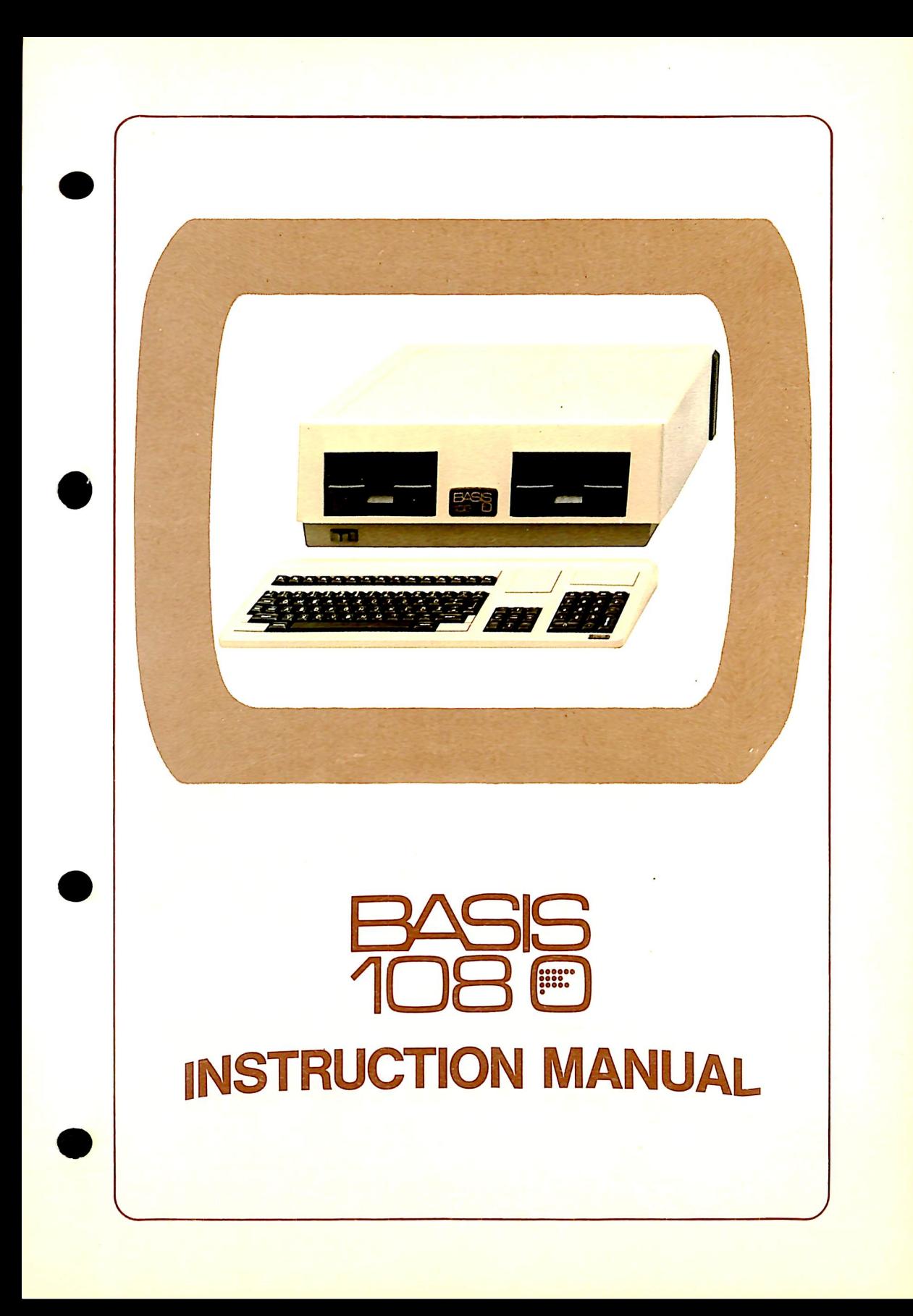

#### **NOTICE**

BASIS Microcomputer GmbH reserves the right to make improvements in the product described in this manual at any time and without notice.

Warning. - This equipment generates, uses, and can radiate radio frequency energy and if not installed and used in accordance with the instructions manual, may cause interference to radio communications. It has been tested and found to comply with the limits for a Class A computing device pursuant to Subpart J of Part 15 of FCC Rules, which are designed to provide reasonable protection against such interference when operated in a commercial environment. Operation of this equipment in a residential area is likely to cause interference in which case the user at his own expense will be required to take whatever measures may be required to correct the interference.

This manual is copyrighted. All rights reserved. This document may not, in part or whole, be copied, photocopied, reproduced, translated, or reduced to any electronic medium or machine readable form without prior consent, in writing, from BASIS Microcomputer GmbH.

> © 1982 by BASIS Microcomputer GmbH Postfach 1603

D-4400 Münster

Apple, Apple II, and Applesoft are registered trademarks of Apple Computer Inc. CP/M is a registered trademark of Digital Research, Inc. Z-80 is a registered trademark of Zilog, Inc.

JMW 982

# **TABLE OF CONTENTS**

#### SECTION 1 GENERAL INFORMATION

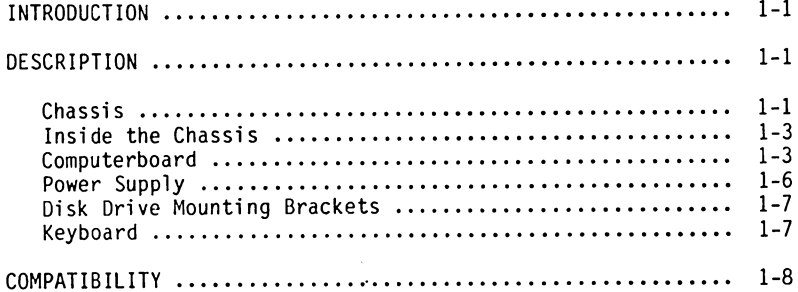

#### SECTION 2 BASIS 108 SET-UP

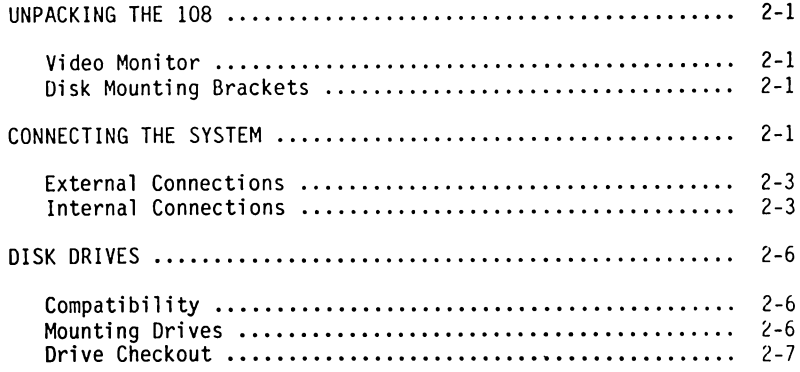

#### SECTION 3 BASIS 108 OPERATION

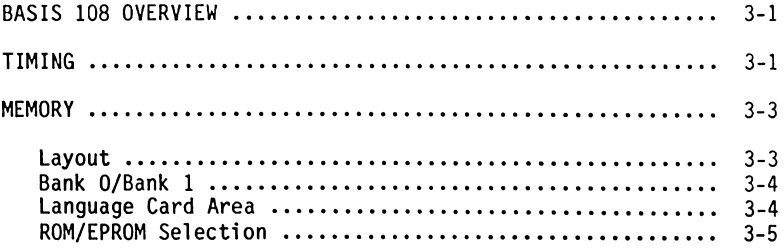

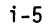

 $\mathcal{L}$ 

# SECTION 3 BASIS 108 OPERATION (Continued)

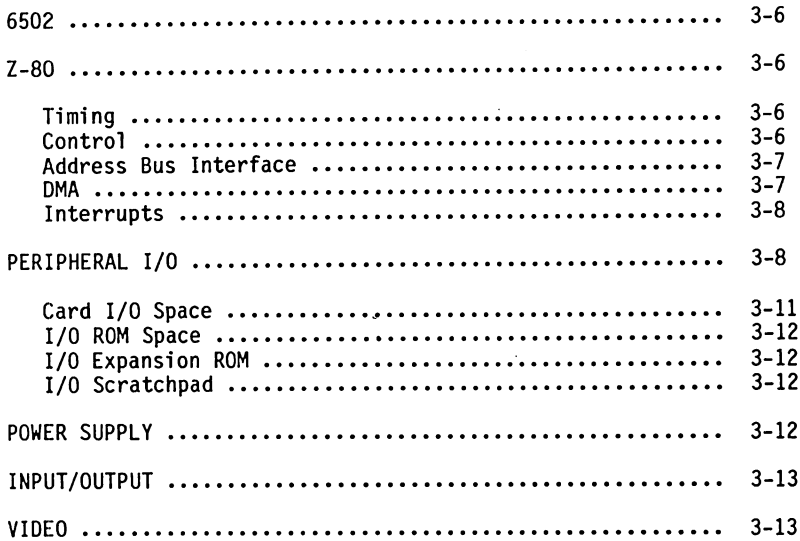

#### SECTION 4 SOFTWARE

 $\sim 10^{11}$ 

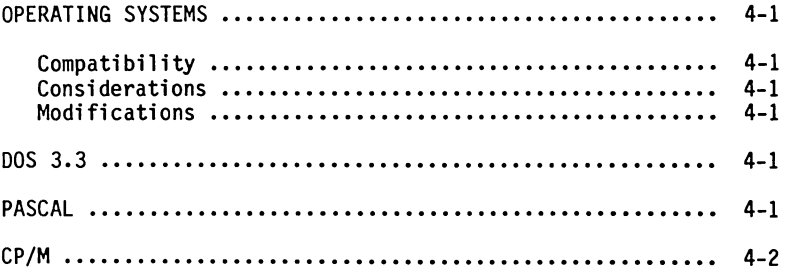

## SECTION 5 VIDEO

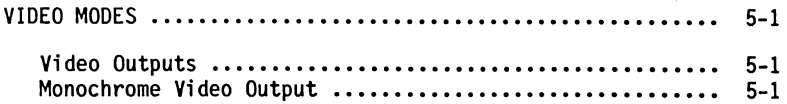

# SECTION 5 VIDEO (Continued)

 $\mathbb{R}^2$ 

 $\sim$ 

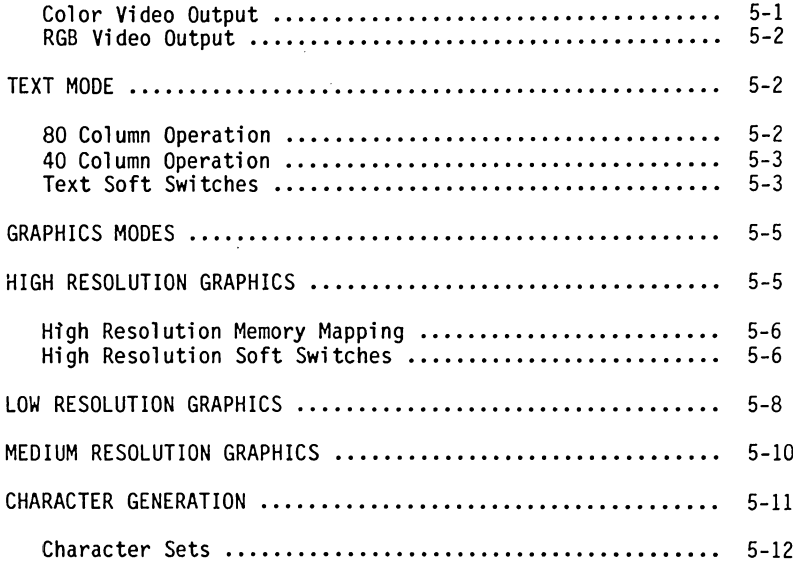

### SECTION 6 INPUT/OUTPUT

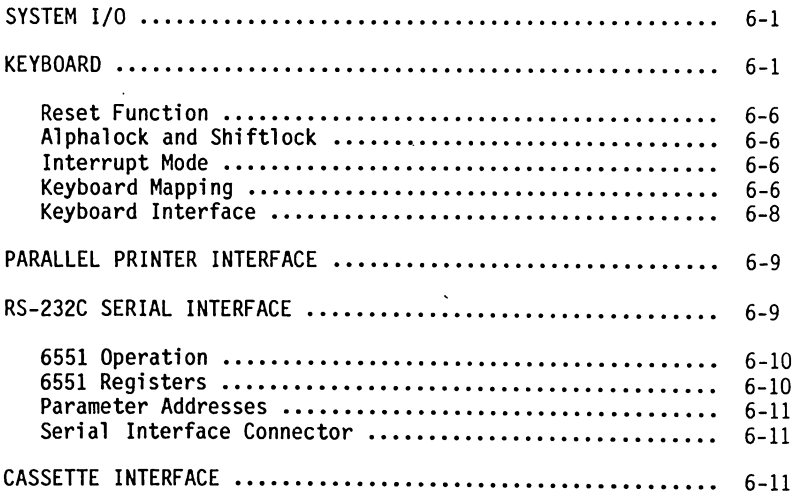

# SECTION 6 INPUT/OUTPUT (Continued)

 $\bar{\mathcal{A}}$ 

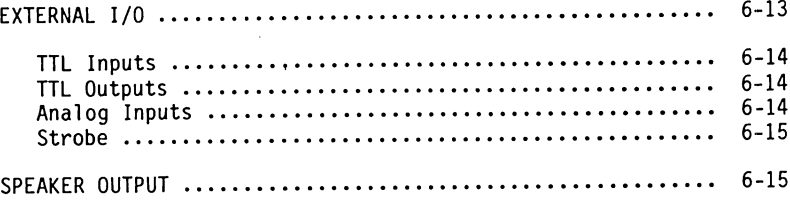

## SECTION 7 SYSTEM MONITOR

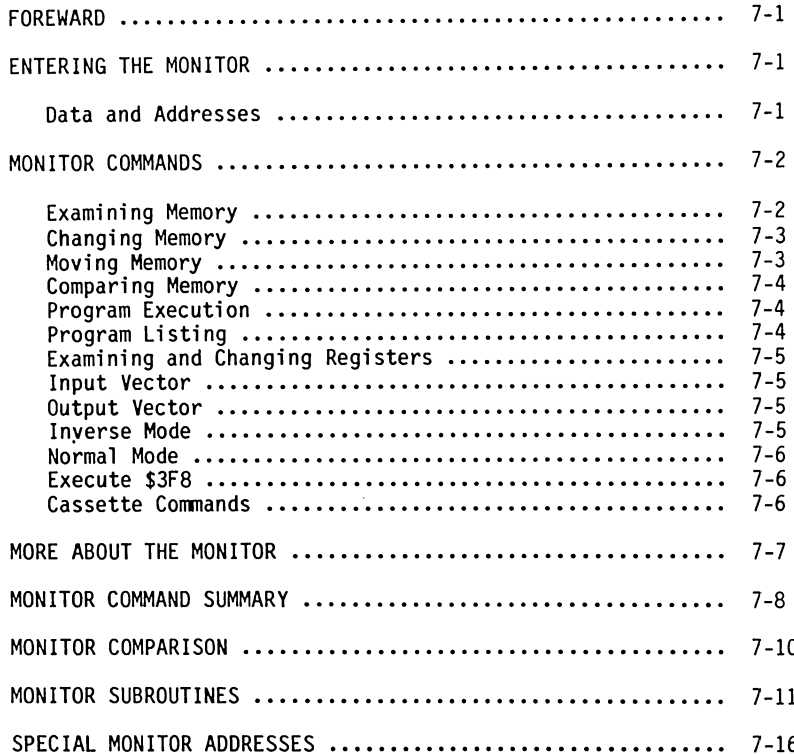

#### APPENDIX A BASIS BOOTER DISKETTE

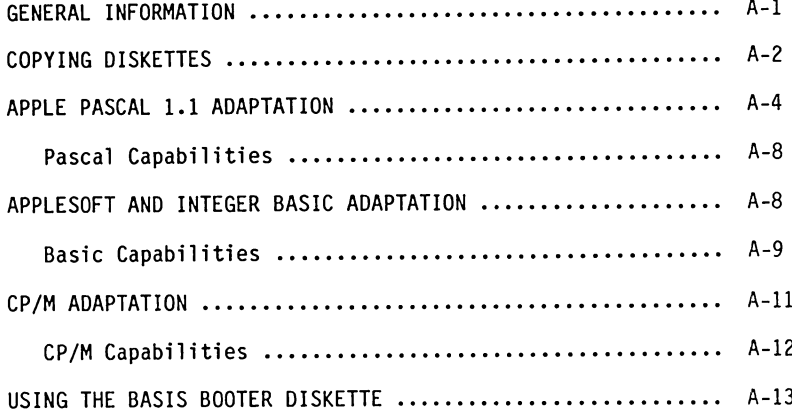

#### APPENDIX B BASIS UTILITY DISKETTE

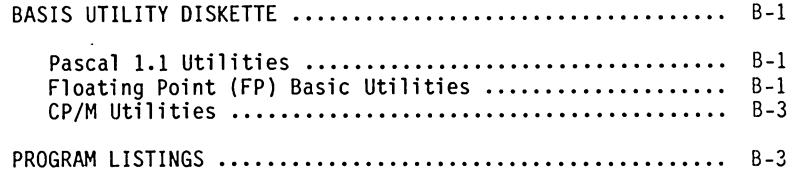

APPENDIX C MONITOR LISTINGS

APPENDIX D PRINTER ROM LISTING

APPENDIX E 6502 MICROPROCESSOR

APPENDIX F 6551 ACIA

## APPENDIX G Z-80 MICROPROCESSOR

#### APPENDIX H SPECIAL ADDRESSES

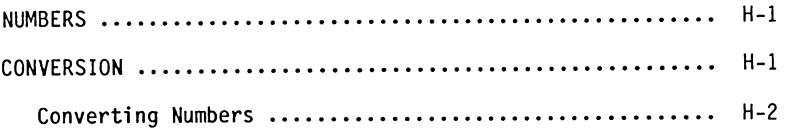

#### APPENDIX I SPECIFICATIONS

 $\sim$   $\omega$ 

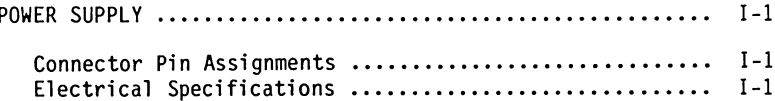

#### APPENDIX J BIBLIOGRAPHY

APPENDIX K SCHEMATICS

# APPENDIX L NOTES AND ADDITIONAL INFORMATION

# **LIST OF ILLUSTRATIONS**

# Figure

# Title

# Page

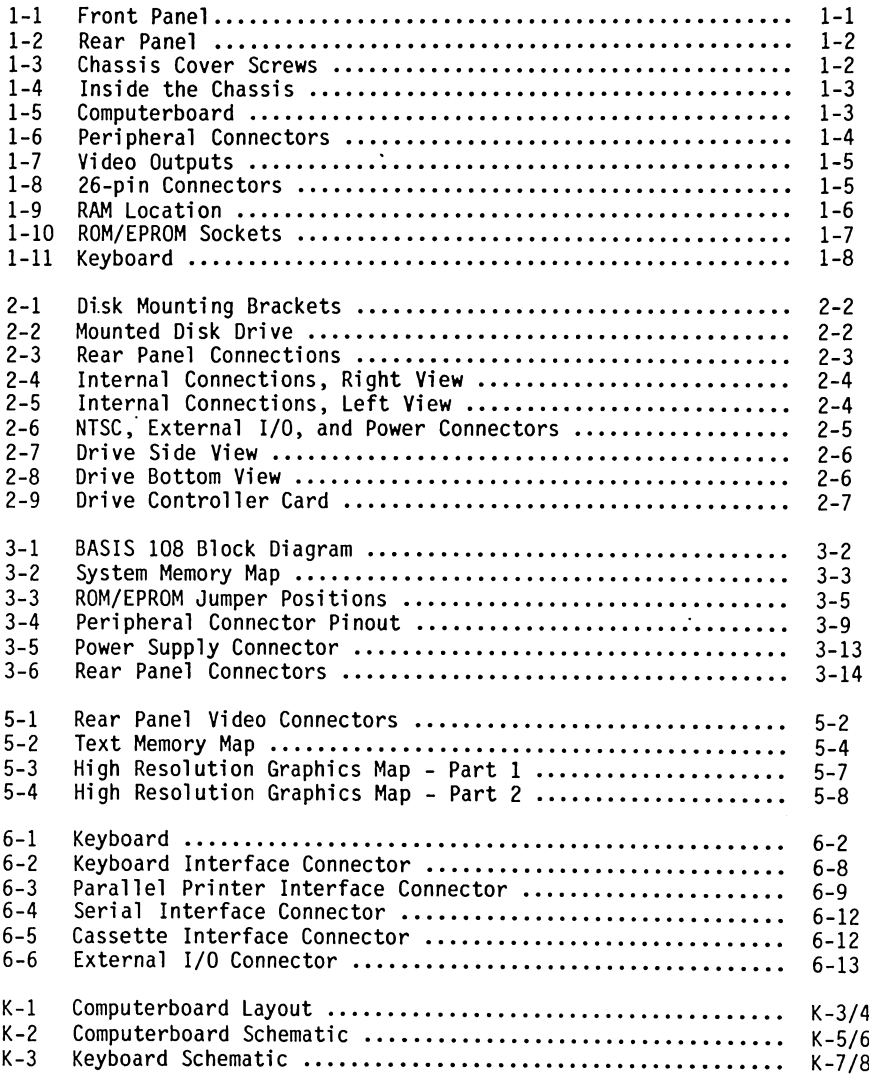

# **LIST OF TABLES**

## $Ti+1a$

 $\ddot{\phantom{a}}$ 

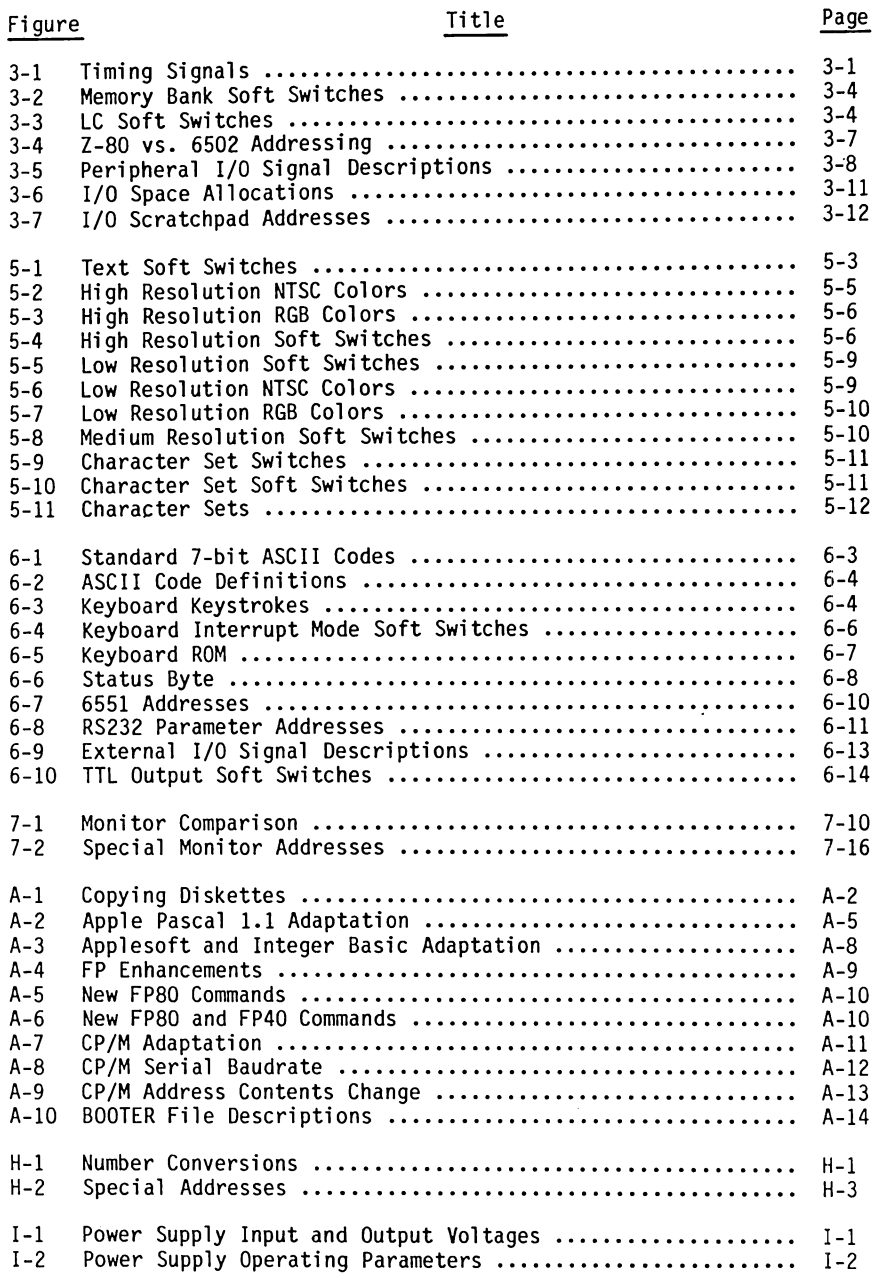

# **SECTION 1**

# **GENERAL INFORMATION**

#### **INTRODUCTION**

This Manual contains in-depth information on the installation, operation and maintenance of your BASIS 108 system. This manual also contains programming and operating system information required for the full use of system capabilities. This manual does not teach you how to program. The bibliography in Appendix J list several references which can aid you in the use of various languages and operating systems. This section contains an overview of your BASIS 108 system.

#### DESCRIPTION

The BASIS 108 system has two major components: Computer chassis and keyboard. The following paragraphs describe the chassis, the computerboard and the keyboard. The inside cover shows the system with a BASIS 100 monitor.

#### Chassis

The chassis is a rugged and attractive cast aluminum housing that contains the computerboard and power supply. This housing or chassis consists of two parts: the base and cover. The rear panel is part of the base section. On the front of the chassis, as shown in Figure 1-1, there are two openings for disk If your system was supplied without disk drives, plastic covers are drives. installed in these openings. The POWER ON/OFF SWITCH is located on the frontlower left corner. This switch contains a red indicator that illuminates when computer power is turned on.

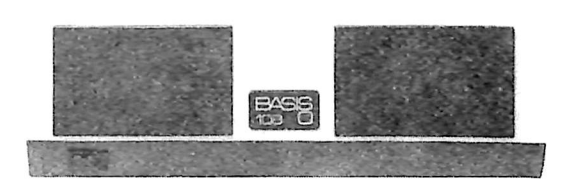

Figure 1-1. Front Panel

 $1 - 1$ 

#### Chassis (Continued)

Located on the right side of the rear panel, as shown in Figure 1-2, are two power outlets for a monitor and printer. Below the outlets are the power input connector and fuse. The power cord supplied with the system is connected here.

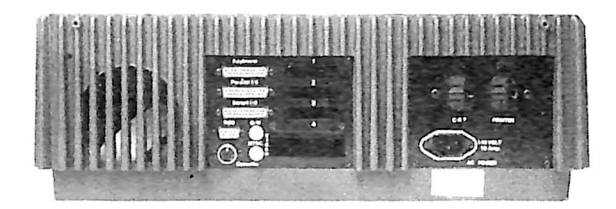

Figure 1-2. Rear Panel

In the center of the panel are three DB-25 connectors and precut holes for the mounting of three DB-25 connectors. The three mounted DB-25 connectors are for the keyboard, parallel output and serial input/output. The BNC connectors are for monochrome (black and white) and color NTSC video. The DE-9 connector is for the analog RGB video output. A cassette interface is provided through the DIN jack. The cable pass-through restrains other external cables and is wide enough to handle 50 conductor ribbon cables.

The chassis cover is removed by loosening and removing the two screws located under the front corners of the chassis and then sliding the cover towards the front of the computer. These cover hold-down screws are shown in Figure 1-3.

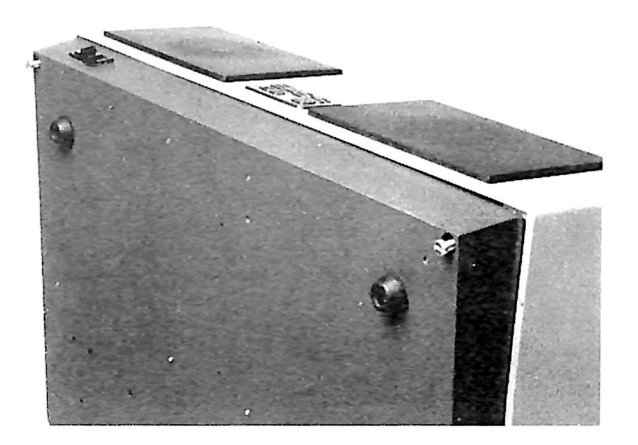

Figure 1-3. Chassis Cover Screws

#### Inside the Chassis

Inside the chassis are the computerboard, power supply and mounting brackets for two disk drives. Figure 1-4 shows the inside of the computer.

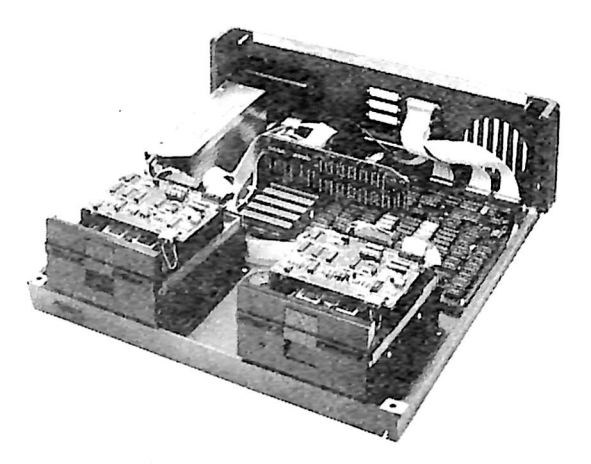

Figure 1-4. Inside the Chassis

#### Computerboard

The BASIS 108 is a single board computer. On this board are located the 6502 and Z-80" microprocessors, RAM (Random Access Memory), ROM (Read-only Memory), ICs (Integrated Circuits) and other components required to make a functional computer.

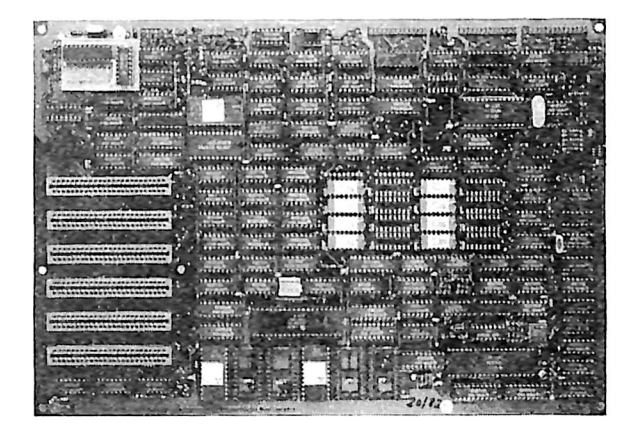

Figure 1-5. Computerboard

#### Computerboard (Continued)

On the left side on the board there are six 50-pin connectors (slots). These slots are numbered 2 through 7 and are used for memory expansion and for controllers and other special purpose cards. The power supply is connected to the computerboard through the connector located behind I/O slot 7. These features are shown in Figure 1-6.

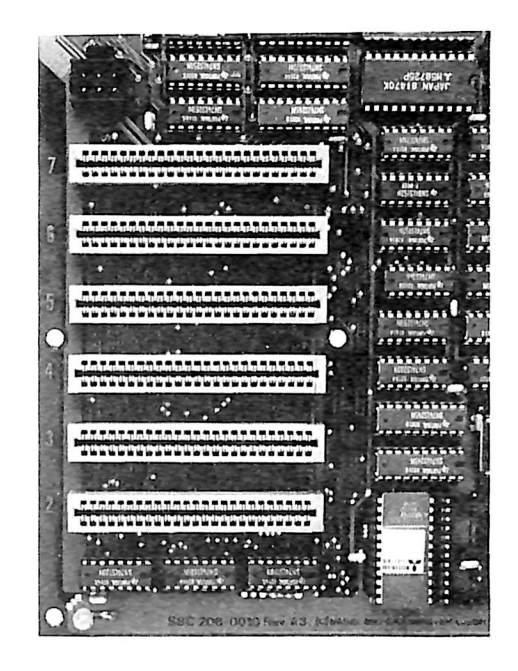

Figure 1-6. Peripheral Connectors

As shown in Figure 1-7, video output from the computerboard is available from three different places. The 10-pin connector provides RGB signals for connection to the rear panel DB-9 connector. To the right of the 10-pin RGB connector is a 2-pin connector for the B/W (monochrome) video. The 4-pin (molex) connector located on the rear left side of the board is for the color NTSC The External I/O connector is located in the left hand corner between uideo. the color video and power supply connectors. Controller paddles, a joystick or an external TTL interface can be connected here.

On the right rear portion of the board there are three 26-pin connectors. These connectors provide for connection of the keyboard, serial I/O, and parallel signals to the rear panel DB-25 connectors. The speaker and cassette connector is located on the right side of the board towards the rear. Figure 1-8 shows these connectors.

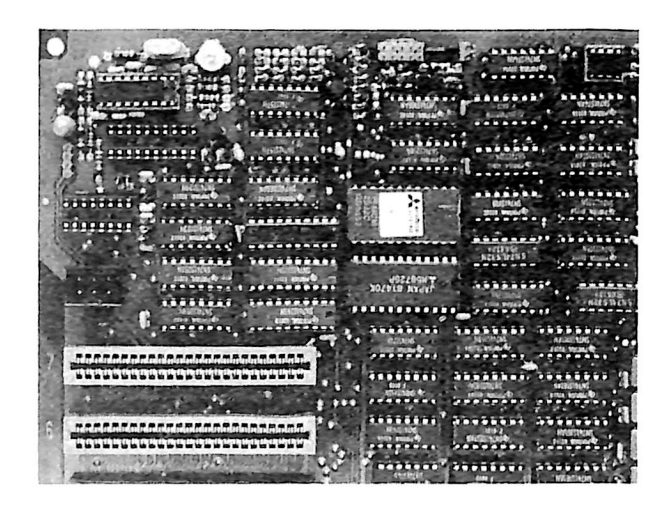

Figure 1-7. Video Outputs

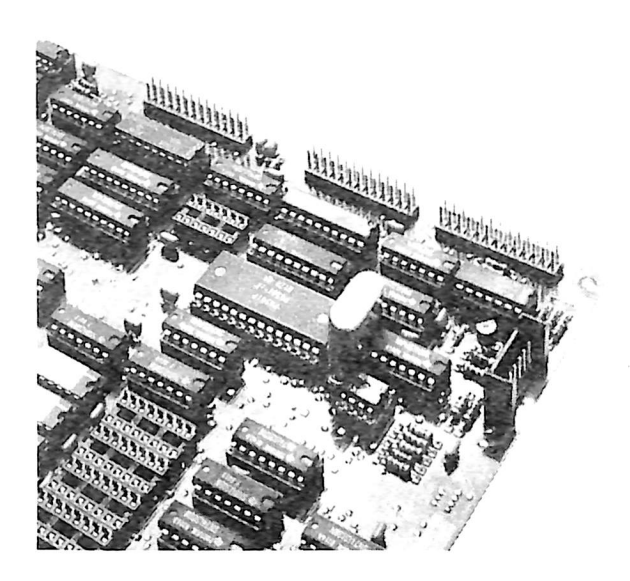

Figure 1-8. 26-pin Connectors

#### Computerboard (Continued)

RAM is located approximately in the middle of the board. Sockets are provided for 16 memory ICs. In the 128K configuration RAM is located in all of these sockets. In the 64K configuration (as shown in Figure 1-9) there are eight memory ICs with 64K bits each. Since both the 6502 and the Z-80 can only directly address 65,536 addresses, bank switching is used to access the second 64K of RAM.

| .                                                                                                    |
|----------------------------------------------------------------------------------------------------|
| <b>TYYYYYY</b><br><b>ITERETICI</b><br><b>DESCRIPTION CONSTRUCTION</b><br>****************                                                                                                    |
| <b>STERRE</b><br>ASSESS CREASES CREATED FILLERS<br><b>HEISSE</b>                                                                                                    |
| 713357<br>TEETTE (BETTELER<br>$-$                                                                                                    |
| <b>BURGOOBSOORDE</b>                                                                                                    |
| TLTLLLL<br>ABAAAAA LA LAAAAAA<br><b>ידדדדדו</b>                                                                                                    |
| 111111111<br>HEFFETT ANTIQUES, STEETTE<br>aana                                                                                                    |
| <b>COMPARATIONS</b> (SECRECIAL DATASAN<br><b>GELLLLLLU</b><br><b>ידרדררו</b><br>********                                                                                                    |
| $\alpha$ and $\alpha$<br><b>EXPERIENCE INTERVIEW</b><br>$\cdots$                                                                                                    |
| <b>LEELEE!</b><br><b>ATTITIO</b><br>,,,,,,,,,<br><b>FRASAARAA FRAKKRKK</b>                                                                                                    |
| <b><i><u><i><u><b>BURNBER</b></u></i></u></i></b><br>m<br>.<br>******************                                                                                                    |
| <b>XXXXX</b><br><b>CONTENTION</b><br>,,,,,,,,,,,                                                                                                    |
| <b>ULISIANS</b><br>33333                                                                                                    |
| $\alpha$ , $\alpha$ , $\alpha$ , $\alpha$ , $\alpha$ , $\alpha$ , $\alpha$ , $\alpha$ , $\alpha$ , $\alpha$ , $\alpha$ , $\alpha$ , $\alpha$<br>65531<br><b>WINDOWITH</b><br>תמונ<br>,,,,,,,,,,<br><b>CHRISTIN</b><br><b>MARSHA</b> |
| <b>FAAAAAAAN</b><br><b>FAAAAAAA</b><br>20000<br>.                                                                                                    |
| 14444444<br><b><i>INTEREST BETTERED PERSON</i></b><br>,,,,,,,,,,<br>10011111<br>$-0.72200$                                                                                                    |
| <b>ILEEEEEEV</b><br>14866666<br><b>FAXARASAM</b><br>17177100                                                                                                    |
| 7700<br><b>THIRD ACCESS ATTENDANCE</b>                                                                                                    |
|                                                                                                    |
| .<br><b>SEEEEEEEES</b><br><b>CELEBRATIC CELEBRAT</b><br>crrrrr                                                                                                    |
| <b>DELIVERED UPPERTIES</b><br>77777777777999<br>דדזז                                                                                                    |
| 7.11.11.7<br>UNITED BEAT AT A R. P.<br><b><i><u>Institution</u></i></b><br><b>CONSUMER LEGG</b><br><b>DEXEM</b>                                                                                                    |
| <b>TYYI</b><br>CONTRA PERSONA ADESSES NOCHE<br>************                                                                                                    |
| des secondo personal con el<br><b>UNITED STATISTICS</b><br><b>PERMIT BE</b>                                                                                                    |
| 77777777<br>$\overline{r}$<br><b>IIIIIIIIII</b><br>*******                                                                                                    |
|                                                                                                    |

Figure 1-9. RAM Location

At the front of the computerboard, as shown in Figure 1-10, there are six ROM sockets. They can be used for resident languages or programs. The chip in the left-most socket is the BASIS 108 System Monitor. When system power is turned on, program routines in the monitor perform system initialization. Many system functions are performed by software routines located in this chip.

#### Power Supply

The metal housing to the left of the computerboard is the power supply. This device provides the power required to run the computer. The four output voltages are: +5 Vdc, -5 Vdc, +12 Vdc and -12 Vdc. The power supply input can either be 115 Vac or 230 Vac, over a frequency range of 47 to 400 Hz. This supply has output open and short protection.

CAUTION

NEVER OPEN THE POWER SUPPLY OR WORK ON THE COMPUTER WITH THE POWER ON. ALWAYS TURN OFF THE COMPUTER AND DISCONNECT THE INPUT POWER (UNPLUG IT) BEFORE OPENING THE CHASSIS.

|                                               |                                                   |                                           | п<br>777777                                     | ----                                 |
|-----------------------------------------------|---------------------------------------------------|-------------------------------------------|-------------------------------------------------|--------------------------------------|
| <b>CLEETING</b>                               | ,,,,,,,,,<br><del>.</del>                         | о<br>11111111111                          |                                                 | <b>BSBBC</b>                         |
| <u>irrrrrrr</u>                               | <b>TYPE TYPE</b><br>,,,,,,,,,                     |                                           | mmmm                                            | הרוח                                 |
| <b>COLLEGE</b><br><b>California</b>           | <b>TITITI</b><br><b>TITLETIN</b>                  | 1111111                                   |                                                 | <b>H444</b>                          |
| ,,,,,,,,                                      | ,,,,,,,,,,<br>. <del></del> .                     |                                           | <b>TOTAGOOD</b>                                 | नगर प्रश                             |
|                                               | চেলছ                                              | о                                         | u <del>sa sa kata</del>                         | <b>Militär</b><br>۰                  |
| $T$ . The $T$ $T$ $T$ $T$<br>*******          | <b>TITITIO</b><br>23333333<br><br><b>********</b> | ппп                                       |                                                 | <b>Report</b><br>8886                |
|                                               |                                                   |                                           | <b>SERIE BR</b>                                 |                                      |
| <b>TITIO</b>                                  | <b>TUITU</b><br>.                                 |                                           | <b>THEFT THE</b>                                | <b><i><u>A</u></i></b> zzzzzzzzzzzza |
| <b>TETTETTE</b>                               | .<br>,,,,,,,,,                                    |                                           | 111111204<br>.                                  |                                      |
| T                                             | <b>CONTRACTOR</b><br><b>********</b>              | m<br>.                                    | ,,,,,,,                                         | œ                                    |
| <b>TITYTTT</b><br>n                           |                                                   | 77777<br>,,,,,,,,<br><b>EL BALMER</b>     |                                                 |                                      |
| 7.001111                                      | 167,870<br>2333333                                | <b>ALL AVENU</b><br>----<br>.             | п<br>,,,,,,,                                    | FR 11                                |
| 1111111111                                    | n                                                 | п<br>,,,,,,,,,,<br>,,,,,,,,,,,            | דררברדה<br>,,,,,,,,                             | m<br>ю                               |
| 3702 141<br>11111111                          | .<br>$-0.005$<br>$N^{3.461}$                      | .                                         | amr<br>-------                                  | œ                                    |
| ,,,,,,,,,,<br>.                               | <b>VISING!</b><br><b>SHEET</b>                    | ,,,,,,,,,,,                               | דדורר<br>œ                                      | m<br>דדד                             |
| <b>Biskyandam</b><br><b>THE REAL PROPERTY</b> |                                                   | ,,,,,,,,,,                                | <b>COOOLEE</b><br>æ<br>an a                     | о<br><b>Process</b>                  |
| m                                             | m                                                 | mm                                        |                                                 | <u>הדדדדדד</u>                       |
| ाता<br>m                                      | m<br>œ<br>m<br>п<br>œ                             | min<br>m<br>aan<br>ю                      | ,,,,,,,,,,<br>m                                 |                                      |
| m<br>m<br>ю                                   | m<br>п<br>п<br>m<br>n<br>n<br>m<br>п<br>п         | mm<br><br>m<br>o ko<br>п<br>n<br>own<br>m | ш<br><b><i><u>PARAMENT LA</u></i></b><br>œ<br>m |                                      |
| m<br>n<br>3 in<br><b><i>DESIGNATI</i></b>     | œ<br>п<br>n<br>œ<br>п                             | aan<br>m<br><b>Crac</b><br>303            | œ<br>œ                                          | <b><i><u>ALLANDOR</u></i></b>        |
| m<br>œ<br>מונ<br>地<br>o.                      | m<br>œ<br>п<br>œ<br>œ<br>σ<br>m<br>m              | alin<br>m<br>man<br>معر                   | π<br>œ                                          | ,,,,,,,,                             |
| <b>STATISTICS</b><br>a m                      | œ<br>œm<br>m                                      | AB<br>RР                                  | œO<br>a m                                       | <b>CLAIR</b><br><b>STATISTICS</b>    |
|                                               |                                                   |                                           |                                                 |                                      |

Figure 1-10. ROM/EPROM Sockets

#### Disk Drive Mounting Brackets

Brackets and the screws necessary to mount two disk drives are provided. If drives were not supplied with your system, the mounting screws can be found in a plastic bag attached to one of the brackets.

#### Keyboard

Most of your contact with the BASIS 108 will be through the keyboard. The 100 keys are divided into four main sections. These sections are: An expanded typewriter keyboard, cursor control keys, full function numeric keypad, and 15 programmable function keys. The keyboard is mounted in a very low profile plastic case. It is connected by cable to the top DB-25 connector on the computer rear panel.

Keyboard (Continued)

All keys are autorepeat. When you hold a key down, after approximately 0.6 seconds, the character automatically repeats. The status of the shift lock is shown by a red LED in the LOCK key. When the LED is illuminated the keyboard is locked in the alphalock or shiftlock condition. Alphalock is obtained by holding down the CONTROL key and pressing the LOCK key. Alphalock is the preferred mode for Apple II" software that is not capable of accepting lowercase input or commands. Shiftlock is obtained by pressing the LOCK key alone. Either mode is removed by pressing the LOCK key. When the lock mode is removed, the LED is off.

The keyboard generates all 128 ASCII codes. The 15 function keys generate 60 different, unique codes (15 codes each in lowercase, shift (uppercase), control, and shift and control). Special codes are also generated by the cursor control keys.

Keyboard decoding is performed on the computerboard by a ROM. Thus, the keyboard can easily be remapped by replacing the ROM with a ROM for the configuration desired.

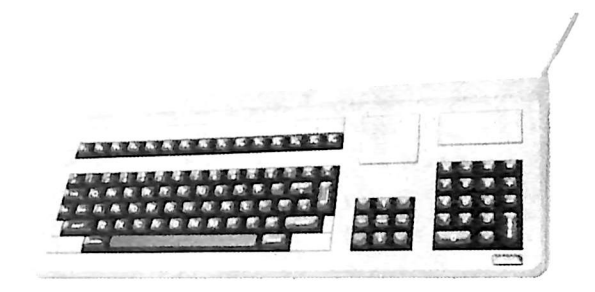

Figure 1-11. Keyboard

#### **COMPATIBILITY**

The BASIS 108 computer is hardware and software compatible with the Apple II computer. Operating systems and languages designed for use with the Apple II can be used with the BASIS 108. CP/M™, Pascal, and programs designed for use under these operating systems can also be used. Most peripheral cards designed for use with the Apple II computer can be used with the BASIS 108. except those specifically designated for slots zero (0) or one (1). These<br>slots are not required for the BASIS 108 as they are for the Apple II. Cards or devices that require modification of the computerboard are not recommended. Most peripheral cards are not needed with the BASIS 108.

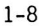

# **SECTION 2 BASIS 108 SET-UP**

#### UNPACKING THE 108

If you have not already done so, carefully open the shipping container so that<br>it is not damaged. Please save the packing materials. The packing materials should be used if you wish to ship or move the system, as they provide protection against damage to the system during shipping.

An inventory list is printed on the reverse side of the BASIS 108 Warranty card. You should check the equipment and materials in the shipping container to ensure that you have received all items listed on the inventory. The inventory is dependent upon the system configuration ordered. If any item is damaged or missing, contact your dealer immediately. Your dealer will take the actions necessary to correct the problem.

#### Video Monitor

To operate the BASIS 108 system you will also need a video monitor or, if you don't mind working in the 40 character display mode, a Television Set (TV) with a video input. (A normal TV set does not have the bandwidth or resolution to display more than 40 characters per line clearly.)

If you do not have a monitor and your TV set does not have a video input, then you will need a video modulator. When a VHF or UHF modulator is installed in your BASIS 108 system, it modulates the video output signal at a standard TV channel frequency so that the video signal may be used with a standard TV. The TV channel used depends upon the type of modulator you have purchased. Read the instructions provided with the modulator for channel tuning instructions for your TV. Remember, when a television is used, the quality of the display will not be as good as the display on a video monitor.

If you require a high resolution color display, a high resolution analog input RGB monitor can be directly connected to your BASIS 108.

#### Disk Mounting Brackets

If your system was not supplied with disk drives, you can mount your drives in the brackets provided for that purpose. Figure 2-1 shows the brackets and Figure 2-2 shows a drive mounted in these brackets. Information on how to mount your drives is located in the DISK DRIVES portion of this section.

#### CONNECTING THE SYSTEM

Your BASIS 108 system is very easy to connect and set up. The rest of this section provides the information you need to get your system up and running.

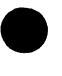

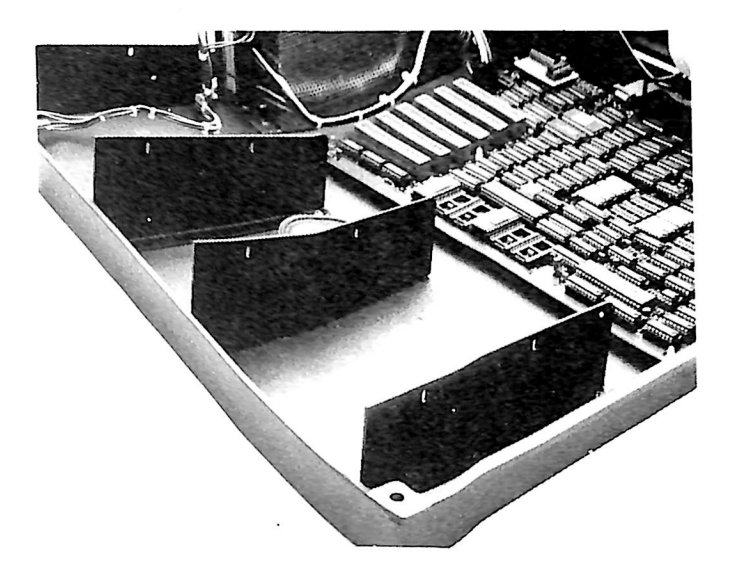

Figure 2-1. Disk Mounting Brackets

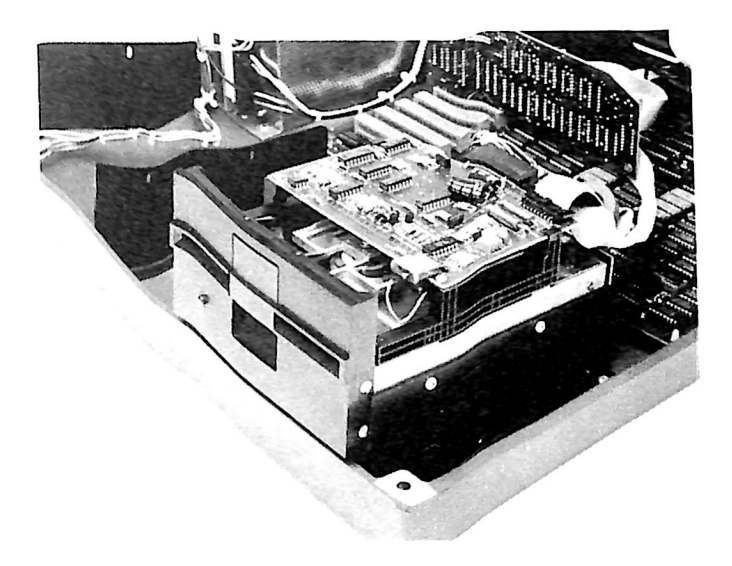

Figure 2-2. Mounted Disk Drive  $\ddot{\phantom{a}}$ 

#### **External Connections**

There are three connections you must make. They are POWER, VIDEO OUTPUT, and KEYBOARD. They are normally made on the computer rear panel. Refer to Figure 2-3 for the location of these connectors.

The POWER input is located on the lower right corner below the utility outlets. Insert the end of the supplied power cord in this connector.

VIDEO OUTPUT is provided at either of two BNC connectors or the DE-9 connector. If a video modulator is being used, refer to the Internal Connections portion of this section. The top BNC connector (B/W) provides monochrome video output. The bottom BNC connector (NTSC) provides color video output and should not be connected to a monochrome monitor. The DE-9 output is used for RGB monitors. Use the video output desired. Figure 2-3. shows the output connected to the B/W output. As shown in Figure 2-3, the keyboard is connected to the top, KEYBOARD, DB-25 connector.

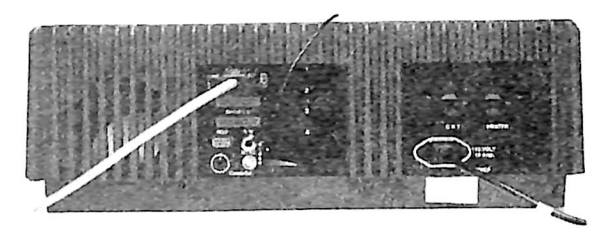

Figure 2-3. Rear Panel Connections

#### Internal Connections

Several internal connections should be checked to ensure proper connection. These connections are found on the computerboard inside the chassis. Figures 2-4 and 2-5 show the location of these connectors.

On the right side of the board, towards the rear, is the SPEAKER and CASSETTE connector. The plug for this connector has wires running to the CASSETTE DIN connector on the rear panel and to the speaker.

On the right rear of the computerboard are three 26-pin jacks. Ribbon cables from the rear panel DB-25 connectors are connected to these jacks. The right most jack is connected to the SERIAL I/O, bottom, DB-25 connector. The center 26-pin jack is connected to the PARALLEL OUTPUT, middle, DB-25 connector. The left most 26-pin jack is connected to the KEYBOARD, top, DB-25 connector.

Approximately three inches to the left of the 26-pin keyboard jack are the B/W video 2-pin molex connector and the 10-pin jack for the RGB output. The rear pin of the 2-pin molex connector is ground. The wire from the top BNC connector (B/W) is connected here. If you should remove this wire for any reason. make certain the shield or bare copper wire is connected to the rear pin when reconnecting this wire.

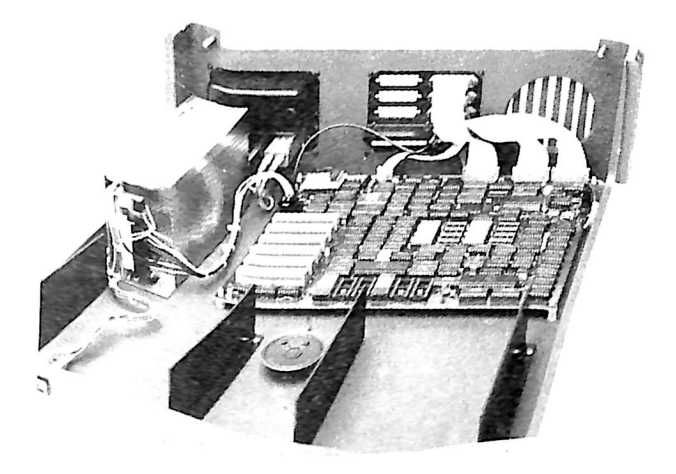

Figure 2-4. Internal Connections, Right View

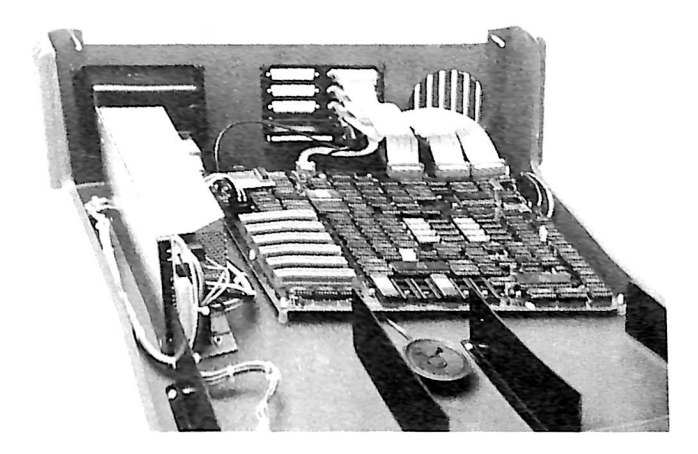

Figure 2-5. Internal Connections, Left View

#### Internal Connections (Continued)

The three connectors located on the left rear side of the computerboard are shown in Figure 2-6. The 4-pin molex connector provides the NTSC color video output. The wire from the bottom BNC connector is connected to the two rear pins of this 4-pin molex connector. Most standard video modulators can be directly connected to this output. If you should remove the wire from the BNC connector to this jack for any reason, make certain the shield or bare copper wire is connected to the rear or ground pin when reconnecting this wire.

The GAME I/O connector is located between the 4-pin molex jack and the computerboard POWER connector. Game paddles, a joystick, or other devices requiring this interface can be connected here.

The POWER connector is used to connect the power supply to the computerboard. This connector is keyed, allowing the power jack to be connected only in the proper way.

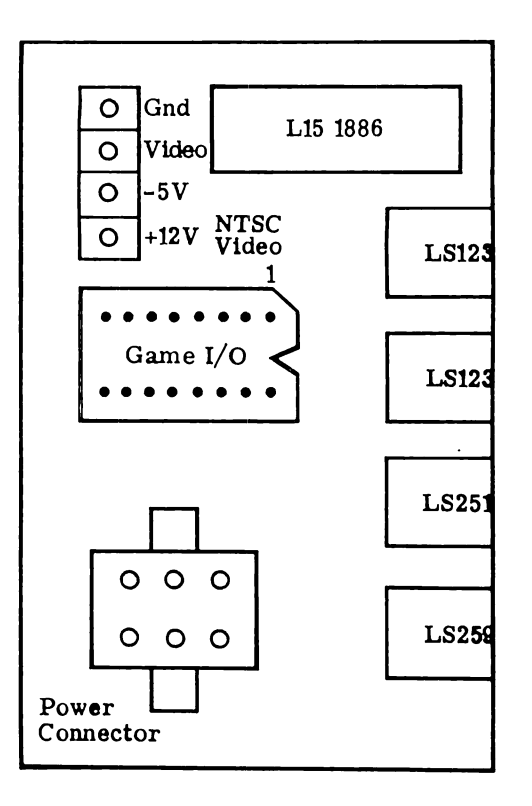

Figure 2-6. NTSC, External I/O, and Power Connectors

#### **DISK DRIVES**

Two 5 1/4" drives can be mounted in the computer chassis. The brackets shown in Figure 2-1 are used for this purpose.

#### Compatibility

Drives compatible with Apple™ formatted diskettes, or other drives with an appropriate controller can be used with the system. The provided brackets are dppropriate concretion of the standard Shugart SA-400 side mounting hole dimensions and placement.

#### Mounting Drives

If you received your BASIS 108 system without drives, you can mount your drives in the provided brackets. If your drives have cabinets or cases it is arives in the provision of cabinets or cases before they can be mounted in the<br>necessary to remove the cabinets or cases before they can be mounted in the brackets. Figures 2-7 and 2-8 show typical locations of screws that must be<br>brackets. Figures 2-7 and 2-8 show typical locations of screws that must be brackets. rights of the the drive cabinet. Figure 2-7 shows a drive with removed in price, which all drives have side screws. Figure 2-8 shows<br>screws on the sides. Not all drives have side screws. Figure 2-8 shows screws on the bottom of a drive. Most drives have serews, riguite 2-0 com-<br>screws on the bottom of a drive. Most drives have four or more screws on the bottom of the cabinet. Some drives have a bottom plate which should also be<br>bottom of the cabinet. Some drives have a bottom plate which should also be bottom of the carriers.<br>
removed after the wrap-around portion of the cabinet is removed.

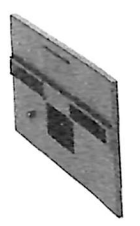

 $1111$ 

Figure 2-7. Drive Side View

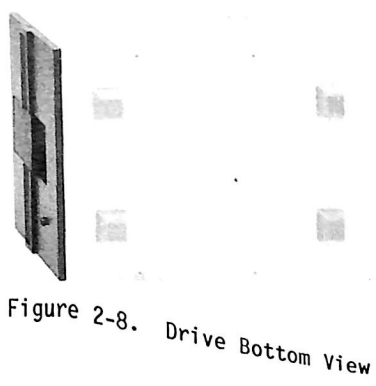

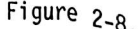

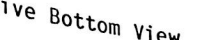

#### Mounting Drives (Continued)

Place the drive between a set of brackets and insert screws in the four mounting holes. Lightly tighten the four screws. If necessary, loosen the mounting bracket screws and adjust the front-to-back position of the drive and brackets so that the front panel of the drive is flush with the front of the BASIS 108 cover when it is in place. Move the drive up or down in the bracket as necessary so that it is centered in the cover opening. Tighten all screws.

After mounting the drives, connect them to the controller card. Your drive manual should provide the information necessary for this connection. Normally the controller card for these two drives is located in Slot 6. Figure 2-9 shows a controller card placed in this Slot 6.

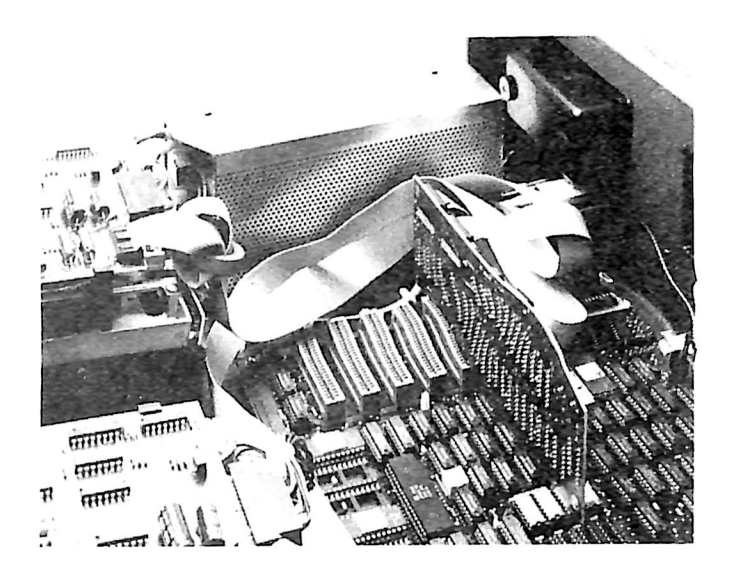

Figure 2-9. Drive Controller Card

#### Drive Checkout

Follow the drive manufacturer's instructions provided in your drive manual for familiarization and checkout of your disk drives.

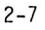

 $2 - 8$ 

# **SECTION 3 BASIS 108 OPERATION**

#### **BASIS 108 OVERVIEW**

The BASIS 108 is a dual processor computer. Both the 6502 and Z-80 microprocessors are supported for full, compatible operation in one computer. All circuitry except the power supply is located on a single computerboard. In this section each of the blocks shown on Figure 3-1, BASIS 108 Block Diagram, are discussed. Detail on system operation is provided. The BASIS 108 schematic and board layout in Appendix K should be referenced while reading this section. This section will also refer to other sections and appendices in the manual where further detail can be obtained.

#### **TIMING**

System timing is derived from the 14.318 MHz crystal located at A8 on the computerboard. This signal is divided and further used to generate all remaining timing signals except for the 3.5795 MHz Color Reference signal for the NTSC video output. The 3.5795 MHz signal is obtained from the crystal located at L17.

#### Table 3-1. Timing Signals

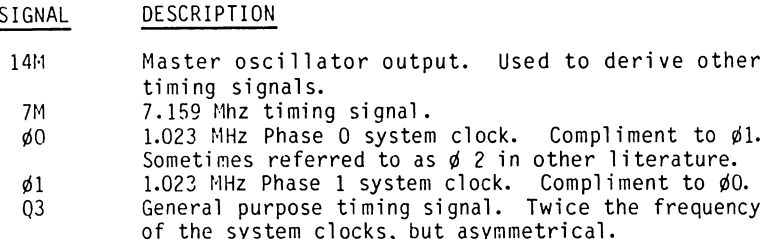

Video control and addressing signal are also generated by this circuitry. Video generation consists of 192 scan lines on the video screen. These are grouped into 24 lines of eight scan lines each. Each scan line can display up to 80 bytes of memory. Fifteen synchronization signals are used. They consist of "H" (horizontal) and "V" (vertical) groups of signals. The HO through H5 signals are used to define displayed position on a line. The VO through V4 signals are used to define the vertical line position on the screen. The VA through VC signals are used to define the vertical scan line position within the vertical screen line.

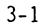

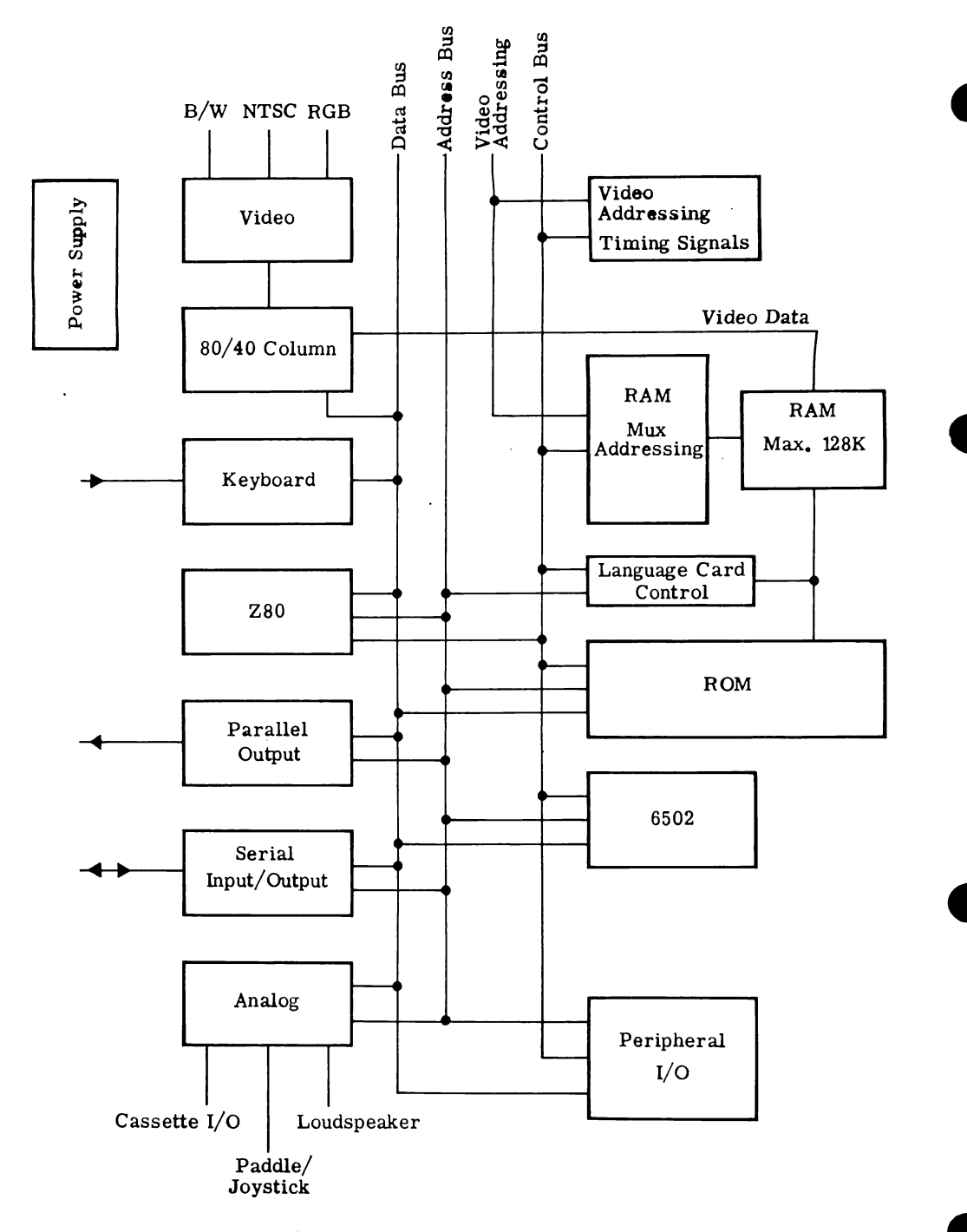

Figure 3-1. BASIS 108 Block Diagram

#### Language Card Area (Continued

There are two additional soft switches provided for use with this memory. These switches are used to prohibit the switching between LC RAM and ROM. Effectively they make the system appear to have no language card area. Writing to SCOOF causes the system not to recognize the \$CO8X soft switches. If the write operation is performed when the \$D000 - \$FFFF RAM range is enabled, switching back to ROM is impossible until a write is performed to \$COOE. Writing to SCOOE or resetting the system causes the SCO8X soft switches to be recognized again.

#### ROM/FPROM Selection

There are six ROM sockets on the board between locations E1 and J1. These can be configured to accept 2716 EPROMs or 2513 ROMs (the type supplied by Apple). As delivered, the system has two 2716s on the computerboard, located in the sockets F8 and E0. Thus, the board is configured for use with 2716s. Either all 2716s or all 2513s must be used. The types cannot be mixed. The Jumpers<br>used to specify the type of device are located at positions D4 and E1. Figure 3-3 shows the jumper configurations for 2716 and 2513 operation.

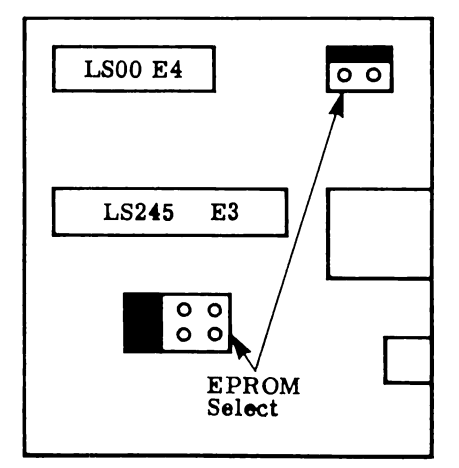

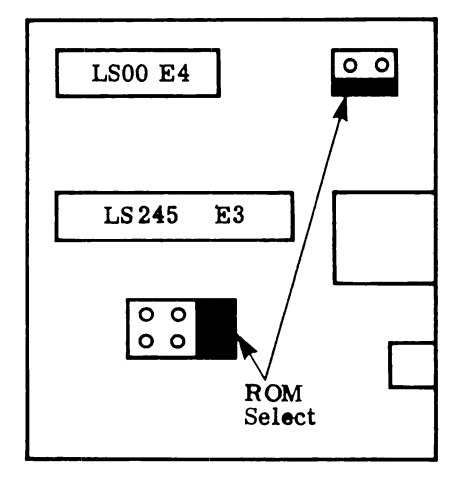

Figure 3-3. ROM/EPROM Jumper Positions

#### 6502

The 6502 is a dynamic microprocessor operating at 1.023 MHz clock rate. It uses the address and data busses only when the  $\phi$ 0 signal is high or active. When ¢0 is low, the microprocessor is doing internal operations and does not need the address and data busses. For further information about the 6502 refer to Appendix E.

#### $Z - 80$

The Z-80 microprocessor is located on the computerboard and is buffered to the Address and Data Buses. The Z-80 is configured to allow direct execution of 8080 and Z-80 programs and operate under the CP/M Operating system. The computer supports the 56k CP/M configuration. Further information about the Z-80 is located in Appendix G.

#### Timing

The Z-80 is synchronized and phase locked to the 6502 clocks. During the video refresh period,  $\phi$ 1, the 7 MHz clock is divided into three half clock periods of 135 nanoseconds. The first half-clock is high, the second is low,<br>and the third is high. At the end of the third half clock the signal goes low and remains low until the start of the next  $\emptyset$ 1. Thus, the Z-80 clock is low during all of  $\phi$ 0 and a small part of  $\phi$ 1. The fourth half clock is normally 563 nsec long. It is stretched by 69 nsec at the end of each video line. This timing scheme creates an effective Z-80 clock rate of 2.041 MHz.

Each type of machine cycle contains one memory access period during  $\phi$ 0. The read/write signal is synchronized ensuring that the write can only go low during the time the Z-80 clock is high. Because all address transitions from the Z-80 occur when the clock is high, they must all occur during \$1 while the video update accesses are occurring. Thus, each oo has stable addresses on the bus for the entire duration of the cycle.

#### Control

The Z-80 is controlled by write commands to the area of memory that normally contains peripheral ROM. It is necessary to use write commands to ensure that the 6502 will not perform two accesses in succession, which would prevent switching back to the 6502.

When the BASIS 108 power is turned on, the RESET signal forces the Z-80 to the off state. The RESET signal is synchronized to the system clock to ensure that a write operation cannot be interrupted. The Z-80 is immediately placed in the WAIT mode and remains in this mode until activated.

Upon receipt of a write to the \$C100-\$C1FF area of memory, the Z-80 is enabled. The Z-80 remains in the WAIT mode until one memory cycle occurs with Z-80 address information on the bus. At this point the Z-80 is allowed to run with no further wait cycles required. Receipt of another write to the \$C100-\$CIFF area of memory, by the Z-80, will return the Z-80 to the WAIT mode.

#### Address Bus Interface

The Z-80 Address Bus interface is constructed such that memory conflicts that exist between the 6502 based system and the conventions used by the Z-80 microprocessor and CP/M are resolved. There are four switches located on the computerboard at location G6. Switch 1 when in the OFF position adds \$1000 to the Z-80 addressing. This effectively shifts the Z-80 interrupt addresses and CP/M starting addresses out of the 6502 zero page memory. In addition, addresses in the \$C000-\$EFFF memory range are shifted to allow apparent contiguous memory for CP/M operation. Table 3-4 shows how memory appears to the Z-80 versus normal 6502 configuration when Switch 1 is in the OFF position.

#### Table 3-4. Z-80 vs. 6502 Addressing

6502 Addresses

Z-80 Addresses

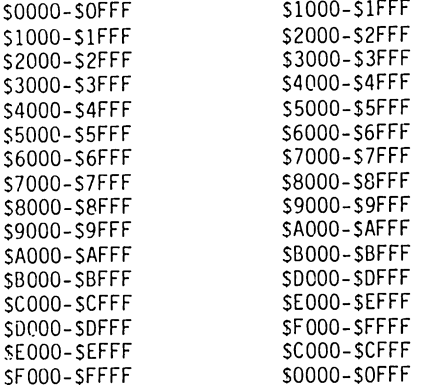

Note that the Z-80 can address contiguous memory from \$0000-\$DFFF, without accessing the 6502's zero page of memory or the peripheral I/O memory area.

When Switch 1 is turned ON, the Z-80 addresses memory in an unaltered form. The same as memory appears to the 6502.

#### **DMA**

The Z-80 is included in and supports full BASIS 108 DMA daisy chain operation. When Switch 2 is ON a higher priority DMA device can cause the Z-80 to relinquish control of the bus. When Switch 2 is OFF the Z-80 will not relinquish control of the bus. The Z-80 is always the lowest priority device.

#### Interrupts

Interrupts can be recognized by the Z-80 as well as the 6502. When Switch 4 is ON, the Z-80 will respond to interrupts occuring in the BASIS 108. The interrupt handler routine should not attempt to service the interrupt. Control should be passed back to the 6502 for processing. The 6502 sees all interrupts. Passing interrupt servicing back to the 6502 allows the 6502 to clear itself of the interrupt status.

Switch 3 performs the same function for the non-maskable interrupt.

#### PERIPHERAL I/O

Along the front left side of the board are six Peripheral I/O connectors. These connectors are used for Peripheral Interface boards designed for the BASIS 108 or the Apple II computer. Peripheral Board I/O space has been set aside for use with each of the six slots and there is also a 2k common area for use by any of the boards installed.

Each of the slots is numbered, with the frontmost slot being "Slot 2". There are no slots 0 and 1. Built-in features (language card, parallel printer port, and serial interface) use the memory space allocated for slots ( and 1.

Each of the six 50-pin connectors is individually selected by control circuitry. Table 3-5 provides detail on the signals available at these connectors. The load drive capability specified is for each slot. The pinout is shown in Figure 3-4.

Table 3-5. Peripheral I/O Signal Descriptions

- PIN SIGNAL DESCRIPTION
- I/O SELECT This signal is normally high. It becomes low during  $\phi$ 0  $\mathbf{1}$ when a reference is made to SCnXX, where n is the slot number. This signal will drive 10 LSTTL loads.
- $2-17$  AO A15 The buffered address bus. The address on these pins becomes valid during  $\phi$ 1 and remains valid through  $\phi$ 0. These signals will each drive 5 LSTTL loads.
- 18  $R/W$ Buffered Read/Write signal. This signal becomes valid the same time the address bus does, and goes high during a read cycle and low during a write cycle. This signal will drive 2 LSTTL loads.
- 20 I/O STROBE Normally high, this line goes low during ¢0 when the address bus contains an address between \$C800 and \$CFFF. This signal will drive 4 LSTTL loads.
- 21 **RDY** The 6502's RDY input. This signal going low during  $\phi$ 1 halts the 6502 with the address bus holding the address of the current location being fetched.

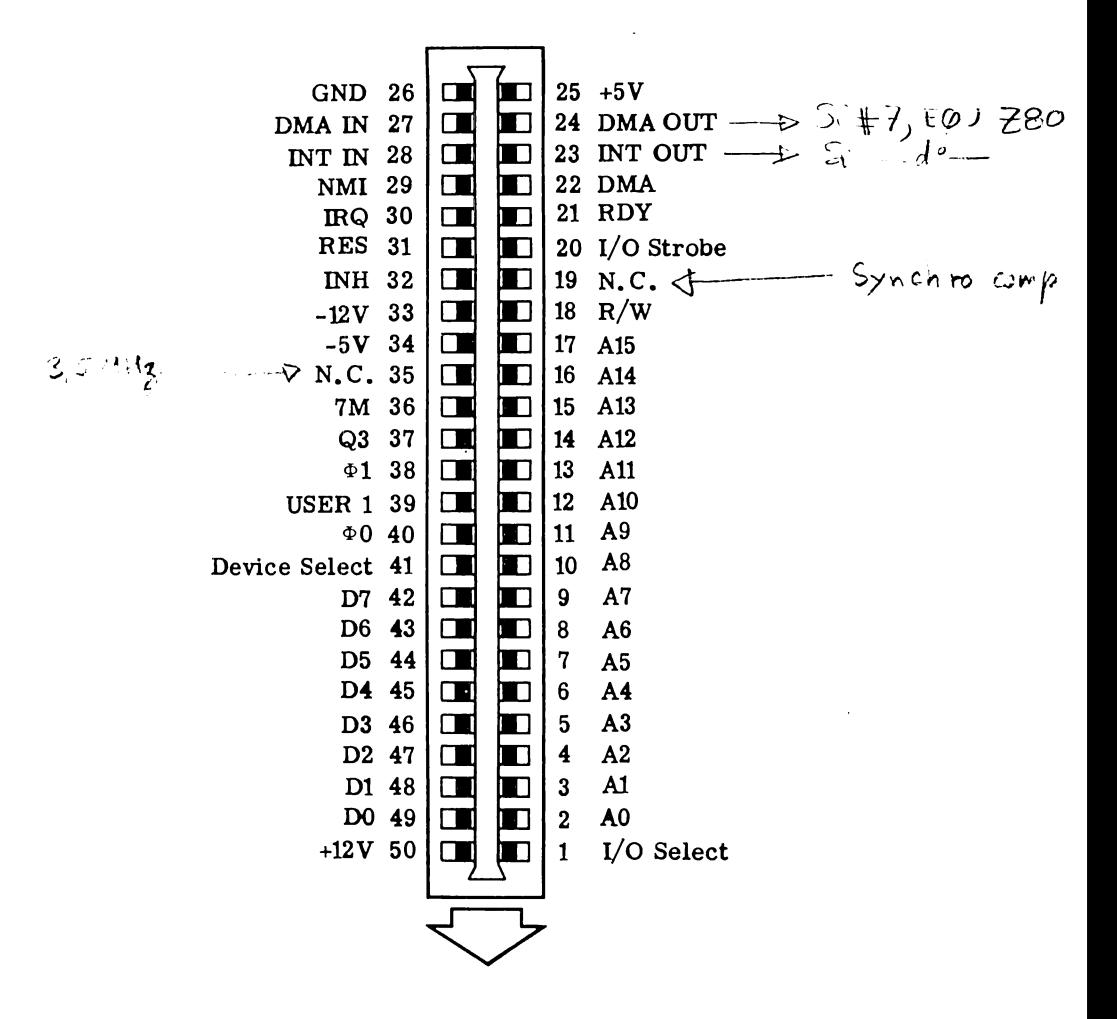

Figure 3-4. Peripheral Connector Pinout

Table 3-5. Peripheral I/O Signal Descriptions (Continued)

- DESCRIPTION PIN SIGNAL Pulling this line low disables the 6502's address bus and  $22$ **DMA** halts the 6502. The line is held high by a 1 kOhm resistor to  $+5v$ . Daisy-chain interrupt output to lower priority devices. 23 INT OUT This pin is usually connected to pin 28 (INT OUT). INT OUT for slot 7 is connected to the Z-80. Daisy-chain DMA output to lower priority devices. This 24 DMA OUT pin is usually connected to pin 27 (DMA IN). DMA OUT for slot 7 is connected to the Z-80.
	- +5 volt power supply. 3 Amps are available for all per-25  $+5$  volts ipheral slots.
	- System electrical ground. Ground 26
	- Daisy-chain DMA input from higher priority devices. DMA IN 27 Usually connected to pin 24 (DMA OUT).
	- Daisy-chain Interrupt input from higher priority devices. 28 INT IN Usually connected to pin 23 (INT OUT). INT IN for slot 2 is connected to the Keyboard Interrupt circuitry.
	- 29 **NNI** Non-Maskable Interrupt. When this line is pulled low the BASIS 108 begins an interrupt cycle and jumps to the interrupt handling routine location \$3FB.
	- $30<sup>°</sup>$ Interrupt Request. When this line is pulled low the BASIS IRQ 108 begins an interrupt cycle if the 6502's Interrupt disable (I) flag is not set. If executed the 6502 will jump to the interrupt handling routine whose address is stored in addresses S3FE and S3FF.
	- **RES** When this line is pulled low the 6502 begins a RESET 31 cycle.
	- 32 INH When this line is pulled low the 12k address range of \$D000 - \$FFFF is disabled on the computerboard. This line is held high by a 1 kOhm resistor to +5 volts.
	- -12 volt power supply, 0.5 Amps is available for all 33  $-12$  volts peripheral slots.
	- 34 -5 volts -5 volt power supply, 0.5 Amps is available for all peripheral slots.
	- 36 **7M** 7 MHz clock. This signal will drive 2 LSTTL loads.

Table 3-5. Peripheral I/O Signal Descriptions (Continued)

- DESCRIPTION SIGNAL PIN
- $37$ Asymmetrical 2 MHz clock. This signal will drive 2 LSTTL 03 loads.
- 38  $61$ Phase 1 clock. This signal will drive 2 LSTTL loads.
- When this line is pulled low, all \$CXXX address decoding 39 USER 1 is inhibited.
- Phase 0 clock. This signal will drive 2 LSTTL loads. 40 Ø0
- DEVICE This signal becomes active, low, on a connector when the 41 address bus holds an address between \$COnO and \$COnF, SELECT where n is the slot number plus \$8. This signal will drive 10 LSTTL loads.
- Buffered bidirectional data bus. The data on this line  $42 - 49$  DO - D7 becomes valid 300 nsec into d0 on a write cycle, and should be stable no less than 100 nsec before the end of ¢0 on a read cycle.
- $50<sup>°</sup>$  $+12$  volts +12 volt power supply, 2.5 Amps is available for all peripheral slots.

#### Card I/O Space

Each slot is allocated sixteen address locations for its use. Each card can use these locations as it needs them. Whenever the DEVICE SELECT signal on pin 41 of a peripheral connector goes low, one of the allocated addresses is being referenced. The card in that slot can look at the lower four address<br>lines to determine which of the addresses is being referenced. Table 3-6 list the address allocations.

#### Table 3-6. I/O Space Allocations

**Contract** 

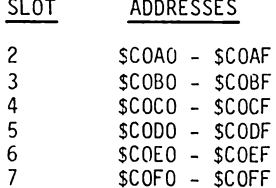

#### I/O ROM Space

Each peripheral slot also has one page (256 addresses) reserved for use by its ROM. The memory page reserved is \$Cn, where n is the slot number. Thus, slot<br>2 has the address range \$C200 - \$C2FF for its use. The I/O SELECT signal for a slot goes low when a memory reference is made to an address within a slot's reserved space. Peripheral cards can use this signal to enable their ROMs, and use the lower eight address lines to address each byte of the 256 bytes.

#### I/O Expansion ROM

The 2k memory range from \$C800 - \$CFFF is reserved for a 2k ROM on a peripheral card. This space is available to all peripheral slots, and more than one card can have an expansion ROM. However, only one expansion ROM can be active at any time.

When a peripheral card is enabled and a reference is made to the \$C800 - \$CFFF memory range the I/O STROBE signal on pin 20 of the card goes low. At this time the card can place its expansion ROM on line. The driving routine should reference address SCFFF as a signal to other cards to relinguish control and turn off.

#### I/O Scratchpad

Each of the slots has eight bytes of allocated RAM. The card in that slot can use these addresses for temporary storage of data. The addresses are listed in Table 3-7.

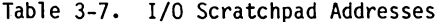

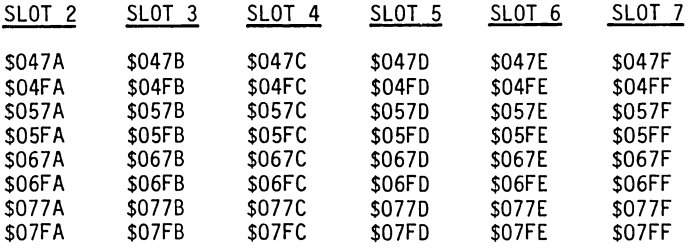

#### POWER SUPPLY

The BASIS 108 power supply is a switching type supply. It is located in the left rear of the chassis. Built-in circuitry provides overvoltage and undervoltage as well as overload protection. Specifications on the supply are located in Appendix I.
# POWER SUPPLY (Continued)

The supply is connected to the computerboard with a keyed connector. The connector pinout is shown in Figure 3-5.

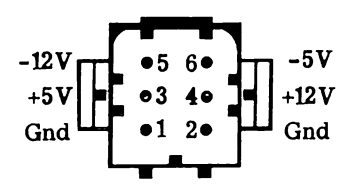

Figure 3-5. Power Supply Connector

## INPUT/OUTPUT

The BASIS 108 has many Input/Output features. With the exception of the External I/O located at computerboard location L13, they are available at the reaction is to concern at the rear panel. Space is also provided to extend peripheral I/O card capability<br>to the rear panel. Figure 3-6 shows the portion of the rear panel devoted to<br>I/O connections. The pinout of each con

Section 6 of this manual is devoted to the detail of these devices and their capabilities.

#### VIDEO

Section 5 of this manual is devoted to the capabilities of the video section. Figure 3-6 shows the location of the video output connectors.

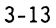

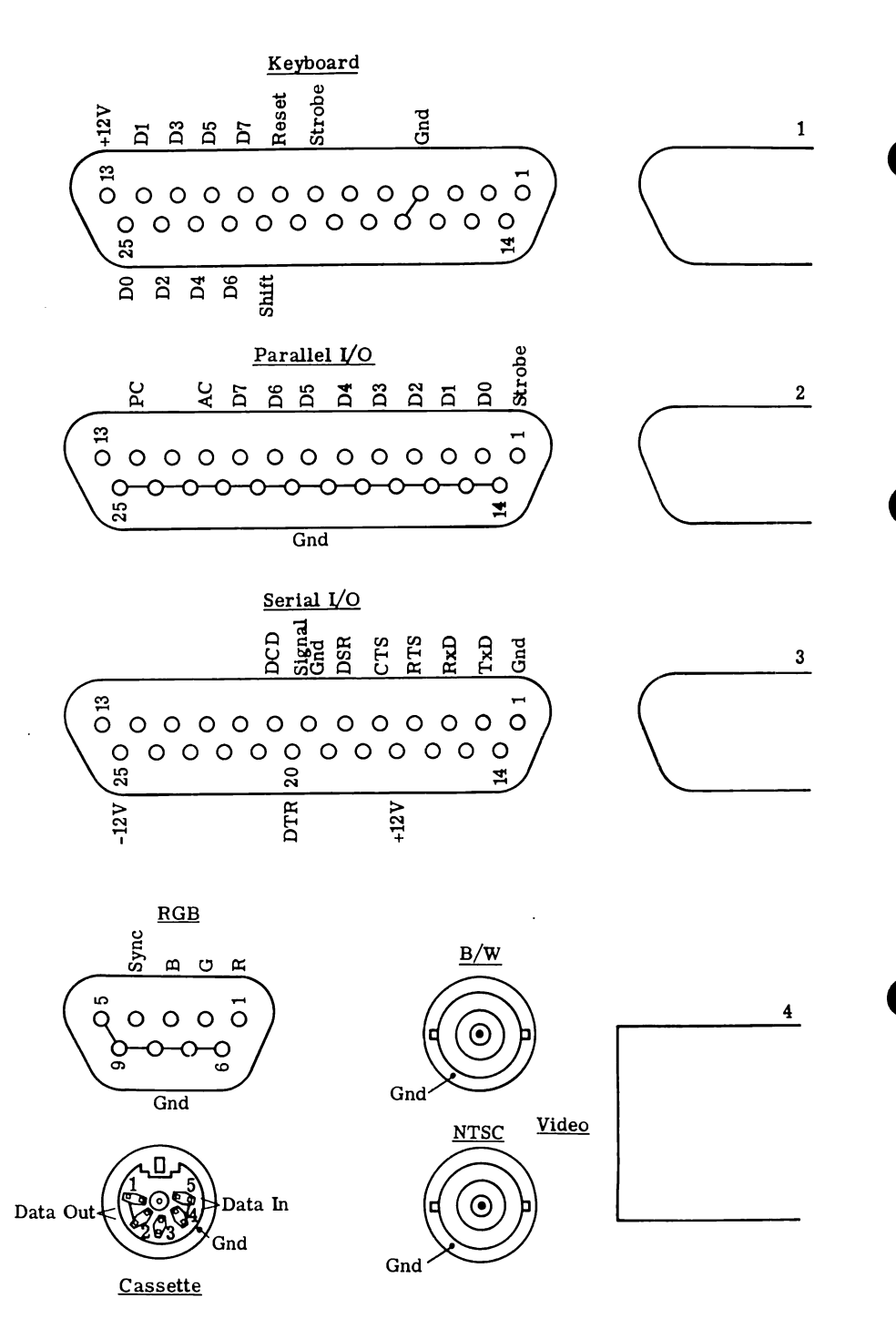

Figure 3-6. Rear Panel Connectors

# **SECTION 4 SOFTWARE**

## OPERATING SYSTEMS

The BASIS 108 runs under the operating systems originally designed for use with the Apple II computer. Disk Operating System (DOS) 3.3, Apple Pascal, Pascal IV, and CP/M are the major operating systems that can be used with the BASIS 108. Basically, any operating system designed for use with the Apple II and those designed for use with the BASIS 108 can be used.

This section further defines the use of these operating systems and languages.

#### Compatibility

The BASIS 108 will work with the operating systems and languages designed for use with the Apple II computer.

#### Considerations

Most existing operating systems do not know how to handle the built-in and advanced features of the BASIS 108 system. To allow full use of these features it is necessary to modify some operating system and language parameters.

#### **Modifications**

Operating system and language modifications are accomplished with the BASIS BOOTER DISKETTE. This diskette running under the Pascal Operating System performs upgrades to existing software to take advantage of all BASIS 108 features. Full instructions on its use are included in Appendix A. This diskette modifies Apple Pascal, CP/M, Applesoft, and Integer Basic. Pascal IV as provided by BASIS is fully capable of using all BASIS 108 features.

#### DOS 3.3

The DOS PATCH program is provided on the BASIS UTILITY DISKETTE. This program provides an easy method to modify DOS to allow it to accept lowercase entry and the ability to accept IN#9 and PR#9 commands.

#### **PASCAL**

All Apple Pascal changes are made using the ZAP program on the BASIS BOOTER DISKETTE. Full documentation is contained in Appendix A.

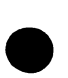

# $CP/M$

 $\Delta$ 

All Microsoft CP/M changes are made using the ZAP program on the BASIS BOOTER<br>DISKETTE. Full documentation is contained in Appendix A.

# **SECTION 5 VIDEO**

#### VIDEO MODES

The BASIS 108 displays text, and Low Resolution (Lo-Res), Medium Resolution (Me-Res) and High Resolution (Hi-Res) graphics. When Lo-Res, Me-Res or Hi-Res color graphics are show on a monochrome monitor they are shown in gray scale. There are 16 levels of gray scale from black to white. Two memory regions are used for the display of text, Lo-Res, and Me-Res graphics. Two additional regions are used for the display of Hi-Res graphics.

The text screen can display either an 80, or a 40 column by 24 line character display, depending on the mode chosen. The same memory regions are also used<br>for the Lo-Res and Me-Res graphics. In the Lo-Res graphics mode a 40 X 48<br>block matrix is displayed. In the Me-Res graphics mode an 80 X 48 block matrix is displayed. Lo-Res and Hi-Res graphics are displayed in 16 colors.

Additional memory is allocated for two Hi-Res graphics pages with a resolution of 280 X 192 dots. High Resolution graphics is displayed in six colors.

The system is provided with a color generation ROM which provides NTSC colors as listed in Tables 5-2, 5-3, 5-6, and 5-7. The RGB color output is not changeable.

#### Video Outputs

The BASIS 108 has three video outputs, Monochrome, NTSC Color, and RGB. Anv combination or all of these outputs can be used simultaneously. Each of these outputs is described in the follow sections. The rear panel connectors are shown in Figure 5-1.

#### Monochrome Video Output

This output should be used with high resolution monochrome monitors with a video input. This signal is an EIA RS-170 video signal. It does not contain the NTSC color burst signal which would appear as noise which causes video degradation on a high quality monochrome monitor. This output is available on the rear panel from the top BNC connector (B/W).

#### Color Video Output

This output provides an NTSC color video output for color a video monitor or a color TV with a video input. This output is available on the rear panel from the bottom BNC connector (NTSC).

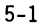

#### RGB Video Output

This output provides analog Red, Green, Blue (RGB) and a composite synchronization signal. When used with an RGB monitor this output provides the best color signal available. The RGB output is available on the rear panel at the DE-9 connector. The R, G, and B signals are positive, and the synchronization signal is negative.

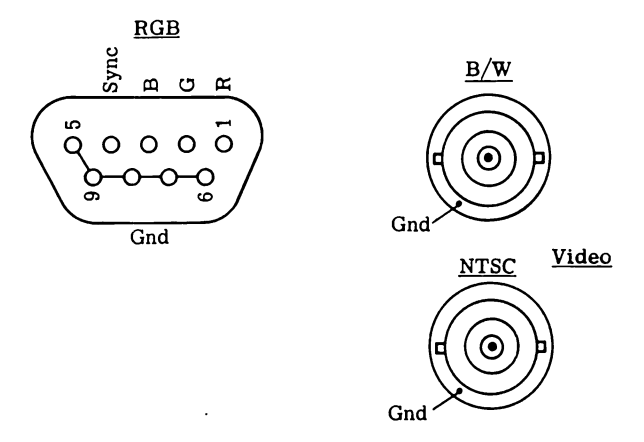

Figure 5-1. Rear Panel Video Connectors

#### **TEXT MODE**

The text screens are located in memory between addresses \$0400 and \$0BFF. This memory area is divided between the two text pages. PAGE 1 is from \$0400 to SO7FF and PAGE 2 is from \$0800 to \$0BFF. Selection of the PAGE to be displayed (1 or 2) is made by means of the soft switches \$C054 (PAGE 1) and \$CO55 (PAGE 2). The normal BASIS 108 display is 80 columns.

#### 80 Column Operation

A very simple method has been implemented for 80 column display. Static RAM is placed in parallel with the dynamic RAM on the computerboard. The static RAM and dynamic RAM are referenced at the same addresses. Soft switches are used to select which of the RAMs is referenced. \$COOC activates the dynamic RAM and \$COOD activates the static RAM.

These two soft switches are used to switch back and forth between the different RAMs. This technique requires that all characters with an even column number be located in dynamic RAM and that all odd column characters be located in static RAM. An additional soft switch must be used to produce the actual 80 character display on the screen. \$C00B switches the 80 column display on and \$C00A switches it off. The static RAM can still be referenced, write or read. independently of the 80 column on and off switches.

## 80 Column Operation (Continued)

The dynamic memory can be read only during the time when the microprocessor is not accessing memory. This occurs when the microprocessor's clock pulse is low (logical 0). At this time screen characters are read from memory. Normally, in order to display 80 columns on a line, a screen character would also have to be read while the microprocessor is referencing memory. Since this is very difficult to accomplish, the BASIS 108 reads two characters simultaneously. One character is read from dynamic RAM and one is read from static RAM. These characters are placed in a buffer where they can be further processed independently of the microprocessor's clock timing.

Software routines in the monitor support normal 80 column operation. Thus. normal 80 column operation is transparent to the operating system.

#### 40 Column Operation

Generation of a 40 column display is provided to allow use of a TV and for compatibility with existing software which cannot properly use an 80 column display. Three options are available for 40 column display. First, the FP80, TEXT 40 command can be used with the 25-120 monitor. Second, the language card area of RAM can be loaded with a 40 column version (25-46) of the system monitor. Third, a text handling routine outside of the monitor can be implemented. Any of these methods can be used to allow full 40 column operation of vour BASIS 108.

Figure 5-2 is a memory map of the text display area. The map shows the 40 columns and 24 rows as they are displayed in 40 column display mode. To obtain the address of any byte, add the row and column of the byte in question. In the 80 column display mode each of the boxes on this map represents two characters, one in dynamic memory and one in static memory. The map shows page 1 addresses, for page 2 addresses add 1024.

#### Text Soft Switches

Table 5-1 lists the soft switches normally used with the text display. Soft switches are provided for page selection, 40 or 80 column operation, and selection of dynamic and static RAM.

Table 5-1. Text Soft Switches

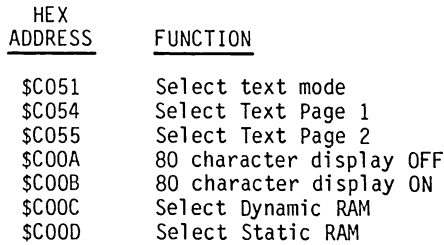

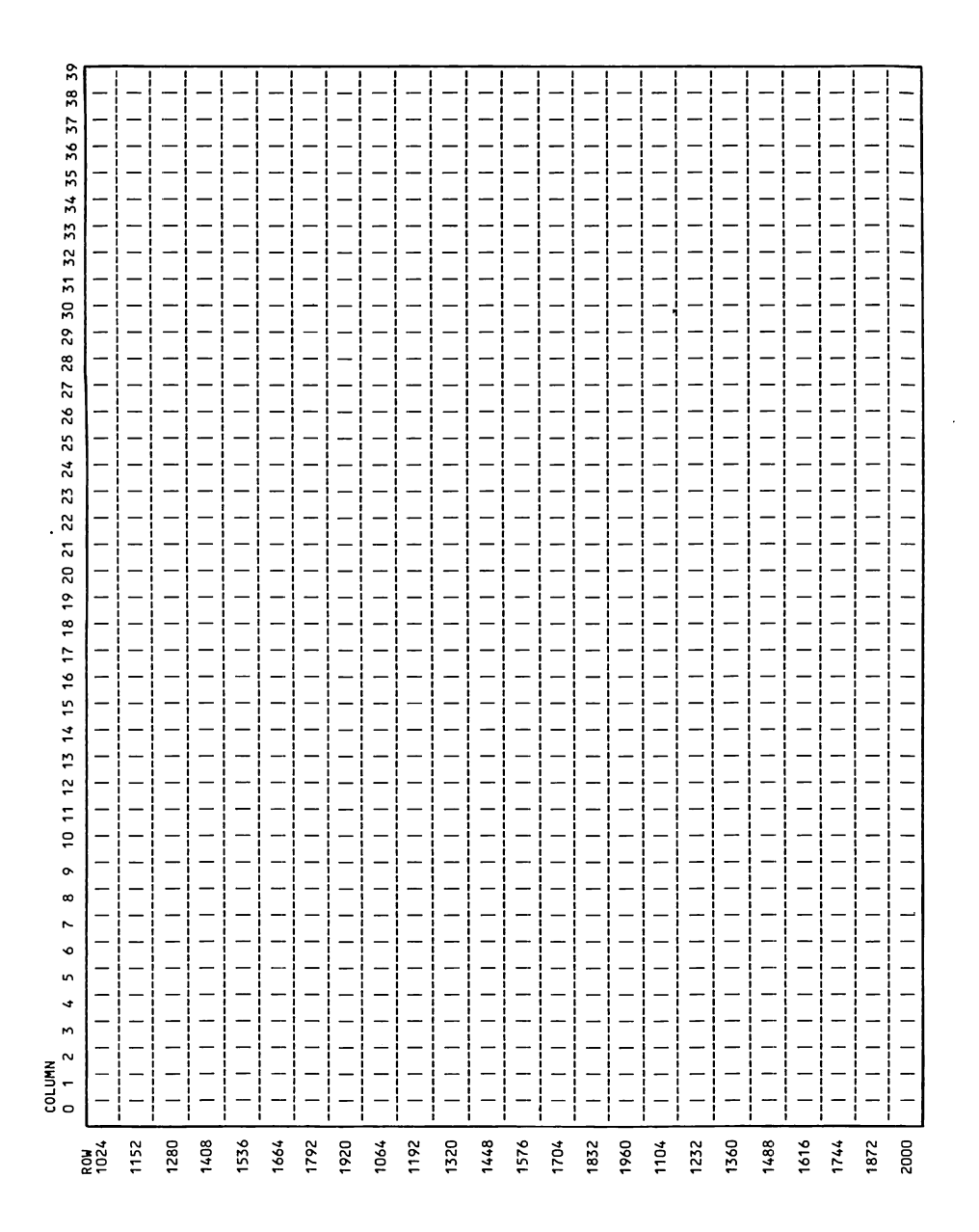

Figure 5-2. Text Memory Map

### **GRAPHICS MODES**

Three forms of graphics are supported: Lo-Res, Me-Res and Hi-Res. These graphics modes and their various options are discussed in the following sections. Color output is obtained from the NTSC and RGB outputs.

#### HIGH RESOLUTION GRAPHICS

When the BASIS 108 is in the High Resolution mode it displays dots in a matrix of 280 dots (width) by 192 dots (height). There are two separate areas or pages that can be displayed. They are located in memory in the address ranges \$2000 to \$3FFF and \$4000 to \$5FFF. High Resolution graphics can be displayed in two modes: Full screen graphics (280 X 192 dots) and mixed graphics (280 X 160 dots). When in mixed graphics, four lines of text are displayed on the bottom four lines of the display. These four lines of text may be either 40 or 80 columns as described in the section under text.

Each dot in the display represents one bit from the display memory. Seven of the eight bits in each byte are displayed on the screen, the eighth bit specifies the bit colors, the color of each dot in that byte. On a monochrome display, each display bit is on when it is a "1" and off when it is a "0".

When displayed on a color screen the position of each display bit is important to the color being displayed. When a display bit is "1" in an even bit position, starting with the leftmost edge of the screen being column 0, it can be displayed as either color 1 or 5 as shown in Table 5-2 or 5-3. When a display bit is "1" in an odd bit position, with the rightmost edge of the screen being column 279, it can be displayed as either color 2 or 6 as shown in Table  $5-2$  or  $5-3$ .

Colors 3 and 7 in Table 5-2 or 5-3 are obtained when two adjacent bits, and even and odd, are both "1". Colors 0 through 3 are displayed when the eigth or undisplayed bit is "0". Colors 4 through 7 are displayed when the eigth bit is a "1". Thus, the undisplayed bit of a byte changes the color selection of a byte. The colors described in Tables 5-2 and 5-3 may vary depending upon the type and quality of video monitor used.

#### Table 5-2. High Resolution NTSC Colors

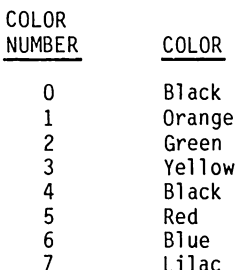

# Table 5-3. High Resolution RGB Colors

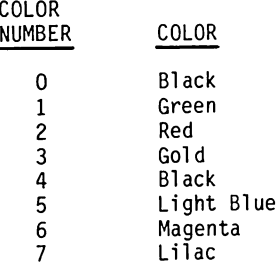

#### High Resolution Memory Mapping

Each High Resolution graphics page has 8192 bytes. Each row displays 280 bits or 7 bits from each of the 40 bytes which make up each row. The least significant bit of the first byte in each row is displayed on the left edge of the screen, followed by the second bit, third bit, etc. The eighth bit, most significant bit, of each byte is not displayed. Each row shown in Figure 5-4 contains eight lines as shown in Figure 5-3. Thus, 24 rows with eight lines each, represent the 192 lines on the display screen. Figures 5-3 and 5-4 show<br>a memory map of High Resolution graphics page 1. These tables and the instructions will allow you to locate any address within the mapped area.

To locate the address of any byte in the High Resolution graphics area:

- 1. Locate the column and row in Figure 5-3.
- 2. Locate the line in Figure 5-4.
- 3. Add together the column address, row address, and line address.
- 4. The address obtained is that of the byte being located on page 1.
- 5. If the byte being located is on page 2, add 8192.

#### High Resolution Soft Switches

The soft switches listed in Table 5-4 are used to select the display options available in the High Resolution graphics mode.

Table 5-4. High Resolution Soft Switches

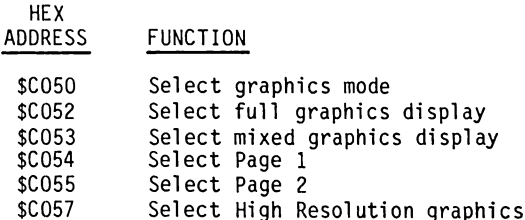

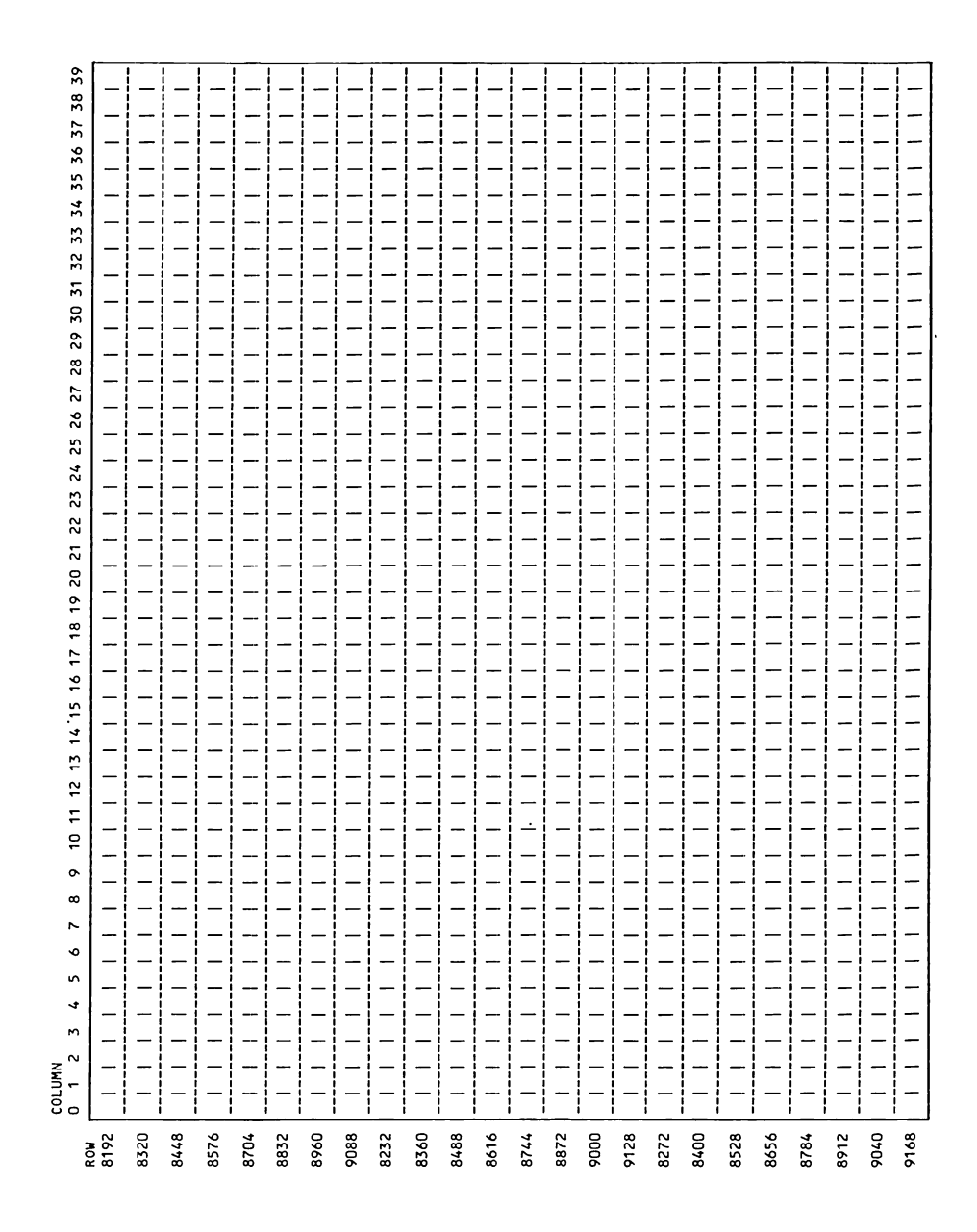

High Resolution Graphics Map - Part 1 Figure 5-3.

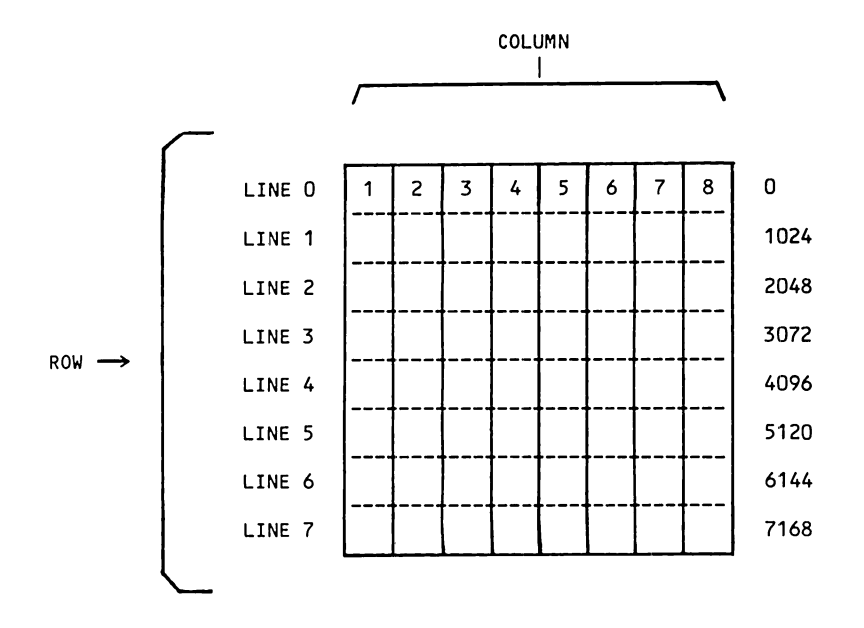

Figure 5-4. High Resolution Graphics Map - Part 2

# LOW RESOLUTION GRAPHICS

In the Low Resolution (Lo-Res) graphics mode the BASIS 108 uses the same locations in memory used by the Text mode. A 40 X 48 matrix or 40 X 40 matrix with four lines of 40 column text can be displayed.

Each graphic memory byte is displayed as two colored blocks, not as an ASCII character. These two blocks are stacked one on top of the other (vertically). Each half of the byte or nibble is capable of displaying any of the 16 Lo-Res colors. The lower nibble, least significant 4 bits of the byte, is used to display the upper graphic block and the value in the upper nibble is used to display the lower graphic block. Refer to Figure 5-2, Text Memory Map, for mapping of the Lo-Res graphic area, the addresses used for both are the same.

The soft switches used with Lo-Res graphics are listed in Table 5-5. Tables 5-6 and 5-7 list the colors available for use in both Lo-Res and Me-Res graphics.

# Table 5-5. Low Resolution Soft Switches

 $\frac{1}{2}$  ,  $\frac{1}{2}$ 

 $\sim$   $\sim$ 

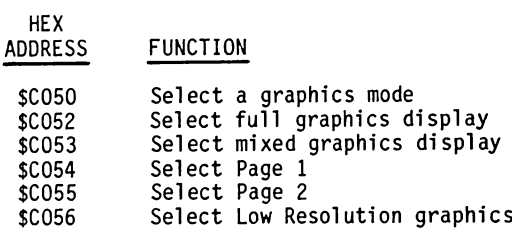

# Table 5-6. Low Resolution NTSC Colors

 $\sim 100$  km s  $^{-1}$ 

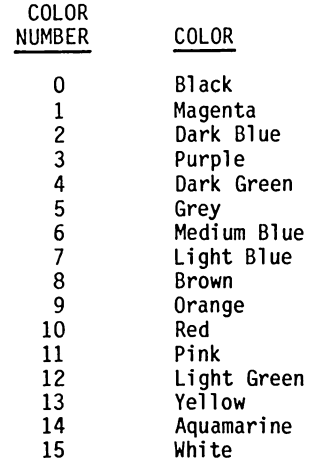

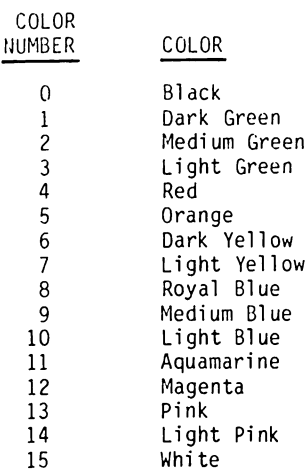

#### MEDIUM RESOLUTION GRAPHICS

Medium Resolution (Me-Res) graphics displays 80 X 48 or 80 X 40 blocks in 16 colors. It has the same capabilities as Lo-Res graphics, except that the Static RAM is used for the 80 block wide display. The same conditions exist<br>for soft switches \$COOA through \$COOD as when they are used in the Text mode.

Refer to the Text Memory Map in Figure 5-2 to locate the address of any byte in the display. Remember, each column now represents two columns, one each for the static and dynamic memories being used.

Refer to Tables 5-6 and 5-7 for the colors displayed in Me-Res graphics. They are the same as Lo-Res graphics colors.

Table 5-8. Medium Resolution Soft Switches

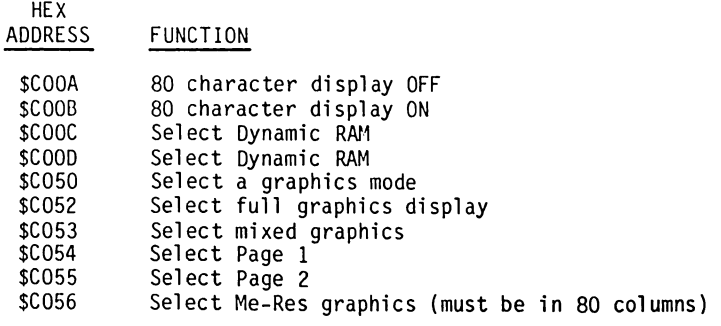

## **CHARACTER GENERATION**

Character generation in the BASIS 108 system is based on a 2532 EPROM. This EPROM can hold up to five character sets. The character set enabled for<br>display, is selected by means of soft switches. Four soft switches designated SWO through SW3 in Table 5-9 are used for selection of the five character sets. Refer to this table for the switch combinations necessary for the<br>selection of the available character sets.

Character sets one through three can also be displayed as normal, and inverse or blinking characters. As shown in Table 5-9, the soft switch designated SW3 can be used to provide the inverse or blinking characteristics of these character sets. Character set four can display 128 normal, 64 inverse and 64 flashing characters.

Table 5-10 lists the actual address of the soft switches (SWO through SW3) used to select the character sets and to change inverse and blinking characteristics.

## Table 5-9. Character Set Switches

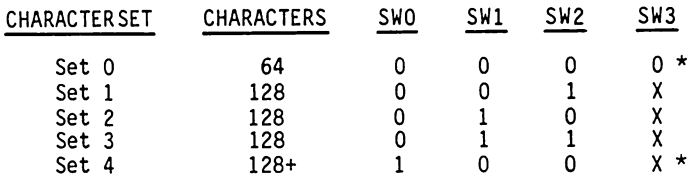

\* This soft switch, activated with this character mode, reverses inverse and blinking characteristics.

# Table 5-10. Character Set Soft Switches

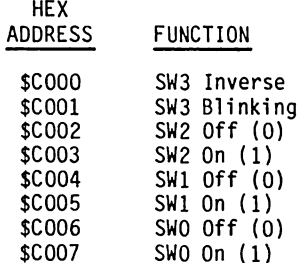

### Character Sets

The BASIS 108 has been delivered with two different character generators. The 2532 EPROM in computerboard position I14 is identified as 46-3 or 46-4 depending upon the position of it's character sets. Tables 5-11 lists the character sets and their positions.

Table 5-11. Character Sets

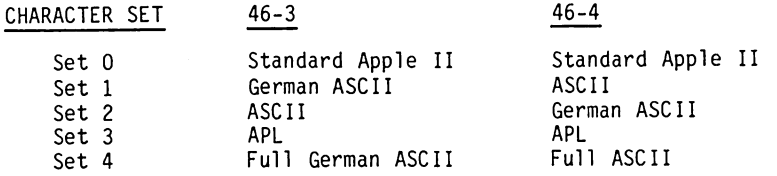

Character generator 46-3 is installed in systems delivered with the 25-86 System Monitor. On power on, Character Set 2, ASCII, is the selected set.

Character generator 46-4 is installed in systems delivered with the 25-120 System Monitor. On power on, Character Set 1, ASCII, is the selected set.

If either system configuration is used with a version of the BASIS BOOTER DISKETTE that is different from the one delivered with the system, the German ASCII character set is selected on power on.

# **SECTION 6 INPUT/OUTPUT**

# SYSTEM 1/0

The BASIS 108 has several built-in Input and Output (I/O) capabilities. Detail about these various BASIS 108 I/O features is covered in the remainder of this section.

- Keyboard interface
- Parallel printer interface
- Serial RS-232C interface
- Cassette recorder interface
- External I/O interface
- Three TTL inputs
- Four TTL outputs
- **.** Loudspeaker output

# **KEYBOARD**

The keyboard provides the user with a direct interface to the computer. This man-machine interface provides for human interaction with the computer. Operations requiring data entry or other program control functions are supported.

The keyboard supplied with the BASIS 108 provides many features normally only available with the addition of add-ons or "EXTRAS". The keyboard contains 100<br>keys divided into four functional areas. These areas are: A 58 key extended typewriter keyboard, 9 cursor control keys, an 18 key, full function, numeric keypad, and 15 function keys. The keyboard layout and, character or code generated for each key are shown in Figure 6-1.

The keyboard sends the computer information on which key was pressed, as well as detailed status information about the keyboard. The keyboard is connected to the computer by a 13 conductor cable terminated with a DB-25 connector on the computer end.

The keyboard contains a microprocessor which sends key position and status information to the computer. Circuitry in the computer converts the key position information to American Standard Code for Information Interchange (ASCII) codes and function codes. As each key is capable of generating four distinct outputs (output conditions consisting of lowercase, shift, control, or control and shift along with the pressed key). Thus, all codes from 0 Thus, all codes from 0 to 255 can be generated. This allows generation of 128 ASCII codes and up to 128 additional codes. Normally the keyboard is mapped to generate 128 ASCII<br>codes and 70 function codes (seven of the cursor control keys also generate function codes). All keys are autorepeat. When a key is depressed and held<br>down for 0.6 seconds, the code for that key is continuously repeated at a rate of approximately 18 times per second, as long as the key is held down.

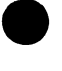

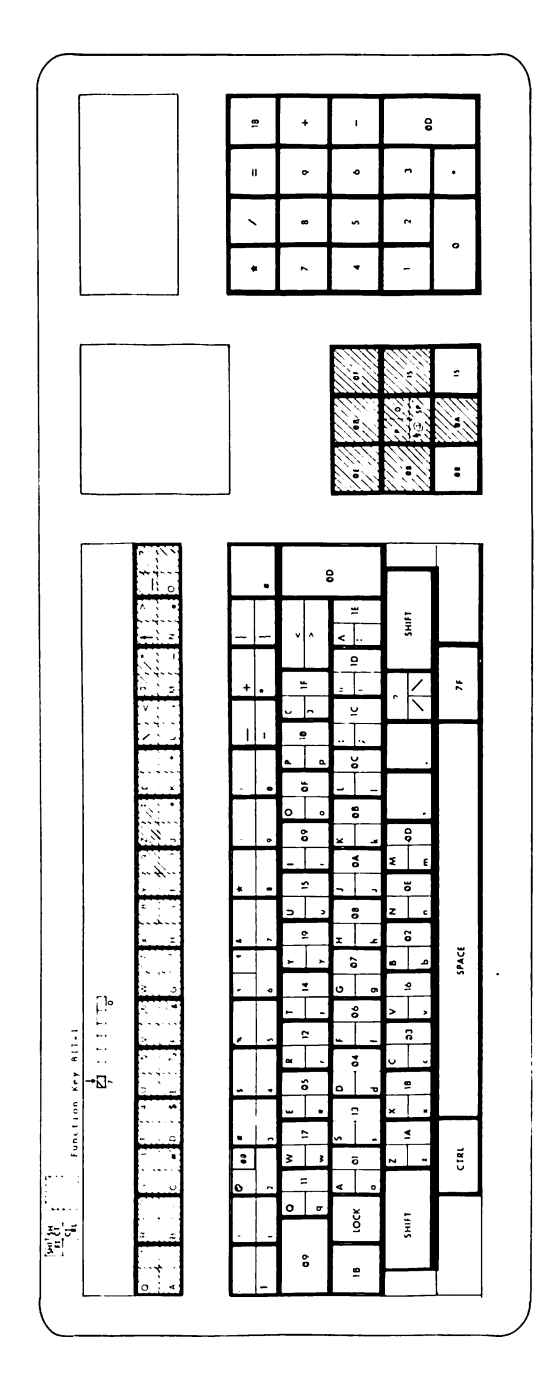

Figure 6-1. Keyboard

| <b>BIT</b> |   |   |   | 6<br>5<br>$\frac{1}{2}$  | 0<br>0<br>0 | 0<br>0<br>1     | 0<br>1<br>0 | 0<br>1<br>1             | 1<br>0<br>0 | 1<br>0<br>1 | 1<br>1<br>0 | 1<br>1<br>1 |
|------------|---|---|---|--------------------------|-------------|-----------------|-------------|-------------------------|-------------|-------------|-------------|-------------|
| 3          | 2 | 1 | 0 | <b>COL</b><br><b>ROW</b> | 0           | 1               | 2           | 3                       | 4           | 5           | 6           | 7           |
| 0          | 0 | 0 | 0 | 0                        | <b>NUL</b>  | <b>DLE</b>      | SP          | 0                       | a           | P           | $\bullet$   | p           |
| 0          | 0 | 0 | 1 | 1                        | SOH         | DC1             | Ţ           | 1                       | A           | đ           | a           | q           |
| 0          | 0 | 1 | 0 | $\overline{c}$           | <b>STX</b>  | DC <sub>2</sub> | 8           | 2                       | B           | R           | b           | r           |
| 0          | 0 | 1 | 1 | 3                        | ETX         | DC3             | Ħ           | 3                       | C           | S           | c           | s           |
| 0          | 1 | 0 | 0 | 4                        | EOT         | DC4             | \$          | 4                       | D           | T           | d           | t           |
| 0          | 1 | 0 | 1 | 5                        | <b>ENQ</b>  | <b>NAK</b>      | X           | 5                       | E           | U           | е           | u           |
| 0          | 1 | 1 | 0 | 6                        | <b>ACK</b>  | SYN             | 8           | 6                       | F           | V           | $\mathbf f$ | v           |
| 0          | 1 | 1 | 1 | $\overline{\mathbf{r}}$  | <b>BEL</b>  | <b>ETB</b>      | ٠           | $\overline{\mathbf{z}}$ | G           | W           | g           | W           |
| 1          | 0 | 0 | 0 | 8                        | <b>BS</b>   | CAN             | C           | 8                       | H           | X           | h           | ×           |
| 1          | 0 | 0 | 1 | 9                        | HT          | EM              | ν.          | 9                       | I           | Y           | i.          | у           |
| 1          | 0 | 1 | 0 | 10                       | LF          | <b>SUB</b>      | $\star$     | $\ddot{\phantom{a}}$    | J           | z           | j           | z           |
| 1          | 0 | 1 | 1 | 11                       | VT          | ESC             | $\ddotmark$ | $\ddot{\phantom{0}}$    | K           | t           | k           | ¢           |
| 1          | 1 | 0 | 0 | 12                       | FF          | <b>FS</b>       | ,           | ≺                       | L           | N           | t           | I           |
| 1          | 1 | 0 | 1 | 13                       | CR          | GS              | -           | $\equiv$                | M           | J           | m           | У           |
| 1          | 1 | 1 | 0 | 14                       | SO.         | RS              | $\bullet$   | $\rightarrow$           | N           | ۰           | n           |             |
| 1          | 1 | 1 | 1 | 15                       | <b>SI</b>   | US              | $\prime$    | ?                       | 0           |             | $\circ$     | DEL         |

Table 6-1. Standard 7-bit ASCII Codes

Since ASCII is a 7-bit code, it has 128 characters  $(27)$ . Some of the characters are printable, while others are control characters. The definitions for these codes are listed in Table 6-2. Many of the original meanings

 $6 - 3$ 

 $\ddot{\phantom{0}}$ 

# Table 6-2. ASCII Code Definitions

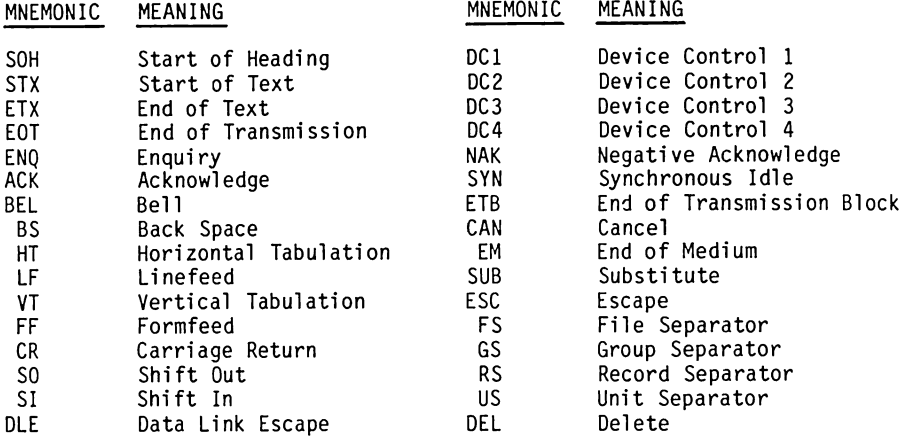

# Table 6-3. Keyboard Keystrokes

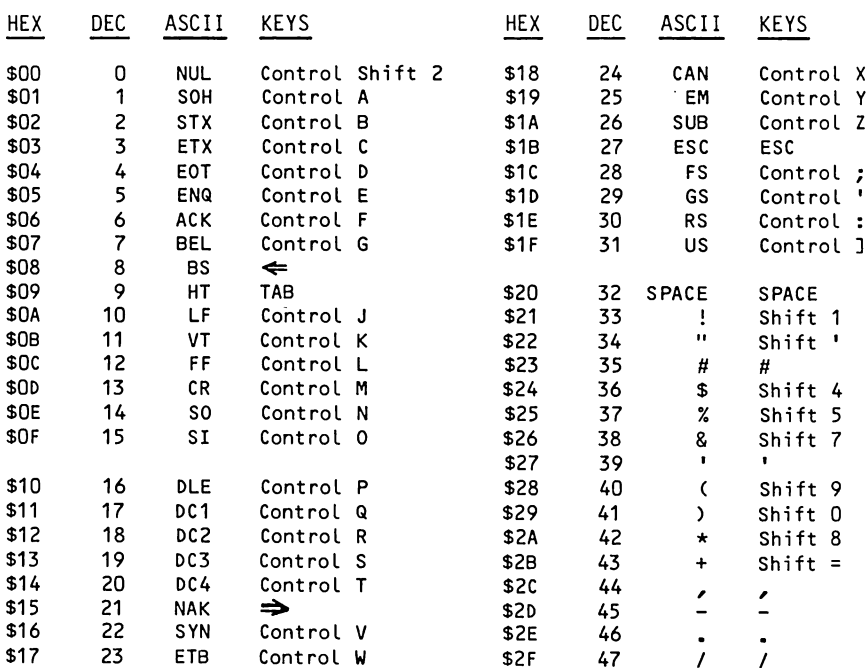

Table 6-3. Keyboard Keystrokes (Continued)

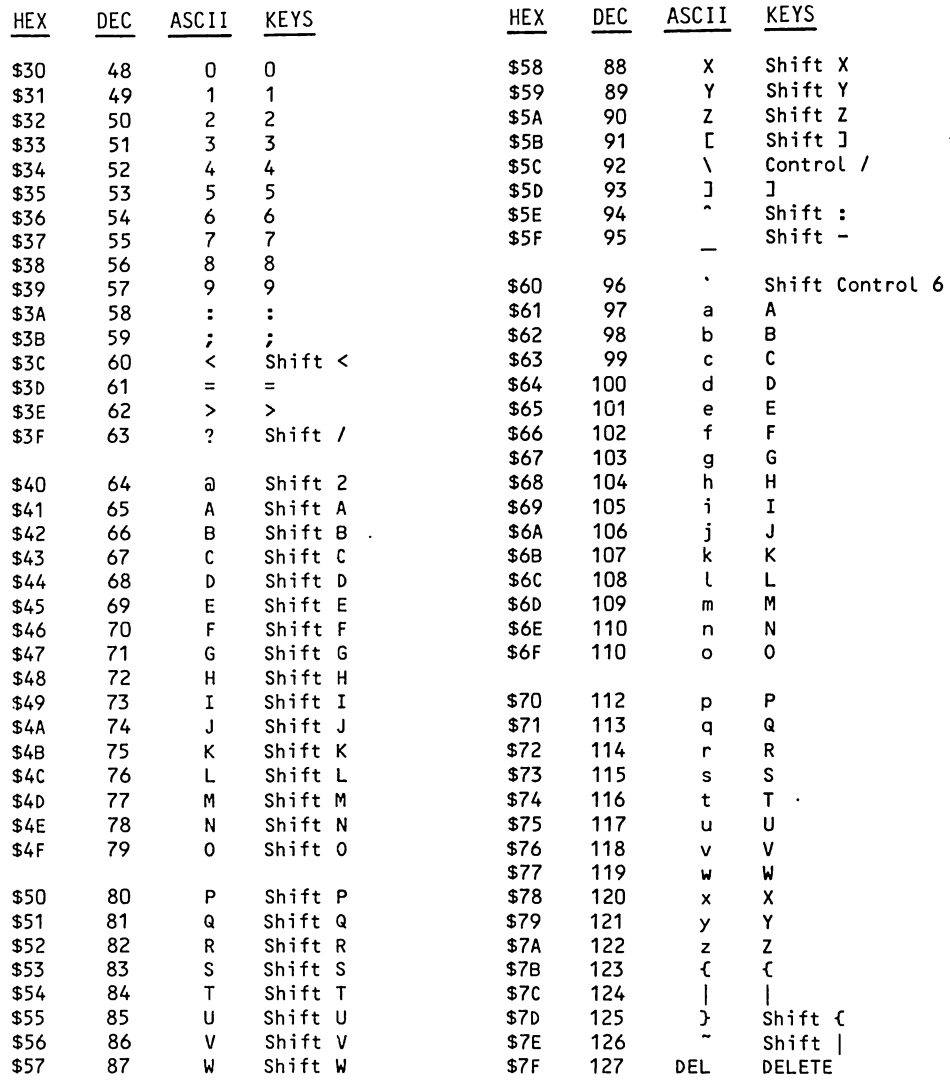

#### **Reset Function**

There is no RESET key as such on the BASIS 108. The RESET function is started when both SHIFT keys and the CONTROL key are depressed together (simultaneously). When any one of these three keys is released the microprocessor begins a reset cycle.

### Alphalock and Shiftlock

The keyboard LOCK key performs two functions. It places the keyboard in the Alphalock condition (alpha keys in uppercase) if it is pressed together with the CONTROL key. If it is pressed by itself it places the keyboard in the Shiftlock condition (all keys uppercase). The red LED in the LOCK key is illuminated when the key is active, in a lock condition. If the shift key is pressed while either lock condition exists, it causes the lowercase character to be generated for keys that would otherwise produce an uppercase character. Either lock condition is removed by pressing the LOCK key.

## Interrupt Mode

The keyboard can be used in an interrupt mode. When this feature is enabled the depression of any key causes the generation of an interrupt (IRQ). The keyboard interrupt mode is enabled and disabled by writing to soft switches, one to turn the mode on and another to turn it off. The use of this feature requires a user software routine. Table 6-4 lists these locations.

Table 6-4. Keyboard Interrupt Mode Soft Switches

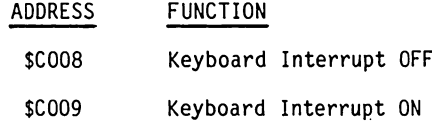

#### Keyboard Mapping

The data sent from the keyboard to computer for depression of any key represents which key was pressed and keyboard status. This key position information, along with keyboard status, is used to convert the keyboard input to an<br>ASCII code, 0 to 127 decimal, or a function code.

Using this type of keyboard encoding scheme allows the keyboard to be easily remapped by simply inserting a new keyboard conversion ROM. The ROM converts keyboard input to codes contained in the ROM. Table 6-5 lists information about this scheme.

Keyboard status consists of information related to the depression of keys. The Control key, Shift status, any function key, and any key depressed cause the control may, show the properties about the keyboard. This information can<br>be obtained by reading the byte at any of the locations \$COO8 through \$COOF and looking at specific bits of the input byte. Three other computer status

# Table 6-5. Keyboard ROM

The first two digits of the ROM address are shown in the left column. The last digit of the address is shown across the top of the chart. The keys are listed in each row with the codes they produce beneath them.

The lines in each group of addresses relate to the following conditions:

xx CONTROL xx SHIFT and CONTROL xx LOWERCASE xx SHIFT

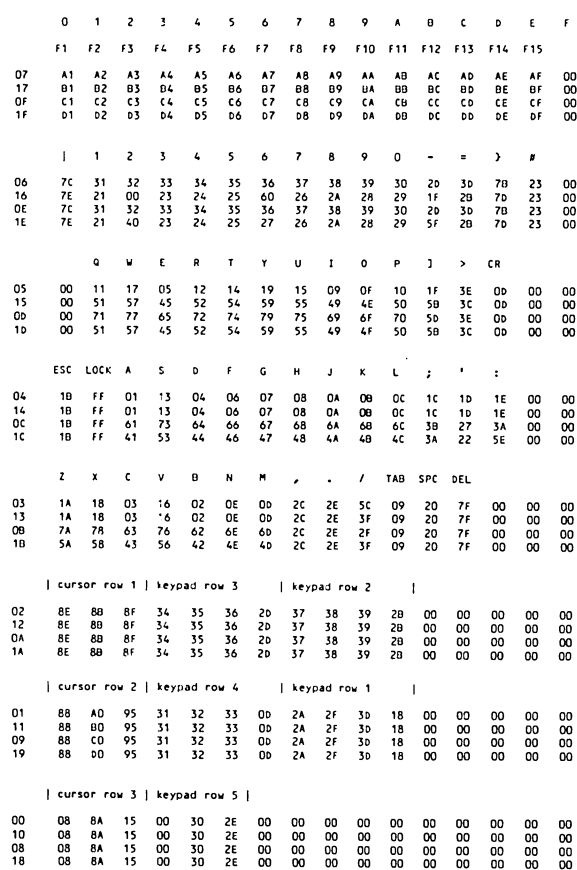

 $6 - 7$ 

# Keyboard Mapping (Continued)

conditions are also available at these addresses. They are the Horizontal Blanking Signal, Video Synchronization Signal, and Printer Active Status. The<br>bit positions of these status signals are listed in Table 6-6.

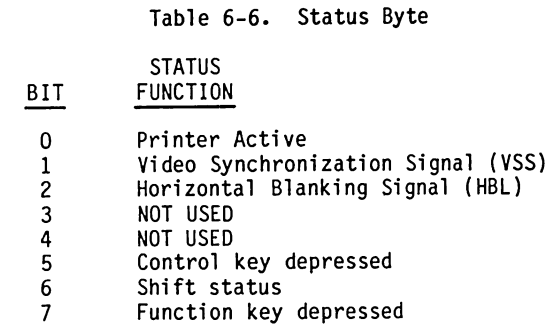

# Keyboard Interface

The keyboard is connected to the chassis by means of a DB-25 connector. The top DB-25 connector on the rear panel is used for this purpose. Figure 6-2 shows the pinout of this connector.

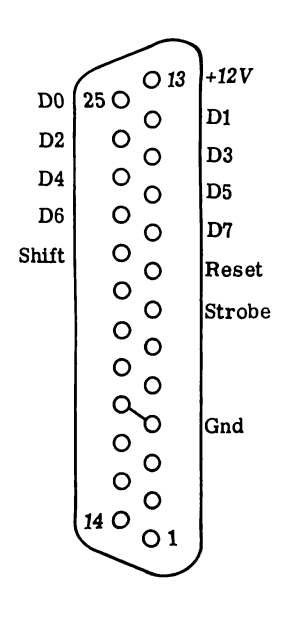

Figure 6-2. Keyboard Interface Connector

 $\overline{a}$ 

#### PARALLEL PRINTER INTERFACE

The Printer Interface is a Centronics compatible interface which generates all signals necessary for controlling the printer. Output data are written to the output addresses \$C090 through \$C097. Upon receipt of data the STROBE signal is automatically generated. The status of the printer's ACKNOWLEDGE can be checked in the highest order bit of address \$C1C1. The driver routine for the interface is located in ROM and begins at address \$C100. The PR#1 command activates this interface. The ROM listing is located in Appendix D. Figure 6-3 shows the pinout for the interface connector on the rear panel.

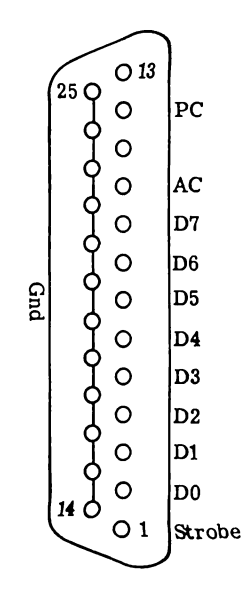

Figure 6-3. Parallel Printer Interface Connector

## RS-232C SERIAL INTERFACE

The serial interface consists of a 6551 Asynchronous Communications Interface Adapter (ACIA) and the circuitry necessary, including line drivers and receivers, to allow full operation of the ACIA. The ACIA provides a program controlled interface between the system and serial communications equipment.

A driver routine is contained in ROM starting at address \$C100. When called, the driver routine initializes the serial port to 9600 baud, 8 bits with 2 stop bits, and no parity. These values can be changed by program at any time. The PR#9 command is used from DOS to activate this interface.

#### 6551 Operation

The BASIS 108 is capable of transmitting at 15 program selectable rates between 50 baud and 19,200 baud. Programmable word lengths of 5, 6, 7 or 8 bits; even, odd or no parity; 1, 1 1/2 or 2 stop bits are possible. A separate command register and a separate control register allow easy selection of operating modes and an easy means to check data, parameters and status. External clock operation is not supported. The four addresses listed in Table 6-7 are used to provide the computer's internal interface with the ACIA.

#### Table 6-7. 6551 Addresses

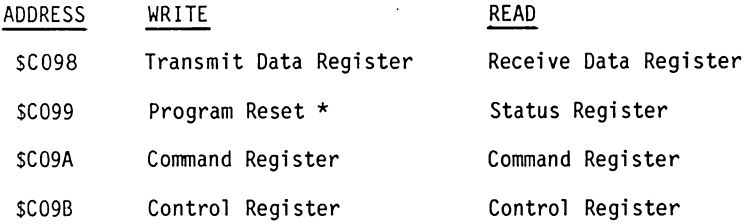

Note that only the Command and Control registers are read/write. The Programmed Reset operation does not cause any data transfer, but is used to clear bits 0 through 4 in the Command Register and Bit 2 in the Status Register. The Programmed Reset is slightly different from the Hardware Reset; these differences are shown with each of the registers. External clock operation is<br>not supported. Refer to Appendix F for detailed information on the 6551 ACIA.

#### 6551 Registers

The Control register selects the desired baud rate, frequency source, word length, and the number of stop bits. The Command Register controls specific modes and functions. The Status Register reports the status of various 6551 functions. The Receive and Transmit data registers are used as temporary data storage for the Transmit and Receive circuits. The Transmit Data Register is characterized as follows:

- Bit 0 is the leading bit to be transmitted.
- Unused data bits are the high-order bits and it does not matter what they are during transmission.

The Receiver Data Register is characterized in a similar fashion:

- Bit 0 is the leading bit received.
- Unused data bits are the high-order bits and are "0" for the receiver.
- Parity bits are not contained in the Receive Data Register, but are stripped-off after being used for external parity checking. Parity and all unused high-order bits are "0".

#### **Parameter Addresses**

Table 6-8 lists the Serial RS232 parameter addresses for various operating systems. These addresses are supported by the Printer ROM.

## Table 6-8. RS232 Parameter Addresses

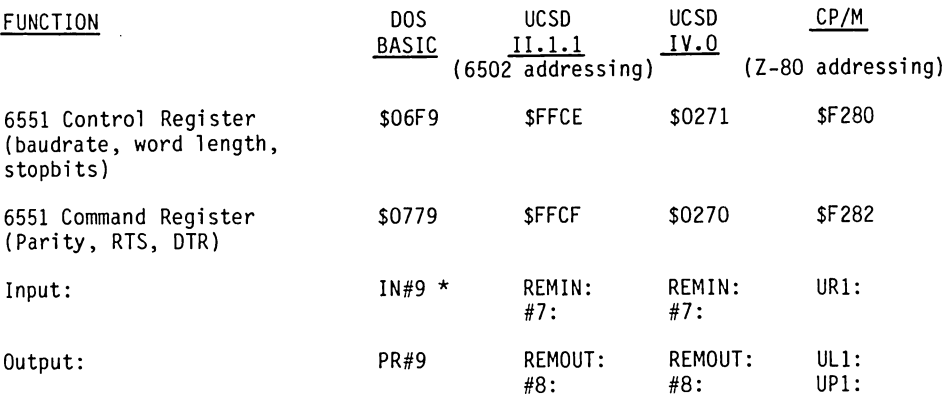

\* POKF 41153.10 enables the use of the PR#9 and IN#9 commands with DOS.

#### Serial Interface Connector

The Serial interface DB-25 connector on the rear panel uses standard RS-232C pin locations. These are identified in Figure 6-4.

## CASSETTE INTERFACE

A cassette recorder can be connected to the BASIS 108 by means of the DIN connector on the rear panel. This connector is shown in Figure 6-5. In this way a standard cassette tape recorder can be used to save information to the tape and read it back again.

Address SC020 is used to write to the recorder and address SC060 is used to read information from the recorder. Referencing the soft switch for the output causes the output to switch or toggle from zero volts to 25 millivolts, or return from 25 millivolts to zero volts. When applied to a recorder this transition can be used to record information. When driven under program control this output provides a convenient way to store data. A write operation to the soft switch causes two outputs, a read operation one output.

The input takes a 1 volt (peak-to-peak) signal from the input and converts it to digital information. Each time the input signal changes from positive to negative or from negative to positive the input at \$C060 changes state. By reading this address the changing state of the input can be obtained. A

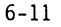

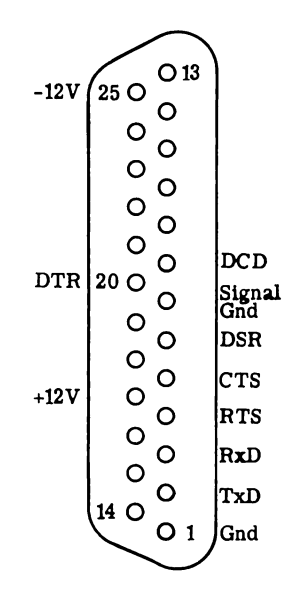

Figure 6-4. Serial Interface Connector

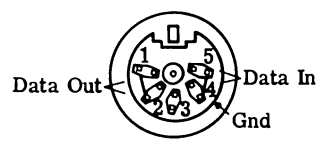

Figure 6-5. Cassette Interface Connector

# CASSETTE INTERFACE (Continued)

value less than 128 is said to be a zero. A value equal to or greater than 128 is said to be a one.

Programs using this interface should be written in machine language. Basic or other programs are usually to slow to see all of the changes and properly decode them. Driver routines are located in the 40 column monitor for use of this interface.

# EXTERNAL I/O

The External I/O connector on the computerboard provides a convenient connector for control paddles, joysticks or other external devices. This connector provides interface to four analog inputs, three TTL inputs, four TTL outputs, and a strobe output. Figure 6-6 shows the pinout of this connector and Table 6-9 describes these signals.

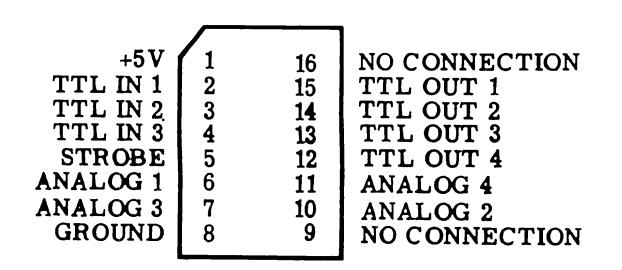

Figure 6-6. External I/O Connector

Table 6-9. External I/O Signal Descriptions

- **NAME** DESCRIPTION
- $+5V$ +5 volt power supply
- TTL IN Standard 74LS series TTL inputs
- **STROBE** Normally high. Goes low during a read or write to \$C040 through \$CO4F. This is a standard 74LS TTL output.
- ANAI OG These inputs should be connected through a 150 kOhm variable resistor to +5V.
- GROUND System ground
- TTL OUT Standard 74LS series TTL outputs

# **TTL Inputs**

The three TTL inputs can each be connected to an external device or to a pushbutton switch. The three one-bit inputs can be read at addresses \$C061 through \$C063 for inputs 1 through 3 respectively.

#### TTL Outputs

Each TTL Output can be used to interface to external device or circuit. Each output is controlled by a soft switch. The "off" state sets an output to approximately 0 volts. The "on" state sets an output to approximately 5<br>volts. Table 6-10 lists the TTL Output soft switch addresses.

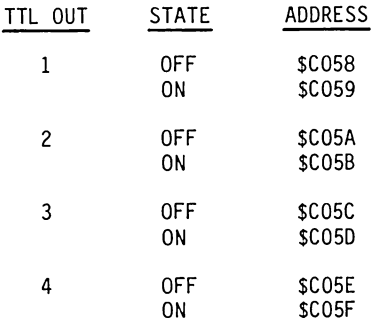

Table 6-10. TTL Output Soft Switches

#### Analog Inputs

The Analog inputs should be connected to 150 kOhm variable resistors or potentiometers. The resistance between each input and the +5 volts is used to provide a reference voltage to a timing circuit. As the input varies, the characteristics of the timing circuit are varied. This input is measured and provided as a numerical value which can be read.

Before an input is read the timing circuits must be reset. This is done by referencing address \$C070. This causes the reference address associated with each input to become greater than 128. After approximately 3 milliseconds the reference address should contain a reading proportional to the respective input. The reference addresses for the Analog inputs are \$C064 through \$C067 for Analog Inputs 1 through 4 respectively.

#### **Strobe**

The Strobe output is normally +5 volts. It will drop to 0 volts for a duration of approximately one-half microsecond when address \$CO4X is referenced. If a write is performed to this address the output will be toggled twice.

## SPEAKER OUTPUT

The speaker is mounted between the disk drive mounting brackets. It is connected to circuitry which allows it to produce a large range of sounds. The speaker output connector is located on the rear right side of the computerboard. The same connector is shared with cassette interface.

A soft switch is used to control the output to the speaker. Each time the soft switch at address \$CO3O is referenced, the speaker produces a click. If a write is performed to this address the output to the speaker is toggled twice. The pitch and duration of the speaker output can be varied under software control.

 $6 - 16$ 

# **SECTION 7 SYSTEM MONITOR**

## **FOREWARD**

The System Monitor is a program located on the computerboard in the IC at position I1. This location is also known as IC socket 25. The different variants of the monitor are described by a 25 followed by an identifying number. Currently there are three variants of the monitor. They are: 25-46, 40 character screen driver and cassette recorder interface; 25-86, 80 column screen driver, and 25-120, which contains a switchable screen driver for 40 or 80 column operation. As currently delivered the BASIS 108 contains the 25-120 monitor and the BASIS BOOTER diskette contains the 25-46 and 25-120 versions of the monitor. Earlier systems were delivered with the 25-86 version monitor on the computerboard and 25-46 and 25-86 version monitors on the diskette. Listings for all three versions of the monitor are contained in Appendix D.

The monitor both controls the system and allows control of many of the system features by the use of subroutines (programs) it contains. The monitor is written in 6502 machine language. The capabilities covered in this appendix meter to the 6502 and its registers, and not the Z-80. One of its many<br>features is the "autoboot" or locate a disk controller and load from diskette<br>upon power on. The monitor provides many user routines. This appendix explains these user features.

#### **ENTERING THE MONITOR**

The Monitor is entered at monitor location \$FF69. This is done from Basic by executing a CALL to 65385 or -151. The monitor prompt  $\star$  (an asterisk) appears at the left edge of the screen. The monitor accepts input command lines up to 255 characters long. It takes no action on the input until you press RETURN. When you are finished using the monitor and wish to return to the language previously being used a Q <RETURN> or System RESET is used. When DOS 3.3 is being used the 3DOG <RETURN> command can be used.

#### Data and Addresses

Working in the monitor is similar to working with any other program: input is entered through the keyboard, followed by a RETURN. The monitor then checks the input and acts upon valid commands. You supply the monitor with three different types information: commands, addresses, and data. Addresses and data are are given to the monitor in hexadecimal notation consisting of the ten digits 0-9 and the letters A-F. When data is entered the monitor is looking for a value of \$0 to \$FF. When an address is entered the monitor is<br>looking for a value of \$0 to \$FFFF. If there are fewer than four digits in an<br>address, leading zeros are added. If there are more than four digits input is truncated and the last four digits are used. The same procedure is used with two digit inputs.

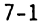

# MONITOR COMMANDS

Each of the monitor commands is described in detail. Examples for each command and variations of a command are shown. Many of the examples use other commands to show the memory contents before and after the command which is being demonstrated. The bold face portion of an example is the portion entered from the keyboard.

### Examining Memory

Enter the address of the location you wish to examine. The monitor replies with the address you entered and the contents (value) of that address. Depending on the use of a 40 or 80 column screen display, the actual display will show eight or sixteen locations across the screen. The examples are shown using an 80 column display.

\*20 <RFTURN>

 $0020:00$  $\ddot{\phantom{0}}$ 

Examining several memory address is done by using the . (period). This causes the memory from the first address entered to the address following the period to be displayed.

\*0 <RETURN>  $0000:04$ \*.11 <RETURN> 0001: C6 00 0A 1B 18 18 00 00 FF 4C FF FF 22 00 6B  $0010:0000$ ÷

Another way to perform this operation is:

```
*30.40 <RETURN>
0030: FF 00 FF AA 05 00 BD 9E 81 9E FF FF 36 00 41 00
0040:3000\ddot{\bullet}
```
Just pressing RETURN also causes the contents of memory to be listed.

\*5 <RETURN>  $0005:18$ \*<RETURN> 18 00 00 FF 4C FF FF 22 00 6B \*<RETURN> 0010: 00 00 00 00 04 00 FF 00 FF FF FF FF FF FF FF FF  $\star$ 

 $7 - 2$ 

#### **Changing Memory**

Changing the contents of memory is accomplished by typing a value after a: (colon). The last address examined is the address changed.

\*O <RETURN>  $0000:04$ \*:3C <RETURN> \*0 <RETURN> 0000: 3C a.

An address may be changed directly by using the following format.

```
*10:33 <RETURN>
*10 <RETURN>
0010:33
```
To change the contents of consecutive address locations, several values are entered following the :. These values are each separated by a space as they are entered. The following example shows the addresses 0 through 7 being changed.

```
*0.7 <RETURN>
0000: 5F C6 00 0A 1B 18 18 00
*0: 6F 3A 1 B 1A 16 11 07 <RETURN>
*0.7 <RETURN>
0000: 6F 3A 01 0B 1A 16 11 07
```
# Moving Memory

The MOVE command copies a memory range to another place in memory. This operation copies the memory range specified to a new destination. The original memory area specified is not altered. The form of the command is:

(destination) < (start) . (end)M

The destination, start, and end are the addresses specifying where the copy is to begin, what address to start with, and the last address to copy. The letter M specifies the operation to perform. The example shows the memory range from addresses 0 - 7 being copied to addresses 100 - 107.

```
*100.107 <RETURN>
 0100: FF FF FF FF FF FF FF FF
*100<0.7M <RETURN>
*100.107 <RETURN>
0100: 6F 3A 01 0B 1A 16 11 07
```
#### **Comparing Memory**

The VERIFY command is used to compare two ranges of memory. The format of the command is similar to the MOVE command.

 $(destination) < (start)$ .  $(end)V$ 

The monitor compares the range specified with the range beginning at the destination address. If there are any differences, the monitor displays the address at which the difference was found and the values compared.

\*100<0.7 <RETURN> \*100<0.8 <RETURN> 0008: 00 FF

The first line of the example compares memory range 100 - 107 to the memory range 0 - 7, and found no differences. The second line of the example compares the memory range 100 - 108 to the memory range 0 - 8, and found a difference between address 8 and 108.

## Program Execution

The GO command is used to begin execution of a machine language program. The entry is the address followed by the letter G. The following example enters a program and then uses the GO command to execute the program. Program execution begins at the address specified. The program displays the values O through 9 on the screen when it is executed.

\*0:A9 B0 20 ED FD 18 69 1 C9 BA D0 F6 60 <RETURN> \*O.D <RETURN> 0000: A9 B0 20 ED FD 18 69 01 C9 BA D0 F6 60 00 \*OG <RETURN> 0123456789  $\star$ 

#### Program Listing

The LIST command shows a disassembled range of memory. The listing is in<br>assembly language form and shows the address, its contents, and a three-letter mnemonic for each instruction. The disassembler takes one, two, or three<br>bytes and displays them in an instruction format that is much easier to understand than the hexadecimal format seen in a memory listing. The command is entered in the form:

 $(stat)$ .  $(end)L$ 

The display is continuous, starting at the first address entered and ending at the second address given. The 6502 mnemonics are shown in Appendix E. The example used is the program entered in Program Execution.
# Program Listing (Continued)

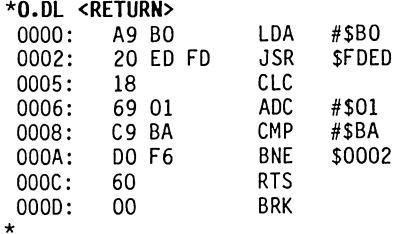

### Examining and Changing Registers

The contents of the 6502's registers can be examined and changed. The monitor EXAMINE command ?, instructs the monitor to display the contents of the registers. The five registers: A, X, Y, P (processor status register), and S (stack pointer) are displayed.

To change the values in the registers, enter a colon and the values separated by spaces. The values are actually moved to the 6502 registers the next time a GO command is executed.

```
*? <RETURN>
A=88 X=13 Y=D8 P=00 S=B7*:A B*? <RETURN>
A=OA X=OB Y=DB P=BO S=FB\ddot{\phantom{a}}
```
#### Input Vector

The command xK, where x is the slot from 2 through 7 or 9, accepts the input from the device in that slot. CTRL-OK accepts input from the keyboard. Slot 9 is the serial interface input.

#### Output Vector

The command xP, where x is the slot from 1 through 7 or 9, sends output to the device in that slot. Slot 9 is the serial output interface.

#### **Inverse Mode**

The command I causes video to be displayed in inverse.

## Normal Mode

The command N causes video to be displayed in the normal (not inverse) mode.

#### Execute \$3F8

The USER command U causes a jump to the machine language routine at location \$3F8. The following example loads \$3F8 with a jump instruction to the monitor routine that causes the speaker to "BEEP".

\*3F8: 4C 3A FF <RETURN> \*3F8L <RETURN> 03F8: 4C 3A FF JMP SFF3A \*\*\*\*\* beep \*\*\*\*\* \*U <RETURN>

#### **Cassette Commands**

These commands are only contained in the 25-46 monitor. They are used read and write a range of memory to tape. The first command, WRITE, lets you save the contents of one to 65,536 memory address to tape. To save the memory range, the starting and ending addresses followed by W is entered in the following format:

 $(stat)$ .  $(end)W$ 

The tape recorder should be placed in the record mode prior to pressing RETURN on the input line. Turn the recorder on, let it run for a few seconds and then press RETURN. The monitor then writes a ten second header on the tape, followed by the data and a checksum value. When the monitor has completed the operation you will hear a "BEEP" and see the prompt return to the screen. At this time you should stop the recorder and write a description of the data saved. Additionally, if your recorder has a counter you should also write the counter start and stop numbers to further identify where the data is located on the tape. The following example writes a memory range to tape.

## \*O.14W <RETURN>

A memory range can be loaded from tape using the READ command. Memory is loaded to the addresses specified. The tape data can be loaded to any similarly sized memory range. The form of the command is similar to WRITE, with an R instead of the W. The format is:

 $(stat)$ .  $(end)R$ 

Locate the beginning of the tape segment to be loaded. Place the recorder in play and wait a few seconds before pressing RETURN. This allows time for the recorder's output to settle down and be acceptable at the computer's input. Only three seconds of the header tone is necessary for the computer to lock on to the input frequency. After the monitor has read and stored the data values on the tape, it reads the checksum value. It then checks the computed check-

#### Cassette Commands (Continued)

sum for the values read and the checksum read from the tape. If the two checksum values are different, the "ERR" message is displayed and a "BEEP" is heard. This tells you that the values loaded to memory are not the same as the values on the tape. If all was proper the monitor prompt is displayed. The example loads the memory range saved above with the WRITE command.

\*O.14R <RETURN>

#### MORE ABOUT THE MONITOR

You can place as many monitor commands as you wish on a single line, as long as the commands are separated with a space and the line length is not longer that 254 characters. You can mix all commands freely accept the STORE (:)<br>command. The monitor takes all values after a STORE command and places them in consecutive memory locations. The last value in a STORE command must be a letter command. The NORMAL command (N) is ideal for this since it no effect other than to return the display to normal video.

If the monitor finds a character which it does not recognize as a hexadecimal digit or a valid command, it executes all commands in the input line to this point. It then causes a "BEEP" for the invalid input, returns a prompt to the screen, and ignores the remainder of the input line.

The MOVE (M) command can be used to duplicate a pattern of values throughout a memory range. First store the pattern in its first position in the memory range. Remember the number of values in the pattern. Then use the following arrangement of the MOVE command:

 $(start + n) < (start)$ .  $(end - n)$ M

where n is the number of values in the pattern

The following example shows the use of this variation of the command.

\*0:1 2 3 <RETURN> \*3<0.CM <RETURN>  $*0.10$  <RETURN> 0000: 01 02 03 01 02 03 01 02 03 01 02 03 01 02 03 01  $0010:00$ 

A command line which will repeat all or part of itself indefinitely can be entered. Beginning the command line with a letter command, such as N, and ending it with the sequence 34:n, where n is a hexadecimal number specifying the character position of the command which begins the loop; for the first character of the line, n=0, causes a never ending loop. The value for N must be followed by a space. The only way to stop the loop is RESET. Try the following example.

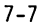

# MORE ABOUT THE MONITOR (Continued)

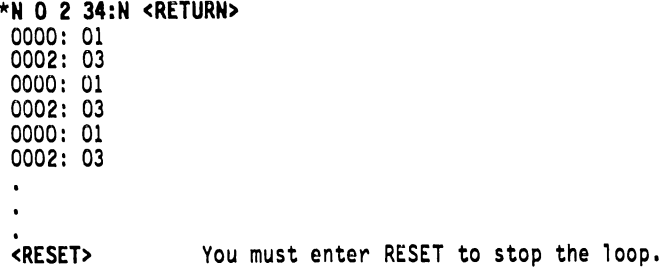

# MONITOR COMMAND SUMMARY

A summary of the commands listed in this section follows.

# **Examining Memory**

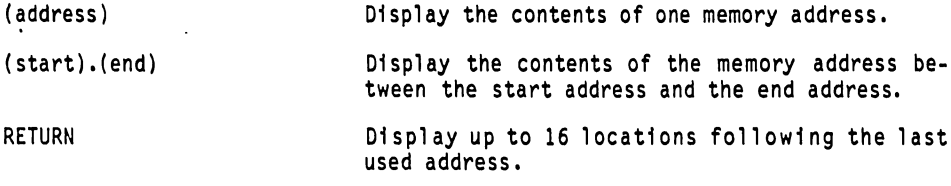

# Changing Memory

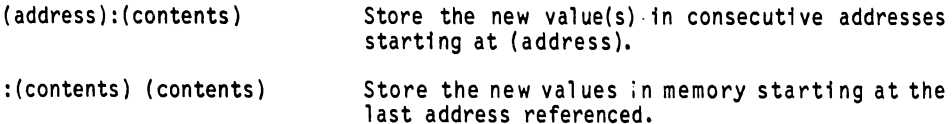

# Moving and Comparing Memory

(dest.)<(start).(end)M Copy the values located in the range (start).(end) to the range beginning at (destination).

Compare the values located in the range<br>(start).(end) to the range beginning at  $(dest.){<(start).(end)}V$ (destination).

MONITOR COMMAND SUMMARY (Continued)

**Cassette Commands** 

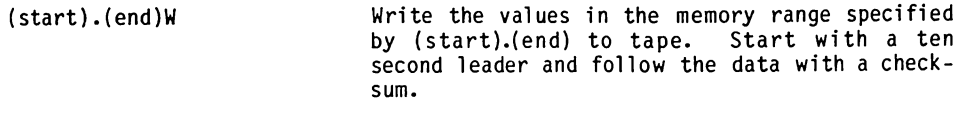

Read the values from tape. Store them in memory<br>beginning at (start) and stop at (end). Print<br>"ERR" if the checksum is not correct.  $(\text{start}).(\text{end})R$ 

# Running and Listing Programs

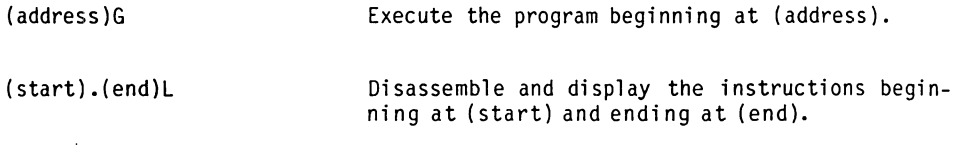

# Miscellaneous Commands

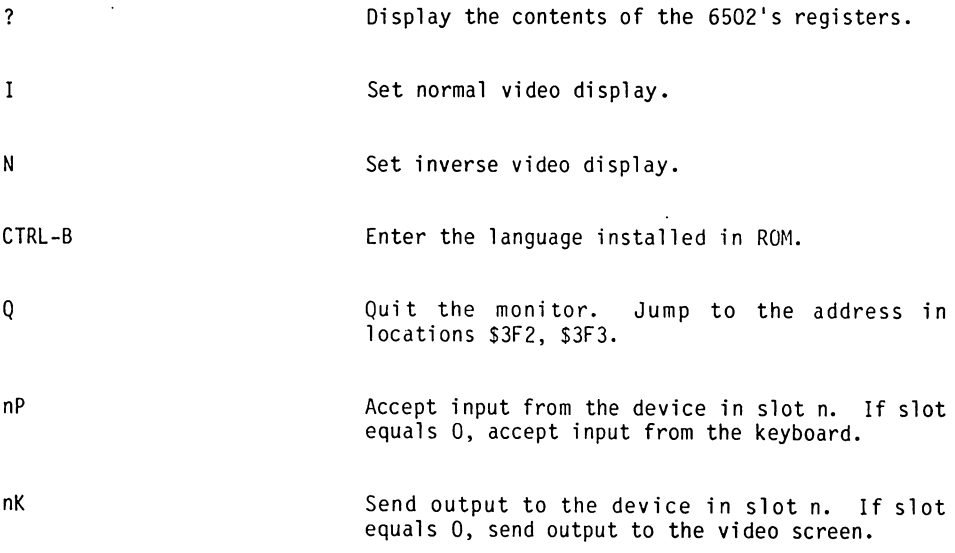

# MONITOR COMPARISON

 $\mathcal{L}^{\mathcal{L}}$ 

The 80 column system monitor has many features that are different from the Apple monitor. Many of the routines in the BASIS 40 column monitor are the same as the 80 column monitor. Table 7-1 is a comparison of the monitors.

Table 7-1. Monitor Comparison

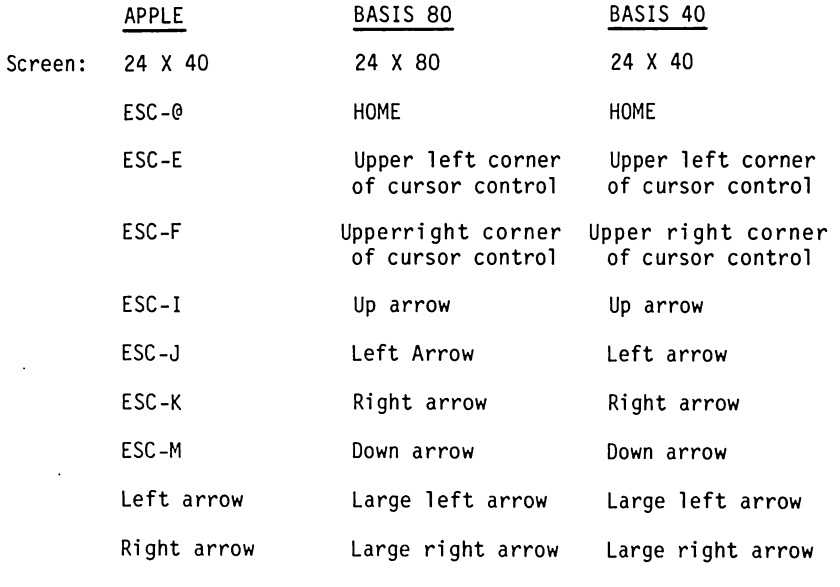

Cassette:

Di

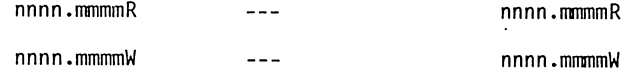

# BASIC cold-start (without disk):

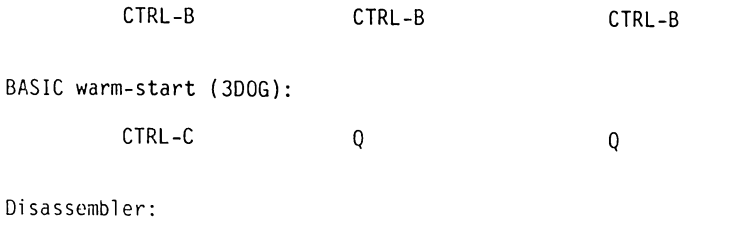

nnnnL

nnnn.mmmmL

nnnn.mmmmL

# Table 7-1. Monitor Comparison (Continued)

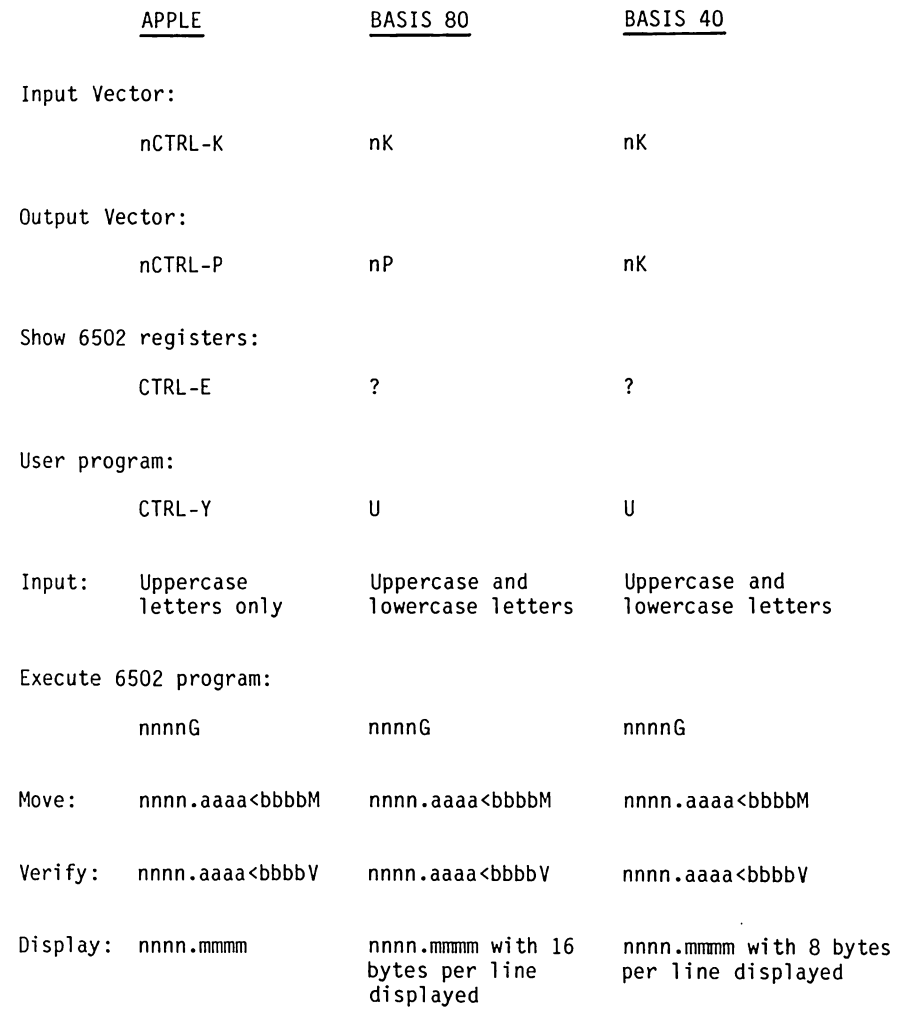

# MONITOR SUBROUTINES

A list of some of the more useful subroutines in the monitor is provided.<br>The subroutines are shown in their assembly language format in Appendix D.

PLOT - Place a block on the Lo-Res or Me-Res screen. \$F800

This subroutine plots a block on the screen in the prespecified color. The vertical position is sent to the accumulator, and its horizontal position to the Y register. Upon return the accumulator contents are changed.

HLINE - Draw a horizontal line of blocks \$F819

This subroutine draws a horizontal line of blocks of the predetermined color on the Lo-Res or Me-Res screen. On entry HLINE requires the vertical coordinate of the line in the accumulator, the leftmost horizontal coordinate in the Y register, and the rightmost horizontal coordinate in the location \$2C. HLINE returns with A and Y values changed, X intact.

VLINE - Draw a vertical line of blocks. **SE828** 

This subroutine draws a vertical line of blocks of the predetermined color on the Lo-Res or Me-Res screen. On entry VLINE requires the horizontal coordinate of the line in the Y register, the top vertical coordinate in the accumulator, and the bottom vertical coordinate in location \$2D. VLINE returns with the accumulator value changed.

CLRSCR (CLeaR SCReen) - Clear the Lo-Res or Me-Res screen. \$F832

This subroutine clears the screen. If CLRSCR is used while in TEXT mode, it fills the screen with inverse "@" characters. CLRSCR changes the contents of the A and Y registers.

\$F836 CLRTOP (CLear TOP of screen) - Clear the top 40 lines of the Lo-Res or ME-Res screen.

CLRTOP performs the same function as CLRSCR, except that it clears only the top 40 rows of the screen. If CLRTOP is used while in TEXT mode, it fills the top 20 lines of the screen with inverse "@" characters.

NEXTCOL (NEXT COLor) - Increment color by 3. \$F85F

This subroutine adds 3 to the current color used for Lo-Res or Me-Res Graphics.

**SF864** SETCOL (SET COLor) - Set Lo-Res or Me-Res color.

This subroutine sets the color used for plotting on the Lo-Res or Me-Res screen to the color passed in the accumulator.

SCRN (read SCReeN) - Read the Lo-Res or Me-Res screen. **SF871** 

This subroutine returns the color of a single block on the Lo-Res or Me-Res screen. The block's vertical position is passed in the accumulator, its horizontal position in the Y register. The color of the block is returned in the accumulator. No other registers are changed.

PRNTAX (PRiNT A and X in hexadecimal) - Print A and X. **SF941** 

PRNTAX outputs the contents of the A and X registers as a four-digit hexadecimal value. The accumulator contains the first byte output, the X register contains the second byte output. The contents of the accumulator is changed.

**SFQ48** PRBLNK (PRint 3 BLaNKs) - Print 3 spaces.

This subroutine outputs three blank spaces to the output device. On exit, the accumulator contains \$AO and the X register contains O.

PRBL2 (PRint BLanks 2) - Print a lot of spaces. SF94A

This subroutine outputs from 1 to 256 blanks to the output device. Upon entry the X register should contain the number of blanks to be output. If X=\$00. 256 blanks are output.

SFB1E PREAD - Read external analog device.

This subroutine returns a number which represents the analog input. The number of the analog input to be read is passed in the X register. Analog  $1=0$ ,  $2=1$ ,  $3=2$ , and  $4=3$ . PREAD returns with a number between \$00 and \$FF in the Y register. The accumulator is changed.

**SFBDD** BELL1 - Make a two-tone beep on the speaker.

BELL1 outputs a two-tone signal on the BASIS 108 speaker. The contents of the A and Y registers are changed.

**SFDOC** RDKEY (ReaD input KEY) - Get an input character.

RDKEY is the standard character input routine. It places a blinking cursor on the screen at the position of the output cursor and jumps to the input routine whose address is stored in KSW (\$38 and \$39) which is usually KEYIN.

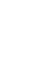

KEYIN (get KEYboard INput) - Read the keyboard. SFD1B

This is the keyboard input subroutine. It reads the keyboard, waits for a key being depressed, and randomizes the random number seed. The keycode is returned in the accumulator. If a function key was pressed \$C000 bit 7=1. otherwise bit  $7=0$ .

RDCHAR (ReaD input CHARacter) - Get an input character. SFD35

This is an alternate input subroutine which gets characters from the input device. It also interprets the cursor block keys.

GETLN (GET input LiNe) - Get an input line with prompt. **SED6A** 

This subroutine gathers input lines. Your programs can call GETLN with the proper prompt character in location \$33. The subroutine returns with the input line in the input buffer (beginning at location \$200) and the X register holding the length of the input line.

SFD67 GETLNZ - Get an input line.

GETLNZ is an alternate entry point for GETLN. It sends a carriage return to the output before executing GETLN.

**SFDBE** CROUT (Carriage Routine OUT) - Output a carriage return.

This subroutine sends a RETURN character to the output device.

**SFDDA** PRBYTE (PRint a hexadecimal BYTE) - Print a byte.

PRBYTE outputs the contents of the accumulator in hexadecimal on the current output device. The contents of the accumulator are changed.

PRHEX (PRint a HEXadecimal digit) - Print a digit. SFDE3

PRHEX outputs the contents of the A and X registers as a four-digit hexadecimal value. The accumulator contains the first byte output, the X register contains the second. The contents of the accumulator are usually changed.

**SFDED** COUT (Character OUTput) - Output a character.

COUT is the standard character output routine. The character to be output is placed in the accumulator (A register). COUT calls the character output routine whose address is stored in CSW (locations \$36 and \$37) which is normally COUT1.

**SEDEO** COUT1 (Character OUTput 1) - Output to screen.

COUT1 displays the character in the accumulator on the video screen at the current output cursor position and advances the output cursor. It places the character using the setting of the Normal/Inverse location. It handles the control character RETURN, LINEFEED, and BELL. The subroutine returns with all registers intact.

SFTINV (SET INVerse) - Set inverse mode. **SFF80** 

SETINY sets the Inverse video mode for COUT1. All output characters are displayed as black dots on a white background. The Y register is set to \$3F. All other registers are unchanged.

SETNORM (SET NORMal) - Set normal mode. SFE84

SETNORM sets the Normal video mode for COUT1. All output characters are displayed as white dots on a black background. The Y register is set to \$FF. All other registers are unchanged.

**SFCA8** WAIT - Delay

This subroutine delays for a specific amount of time, then returns to the program that called it. The duration of the delay is specified by the value<br>in the accumulator. The delay is approximately 13 + 12A + 5A\*A useconds,<br>where A is the value in the accumulator. Wait returns with the accumulato equal to 0 and the X and Y register unchanged.

BELL - Output a 'bell' character. SFF3A

BELL is the routine that that sends a bell character (Control G) to the current output device. It leave the accumulator holding \$87.

SFF<sub>3F</sub> RESTORE - Restore registers.

This subroutine loads the 6502's registers from locations \$45 through \$48. The S (stack) register is not restored.

SFF4A SAVE - Save registers.

This subroutine saves the 6502's registers to locations \$45 through \$49 in the order A, X, Y, P, S. The contents of A and X are changed. The microprocessor decimal mode is cleared.

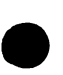

 $7 - 15$ 

# SPECIAL MONITOR ADDRESSES

Table 7-2 contains a list of locations used with the monitor.

Table 7-2. Special Monitor Addresses

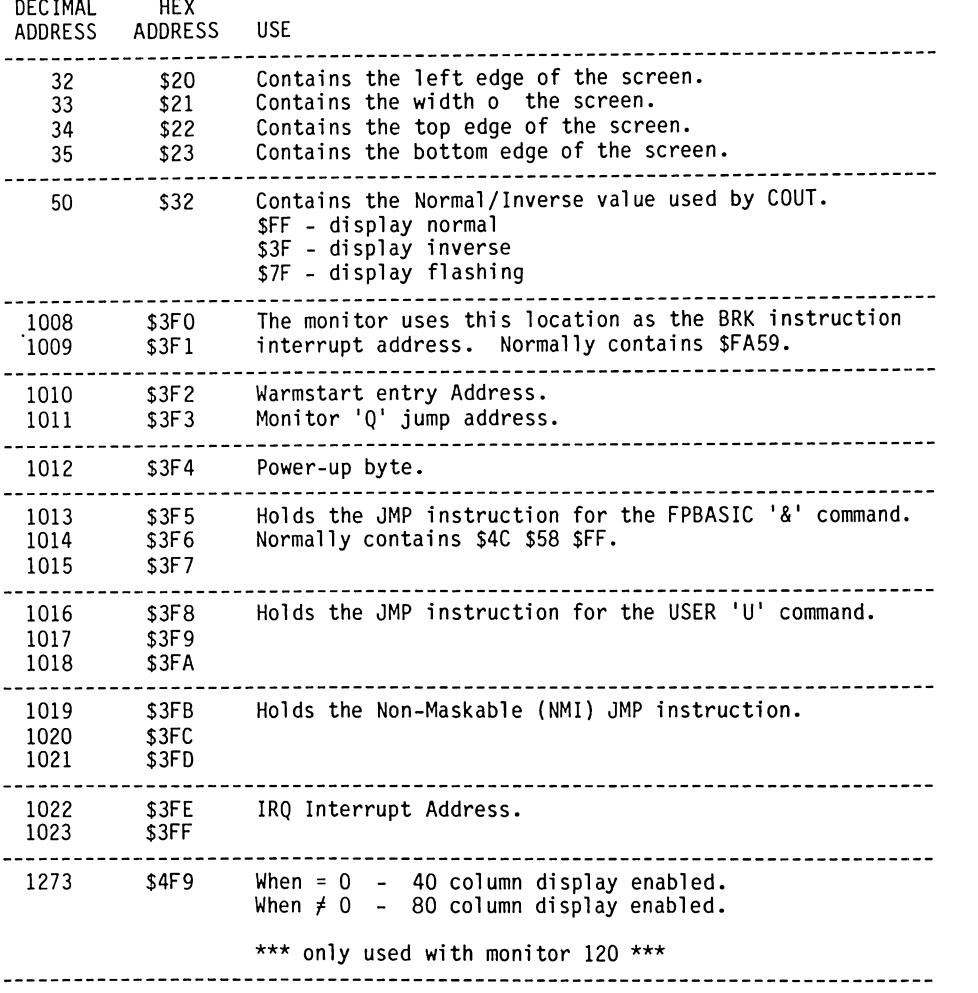

 $7 - 16$ 

# **APPENDIX A**

# **BASIS BOOTER DISKETTE**

#### GENERAL INFORMATION

In order to perform the procedures in this Appendix, you are required to have or purchase the following items:

- Apple Pascal 1.1
- Apple DOS 3.3 Basics Diskette
- Apple DOS 3.3 System Master Diskette
- Blank Diskettes

Two BASIS diskettes are supplied with the BASIS 108 system. They are the BASIS BOOTER and the BASIS UTILITY diskettes. The BASIS BOOTER diskette contains a program which adapts Apple Pascal 1.1, Applesoft, Integer Basic, and CP/M to use the built-in features of the BASIS 108, as well as a fast boot routine which allows rapid language loading for the system. Information about the BASIS UTILITY diskette is in Appendix B.

There are two versions of the diskette. The difference is in the files contained on the diskette. If the diskette has the file 25-86 it is called OLD. If it contains the file 25-120 it is called NEW. The NEW diskette can be identified by the gold label. As provided the BASIS BOOTER contains only one bootable file. A: VC.16. This file is booted when VisiCalc is to be used. The following sections contain information and procedures for this diskette. USING THE BASIS BOOTER DISKETTE describes the use of the BASIS BOOTER diskette for fast loading and system configuration.

An Apple Pascal APPLE 1 diskette is required to perform the procedures for adaptation of the Pascal Operating System, as well as the other operating systems. An Apple DOS 3.3 BASICS diskette (NOT the DOS 3.3 System Master), is required for the adaptation of Applesoft and Integer Basic. A Microsoft SoftCard 16-sector CP/M diskette is required for the adaptation of CP/M. The Apple Pascal APPLE 3 diskette is required if you have no other way to make copies of the APPLE 1 and BASIS BOOTER diskettes.

You should make copies of your diskette before performing any procedures. Section A.2 quides you through the copying of your diskette. Once you have performed the Pascal and Basic adaptation procedures, you can run the COPYA program on the DOS 3.3 SYSTEM MASTER diskette to make copies of Pascal, DOS 3.3, and CP/M diskettes. Refer to Apple's "THE DOS MANUAL" for instructions on the use of COPYA.

If other than normal indications are received during execution of the procedures in this appendix refer to the "APPLE PASCAL OPERATING SYSTEM MANUAL" for information on the operation of the Pascal system.

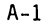

## **COPYING DISKETTES**

The procedure in this section provides a method to make copies of your BASIS BOOTER and Pascal APPLE 1 diskettes. Steps 1 through 8 are used to format new diskettes. Steps 9 through 12 are used to copy the BASIS BOOTER and APPLE 1 diskettes on the newly formatted diskettes.

If you have already made copies of the BASIS BOOTER and APPLE 1 diskettes proceed to APPLE PASCAL 1.1 ADAPTATION.

Table A-1. Copying Diskettes

# **STEP**

- 1. Place APPLE 1 (APPLE1:) in drive 1, the boot drive (the one that the red light comes on when the power is turned on). Place APPLE 3 (APPLE3:) in  $dr\ddot{i}$  ve  $2.$
- 2. Turn the 108's POWER switch ON. The Pascal system will boot. Press <RFTURN> and the screen will clear and the command line

Command: E(dit, R(un, F(ile, C(omp, L(ink, X(ecute, A(ssem, D(ebug? [1.1]

will appear on the top line of the screen.

3. Run the Apple Pascal Formatter program.

Type the letter X and respond to the prompt.

Execute what file? APPLE3:FORMATTER

4. The system will then execute the formatter program and display the following message:

APPLE DISK FORMATTER PROGRAM

FORMAT WHICH DISK (4, 5, 9..12) ?

- 5. Remove APPLE3: from drive 2 ( device #5) and insert a blank diskette.
- 6. Type the number 5 and press the <RETURN> key.

The program checks to make sure you are not trying to reformat a previously formatted diskette. If you left APPLE3: in the drive you will be warned by the question

DESTROY DIRECTORY OF APPLE3 ?

Type the letter N for No, you will again be asked FORMAT WHICH DISK (4, 5, 9.12) ? (return to Step 5.)

 $A - 2$ 

**STEP** 

7. If everything is proper, the drive whirrs and clacks, and the message

NOW FORMATTING DISKETTE IN DRIVE 5

appears on the monitor.

When formatting is complete, you will be prompted to specify the the next 8. diskette to be formatted with the message

FORMAT WHICH DISK (4, 5, 9..12) ?

Remove the formatted diskette from drive 2, place a new diskette in drive 2, and return to Step 6. for as many diskettes as you wish to format.

You should format a minimum of five diskettes. When you have formatted five or more diskettes, press <RETURN>, which causes Pascal to return to the command level. The message

THAT'S ALL FOLKS...

appears on the monitor.

- NOTE: If the program has trouble formatting a diskette, the following message is displayed:
- ERROR: UNABLE TO FORMAT DISK. DISKETTE WRITE PROTECTED. BAD MEDIA, OR BAD DRIVE.

FORMAT WHICH DISK (4, 5, 9..12) ?

Check the obvious causes, no diskette in drive, write protect tab on diskette, or improper insertion of the diskette.

Sometimes this message occurs when an old diskette is reformated. Try formatting the diskette again. If the diskette being formatted still causes an error, it may be bad. If the problem always exists, check your drive.

9. You will now make a copies of the BASIS BOOTER and APPLE1: diskettes using the Pascal Filer. From the Pascal command level do the following:

Type the letter F.

The Filer is loaded and the command line

Filer: G, S, N, L, R, C, T, D, Q [1.1]

is displayed, thus enabling use of the Filer's diskette handling capabilities.

#### **STEP**

10. Place the BASIS BOOTER diskette in drive 1 (device #4). Place a formatted diskette in drive 2 (device #5).

Type the letter T and respond to the prompts.

Transfer ? #4 To where  $?$  #5 Transfer 280 blocks ? (Y/N) Y Destroy BLANK: ? Y

The Filer will return the message

 $ZAP:$  $\leftarrow$  > BI ANK :

when the transfer is complete. Remove and label the diskette in drive 2 as a BASIS BOOTER copy.

11. Place the APPLE1: diskette in drive 1 (device #4). Place a formatted diskette in drive 2 (device #5).

Type the letter T and respond to the prompts.

Transfer ? #4 To where  $?$  #5 Transfer 280 blocks ? (Y/N) Y Destroy BLANK: ? Y

The Filer will return the message

APPLE1:  $--$ > BLANK:

when the transfer is complete. Remove and label the diskette in drive 2 as an APPLE1: copy.

 $12.$ You may make additional copies by following either Step 11 or 12. You only need one copy of each diskette to begin. Two copies of each diskette would be better.

#### APPLE PASCAL 1.1 ADAPTATION

This adaptation allows the Apple Pascal system to use 80 column display, uppercase/lowercase characters, keyboard features, and the printer and serial RS232 interfaces.

Follow the steps exactly as outlined in Table A-2 to perform the adaptation.

## **STEP**

This is the actual beginning of the Pascal adaptation. You will begin by  $1.$ copying the file SYSTEM.APPLE from your APPLE1: diskette to the BASIS BOOTER (ZAP: to Pascal) diskette.

If you came here from Table A-1, Step 12, press <RETURN> and proceed to Step 2. If you came here from Step 1, type the letter F and proceed to Step 2.

2. Type the letter T and respond to the following prompts.

Transfer ? APPLE1:SYSTEM.APPLE To where ? ZAP: SYSTEM.APPLE

The response

APPLE1:SYSTEM.APPLE --> ZAP:SYSTEM.APPLE

will appear at normal completion of the command.

- 3. Type the letter Q. This returns you to the Pascal command level.
- 4. Type the letter X and respond to the following prompts.

Execute what file ? ZAP:ZAP

The prompt - COMMAND 'console:' - appears at approximately the middle of the screen.

5. Type the following command.

COMMAND 'ZAP:PASCAL'

The ZAP program will now modify the file ZAP: SYSTEM.APPLE and produce a file named ZAP:NEW.APPLE. Normal completion of this operation is shown by the display of

Normal end after line 87 (OLD BOOTER) or 126 (NEW BOOTER).

\*\*\* Remember the line number you will need it in step 9.

6. You will now copy the file ZAP:NEW.APPLE to the APPLE1: diskette. Press <RETURN> to clear the screen.

Type the letter F to enter the Filer.

Table A-2. Apple Pascal 1.1 Adaptation (Continued)

#### **STEP**

7. You will now transfer the adapted SYSTEM.APPLE to the APPLE1: diskette.

Type the letter T and respond to the prompts.

Transfer ? ZAP:NEW.APPLE To where ? APPLE1:SYSTEM.APPLE Remove old APPLE1:SYSTEM.APPLE ? Y

The normal completion of this command is

ZAP:NEW.APPLE --> APPLE1:SYSTEM.APPLE

8. You will now transfer the file ZAP:108.MISCINFO to the APPLE1 diskette.

Type the letter T and respond to the prompts.

Transfer ? ZAP:108.MISCINFO To where ? APPLE1:SYSTEM.MISCINFO Remove old APPLE1:SYSTEM.MISCINFO ? Y

The normal completion of the command is

ZAP:108.MISCINFO --> APPLE1:SYSTEM.MISCINFO

9. In Step 5 if the Normal end was after 87, (OLD BOOTER) perform this step. If it was not, proceed to step 10. The ZAP:NEW.APPLE file has to be renamed on the ZAP: diskette.

Press <RETURN> to clear the screen.

Type the letter C and respond to the prompts.

Change ? ZAP:NEW.APPLE Change to what ? ZAP:PCODE

The normal completion of the command is

ZAP:NEW.APPLE  $\rightarrow$  >PCODE

10. Now you will remove the .APPLE files from the ZAP: diskette.

Press <RETURN> to clear the screen.

Type the letter R and respond to the prompts.

Table A-2. Apple Pascal 1.1 Adaptation (Continued)

# **STEP**

10. (Continued)

Remove ? ZAP:=.APPLE

The normal response to this command is

ZAP: SYSTEM.APPLE -->REMOVED ZAP:NEW.APPLE -->REMOVED \*\*\* only on NEW BOOTER

Update directory ? Y

11. This step is required only for the OLD BOOTER diskette. For proper operation of the ZAP: diskette as the BASIS BOOTER, the diskette must be "Crunched". This operation moves all available disk space to one contiquous block.

Press <RETURN> to clear the screen.

Type the letter K and respond to the prompts.

Crunch ? ZAP: From end of disk, Block 280 ? (Y/N) Y

The normal response to this command is

Moving forward PCODE ZAP: Crunched

- Remove the diskette in drive 1 (device #4) and label it BASIS 108  $12.$ APPLE1:. Remove the diskette in drive 2 (device  $#5$ ) and label it WORKING **BASIS BOOTER.**
- 13. Turn the 108's power switch OFF.
- 14. Place the diskette labeled BASIS 108 APPLE1: in drive 1 (device #4).

Turn the 108's power switch ON.

The Pascal system should boot and display in full (normal) 80 column mode.

Perform the procedure in Table A-1 to make at least one copy of your BASIS 108 APPLE1: diskette. Label the copy accordingly.

### Pascal Capabilities

The adaptation you just completed allows the Pascal operating system to use the 80 column display, upper/lower case characters, keyboard features, and the printer and serial RS232 interfaces. The small up, down, left and right arrow keys are recognized by the editor for cursor control. The large left and right arrows keys are recognized as the Apple left and right arrow keys. The 'HOME' key is recognized as the Editor-Accept in place of CTRL-C.

In addition, if you used the OLD Version of the BASIS BOOTER diskette Function key 'F15' is used for the BREAK in place of CTRL-@.

With the NEW version of the BASIS BOOTER diskette Shift-CTRL-F15 is used for BREAK in place of CTRL-@. Shift-F1 is for STOP EXECUTION in place of CTRL-S. Shift-F2 is used for FLUSH OUTPUT in place of CTRL-F.

#### APPLESOFT AND INTEGER BASIC ADAPTATION

Performing the procedure in Table A-3 adapts Applesoft and Integer Basic to use the full capabilities of the BASIS 108. Follow the steps exactly.

Table A-3. Applesoft and Integer Basic Adaptation

## **STEP**

 $\ddot{\phantom{a}}$ 

- The Pascal operating system is used to perform this procedure. The BASIS  $1.$ BOOTER and APPLE1: diskette adapted in Table A-2 are used. Place the APPLE1: diskette in drive 1 (device #4) and the BASIS BOOTER diskette in drive 2 (device  $#5$ ). Turn the 108's power switch ON to boot the system.
- 2. You will now copy the FPBAS.DATA and INTBAS.DATA files on the DOS 3.3 BASICS diskette (NOT the DOS 3.3 SYSTEM MASTER) to the BASIS BOOTER diskette.

Type the letter F.

Place the DOS 3.3 BASICS diskette (BASICS:) in drive 1 (device #4).

Type the letter T and respond to the prompts.

Transfer ? BASICS:=BAS.DATA To where ? ZAP:S

The normal response to the command is

BASICS: INTBAS.DATA --> ZAP: INTBAS.DATA BASICS:FPBAS.DATA --> ZAP:FPBAS.DATA

Place the APPLE1: diskette in drive 1 (device #4) and type the letter Q to return to the Pascal command level.

Table A-3. Applesoft and Integer Basic Adaptation (Continued)

**STEP** 

3. Now you will execute the file ZAP to adapt both basics.

Type the letter X and respond to the prompts.

Execute what file ? ZAP:ZAP

- 4. The prompt COMMAND 'console:' appears in approximately the middle of the screen.
- 5. Type the following command.

#### COMMAND 'ZAP:BASIC'

The ZAP program will now modify the files and produce the files FP40, FP80, and INT40 (and INT80 with the NEW BASIS BOOTER diskette). The display at the normal completion of this command is

Normal end at line 174 (OLD BOOTER) or 173 (NEW BOOTER)

6. The BASIS BOOTER diskette is now configured for fast loading of the Basic languages.

#### **Basic Capabilities**

This adaptation creates FP40 and FP80 which have greatly enhanced capabilities, and corrects several Applesoft problems. The following table lists these capabilities.

#### Table A-4. FP Enhancements

- 1. The INPUT command will accept both upper and lowercase input.
- $2.$ The GET command can read the FUNCTION keys.
- 3. Full 80 column operation is supported in text and mixed mode graphics.
- 4. Keywords and variables can be entered in lowercase.
- 5. The problem FOR I= S TO P is no longer interpreted as FOR I=STOP.
- 6. TAB(..), SPC(..), and HTAB always remain in the window (refer to the Applesoft Manual, page 129).

#### Basic Capabilities (Continued)

Additionally, if the NEW BASIS BOOTER was used, FP40 and FP80 have an extended command set. New commands have been added to the FP languages to provide ease in character set selection, 80/40 column switching, and use of flashing and inverse characters. INT80 is an 80 column version of INT40.

The commands LEFTS (AS.O) and RIGHTS (A\$.O) return a 'null' string and generate no error message.

The following tables list the new commands and a short explanation of each. Run the NEW FP DEMO on the UTILITY diskette for a tutorial demonstration of the commands.

Table A-5. New FP80 Commands

- 1. TEXT 40 switches to 40 column display
- 2. TEXT 80 switches to 80 column display

Table A-6. New FP80 and FP40 Commands

- 1. NORMAL 0 select character set 0 (Apple)
- NORMAL 1 select character set 1 (ASCII)  $2.$
- $3.$ NORMAL 2 - select character set 2 (German)
- $4.$ NORMAL 3 - select character set 3 (APL)
- 5. NORMAL 4 select character set 4 (Full ASCII)
- 6. FLASH! used with character set 4
- 7. INVERSE! used with character set 4
- NOTES: FLASH and INVERSE are used with sets other than character set 4. NORMAL removes the FLASH!, INVERSE!, FLASH or INVERSE condition and leaves you in the selected character set.

## CP/M ADAPTATION

This adaptation allows CP/M to use the 80 column screen, printer interface and the serial RS232 interface. Perform the procedure in Table A-7 to adapt your 16-Sector CP/M Diskette.

## Table A-7. CP/M Adaptation

# **STEP**

- 1. You will now adapt CP/M for enhanced use in the BASIS 108. The Pascal operating system is used to perform this procedure. Place your adapted  $APPLE1:$  diskette in drive 1 (device  $#4$ ) and the BASIS BOOTER diskette in drive 2 (device #5). Boot the system.
- 2. You will now run the ZAP program to modify your CP/M diskette.

Type the letter X and respond to the prompts.

Execute what file ? ZAP:ZAP

The prompt - COMMAND 'console:' - appears in approximately the middle of the monitor screen.

- 3. Remove the APPLE1: diskette from drive 1 (device #4) and place a copy of your CP/M diskette in drive 1 (device #4 to Pascal and drive A: to CP/M).
- 4. Enter the following command.

COMMAND 'ZAP:CPM'

The normal response to the command is

Insert CP/M disk in drive "A:" (#4: or S6, D1) and press <RETURN>

Press <RETURN>.

After several seconds when the operation is completed the message

Press <RESET> for CP/M test or <RETURN> for Pascal!

5. If you desire to return to Pascal, place APPLE1: in drive 1 (device #4) and press return. Otherwise, <RESET> the system to run CP/M. (To RESET the system, press the shift and control keys with your left hand and the shift key with your right hand and release any one or all of the keys.)

#### **CP/M Capabilities**

The logical device LST: can be assigned as LPT: (parallel printer interface) or III 1: (serial RS232 output). The PUN: can be assigned UP1: and the RDR: can be assigned UR1: for serial communications. The serial interface is initialized for 9600 baud, 8 data bits, 2 stop bits and no parity.

The serial interface baudrate can be changed by changing the value in address \$F280. Digital Research's DDT (CP/M DYNAMIC DEBUGGING TOOL) can be used to change the value of address \$F280. Table A-8 lists the HEX number and corresponding baudrate. Table A-9 contains a procedure that can be used to change this address.

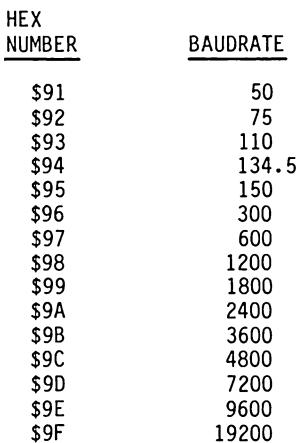

Table A-8. CP/M Serial Baudrate

The DDT S (Set) command allows memory locations to be examined and optionally altered. The form of the command is

**Sx** 

where x is the hexadecimal starting address for examination and alteration of memory. DDT responds with a numeric prompt, giving the memory location, along with the data currently held in the memory location. If you type a carriage<br>return, then the data is not altered. If a byte value is typed, then the value is stored in the prompted address. In either case, DDT continues to prompt with successive addresses and values until either a period (.) is typed, or an invalid input value is detected.

Table A-9 contains a procedure to change the serial interface baudrate byte at address \$F280. This procedure uses DDT.

- 1. From the CP/M command level enter DDT <RETURN>
- 2. The screen prompt appears.
- 3. Enter SF280 <RETURN>.
- 4. The display now shows the address and it's contents. The display is now similar to:

 $-$ SF 280 F280 00

**STEP** 

5. Enter the value corresponding to the baudrate required from Table A-8. \$98 for 1200 baud in this example.

F280 00 98 <RETURN>

6. The display is then updated. It appears similar to:

 $-$ SF280 F280 00 98 F281 00

- 7. Enter . <RETURN> (a period and <RETURN>). This returns you to the DDT command level prompt -.
- 8. A CTRL-C at this time returns you to the CP/M command level.

# USING THE BASIS BOOTER DISKETTE

When the BASIS BOOTER diskette is booted it displays a menu. The menu will appear similiar to:

Interpreter files:

A: VC.16 B: INTBAS.DATA \*\*\* PCODE on OLD BOOTER C: FPBAS.DATA  $D:$  FP40 E: FP80 **F: INT40** G: INT80 \*\*\* not available on OLD BOOTER

Select  $(A...G)$ :

# USING THE BASIS BOOTER DISKETTE (Continued)

The exact sequence, type and number of files in the menu depends upon the BASIS BOOTER diskette used. The file VC.16 is always present. Select the letter representing the file you wish to load. When the file is loaded a screen prompt will appear.

Except for PCODE the prompt "INSERT YOUR 16 SECTOR DISK AND PRESS <RETURN>" appears. Insert the appropriate diskette at this time and press the RETURN key. Table A-10 briefly describes the files.

Table A-10. BOOTER File Descriptions

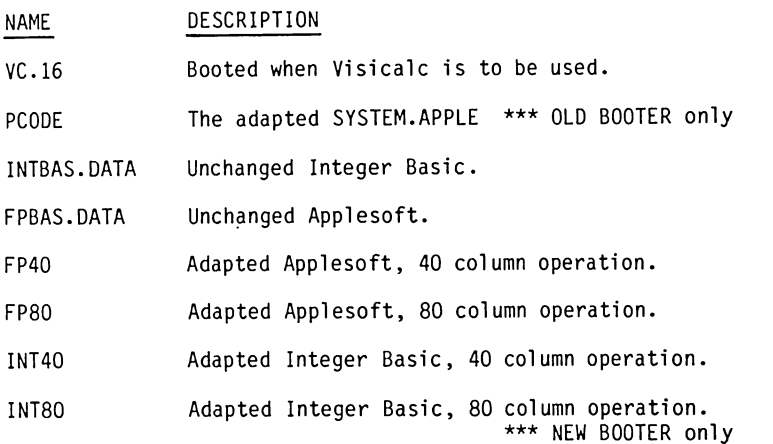

The VC.16 file is used to configure the BASIS 108 for operation with Visicalc. The other files can be loaded as required.

# **APPENDIX B**

# **BASIS UTILITY DISKETTE**

# **BASIS UTILITY DISKETTE**

The BASIS UTILITY diskette contains programs for Pascal 1.1, Floating Point Basic (FP), and CP/M. A catalog or directory in each respective language shows the programs available for that particular language. This diskette is not bootable. A copy of the diskette should be used. A short synopsis is provided for each program. Listings of the FP programs are included.

### Pascal 1.1 Utilities

There are three programs that can be executed. A short synopsis of each program follows.

## DISPLAY

When executed this program places a display of the character sets on the screen. It allows selection of the character set to be used and allows a blinking, or inverse cursor. The screen is self prompting.

#### DISPLAY.A2

The same as display above for use with older revision (A2) computerboards.

#### FORMAT40

This program formats diskettes. It will format 35 and 40 track diskettes for Apple Pascal, BASIS Test, and Softech (Pascal IV.0) diskettes. The program is self prompting.

# Floating Point (FP) Basic Utilities

There are nine programs listed on the diskette. A short synopsis of each program follows.

#### CHAIN UPDATE

This program updates the CHAIN program on the DOS 3.3 System Master diskette to use features of the BASIS 108. Place a copy of CHAIN on a diskette and place it in drive 1. Run CHAIN UPDATE.

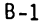

# Floating Point (FP) Basic Utilities (Continued)

CHRGEN

When executed this program cycles through the character sets and displays them on the screen. Pressing the space bar stops the program with the displayed character set enabled.

COLOR DEM0108

Shows off the color capabilities of the 80 column Medium Resolution screen. Try it!

DOS PATCH

This program modifies DOS 3.3. It enables the IN#9 and PR#9 commands, and allows the use of lowercase command entry to DOS.

NEW FP DEMO

This program takes you through a prompted demonstration of the commands added to FP80 for use with the 25-120 monitor.

PRINTER/RS232 Printer/RS232 Part 1 Printer/RS232 Part 2

These programs are used to configure the serial interface. They are self prompting and display a list of pokes that can be included in your program. Run the PRINTER/RS232 program. It determines if Part 1 or Part 2 should be run, and runs the appropriate program.

THE FOLLOWING PROGRAM VERSIONS ONLY ARE FOUND ON OLDER UTILITY DISKETTES

Check the PRINTER/RS232 program. If it has a line 11 GOTO 100, delete line 11 and save the program.

#### \*\*\*\*\* PRINTER/RS232 and PRINTER/RS232 V2.0 \*\*\*\*\*

When executed these programs configure the serial interface. The program also displays the pokes required for inclusion in a program. Either one of these programs may be executed. They are cross linked so that the proper version is executed dependent upon machine configuration.

## CP/M Utilities

There are four programs that can be executed. A short synopsis of each follows.

ASCII.COM

Changes the display to the ASCII character set.

DEUTSCH.COM

Changes the display to the German ASCII character set.

APL.COM

Changes the display to the APL character set.

#### REBOOT.COM

When this program is executed it allows another language to be booted when the system is RESET. It is not necessary to power the system down to change languages.

### PROGRAM LISTINGS

The remainder of this Appendix contains directories, catalogs, and listings for the BASIS UTILITY DISKETTE.

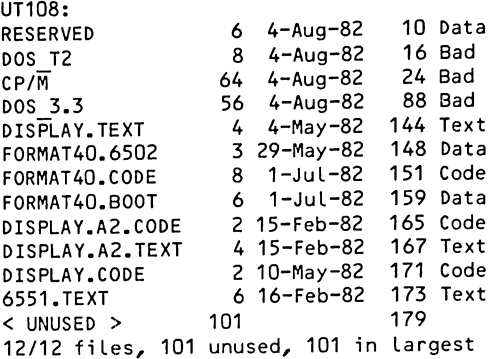

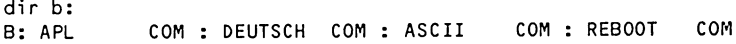

DISK VOLUME 001

A 002 CHAIN UPDATE A 002 CHRGEN A 009 COLOR DEMO108 A 003 DOS PATCH A 004 NEW FP DEMO A 003 PRINTER/RS232 A 008 Printer/RS232 Part 1 A 008 Printer/RS232 Part 2 A 003 RENUMBER UPDATE

CHAIN UPDATE

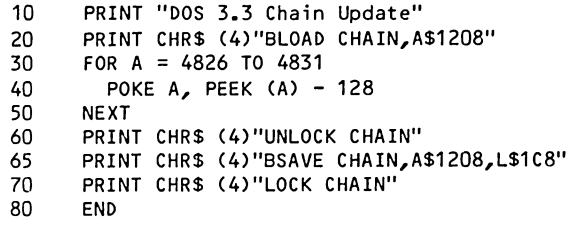

CHRGEN

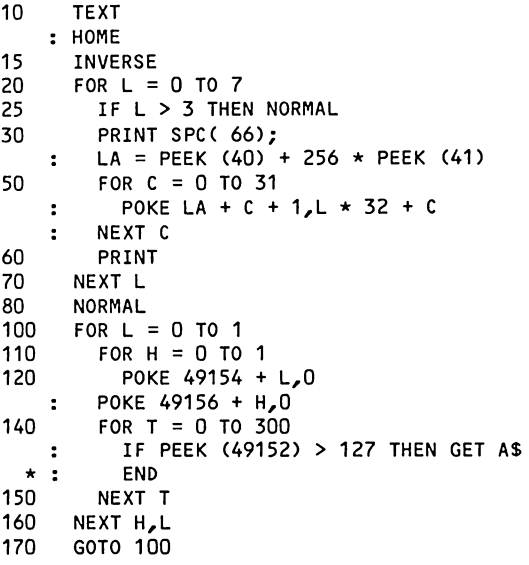

 $\bar{z}$ 

 $\bar{z}$ 

COLOR DEMO108

3በ.  $II = 9$  $: D = 3$  $E = -16384$  $: F = - 16368$  $: G = -16287$  $:H = -16286$  $: Z = 127$ 100 POKE 768,173 : POKE 769,48 : POKE 770,192 : POKE 771,136 : POKE 772,208 : POKE 773,4 : POKE 774,198 : POKE 775,7 110 POKE 776,240 : POKE 777,8 : POKE 778,202 : POKE 779,208 : POKE 780,246 : POKE 781,166 : POKE 782,6 : POKE 783,76 : POKE 784,0 : POKE 785,03 : POKE 786,96 200 TEXT : HOME : PRINT : POKE F, 0  $220 \quad \text{AS} = 1108$ DEMONSTRATION PROGRAMS" : GOSUB 2000 : PRINT PRINT " 230 TO OPERATE A DEMONSTRATION, TYPE" PRINT "ITS NUMBER. THEN TYPE THE KEY MARKED" 240 PRINT "'RETURN' AT THE RIGHT EDGE OF THE KEY-" 250 PRINT "BOARD. TYPE THE 'RETURN' KEY TO STOP" 260 PRINT "ANY DEMONSTRATION." 270 : PRINT : PRINT 290 PRINT "1."; 300 A\$ = "STANDARD COLOR NAMES" : GOSUB 2000 310 PRINT "2."; 320 A\$ = "STANDARD COLOR NUMBERS" : GOSUB 2000 330 PRINT "3.";<br>340 A\$ = "KALEIDOSCOPE" : GOSUB 2000 350 PRINT "4."; 360 A\$ = "SKETCHING SCREEN" : GOSUB 2000

 $\ddot{\phantom{a}}$ 

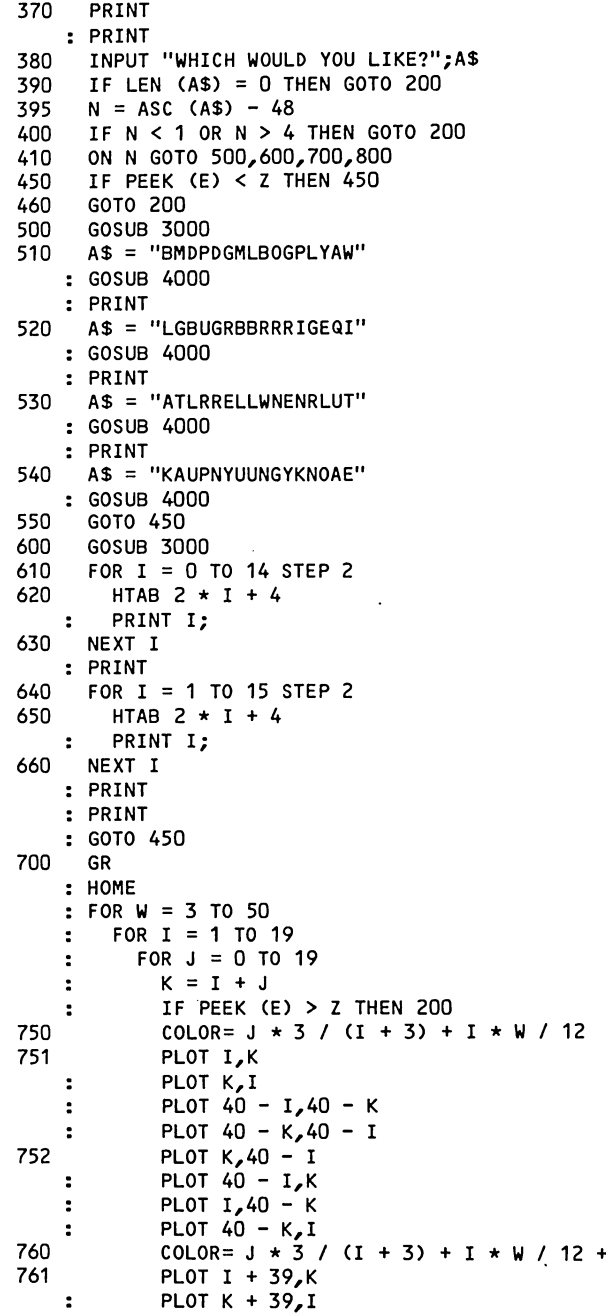

```
B-7
```
 $\overline{\mathbf{5}}$ 

```
PLOT 80 - I, 40 - K
    \ddot{\cdot}PLOT 80 - K, 40 - I
    \ddot{\cdot}PLOT K + 39,40 - I762
            PLOT 80 - I_{\ell}K
    \ddot{\phantom{a}}PLOT I + 39,40 - K
    \ddot{\bullet}PLOT 80 - K, I
    \ddot{\phantom{a}}780
          NEXT J, I, W
    : GOTO 450
800
     HOME
    : A$ = "USE THE GAME CONTROLS AND BUTTONS."
    : GOSUB 2000
     AS = "THE BUTTONS CLEAR THE TV AND CHANGE"
810
    : GOSUB 2000
     A$ = "THE DISPLAYED COLOR. TRY ONE NOW."
820
    : GOSUB 2000
900
      IF PEEK (G) > Z OR PEEK (H) > Z THEN 930-
910
      IF PEEK (E) > Z THEN 200
      GOTO 900
920
930
     HOME
   \therefore GR
940 P = PDL (0)
    : X \triangleq INT (P / 6)
    : IF X > 39 THEN X = 39950
     I = PDL(1): Y = INT (I / 6): IF Y > 39 THEN Y = 39
    P = INT ((I + P) / 2 + 9)960
    : IF P > 255 THEN P = 255
970
      GOSUB 1500
980
      VTAB 21
    : PRINT "X IS "; X; " "
    : PRINT "Y IS "; Y;" "
990
      IF PEEK (E) > Z THEN 200
1000 IF PEEK (G) > Z THEN GR
1010 IF PEEK (H) > Z THEN U = (U + 1)1015 IF U = 16 THEN U = 0: PLOT X, Y
    : GOTO 940
1500 POKE 6, P
    : POKE 7, D
    : CALL 768
    : RETURN
2000 HTAB ((40 - LEN (A$)) / 2 + 1): PRINT A$
    : PRINT
    : RETURN
3000 GR
    : FOR I = 0 TO 31
        COLOR= I / 2\mathbf{r}\ddot{\phantom{a}}VLIN 0,39 AT I + 3
    : NEXT I
: VLIN 0,39 AT 2
```
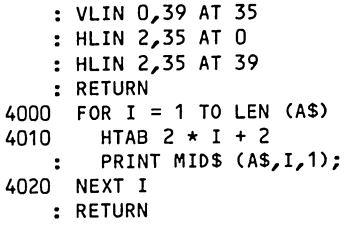

 $\Delta$ 

 $\cdot$ 

DOS PATCH 10 REM DOS PATCHES 20 POKE 42569,255 : REM Lower case input from TEXT files is legal! 30 POKE 41153,10 : REM PR#9 and IN#9 are now legal! 40 POKE 41380,32 : POKE 41381,120 : POKE 41382,157 : REM JSR \$9078 50 FOR I =  $40312$  TO  $40323$ READ P  $\ddot{\bullet}$ POKE I,P  $\mathbf{1}$ : NEXT I : REM lowercase DOS commands are now legal! DATA 32,147,161,240,6,201,224,144,2,41,223,96 60 999 PRINT "DOS 3.3 is patched !" 1000 END

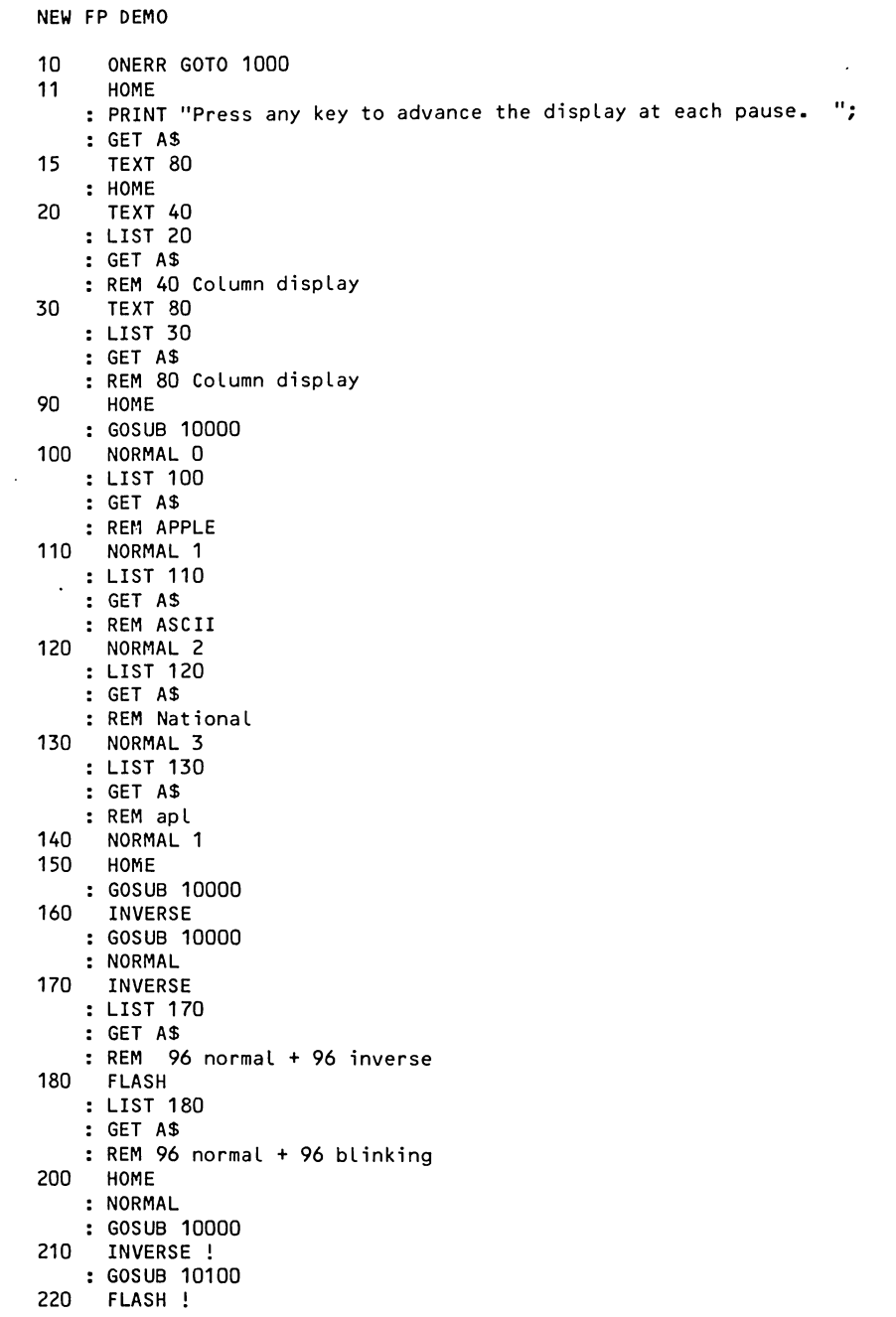

 $\sim 10$
```
: GOSUB 10100
230 NORMAL 4
    : LIST 200,240
    : GET A$
240 REM 96 normal ASCII + 64 inverse + 64 blinking
300 PRINT
    : PRINT "QUIT ? y/n ";
310 GET A$
   : IF AS = "Y" OR AS = "y" THEN PRINT\star : END
320 GOTO 11
1000 ER = PEEK (222)
    : EL = PEEK (218) + PEEK (219) * 256
1020 IF ER = 16 AND EL = 15 THEN PRINT "Please use FP80 !"
 \star : STOP
  \star : END
1030 POKE 216,0
    : RESUME
10000 FOR C = 32 TO 127 STEP 32
   : FOR CC = C TO C + 31PRINT CHR$ (CC);
    \ddot{\phantom{a}}NEXT
    \ddot{\phantom{a}}\mathbf{r}PRINT
    : NEXT
  \cdot: PRINT
10010 RETURN
10100 FOR C = 32 TO 95 STEP 32
    \mathbf{r}FOR CC = C TO C + 31PRINT CHR$ (CC);
    \ddot{\phantom{a}}\mathbf{r}NEXT
       PRINT
    \ddot{\bullet}: NEXT
    : PRINT
10110 RETURN
```
## PRINTER/RS232

```
REM This program uses Printer/RS232 Part 1 or 2, and DOS PATCH.
\mathbf{1}10<sub>1</sub>TEXT
    : HOME
    : PRINT "RS232 SET-UP - ";
20
     X = PEK (49414): X$ = ""IF X = 0 THEN X$ = "0.0"30
     IF X = 16 THEN X$ = "1.0"31
     IF x = 32 THEN x = "2.0"32
     IF x = 33 THEN x = "2.1"33
34
     IF X$ = "" GOTO 60
     PRINT "ROM Version ";X$
35
     IF X = 32 OR X = 33 THEN PRINT "(cD)RUN Printer/RS232 Part 2"
40
     PRINT "(cD)RUN Printer/RS232 Part 1"
50
     PRINT "Unknown ROM version !"
60
```
Printer/RS232 Part 1

```
100
    DIM BR$(16)
110 PRINT
   : PRINT "Pressing <RETURN> to the following questions produces:"
    : PRINT
120 FOR ZZ = 1 TO 48
   : READ ZZ$
       TF ZZ = 1 THEN PRINT ZZ$;" ................. YES"<br>IF ZZ = 6 THEN PRINT ZZ$;" ................... YES"
122124
      126IF ZZ = 29 THEN PRINT ZZ$;" ................................ 8"
128
      IF ZZ = 36 THEN PRINT ZZ$;" .............................. NO"
130
132
      IF ZZ = 48 THEN PRINT ZZ$;" .................................. 2"
134 NEXT
   : RESTORE
140 PRINT
   : PRINT "Enter <RETURN> for preset data -OR- for other data:"
   : PRINT "<y>, <n> or <value>, and <RETURN> to the questions."
   : PRINT
200 LF = 0
   : LX = 165: CT = 16: CM = 81000 GOSUB 9000
   : LF = LF + D * 128
   : LX = LX - D * 128
1100 GOSUB 9000
   : LF = LF + D * 64: LX = LX + D * 641200 GOSUB 9000
   : CT = CT + 1 + D1300 GOSUB 9000
   : CT = CT + D * 32: WL = D1400 GOSUB 9000
   : CM = CM + D \times 32P = D1500 IF P = 0 THEN FOR I = 1 TO 7
 \star : READ C$
 \star : NEXT
 *: GOTO 1600
1510 GOSUB 9000
   : CM = CM + D * 641550 IF WL = 0 AND P = 1 THEN FOR I = 1 TO 10
 \star : READ C$
 \star : NEXT
 *: GOTO 1700
1600 IF WL = 3 AND P = 0 THEN FOR I = 1 TO 5
 \star : READ C$
 \star : NEXT
 \star : SK = 1
1610 GOSUB 9000
   : CT = CT + D + 128: IF NOT SK THEN FOR I = 1 TO 5
 \star : READ C$
 \star : NEXT
```

```
1700 REM
4000 PRINT "poke 1529,";LX
   : POKE 1529, LX
4010 PRINT "poke 1657,";LF
   : POKE 1657, LF
4040 PRINT "poke 1785,";CT
   : POKE 1785, CT
4050 PRINT "poke 1913,";CM
   : POKE 1913, CM
4060 PRINT "poke 2041,";CM + 1
   : POKE 2041, CM + 1
5000 PRINT "(cD)RUN DOS PATCH"
5010 END
9000 REM MENU
9010 READ QS
   : I = 0: PRINT Q$;" (";
   : HX = PEEK (36)
9020 READ BR$(I)
   : IF BR$(I) = "" THEN 9100
9030 IF I > 0 THEN PRINT ",";
  *: IF PEEK (36) + 15 > PEEK (33) THEN PRINT
  *: POKE 36, HX
9040 PRINT BR$(I);
   : I = I + 1: GOTO 9020
9100 READ D
   : INPUT ") ? ":A$
9115 ANS = 111: IF A$ = "" THEN 9200
9120 FOR L = 1 TO LEN (A$)
       CS = MIDS (AS, L, 1)\mathbf{R}^{\mathrm{eff}}IF "A" \le = C$ AND C$ \le = "Z" THEN C$ = CHR$ (ASC (C$) + 32)
   \cdot9130
       ANS = ANS + CS9140 NEXT
9200 FOR I = 0 TO 15
       IF BR$(I) = "" THEN I = 999
9210
 *: GOTO 9290
9220
       IF BR$(I) = AN$ THEN D = I\star : I = 999
9290 NEXT I
9300 PRINT Q$": "BR$(D)
   : PRINT
9500 RETURN
1, 1, 10000 DATA Printer CR->CR/LF translation, 1, 1,
1,,Y,\,1 ו-10010 10010 1.RS232 CR->CR/LF translation
10020 DATA RS232 Baudrate
10021 DATA 50,75,110,134.5,150,300,600,1200,1800,2400,3600,4800,7200,9600,19
         200, 1310030 DATA RS232 Databits, 8, 7, 6, 5, 0
10040 DATA RS232 Paritybits, n,y,0
10050 DATA RS232 Parity, odd, even, mark, space, 3
10100 DATA RS232 Stopbits, 1, 2, 1
10110 DATA RS232 Stopbits, 1, 1.5, 1
```
Printer/RS232 Part 2

```
100 DIM BR$(16)
110 PRINT
   : PRINT "Pressing <RETURN> to the following questions produces:"
   : PRINT
120 FOR ZZ = 1 TO 48
  : READ ZZ$
      IF ZZ = 1 THEN PRINT ZZ$;" .......... YES"
122
      IF ZZ = 6 THEN PRINT ZZ$;" .................. YES"
124
      126
      128
      130
      132
134
   NEXT
  : RESTORE
140 PRINT
   : PRINT "Enter <RETURN> for preset value -OR- for other data:"
   : PRINT "<y>, <n>, <value> and <RETURN> to the questions."
   : PRINT
200 LF = 0
  : LX = 165: CT = 16: CM = 111000 GOSUB 9000
  : LF = LF + D \times 128: LX = LX - D * 1281100 GOSUB 9000
  : LF = LF + D * 64
   : LX = LX + D * 641200 GOSUB 9000
  : CT = CT + 1 + D1300 GOSUB 9000
  : CT = CT + D * 32: WL = D1400 GOSUB 9000
  : CM = CM + D \times 32P = D1500 IF P = 0 THEN FOR I = 1 TO 7
 \star : READ C$
 \star : NEXT
 *: GOTO 1600
1510 GOSUB 9000
  : CM = CM + D \star 641550 IF WL = 0 AND P = 1 THEN FOR I = 1 TO 10
 \star : READ C$
 \star : NEXT
 *: GOTO 1700
1600 IF WL = 3 AND P = 0 THEN FOR I = 1 TO 5
 * : READ C$
 \star : NEXT
 * : SK = 11610 GOSUB 9000
  : CT = CT + D * 128: IF NOT SK THEN FOR I = 1 TO 5
 \star : READ C$
 \star : NEXT
```

```
1700 REM
4000 PRINT "poke 1529,";LX
   : POKE 1529, LX
4010 PRINT "poke 1657,";LF
   : POKE 1657, LF
4040 PRINT "poke 1785,";CT
   : POKE 1785, CT
4050 PRINT "poke 1913,";CM
   : POKE 1913, CM
4060 PRINT "poke 2041,";0
   : POKE 2041.0
5000 PRINT "(cD)RUN DOS PATCH"
5010 END
9000 REM MENU
9010 READ Q$
   : I = 0: PRINT Q$:" (":
    : HX = PEEK (36)
9020 READ BR$(I)
   : IF BR$(I) = "" THEN 9100
9030 IF I > 0 THEN PRINT ",";
 *: IF PEEK (36) + 15 > PEEK (33) THEN PRINT
 \star : POKE 36, HX
9040 PRINT BR$(I);
   : I = I + 1: GOTO 9020
9100 READ D
    : INPUT ") ? ";A$
9115 ANS = 111: IF A$ = "" THEN 9200
9120 FOR L = 1 TO LEN (A$)
      CS = MIDS (AS, L, 1)\mathbf{r} .
        IF "A" \lt = C$ AND C$ \lt = "Z" THEN C$ = CHR$ (ASC (C$) + 32)
9130
       ANS = ANS + CS9140 NEXT
9200 FOR I = 0 TO 15
       IF BR$(I) = "" THEN I = 999
9210
 \star .
      GOTO 9290
9220
      IF BR$(I) = AN$ THEN D = I\star :
      I = 9999290 NEXT I
9300 PRINT Q$": "BR$(D)
   : PRINT
9500 RETURN
10000 DATA Printer and RS232 CR->CR/LF translation, n, y, 1
10010 DATA Printer and RS232 echo to screen, n, y, 1
10020 DATA RS232 Baudrate
10021 DATA 50,75,110,134.5,150,300,600,1200,1800,2400,3600,4800,7200,9600,19
         200, 1310030 DATA RS232 Databits, 8, 7, 6, 5, 0
10040 DATA RS232 Paritybit, n, y, 0
10050 DATA RS232 Parity, odd, even, mark, space, 3
10100 DATA RS232 Stopbits, 1, 2, 1
10110 DATA RS232 Stopbits, 1, 1.5, 1
```
RENUMBER UPDATE

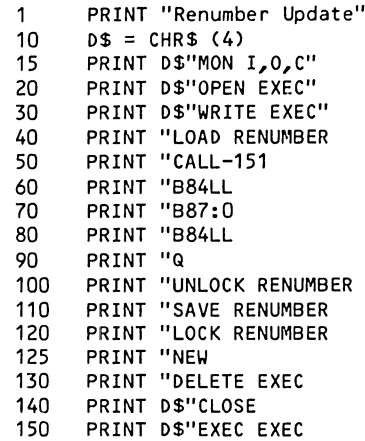

 $B-18$ 

## **APPENDIX C**

## **MONITOR LISTINGS**

This appendix contains listings for the System Monitors used with the BASIS 108. The 25-120 and 25-46 monitors are the current versions.

Pages C-2 through C-35 list the 25-120 monitor.

Pages C-36 through C-74 list the 25-46 monitor.

Pages C-75 through C-88 list the differences between the 25-46 and 25-86 monitor. The 25-46 listing contains complete detail about both monitor versions. The 25-86 monitor is a conditional assembly of the 25-46 listing.

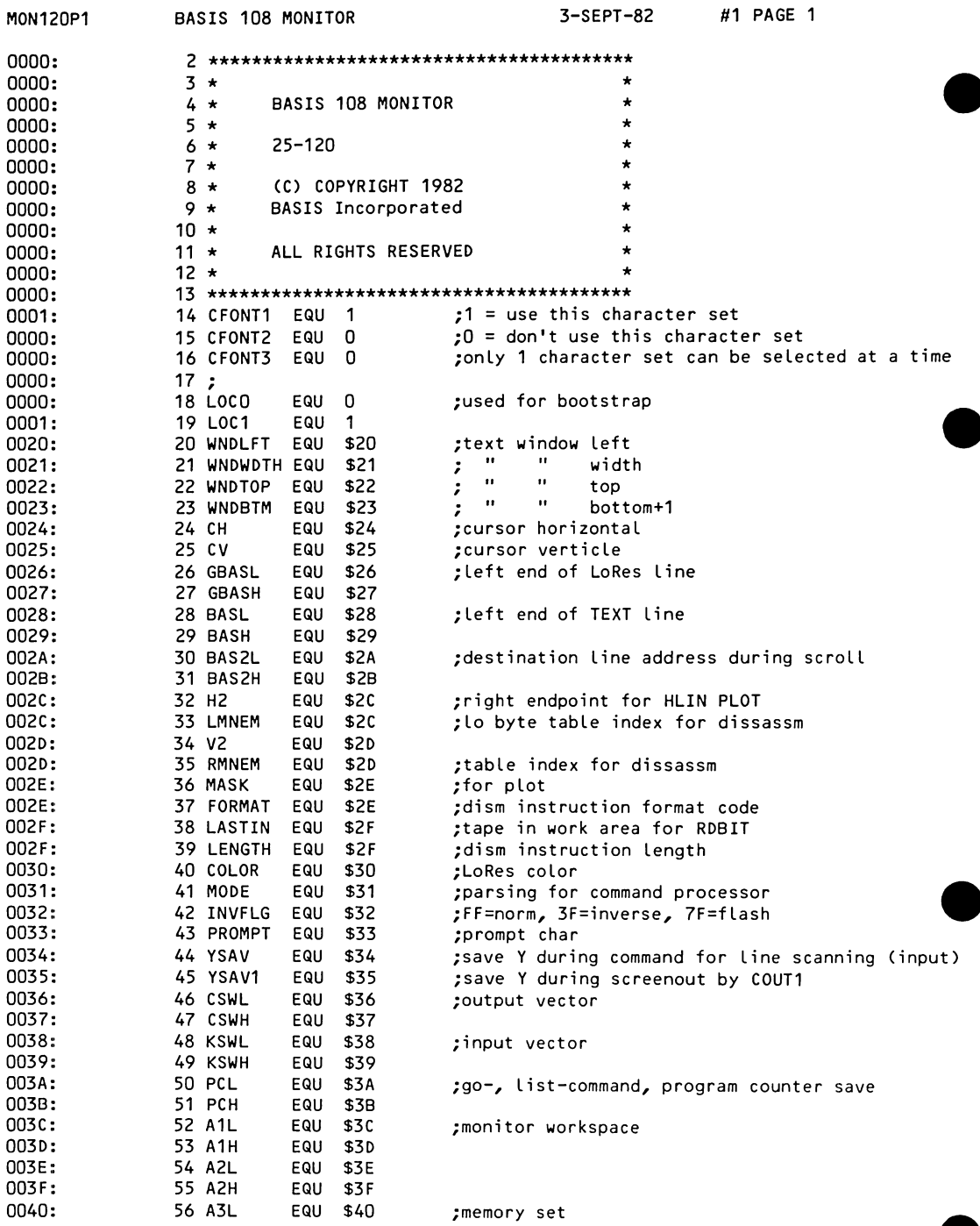

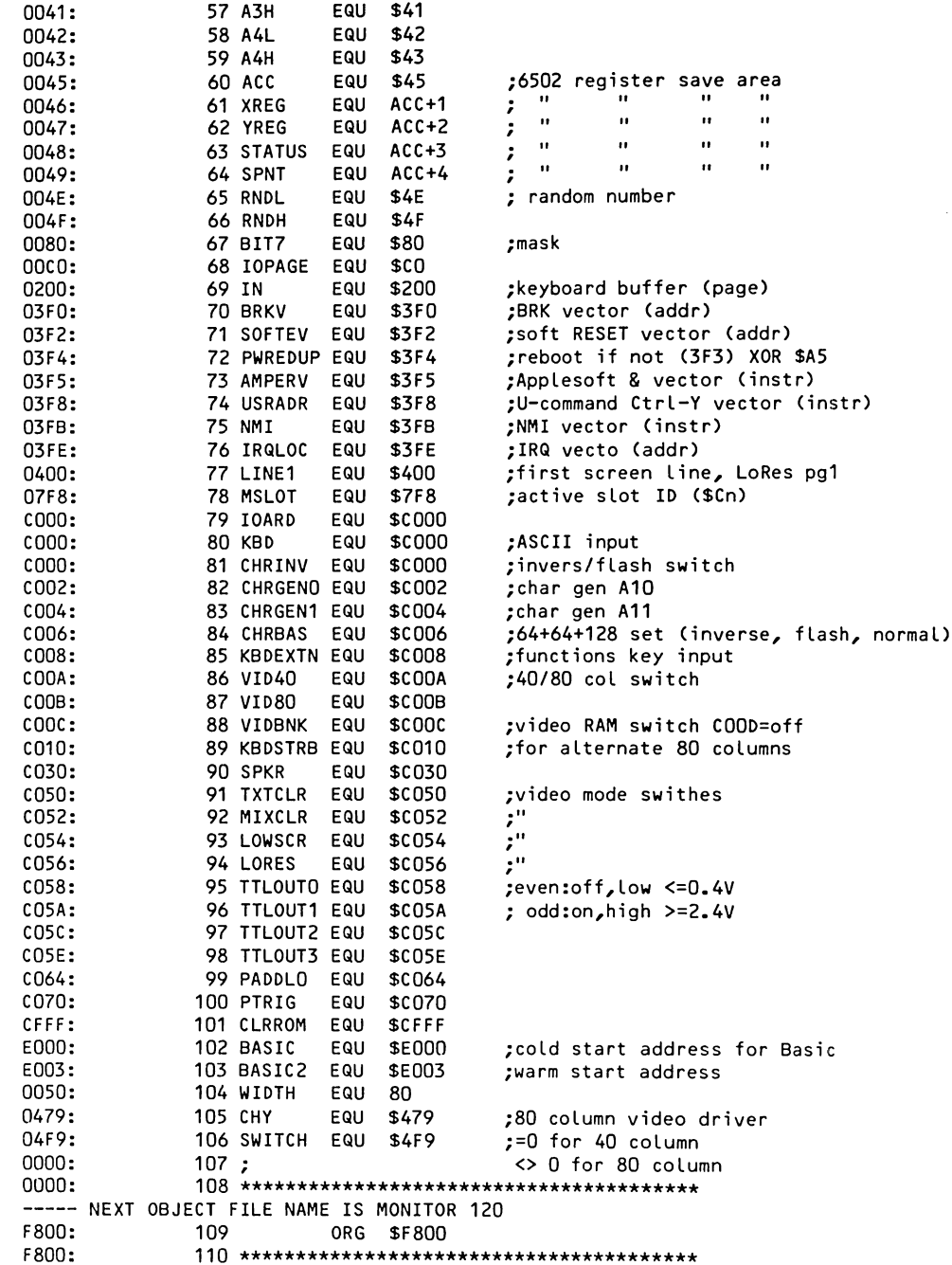

F800:  $111 \star$ 112 \* PLOT A POINT F800:  $113 +$ F800: F800: **115 PLOT** ;Y coord LSB to carry LSR A F800:4A F801:08 116 PHP ;save ;set addr in GBASL, H F802:20 47 F8 117 **JSR** GBASCALC F805:28 118 PLP :retrieve LSB F806:A9 OF 119 **LDA**  $HSE$ ;mask=\$F if even 120 F808:90 02 **BCC** PL<sub>1</sub> **ADC** #\$EO :OR \$FO if odd F80A:69 EO 121 122 PL1 **STA** MASK F80C:85 2E PHP F80E:08 123 PL0T1 ;save LSB 124 **JSR SELBNK** :set bank F80F:20 C9 FC ;plot point F812:4C ED FC 125 **JMP** PLOT80 F815:00 00 00 126 **DFB**  $0.0.0.0$ ;fillers F818:00 F819: F819:  $128 +$ F819: 129 \* DRAW HORIZONTAL LINE F819:  $130 *$ F819: JSR PLOT F819:20 00 F8 132 HLINE :Basic HLINE, plot a point F81C:C4 2C 133 HL1 **CPY**  $H2$ ;end of line? F81E:BO 11 134 **BCS** RTS1 ;yes return 135 INY F820:C8 ; no, point to next point in pair F821:20 OE F8 136 **JSR** PLOT1 ;plot it ;do it again (always) F824:90 F6 137 BCC HL1 F826: F826:  $139 +$ 140 \* DRAW VERTICAL LINE F826:  $141 *$ F826: F826: F826:69 01 143 VLINEZ ADC  $#1$ ; increment Y coord 144 VLINE ;Basic VLINE, save it F828:48 PHA F829:20 00 F8 145 PLOT JSR ;plot point F82C:68 146 PLA :retrieve next F82D:C5 2D 147 CMP V<sub>2</sub> :end of line? F82F:90 F5 148 **BCC** VLINEZ ;no, do it again ;yes,return F831:60 149 RTS1 **RTS** F832: F832:  $151 \star$ F832: 152 \* CLEAR SCREEN F832:  $153 +$ F832:  $154$  \*\*\*\*\*\*\*\*\*\*\*\*\* \*\*\*\*\*\*\*\*\*\*\*\*\*\*\*\* F832:A0 2F 155 CLRSCR LDY #\$2F ; Y-max, full screen clear F834:DO 02 156 **BNE** CLRSC2 ;always F836:A0 27 157 CLRTOP LDY #\$27 ;Y-max,mixed clear F838:20 EE FF 158 CLRSC2 **JSR** CLRSC3 ;get screen width F83B:EA 159 **NOP** F83C:A9 00 160 CL1 **LDA**  $H<sub>0</sub>$ ;starting point F83E:85 30 161 **STA** COLOR ;set black F840:20 28 F8 162 **JSR** VLINE :draw verticle 163 F843:88 DEY ; reduce count F844:10 F6 164 BPL CL1 :if not done

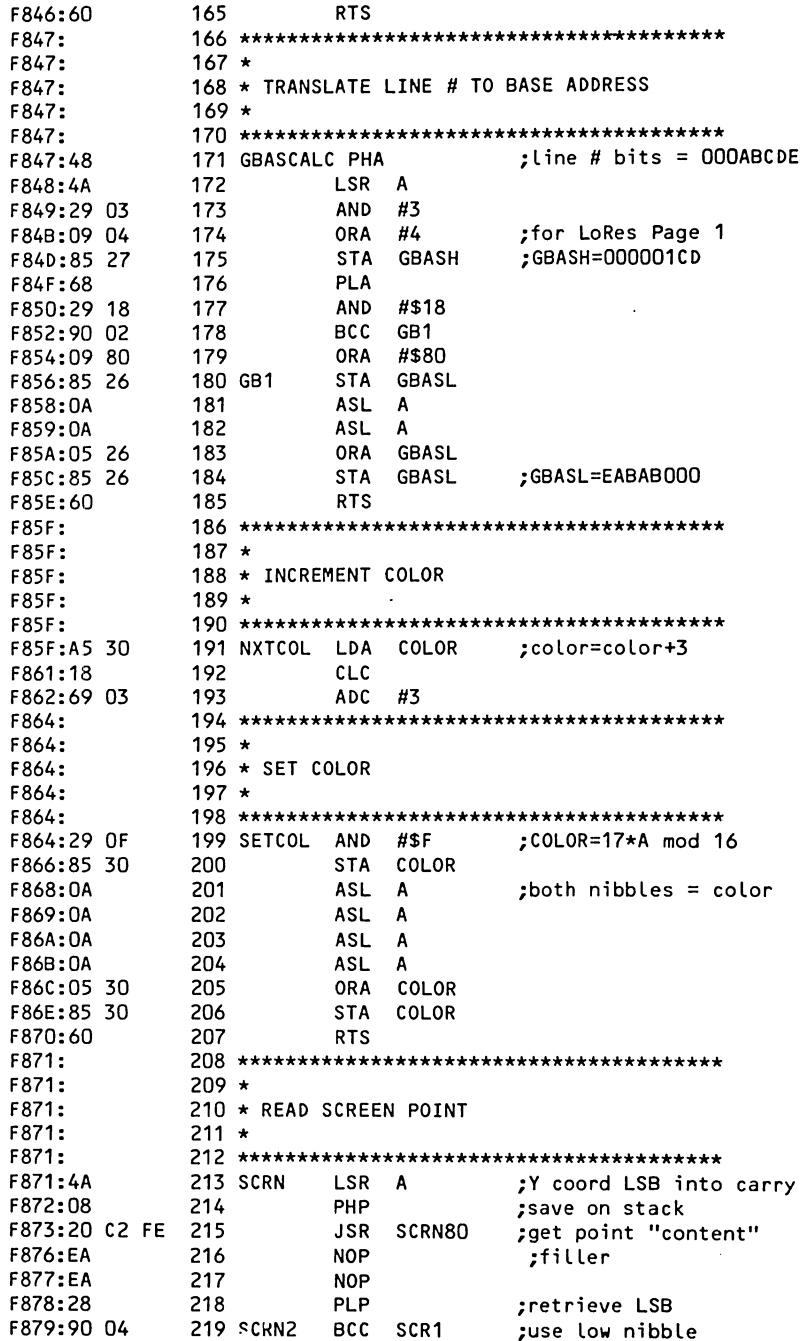

 $C-5$ 

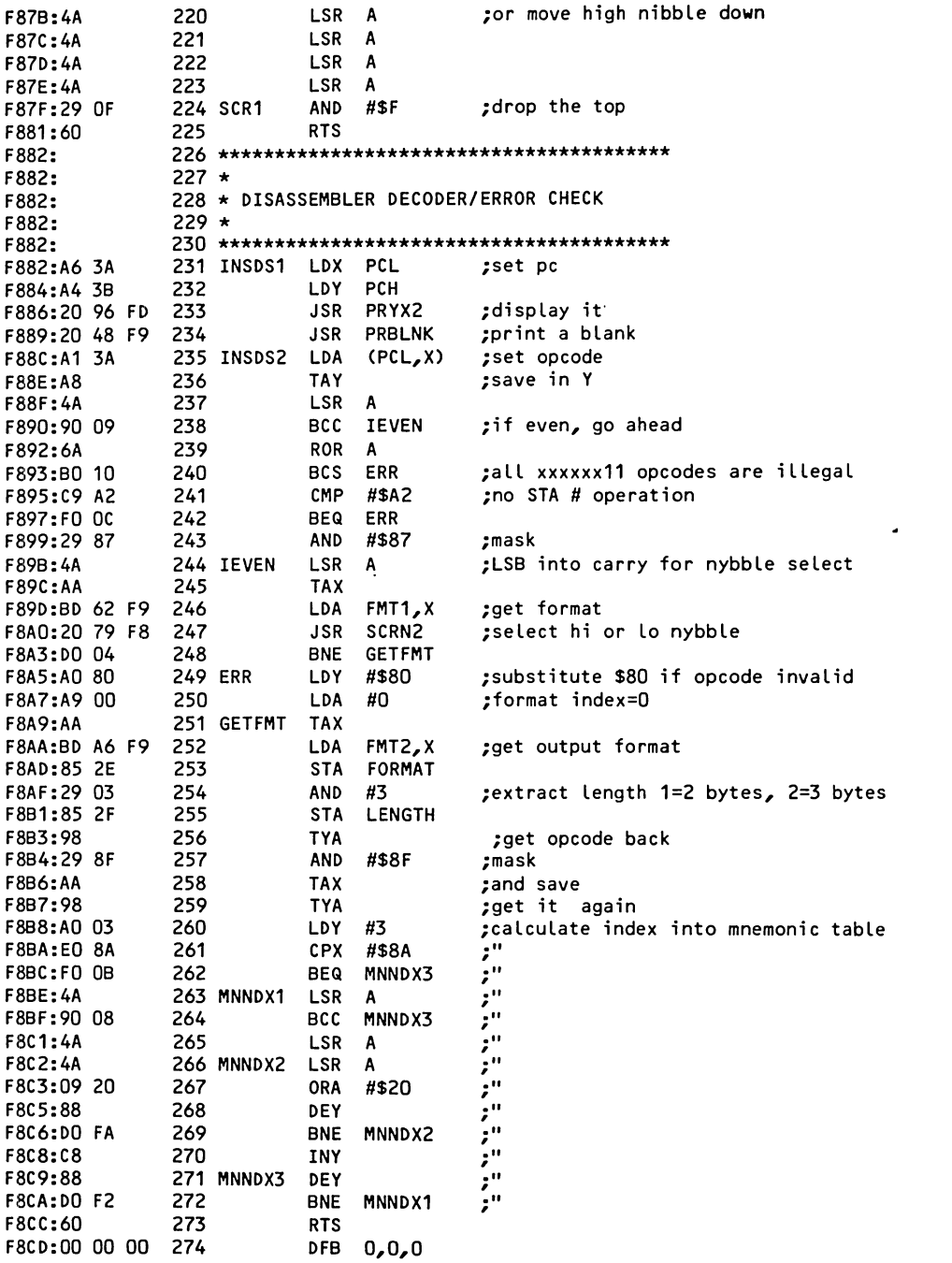

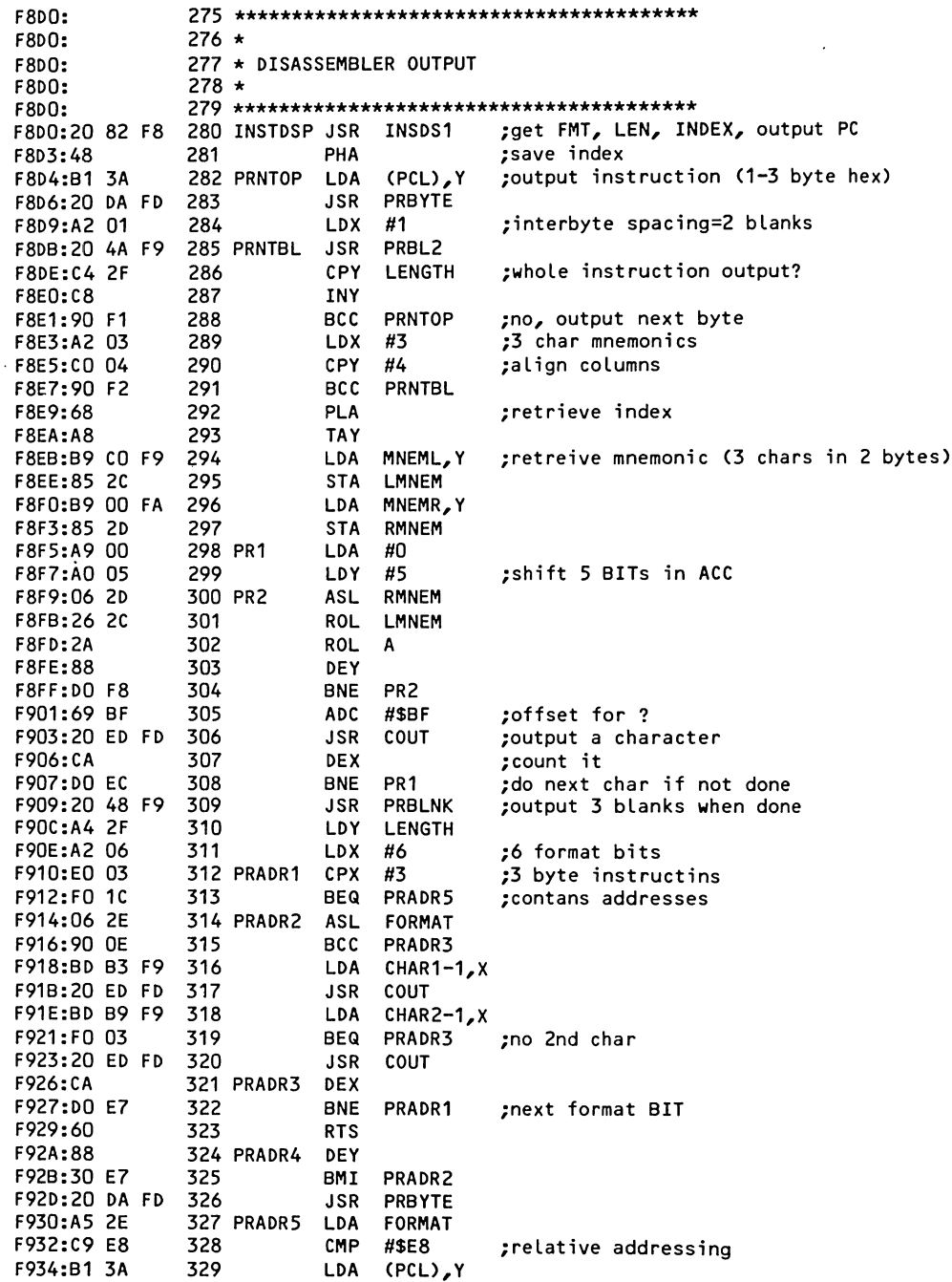

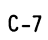

F936:90 F2 **BCC** PRADR4 330 :yes, output destination instead of offset PCADJ3 F938:20 56 F9 331 RELADR **JSR F93B:AA** 332 **TAX** F93C:E8 333 INX F930:DO 01 334 **BNE PRNTYX** INY F93F:C8 335 336 PRNTYX **TYA** F940:98 **JSR** F941:20 DA FD 337 PRNTAX PRBYTE F944:8A 338 PRNTX **TXA** 339 **JMP** PRBYTE F945:4C DA FD F948:A2 03 340 PRBLNK **LDX** #3 joutput 3 blanks F94A:A9 AO 341 PRBL2 LDA #\$A0 F94C:20 ED FD 342 PRBL3 COUT **JSR F94F:CA** 343 **DEX** F950:DO F8 344 **BNE** PRBL<sub>2</sub> F952:60 345 **RTS** F953:38 346 PCADJ **SEC** ;adjust PC to next instruction LENGTH F954:A5 2F 347 PCADJ2 LDA ; length = instr len-1 F956:A4 3B 348 PCADJ3 LDY PCH F958:AA 349 **TAX** F959:10 01 350 **BPL** PCADJ4 :check for backward branch F95B:88 351 DEY :if so decrement F95C:65 3A 352 PCADJ4 PCL **ADC** F95E:90 01 353 **BCC** RTS<sub>2</sub> F960:C8 354 INY F961:60 355 RTS2 **RTS** F962: F962:  $357 *$ F962: 358 \* FMT1: 128 (DEC) 4-BIT pointer to the FMT2 table for F962: 359 \* xxxx xxx0 opcodes F962:  $360 \star 16$  (DEC) 4-BIT pointer to the FMT2 table for F962: 361 \* xxxx xx01 opcodes F962:  $362 \star$ F962:  $363 * if Y=0$  use high nybble F962:  $364 \star \text{ if } Y=1$  use low nybble F962:  $365 \star X = index$ F962:  $366 *$ F962: F962:04 20 54 368 FMT1 DFB \$04, \$20, \$54, \$30, \$00, \$80, \$04, \$90 F965:30 OD 80 F968:04 90 F96A:03 22 54 369 **DFB** \$03, \$22, \$54, \$33, \$00, \$80, \$04, \$90 F960:33 OD 80 F970:04 90 F972:04 20 54 370 **DFB** \$04,\$20,\$54,\$33,\$00,\$80,\$04,\$90 F975:33 OD 80 F978:04 90 F97A:04 20 54 371 **DFB** \$04,\$20,\$54,\$3B,\$0D,\$80,\$04,\$90 F970:3B OD 80 F980:04 90 F982:00 22 44 372 **DFB** \$00, \$22, \$44, \$33, \$00, \$08, \$44, \$00 F985:33 OD C8 F988:44 00 F98A:11 22 44 373 **DFB** \$11,\$22,\$44,\$33,\$00,\$C8,\$44,\$A9 F980:33 OD C8

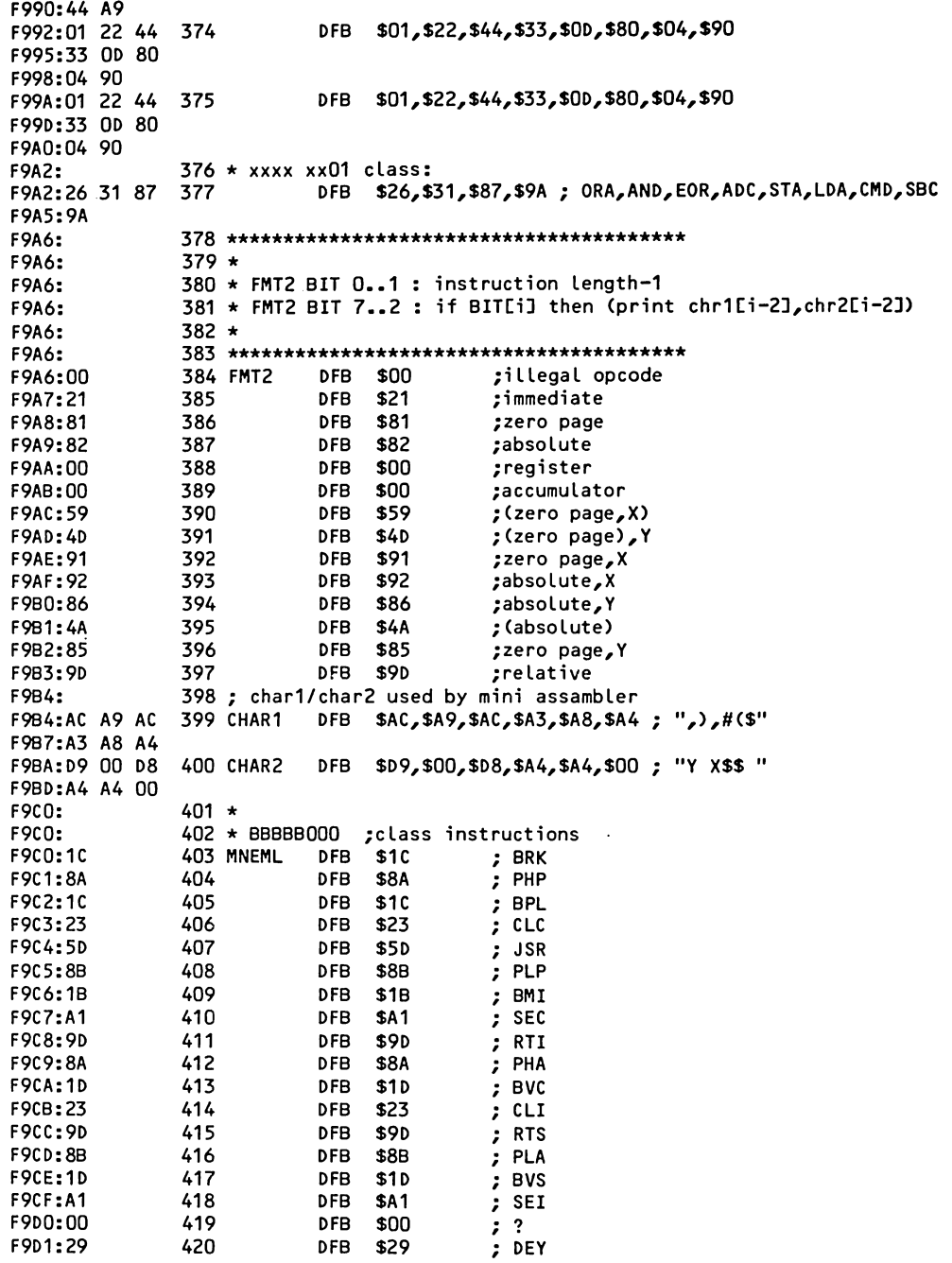

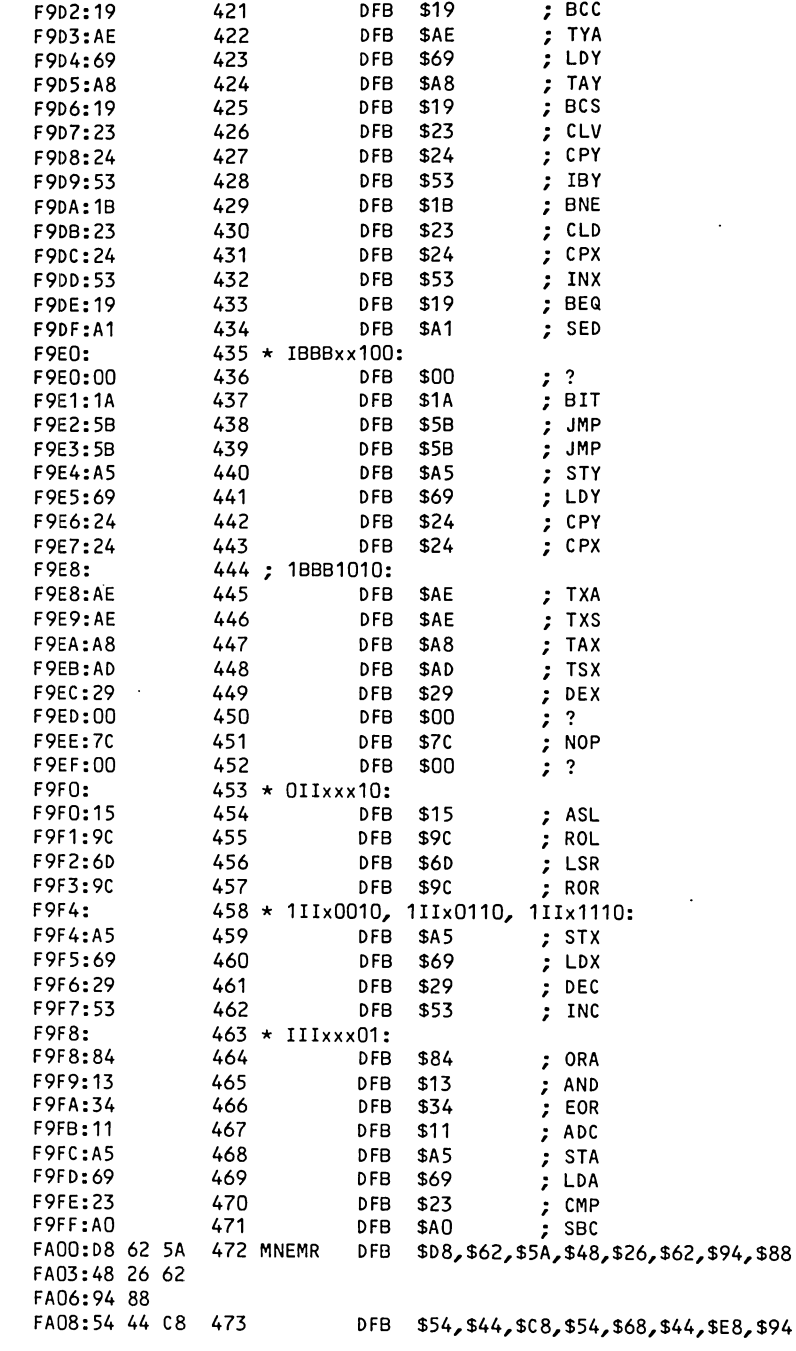

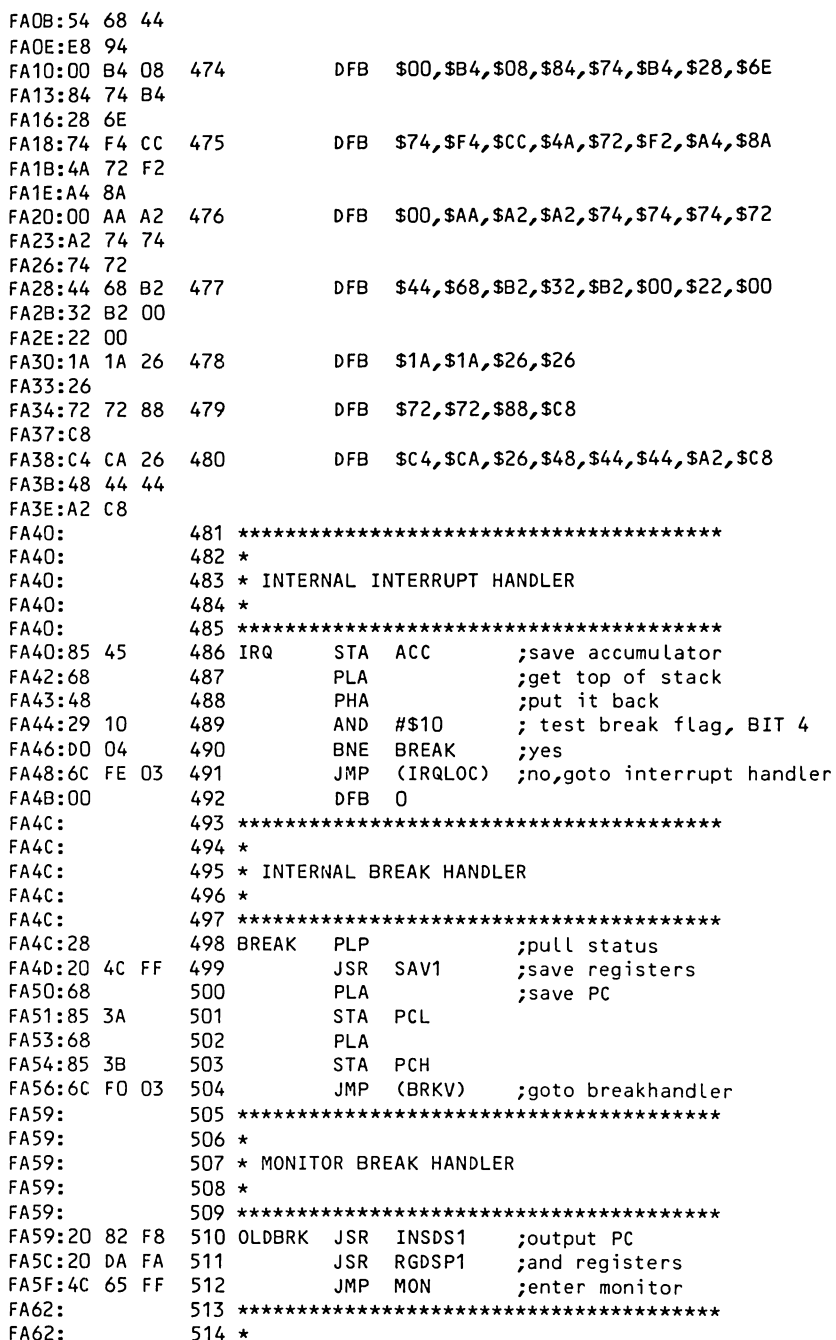

 $C-11$ 

 $\ddot{\phantom{a}}$ 

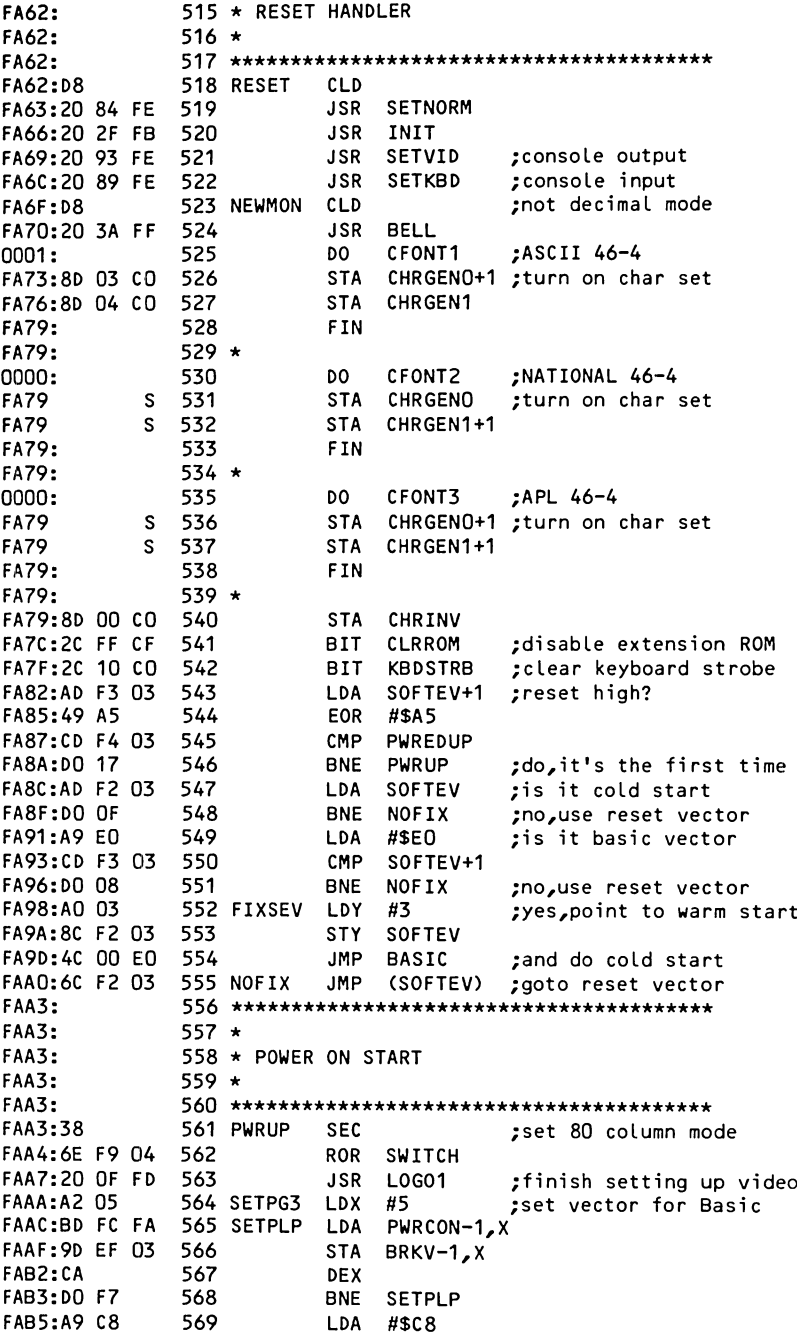

:set PTR H to highest slot+1 570 **STA** LOC<sub>1</sub> FAB7:85 01 571 **STX** 1.000  $:$ PTRL=0 FAB9:86 00 ;Y is byte offset into the slot ROM FABB:A0 07 572 SLOOP LDY  $#7$ start scanning the slots LOC1 FABD: C6 01 573 DEC **FABF:A5 01** 574 LDA LOC<sub>1</sub> ;slot=1? FAC1:C9 C1 575 CMP #\$C1 ;yes, there isn't any disk **BEQ FIXSEV** FAC3:FO D3 576 FAC5:8D F8 07 577 **STA MSLOT** LDA  $(LOCO)$ , Y try to read slot ROM FAC8:B1 00 578 SL1 DISKID, Y ; is it a boot device (floppy, harddisk...) ?? FACA: D9 01 FB 579 CMP FACD:DO EC 580 **BNE SLOOP** ;no, test next slot 581 DEY FACF:88 :yes so check next odd byte FAD0:88 582 DEY SL<sub>1</sub> FAD1:10 F5 583 **BPL** :it is a disk! jump to ROM FAD3:6C 00 00 584 **JMP**  $(LOCO)$ FAD6:00 585 **DFR**  $\Omega$ FAD7: FAD7: 587  $\star$ 588 \* DISPLAY REGISTER CONTENTS FAD7: FAD7: 589 \* FAD7: 591 REGDSP **JSR** CROUT ;new line FAD7:20 8E FD ;get pointer to save area **FADA:A9 45** 592 RGDSP1 LDA #ACC FADC:85 40 **STA** A3L 593 **FADE:A9 00** 594 LDA #0 FAE0:85 41 595 **STA** A3H FAE2:A2 FB 596 **LDX** #\$FB ;register count **FAE4:A9 AO** 597 RG1 LDA #\$A0 coutput a blank **FAE6:20 ED FD** 598 **JSR** COUT FAE9:BD 1E FA 599 LDA RTBL-251, X: get register label FAEC:20 ED FD 600 **JSR** COUT FAEF:A9 BD 601 LDA #\$BD :output=sign **FAF1:20 ED FD** 602 **JSR** COUT FAF4:B5 4A 603 LDA  $ACC+5$ <sub>z</sub> $X$ ;get register contents> **FAF6:20 DA FD** 604 **JSR** PRBYTE :print it **FAF9:E8** 605 INX ;index to next **FAFA: 30 E8** 606 BMI RG1 ; repeat until done **FAFC:60** 607 **RTS** then return FAFD: 609 PWRCON FAFD:59 FA **DW OLDBRK FAFF:00 EO** 610 DW **BASIC** FB01:45 20 611 DISKID **EOR** \$20 :opcode (OEO^OA5=45) used for mask!! FB03:A0 00 612 LDY  $#0$ ;code never executed, FB05:A2 03 613 LDX #3 ;only for disk ID **STX** FB07:86 3C 614 \$3C FB09:08 15 OA 615 LOCCHR DFB \$08, \$15, \$0A, \$0B, \$40, \$0E, \$0F; special characters FBOC:08 40 OE FBOF: OF FB10:DO 01 616 SW1 **BNE**  $SW2$ :if not 0 FB12:0A 617 ASL  $\Delta$ ; first multiply by 2 FB13:8D 79 04 618 SW2 **STA** CHY ;set index (always) FB16:4C 09 FF 619 **JMP SCR180** :scroll FB19:C1 D8 D9 620 RTBL DFB \$C1, \$D8, \$D9, \$D0, \$D3; register labels "AXYPS" FB1C:DO D3 FB1E: 

FB1E:  $622 *$ 623 \* BASIC PDL(n) FUNCTION FB1E:  $624 *$  $FRIF:$  $FRIF:$ FB1E:AD 70 CO 626 PREAD LDA PTRIG ;Trigger read  $LDY$  #0 ;initiate count FB21:A0 00 627 **FB23:EA** 628 **NOP** timing compensation; 629 **NOP FB24:EA** FB25:BD 64 CO 630 PRE1 LDA PADDLO, X : test every 12 used ; exit if read complete 631 BPL RTSX FB28:10 04 ;or count loop in Y 632 INY FB2A:C8 FB2B:DO F8 BNE PRE1 :and do it again (max 255) 633 634 **DEY** thack up to 255 if full count; FB2D:88 FB2E:60 635 RTSX **RTS**  $FB2F:$  $637 *$ FB2F: 638 \* VIDEO INITIALIZATION FB2F:  $639 *$ FB2F: FB2F: FB2F:A9 04 641 INIT LDA #4 ;set I flag! FB31:85 48 642 STA STATUS FB33:2C 56 CO 643 BIT LORES ; set screen switches FB36:2C 54 CO 644 BIT LOWSCR FB39: FB39:  $646 *$ 647 \* SET TEXT MODE, BÁSIC TEXT FB39: FB39:  $648 *$ FB39: FB39:20 51 CO 650 SETTXT BIT TXTCLR+1 ; text switch ;always skip FB3C:A9 00 651  $LDA$  #0 FB3E:F0 0B 652 BEQ SETWND to SETWND;  $FBAO:$ FB40:  $654 *$  $FBAO:$ 655 \* SET GRAPHICS, BASIC GR FB40:  $656 *$ FR40: FB40:2C 50 CO 658 SETGR BIT TXTCLR FB43:2C 53 CO 659 MIXCLR+1 ;set mixed mode **BIT** FB46:20 36 F8 660 JSR CLRTOP clear graphics area: FB49:A9 14 661 LDA #20 top of text window; FR4R. FRAR.  $663 *$  $FBAB$ : 664 \* ESTABLISH WINDOW  $FB4B:$  $665 *$ FR4R. FB4B:85 22 667 SETWND STA WNDTOP FB4D:A9 00 668 LDA  $H<sub>0</sub>$ ;full width FB4F:85 20 669 **STA** WNDLFT FB51:A9 50 670 LDA #WIDTH FB53:85 21 671 STA WNDWDTH FB55:A9 18 672 LDA #24 :to last line FB57:85 23 673 STA WNDBTM FB59:A9 17 674 LDA #23 ; set vertical tab to 23 FB5B:85 25 675 TABV **STA**  $C<sub>V</sub>$ FB5D:4C 22 FC 676 JMP VTAB

**FR60:**  $678 *$ FB60: 679  $\star$  PUT "Basis 108" ON TOP OF SCREEN FB60: FB60:  $680 *$ FRAO. FB60:20 58 FC 682 LOGO JSR HOME ;clear the screen  $LDY$  #8 title length: FB63:AO 08 683 LDA TITLE, Y<br>STA LINE1, Y FB65:B9 90 FB 684 L01 ;get a char ;put on the screen FB68:99 00 04 685 **DEY** ;count it FB6B:88 686 ;and continue till done 687 **BPL** LO1 FB6C:10 F7 FB6E:60 688 **RTS** FB6F: FB6F:  $690 *$ 691 \* SET PAGE 3 POWER UP BYTE FB6F: FB6F:  $692 *$ FB6F: FB6F:AD F3 03 694 SETPWRC LDA SOFTEV+1 EOR #\$A5 FB72:49 A5 695 FB74:80 F4 03 696 **STA PWREDUP** FB77:60 697 **RTS FB78:**  $699 *$ **FB78: FB78:** 700 \* CHECK KEYBOARD BEFORE VIDEO OUTPUT **FB78:**  $701 +$ **FB78:** FB78:AC 00 CO 703 VIDWAIT LDY KBD FB7B:CO 93 CPY #\$93 704 ;ctrl-S pressed? **FB7D:DO OF** BNE VI2 705 ;no, continue BIT KBDSTRB ;clear keyboard strobe FB7F:2C 10 CO 706 FB82:AC 00 CO 707 VI1 LDY KBD ;wait for next keypress FB85:10 FB 708 BPL VI1 709 CPY #\$83  $;$ ctrl- $C$ ? FB87:CO 83 BEQ VIDOUT FB89:F0 72 710 ;yes, it is for Basic ;no, clear strobe FB8B:8D 10 CO 711 STA KBDSTRB FB8E:DO 6D 712 VI2 BNE VIDOUT display char in accu FB90: FB90:C2 E1 F3 714 TITLE DFB \$C2, \$E1, \$F3, \$E9, \$F3, \$A0, \$B1, \$B0, \$B8; Basis 108 FB93:E9 F3 AO FB96:B1 B0 B8 FB99:OF 3E 65 715 LOCJMP DFB \$F,\$3E,\$65,\$19,\$57,\$9B,\$41 FB9C:19 57 9B FB9F:41 FBA0: FBA0:  $717 *$ FBA0: 718 ★ AUDIBLE KEYPRESS FEEDBACK TESTS FBAO:  $719 *$ FBA0:  $LDY$  #7 FBA0:A0 07 **721 LOCAL** :# of codes in list FBA2:D9 09 FB 722 LOCA1 **CMP** LOCCHR, Y test against each FBA5:DO OB 723 **BNE** LOCA2 ;loop if not it FBA7:A9 FC 724 **LDA** #\$FC ;if it is, put -4 on stack 725 **FBA9:48** PHA FBAA:B9 99 FB 726 **LDA** LOCJMP, Y ; pickup matching item from LOCJMP table FBAD: 48 727 PHA ;stack it

 $C-15$ 

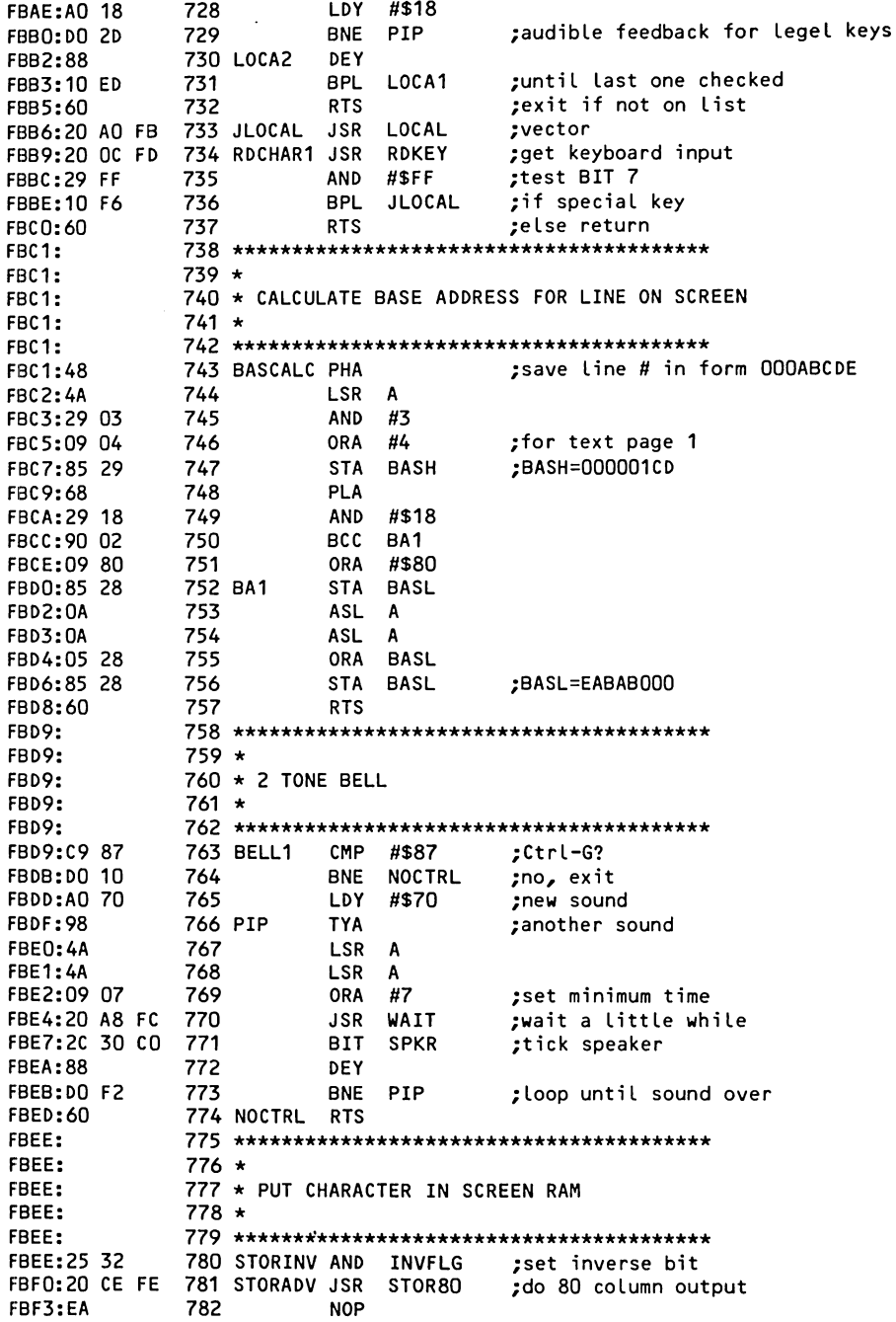

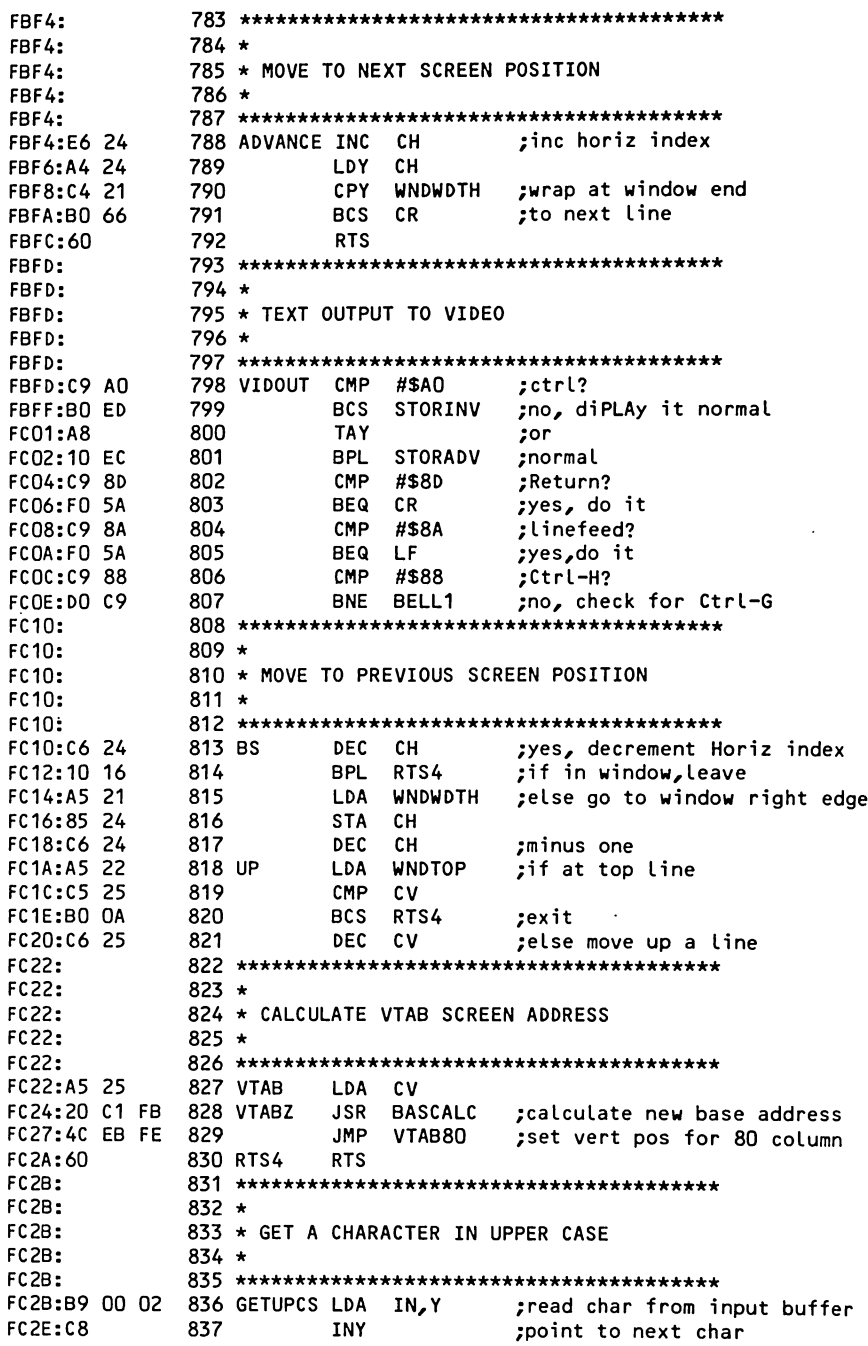

 $C-17$ 

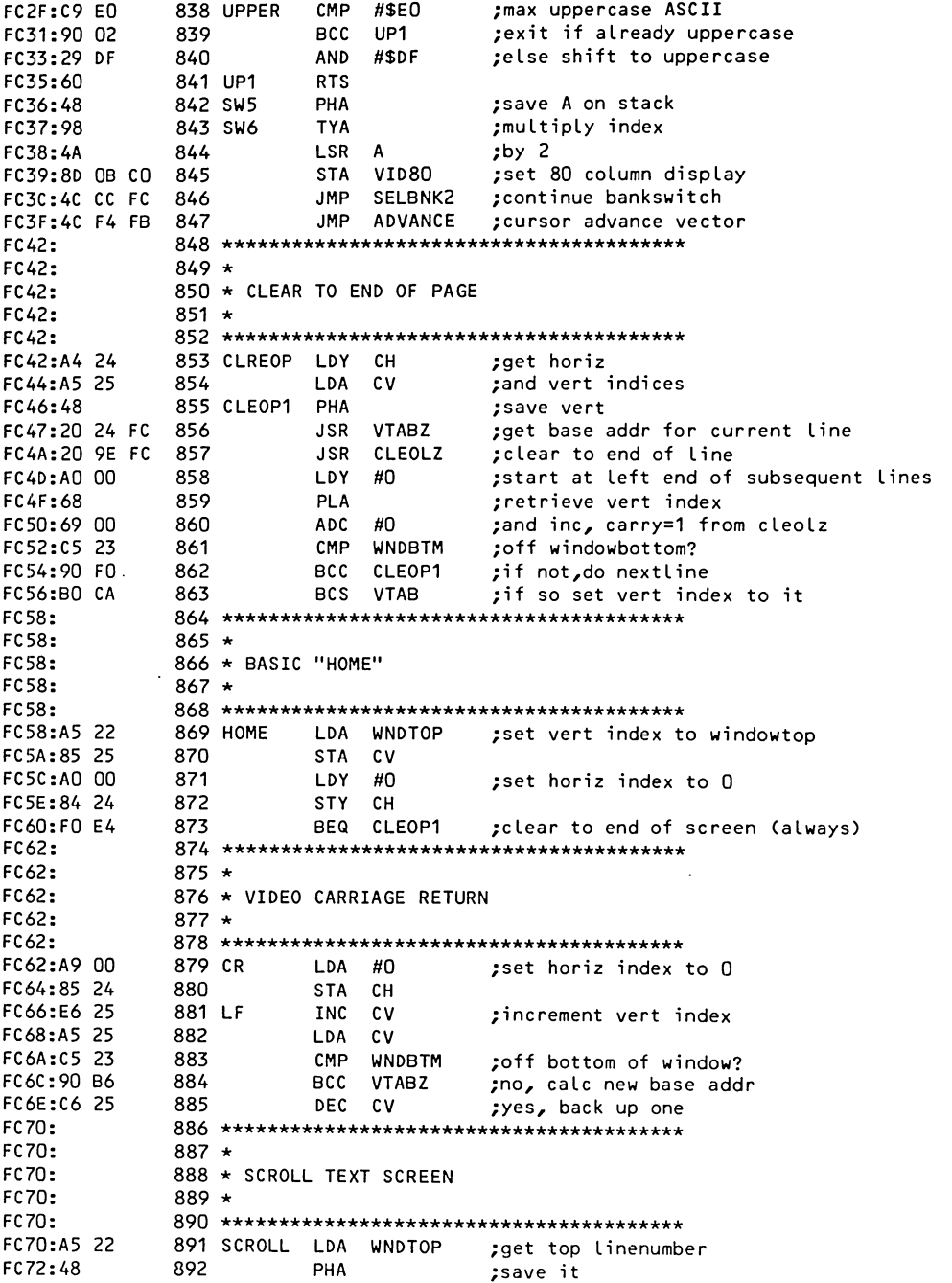

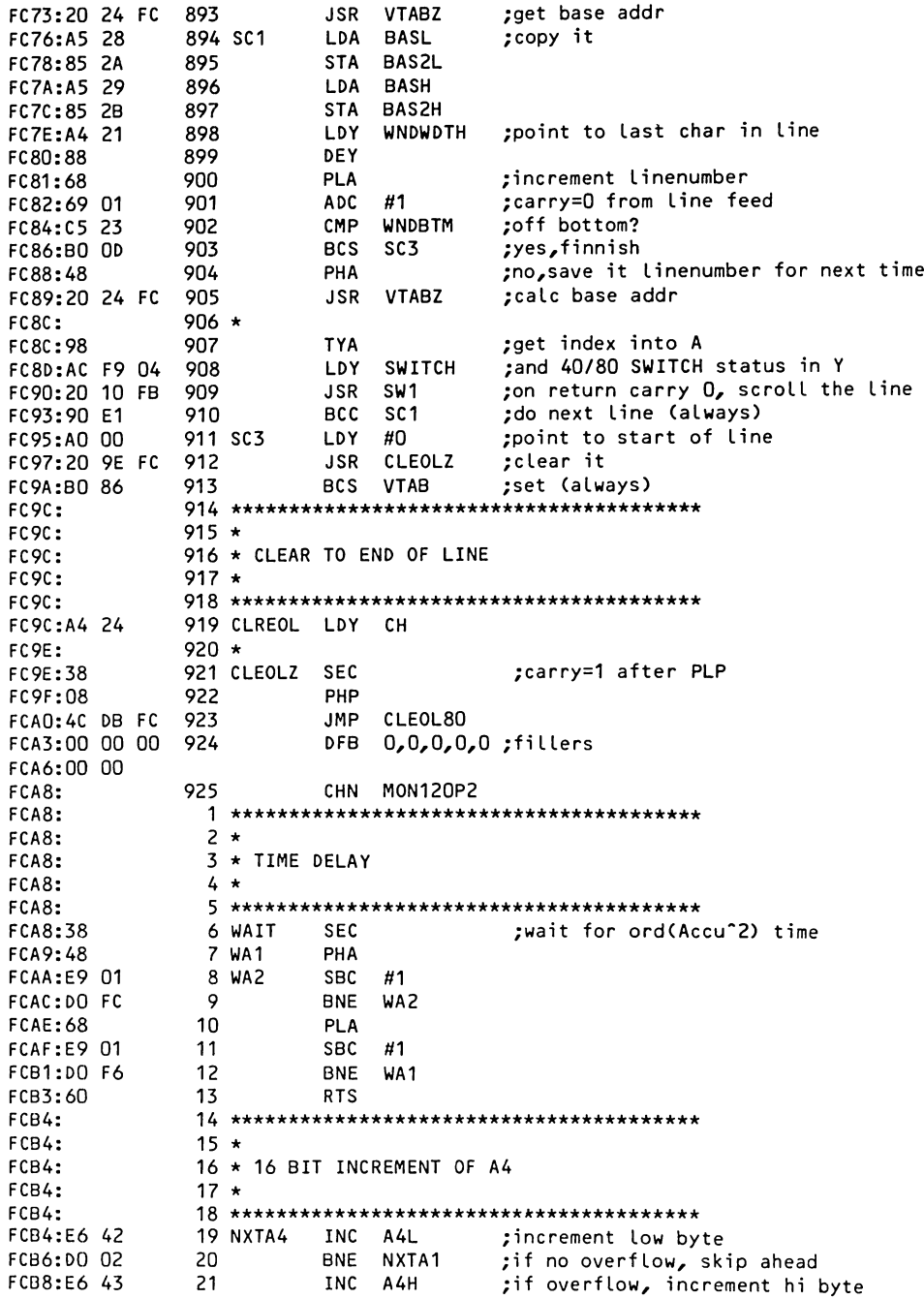

; compare A1 to A2 (16 bits) LDA A1L FCBA:A5 3C 22 NXTA1 23 CMP A<sub>2</sub>L FCBC:C5 3E 24 LDA A1H FCBE:A5 3D FCCO:E5 3F 25 SBC A<sub>2H</sub> ; carry set if A1 equals or exceeds A2 ; increment A1 (16 bits) **FCC2:E6 3C** 26 **INC** A<sub>1</sub>L BNE NX1 FCC4:DO 02 27 FCC6:E6 3D 28 **INC** A<sub>1</sub>H FCC8:60 29 NX1 **RTS** FCC9: FCC9:  $31 \star$ 32 \* 80 COLUMN SCREEN DRIVER  $FCC9:$  $33 \star$ FCC9: 34 \* BANKSWITCH ON ODD/EVEN CHARACTER POSITION FCC9: FCC9:  $35 \star$  $FCC9:$ FCC9:4C FA FC 37 SELBNK JMP SW3 ;400.BFF: dynamic RAM (default) 38 SELBNK2 STA FCCC:8D OC CO **VIDBNK** 39 SE<sub>1</sub> ;skip if Y even FCCF:90 04 **BCC FCD1:78** 40 **SEI** ;if Y odd, enable interrupts FCD2:8D OD CO 41 **STA** VIDBNK+1 ;400.BFF: static RAM FCD5:80 79 04 ; save Yreg in active bank! 42 SE1 **STY** CHY FCD8:A8 43 **TAY** : for horiz index in active bank FCD9:68 44 PLA ;retrieve A **FCDA:60** 45 **RTS** FCDB:  $47 \star$ FCDB: FCDB: 48 \* CLEAR TO END OF LINE FCDB:  $49 *$ FCDB: FCDB:20 C9 FC 51 CLEOL80 JSR SELBNK ; select bank for this char FCDE:A9 AO LDA 52 #\$AO ;a blank FCE0:91 28 53 **STA** ;clear this char (BASL), Y 54 FCE2:AC 79 04 LDY **CHY** ; last char done? 55 FCE5:C8 INY FCE6:C4 21 56 CPY . WNDWDTH FCE8:90 F1 57 **BCC** CLEOL80 tno, do another **JMP** FCEA: 4C E6 FE 58 **VIDPLP** ;yes, restore status  $FCFD+$ FCED:  $60 *$ FCED: 61 \* PLOT A POINT FCED:  $62 *$ FCED: 64 PLOT80 LDA (GBASL), Y ; get current point value FCED:B1 26 FCEF: 45 30 65 EOR COLOR ;set color FCF1:25 2E 66 AND MASK :mask off FCF3:51 26 67 EOR (GBASL), Y ; put it back FCF5:91 26 68 **STA** (GBASL), Y FCF7:4C E3 FE 69 **VIDRTS JMP** ; restore status FCFA: FCFA: 48 71 SW3 PHA ;save A on stack FCFB:AD F9 04 72 **LDA** SWITCH ;get state of 40/80 column switch FCFE:FO 03 73 **BEQ** SW4 ;if not  $0$ , FD00:4C 37 FC 74 **JMP** SW6 do bank select; FD03:68 75 SW4 **PLA** ;recover A FD04:80 79 04 76 STY CHY ;set index

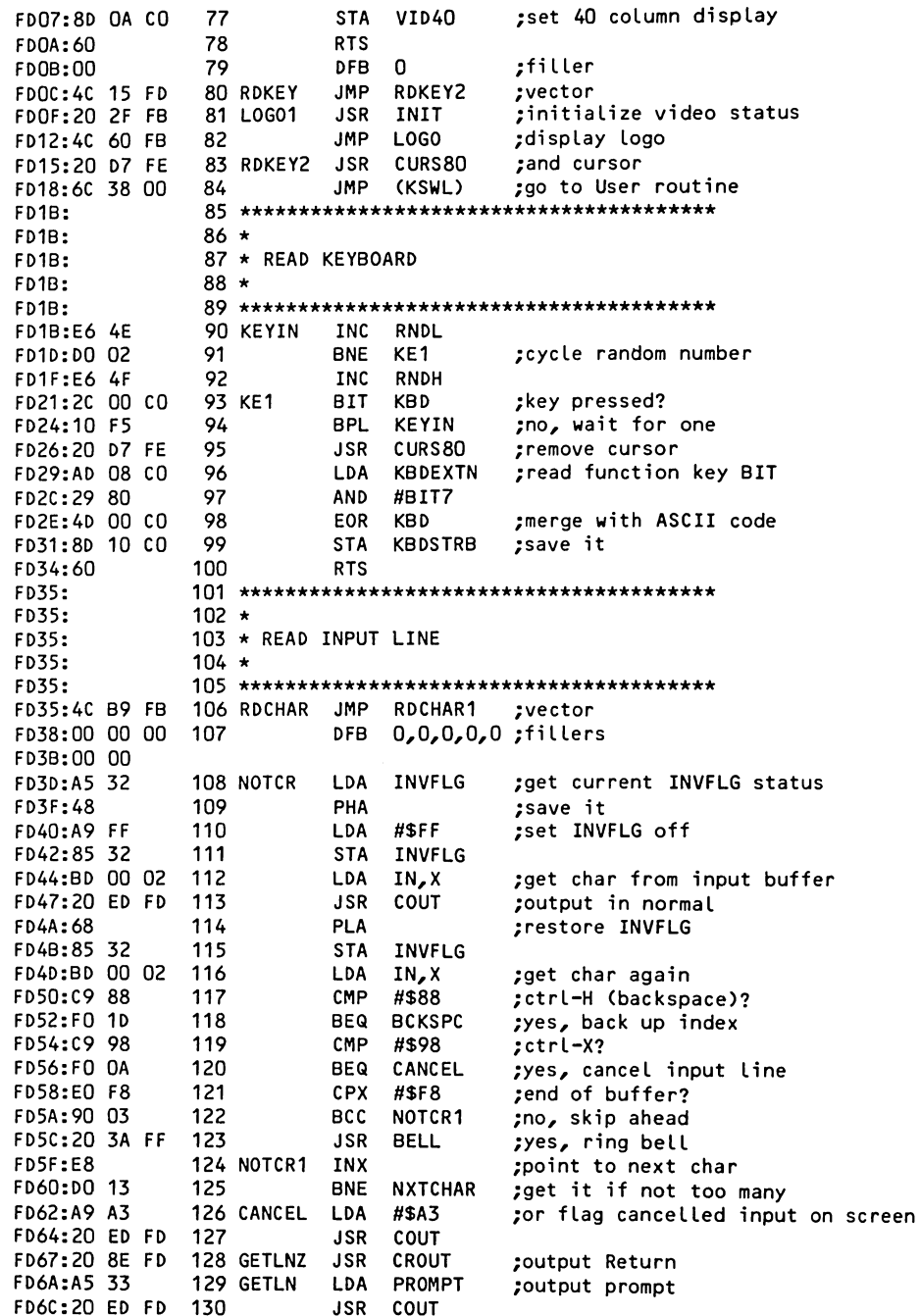

 $\hat{\boldsymbol{\beta}}$ 

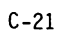

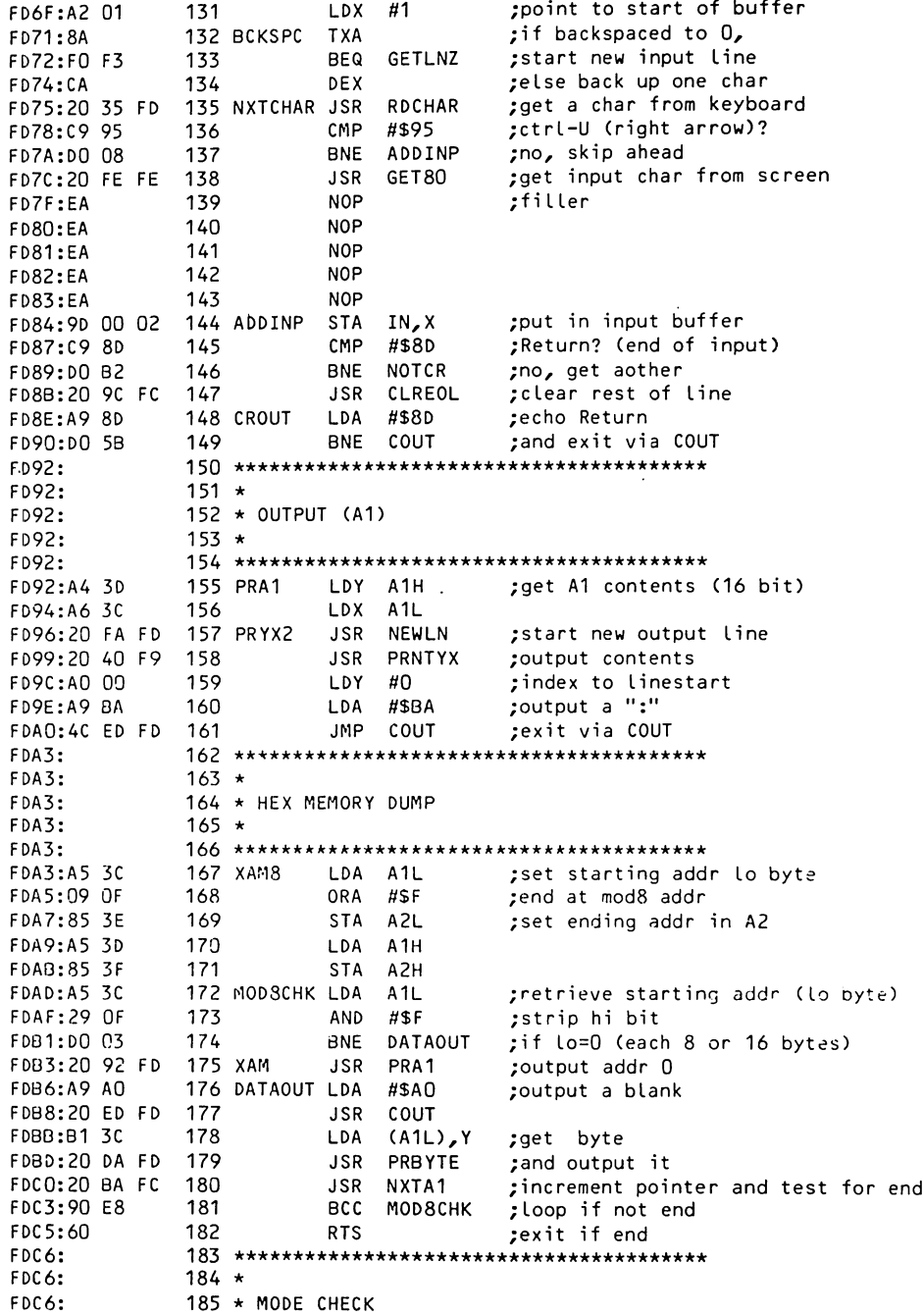

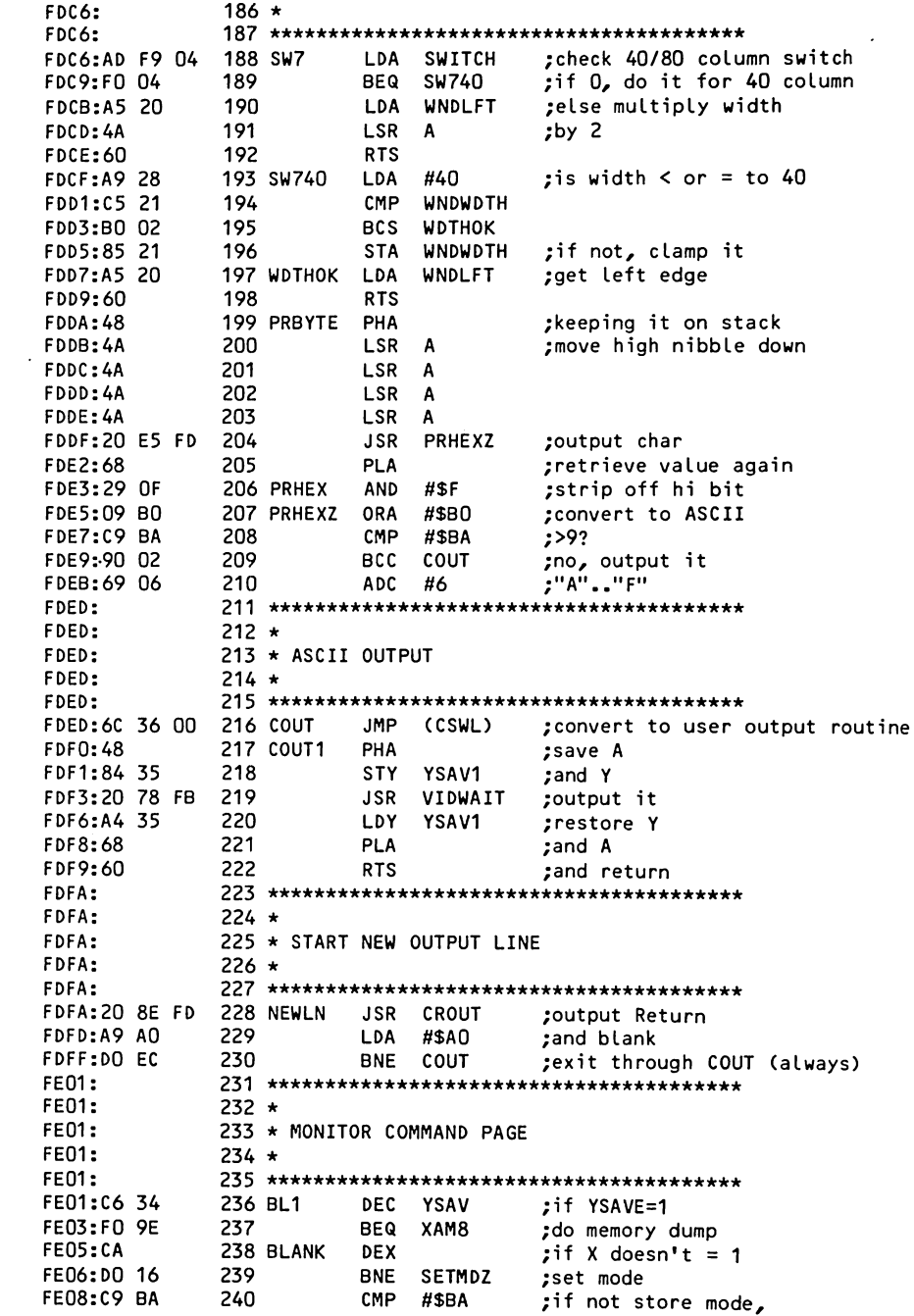

BNE XAM ...; do dump, add, or subtract FEOA: DO A7 241 FEOC:  $243 *$ FEOC: FEOC: 244 \* MONITOR STORE  $245 *$ FEOC: FEOC: STA MODE ;set mode 247 STOR FEOC: 85 31 LDA A2L ;get byte FEOE:A5 3E 248 STA (A3L), Y ; store it FE10:91 40 249 250 INC A3L ;adjust pointer (16 bits) FE12:E6 40 FE14:00 02 251 BNE ST1 INC A3H 252 FE16:E6 41 FE18:60 253 ST1 **RTS** :and exit FE19:A4 34 254 SETMODE LDY YSAV ;retrieve pointer ; get command  $(:, +, -, or .)$  $LDA$   $IN-1, Y$ FE1B:B9 FF 01 255 256 SETMDZ STA MODE ;set mode FE1E:85 31 **RTS** ;and exit FE20:60 257  $FE21:$ **FE21:**  $259 *$ FE21: 260 \* COPY A2 TO A4, A5 (16 BITS)  $261 *$ **FE21: FE21:** FE21:A2 01 263 LT LDX #1 ;index  $.264$  LT1 FE23:B5 3E LDA A2L, X ;move to byte  $STA \quad A4L_xX$ FE25:95 42 265 266 **DEX** ;adjust index FE27:CA FE28:10 F9 267 BPL LT1 ;move hi byte FE2A:60 268 **RTS** :then exit FE2B:00 269 DFB 0 :filler FE2C: FE2C:  $271 +$ 272 \* MEMORY BLOCK MOVE  $FE2C:$ FE2C:  $273 *$ FE2C: FE2C:B1 3C **275 MOVE** LDA (A1L), Y ; get byte FE2E: 91 42 276 STA (A4L), Y ;move (copy) it ;adj source pointer (.6 bit) and test for end FE30:20 B4 FC 277 JSR NXTA4 FE33:90 F7 278 BCC MOVE ;if not end, do again FE35:60 279 **RTS** ;else exit FE36: FE36:  $281 \star$ FE36: 282 \* MEMORY BLOCK COMPARE FE36:  $283 *$ FE36: FE36:B1 30 285 VERIFY LDA (A1L), Y ;get byte from range 1  $(A4L)$ , Y FE38:D1 42 286 CMP ; compare to matching byte in range 2 287 BEQ VE1 FE3A:F0 17 ;if match, skip ahead FE3C:20 92 FD 288 JSR PRA1 ;else print addr in range 1 FE3F:B1 30 289 LDA (A1L), Y ; retrieve offending byte from range 1 **FE41:20 DA FD** 290 **JSR PRBYTE** ;output it **FE44:A9 BC** 291 LDA #\$BC ;output < JSR COUT FE46:20 ED FD 292 **FE49:A9 BE** 293 LDA #\$BE  $:$ output  $>$ JSR COUT **FE4B:20 ED FD** 294 LDA (A4L), Y ; retrieve offending byte from range 2 FE4E:B1 42 295

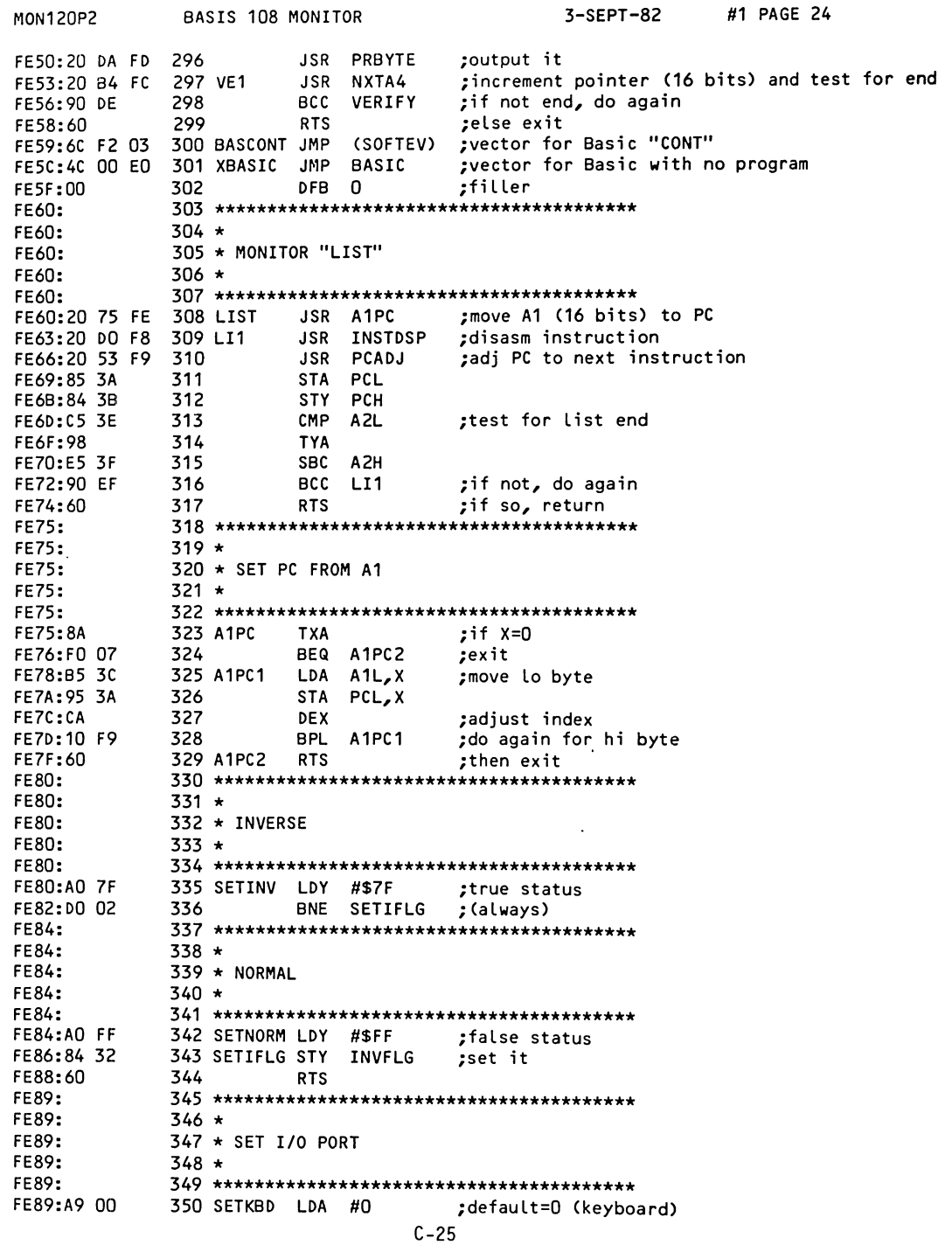

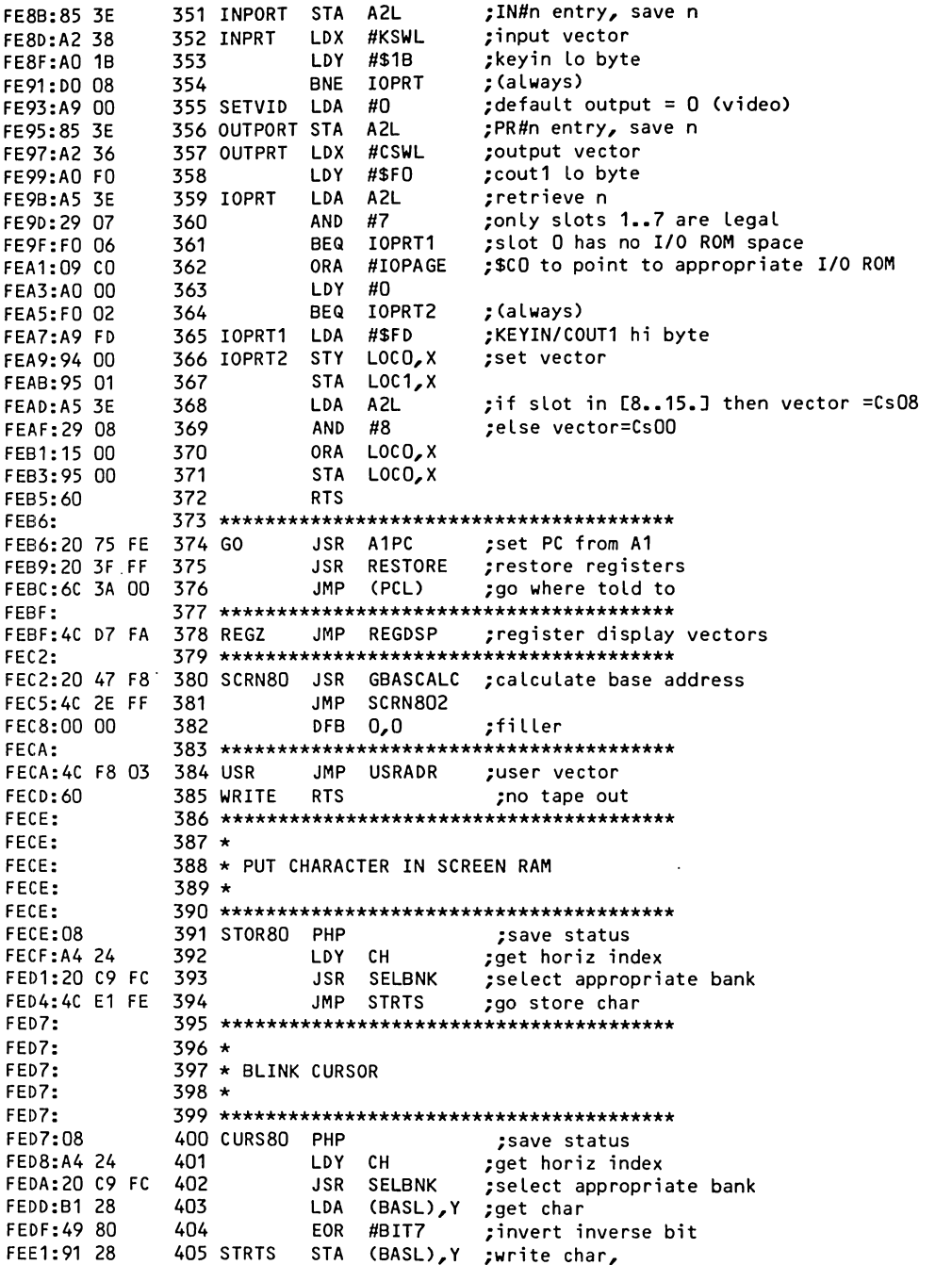

FEE3:AC 79 04 406 VIDRTS LDY CHY ;restore Yreg, ; restore memory bank (softswitch) FEE6:8D OC CO 407 VIDPLP STA **VIDBNK** ;restore Iflag  $FFF9:28$ 408 PLP 409 **RTS**  $:$  exit **FEEA: 60** FEEB: FEEB:  $411 +$ 412 \* CALCULATE VTAB SCREEN ADDRESS FEEB: FEEB:  $413 *$ FEEB: FEEB:20 C6 FD 415 VTAB80 JSR SW7 416 **CLC** FEEE: 18 FEEF: 65 28 417 ADC BASL FEF1:85 28 STA BASL 418 419 **RTS** ;exit FEF3:60 ;filler FEF4:00 00  $420 -$ DFB 0,0 FEF6: FEF6:  $422 *$ FEF6: 423 \* COMMAND PROCESSOR ENTRY POINT  $424 +$ FEF6: FEF6: FEF6:20 01 FE 426 CRMON JSR BL1 427 **FEF9:68 PLA** ;adjust stac **FEFA:68** 428 PLA FEFB:DO 6C 429 BNE MONZ ;enter command processor FEFD:60 430 READ **RTS** ;no tape input! FEFE: FEFE:  $432 +$ FEFE: 433 \* SCREEN READ FEFE:  $434 *$ FEFE: **FEFE:08** 436 GET80 PHP ;save status **FEFF:A4 24** 437 LDY CH ;get horiz index FF01:20 C9 FC 438 **JSR SELBNK** ;select appropriate bank (BASL), Y ; get char FF04:B1 28 439 **LDA** FF06:4C E3 FE 440 JMP VIDRTS :exit FF09: FF09:  $442 \star$ FF09: 443 \* FAST SCROLL LINE WITHOUT JSR SELBNK **FF09:**  $444 *$ FF09: FF09:08 446 SCR180 PHP ;save status **FF0A:78** 447 **SEI** ;disable interrupts (400..BFF is switched!) FF0B:4A 448 LSR A ;LSB to carry FFOC:A8 449 **TAY** ;save A FF0D:90 OF 450 BCC EVENCHR ;first time odd or even? FFOR:80 OD CO 451 ODDCHR STA VIDBNK+1 ;static RAM on<br>FF12:B1 28 452 LDA (BASL), Y ;copy in static RAM FF14:91 2A 453 **STA** (BAS2L), Y ;up a line FF16:8D OC CO 454 **STA** VIDBNK ;static RAM off FF19:CE 79 04 455 **DEC** CHY. ;adjust vert index FF1C:30 OA 456 BMI SCRLEX ;done? 457 EVENCHR LDA (BASL), Y ; copy in dynamic RAM (even chars) FF1E:B1 28 FF20:91 2A 458 STA (BAS2L), Y ; up a line FF22:88 459 **DEY** ;counter FF23:CE 79 04 460 DEC CHY ;adjust vert index

FF26:10 E7 461 BPL ODDCHR :more to scroll? FF28:28 462 SCRLEX PLP ;no restore status FF29:18 463 CLC FF2A:60 464 **RTS** ;and return DFB 0,0 :filler FF2B:00 00 465  $FF2D:$ ;"dummy" 467 PRERR RTS FF20:60 FF2E: FF2E:  $469 *$ FF2E: 470 \* READ SCREEN POINT  $471 +$ FF2E: FF2E: 473 SCRN802 JSR SELBNK FF2E:20 C9 FC ;set appropriate bank FF31:B1 26 474 LDA (GBASL), Y ; get data FF33:8D OC CO 475 **STA** VIDBNK ; restore proper bank FF36:AC 79 04 LDY. 476 CHY ;retrieve Y index FF39:60 477 **RTS** 478 BELL LDA #\$87 FF3A:A9 87 ;audible signal too FF3C:4C ED FD 479 JMP COUT FF3F. FF3F:  $481 +$ FF3F: 482 \* RESTORE REGISTERS FF3F:  $483 *$ FF3F: FF3F:A5 48 ;put status 485 RESTORE LDA STATUS FF41:48 486 PHA ;on stack FF42:A5 45 487 LDA ACC ;restore A FF44:A6 46 488 RESTR1 LDX XREG  $\bullet$  $\boldsymbol{x}$  $\ddot{\phantom{0}}$  $\alpha$ FF46:A4 47 489 LDY YREG Y  $\ddot{\phantom{0}}$ 490  $\mathbf{u}$ FF48:28 **PLP**  $\ddot{ }$ status FF49:60 491 **RTS**  $FF4A:$ FF4A:  $493 *$ FF4A: 494 \* SAVE REGISTERS FF4A:  $495 +$  $FF4A:$ FF4A:85 45 **497 SAVE** STA ACC ;save A FF4C:86 46  $\mathfrak{z}$   $\mathfrak{m}$  x 498 SAV1 STX XREG  $\mathbf{u}$   $\mathbf{y}$ FF4E:84 47 499 **STY** YREG  $\ddot{ }$ FF50:08 500 PHP ; " status to stack FF51:68 501 **PLA** then to 502 FF52:85 48 STA STATUS ;memory FF54:BA 503 **TSX** FF55:86 49 504 STX SPNT ; save the old stack pointer value! FF57:D8 505 CLD. ;clear decimal value FF58:60 506 IORTS **RTS** ;used by slot ROM FF59:  $FF59:$  $508 *$ FF59: 509 \* RESET MONITOR FF59:  $510 *$ FF59: FF59:20 84 FE 512 OLDRST JSR SETNORM :normal video FF5C:20 2F FB 513 **JSR** INIT :set video mode and IFLG FF5F:20 93 FE 514 **JSR** SETVID ;set default output FF62:20 89 FE 515 JSR SETKBD ;and input
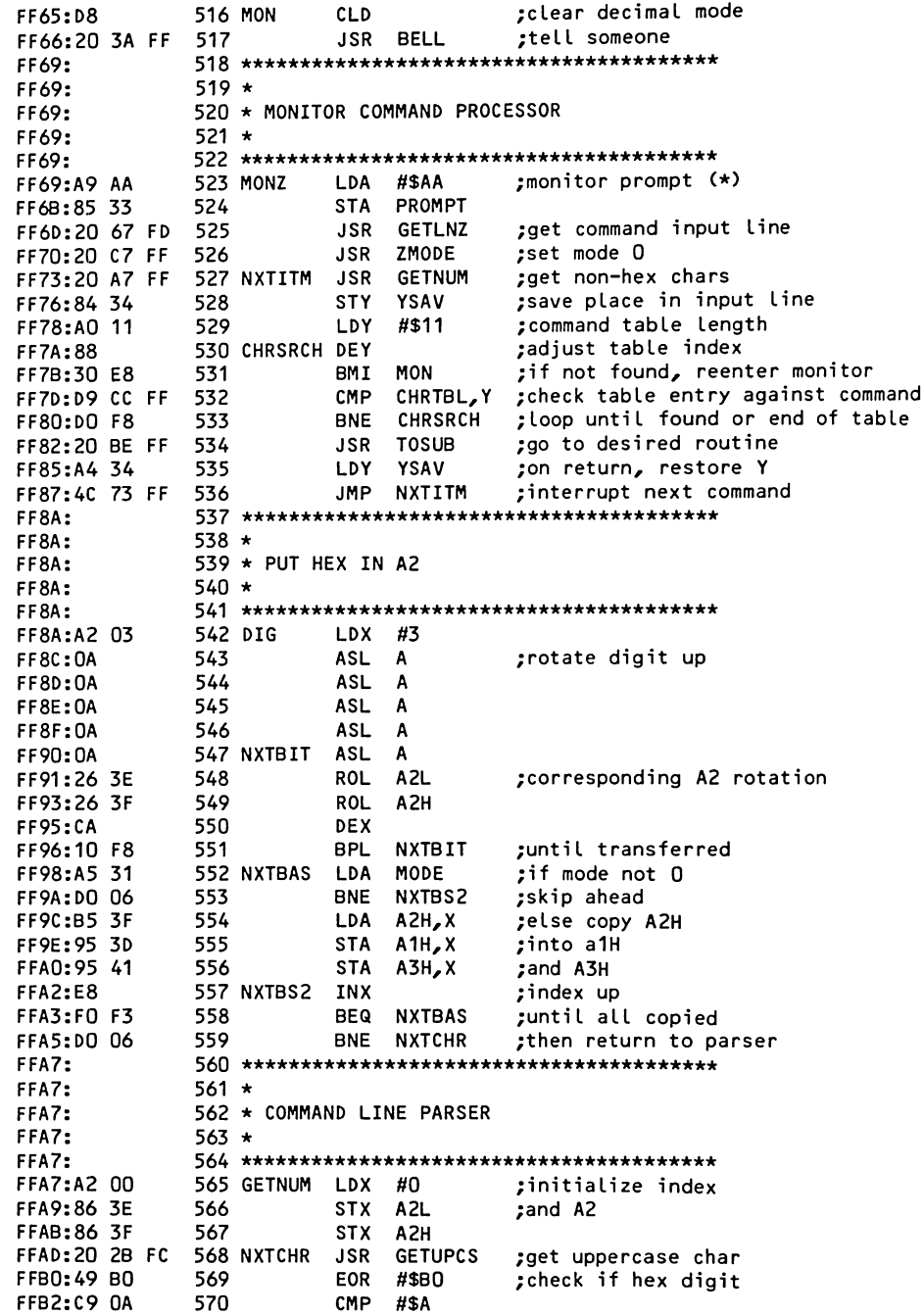

 $\ddot{\phantom{a}}$ 

 $\ddot{\phantom{a}}$ 

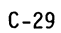

FFB4:90 D4 571 **BCC** DIG ;if so, handle it FFB6:69 88 572 **ADC** #\$88 FFB8:C9 FA 573 **CMP** #\$FA FFBA:BO CE 574 BCS DIG ;and next  $FFBC:60$ 575 **RTS** ; return with non-decimal char in A 576 FFBD:00 **DFB**  $\mathbf 0$ FFBE: FFRE:  $578 \star$ FFBE: 579 \* ROUTE TO MONITOR ROUTINES FFBE: 580 ★ FFBE: FFBE:A9 FE 582 TOSUB :command page for high byte **LDA** #SFE **FFC0:48** 583 PHA push on stack; FFC1:B9 DD FF 584 SUBTBL, Y LDA :set lo byte **FFC4:48** 585 PHA :push it too FFC5:A5 31 586 LDA MODE ;get mode in A FFC7:A0 00 587 ZMODE LDY. #0 ;clear mode byte FFC9:84 31 588 STY MODE  $FFCB:60$ 589 **RTS** : jump to desired routine (from stack) FFCC: FFCC: 591 ★ FFCC: 592 \* COMMAND CHARACTERS **FFCC:** 593 \* FFCC: **FFCC:EA** 595 CHRTBL DFB \$EA :Q warm start Basic FFCD:BB 596 DFB **SRR** :CTRL-B cold start Basic **FFCE:EE** 597 DFB SEE ;U user vector jump FFCF:98 598 DFB \$98 :? display registers FFDO:EF 599 DFB SEF ;V verify memory FFD1:06 600 DFB \$06 :M move memory FFD2:04 601 DFB \$04 K input vector **FFD3:E9** 602 **DFB SE9** :P output vector **FFD4:07** 603 **DFB** \$07 :N normal FFD5:02 604 **DFB** \$02 ;I inverse **FFD6:05** 605 **DFB \$05** ;L list memory (disassm) **FFD7:00** 606 DFB \$00 G jump to address **FFD8:93** 607 DFB \$93 ;: memory store FFD9:A7 608 DFB \$A7 ;. delimiter FFDA: 95 609 DFB \$95 ;< transfer operator FFDB:C6 610 **DFB** SC6 ;CTRL-M carriage return FFDC:99 611 DFB \$99 **BLANK** space FFDD: FFDD:  $613 *$ FFDD: 614 \* COMMAND POINTERS FFDD:  $615 *$ FFDD: FFDD:58 617 SUBTBL DFB \$58 ¿Basic warm JMP \$3F2 is moved FFDE: 5B 618 **DFB** \$5B :Basic cold JMP \$E000 is moved FFDF:C9 619 DFB \$C9 tuser JMP \$3F8 FFE0:BE-620 DFB SBE ;register display **FFE1:35** 621 DFB \$35 ;verify **FFE2:2B** 622 DFB \$2B ; nove **FFE3:80** 623 DFB \$8C ;input vector **FFE4:96** 624 DFB \$96 ;output vector **FFE5:83** 625 DFB \$83 :normal

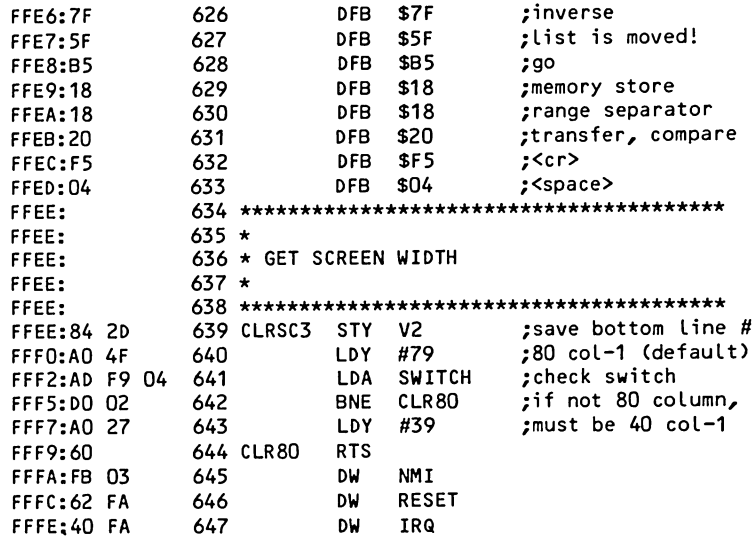

\*\*\* SUCCESSFUL ASSEMBLY: NO ERRORS

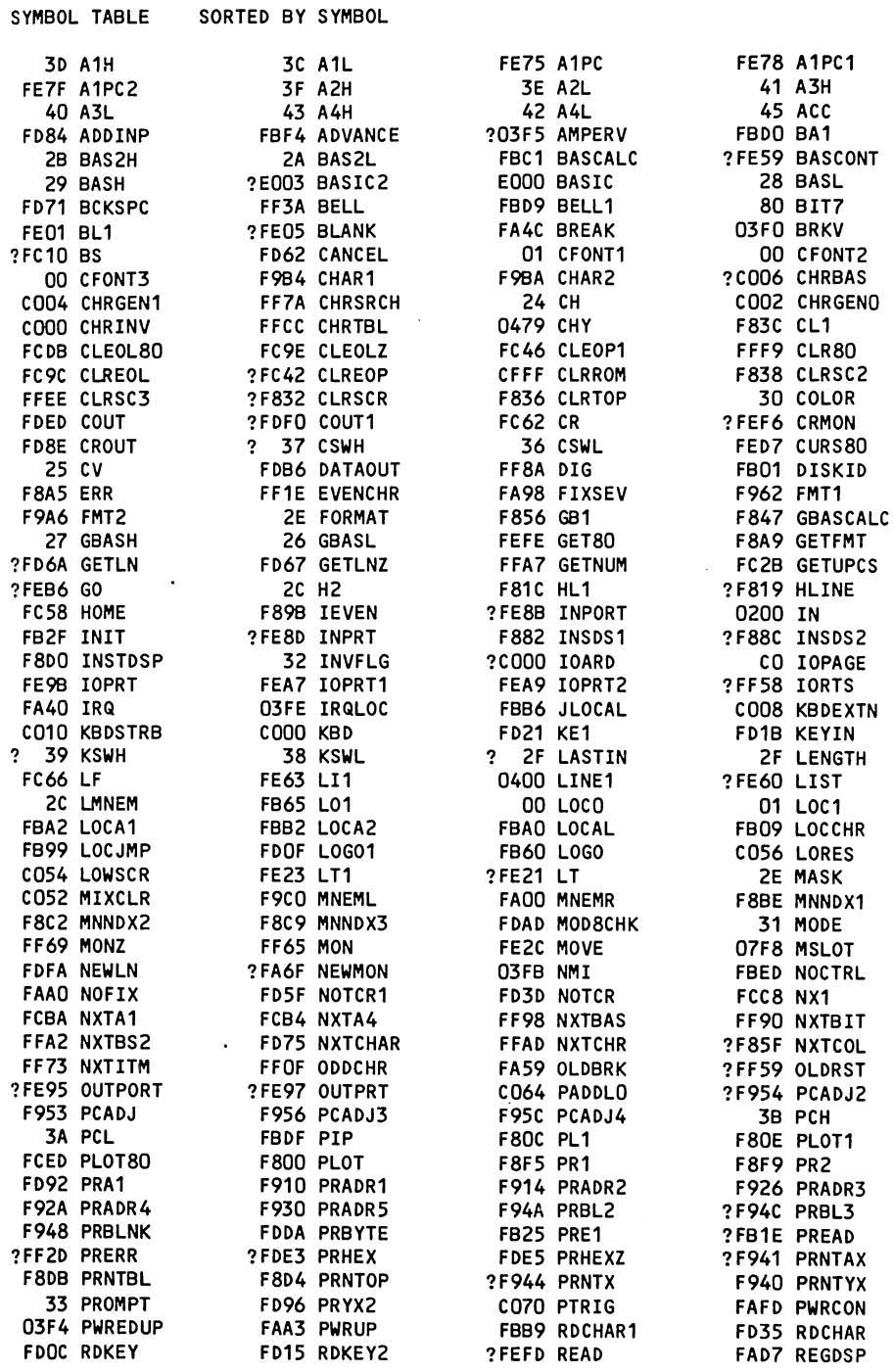

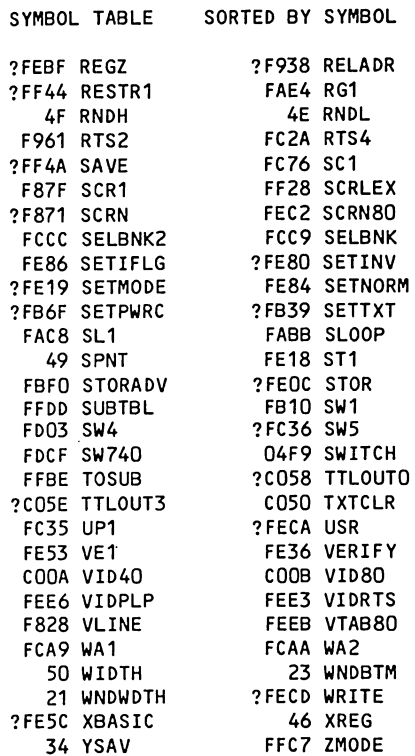

**FF3F RESTORE** FA62 RESET FADA RGDSP1 2D RMNEM FB19 RTBL F831 RTS1 FB2E RTSX FF4C SAV1 **FF09 SCR180** FC95 SC3 FF2E SCRN802 **F879 SCRN2** FCD5 SE1 ?FC70 SCROLL ?FB40 SETGR ?F864 SETCOL FE1E SETMDZ FE89 SETKBD ?FAAA SETPG3 **FAAC SETPLP** FE93 SETVID FB4B SETWND 03F2 SOFTEV **C030 SPKR** 48 STATUS FECE STOR80 FEE1 STRTS **FBEE STORINV** FCFA SW3 **FB13 SW2 FC37 SW6** FDC6 SW7 FB90 TITLE ?FB5B TABV ?CO5C TTLOUT2 ?CO5A TTLOUT1 ?FC2F UPPER ?FC1A UP 2D V2 **03F8 USRADR** FB8E VI2 FB82 VI1 COOC VIDBNK FBFD VIDOUT FB78 VIDWAIT F826 VLINEZ FC24 VTABZ FC22 VTAB FDD7 WDTHOK FCA8 WAIT 20 WNDLFT 22 WNDTOP FDB3 XAM FDA3 XAM8 47 YREG 35 YSAV1

J.

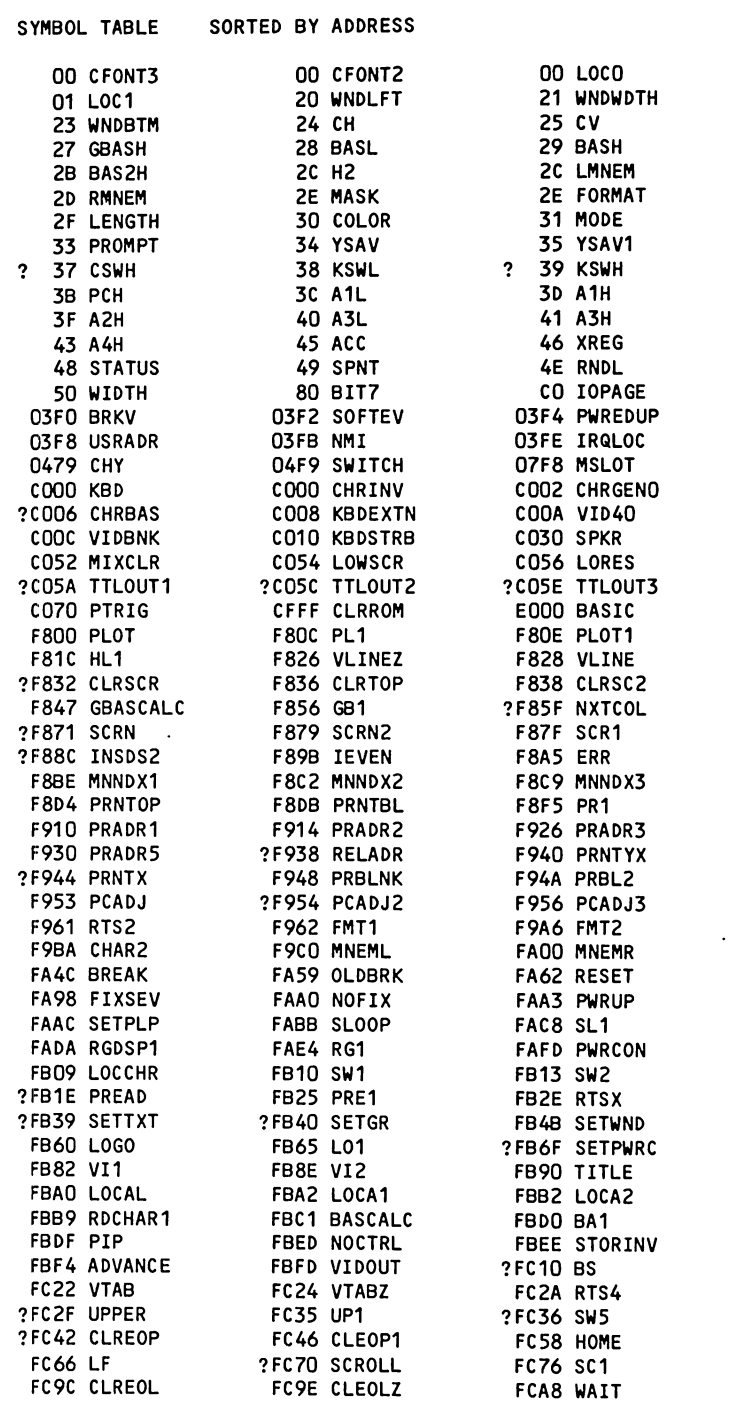

26 GBASL 2A BAS2L 2D V<sub>2</sub> ? 2F LASTIN 32 INVFLG 36 CSWL **3A PCL 3E A2L** 42 A4L 47 YREG 4F RNDH 0200 IN ?03F5 AMPERV 0400 LINE1 ?C000 IOARD COO4 CHRGEN1 COOB VID80 CO50 TXTCLR ?CO58 TTLOUTO CO64 PADDLO **?E003 BASIC2** ?F819 HLINE F831 RTS1 **F83C CL1** ?F864 SETCOL **F882 INSDS1 F8A9 GETFMT F8DO INSTDSP F8F9 PR2** F92A PRADR4 ?F941 PRNTAX ?F94C PRBL3 F95C PCADJ4 F9B4 CHAR1 FA40 IRQ ?FA6F NEWMON **?FAAA SETPG3 FAD7 REGDSP** FB01 DISKID FB19 RTBL FB2F INIT ?FB5B TABV **FB78 VIDWAIT** FB99 LOCJMP FBB6 JLOCAL FBD9 BELL1

**FBFO STORADV** ?FC1A UP **FC2B GETUPCS** FC37 SW6 **FC62 CR FC95 SC3** FCA9 WA1

01 CFONT1 22 WNDTOP

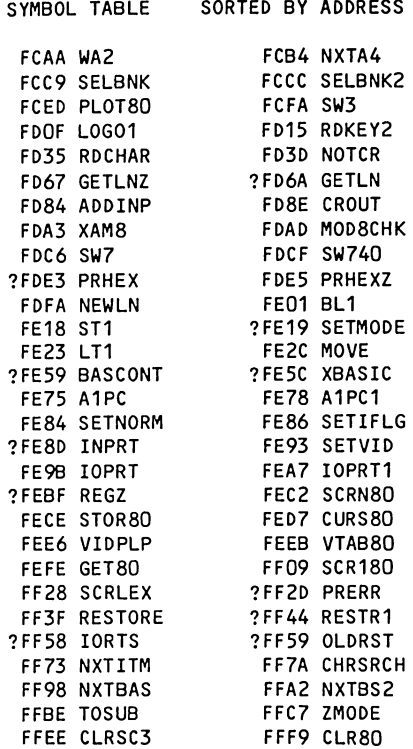

 $\bullet$ 

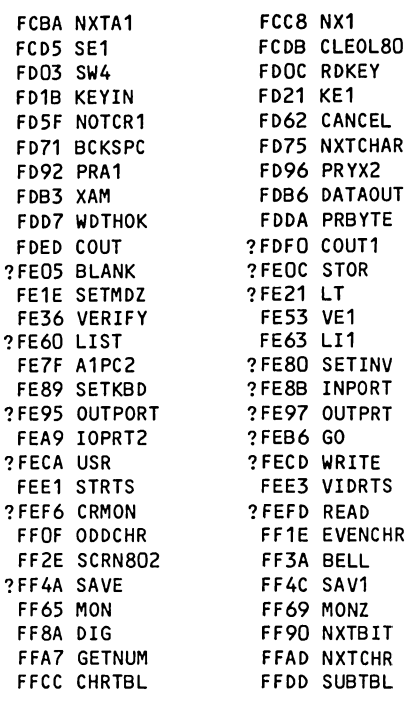

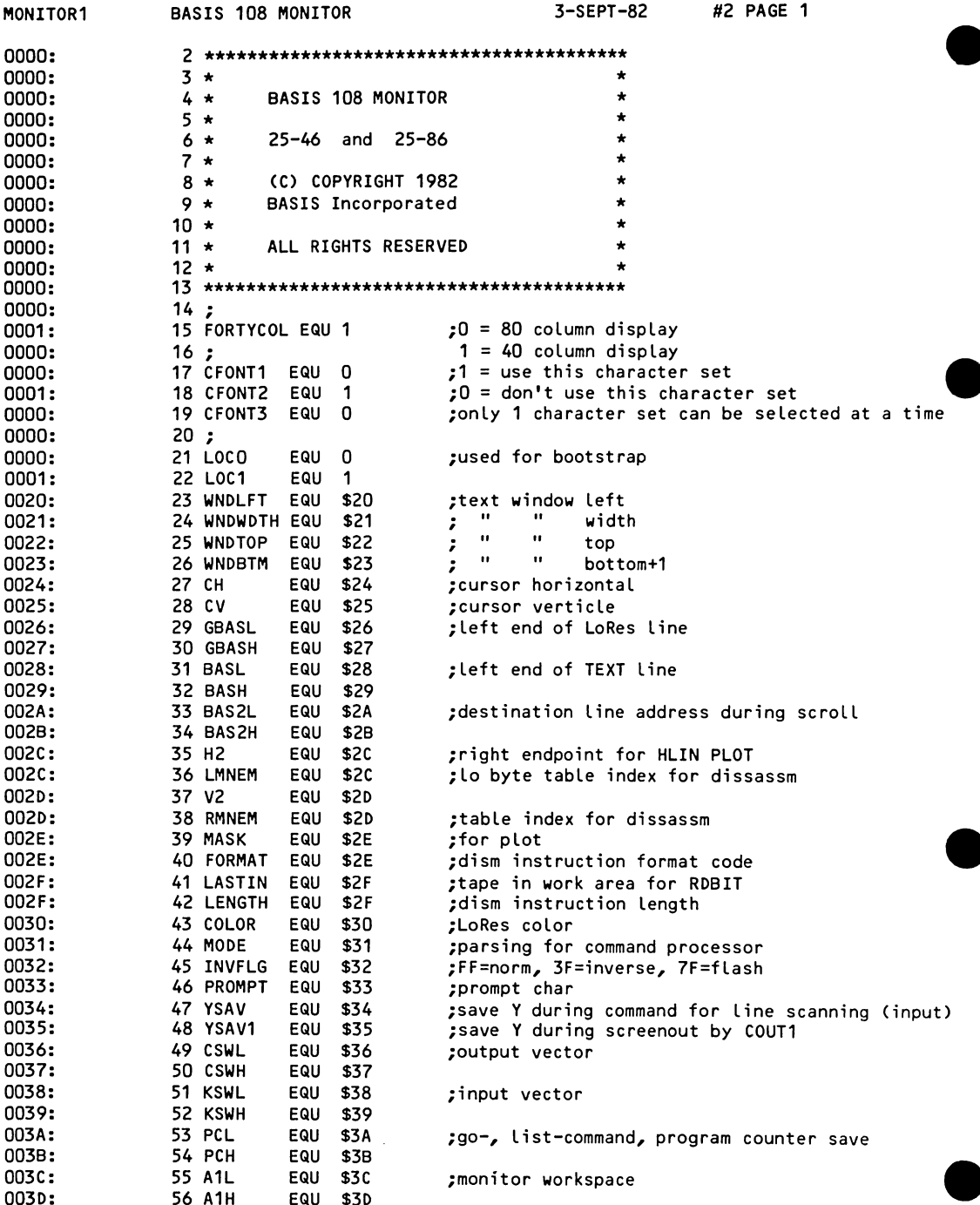

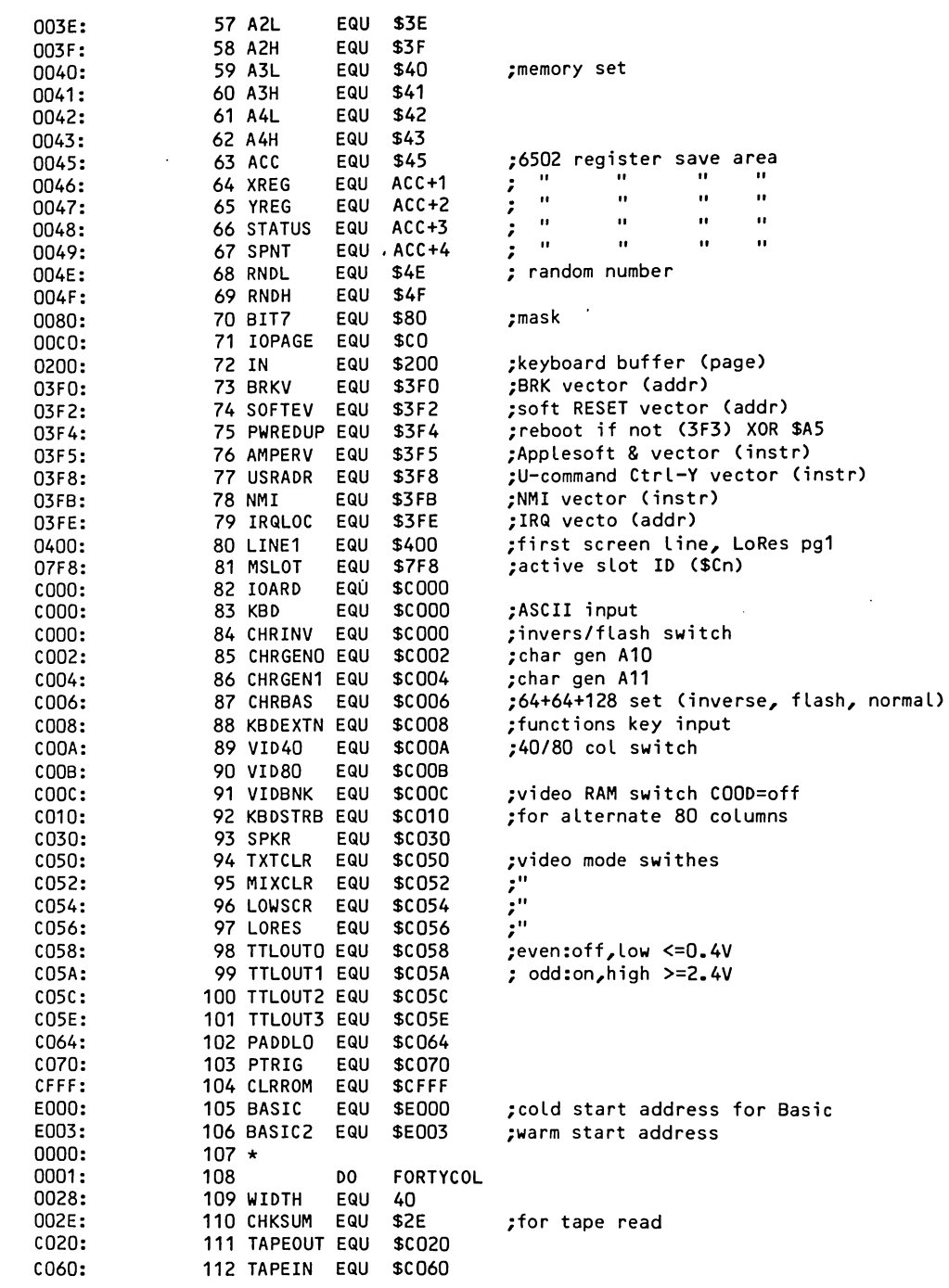

 $0000:$  $114 *$  $0000:$ 115 **ELSE**  $0000:$  $116 *$ S 117 WIDTH **EQU 80** 0000 EQU \$479 ;80 column video driver S 118 CHY 0000 SBTL "BASIS 108 MONITOR 25-86"  $S$  119 0000  $0000:$ 120 FIN  $0000:$ ----- NEXT OBJECT FILE NAME IS MONITOR 25-46 ORG \$F800 F800: 122 F800: F800:  $124 +$ 125 \* PLOT A POINT F800: F800:  $126 *$ F800: **128 PLOT** LSR A ;Y coord LSB to carry F800:4A 129 PHP ;save F801:08 JSR GBASCALC ;set addr in GBASL, H F802:20 47 F8 130 PLP ;retrieve LSB F805:28 131 132 LDA #\$F ;mask=\$F if even F806:A9 OF F808:90 02 133 BCC PL1 ADC #\$EO :OR \$FO if odd F80A:69 EO 134 F80C:85 2E 135 PL1 STA MASK  $136 *$  $F80E:$ 137 PL0T1 DO. FORTYCOL  $0001:$ F80E:B1 26 138 LDA (GBASL), Y ; get data F810:45 30 139 EOR COLOR ;set color F812:25 2E 140 AND MASK pick hi or lo nibble; F814:51 26 141 (GBASL), Y ; restore other nibble **EOR** (GBASL), Y ; put it back F816:91 26 142 **STA** F818:60 143 **RTS**  $F819:$  $144 *$ 145  $F819:$ **ELSE** F819:  $146 *$ F819  $S$ 147 PHP ;save LSB 148 F819 S. JSR SELBNK ;set bank F819  $S$ 149 JMP PLOT80 plot point; S. 150 F819 DFB 0,0,0,0 ;fillers  $F819:$ 151 FIN F819:  $152 *$ F819: F819:  $154 +$ F819: 155 \* DRAW HORIZONTAL LINE F819:  $156 +$  $F819:$ JSR PLOT F819:20 00 F8 158 HLINE Basic HLINE, plot a point F81C:C4 2C **159 HL1** CPY H2 ;end of line? F81E:B0 11 160 **BCS** ;yes return RTS1 F820:C8 161 INY ;no, point to next point in pair F821:20 OE F8 162 JSR PLOT1 ;plot it F824:90 F6 163 BCC HL1 ;do it again (always) F826: F826:  $165 *$ 166 \* DRAW VERTICAL LINE  $F826:$ F826:  $167 *$ 

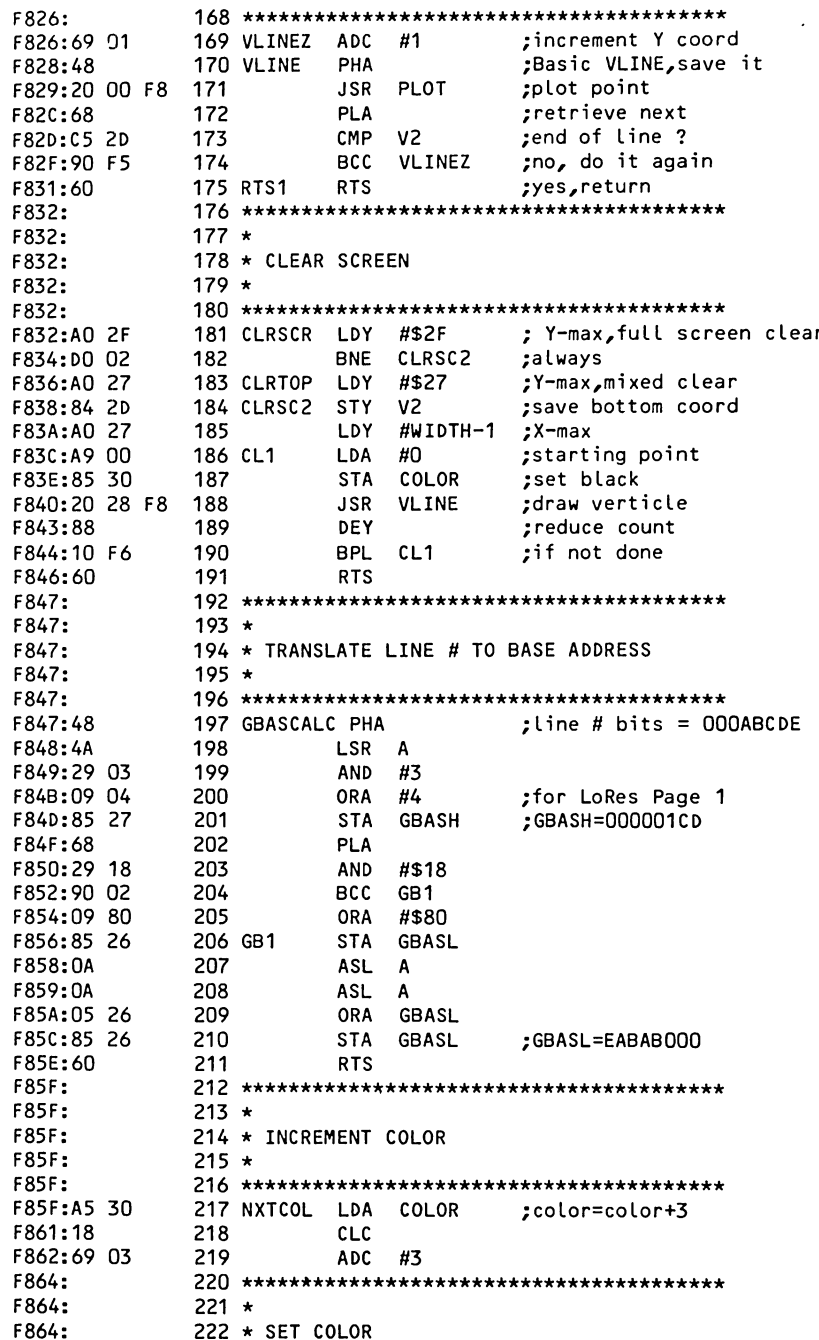

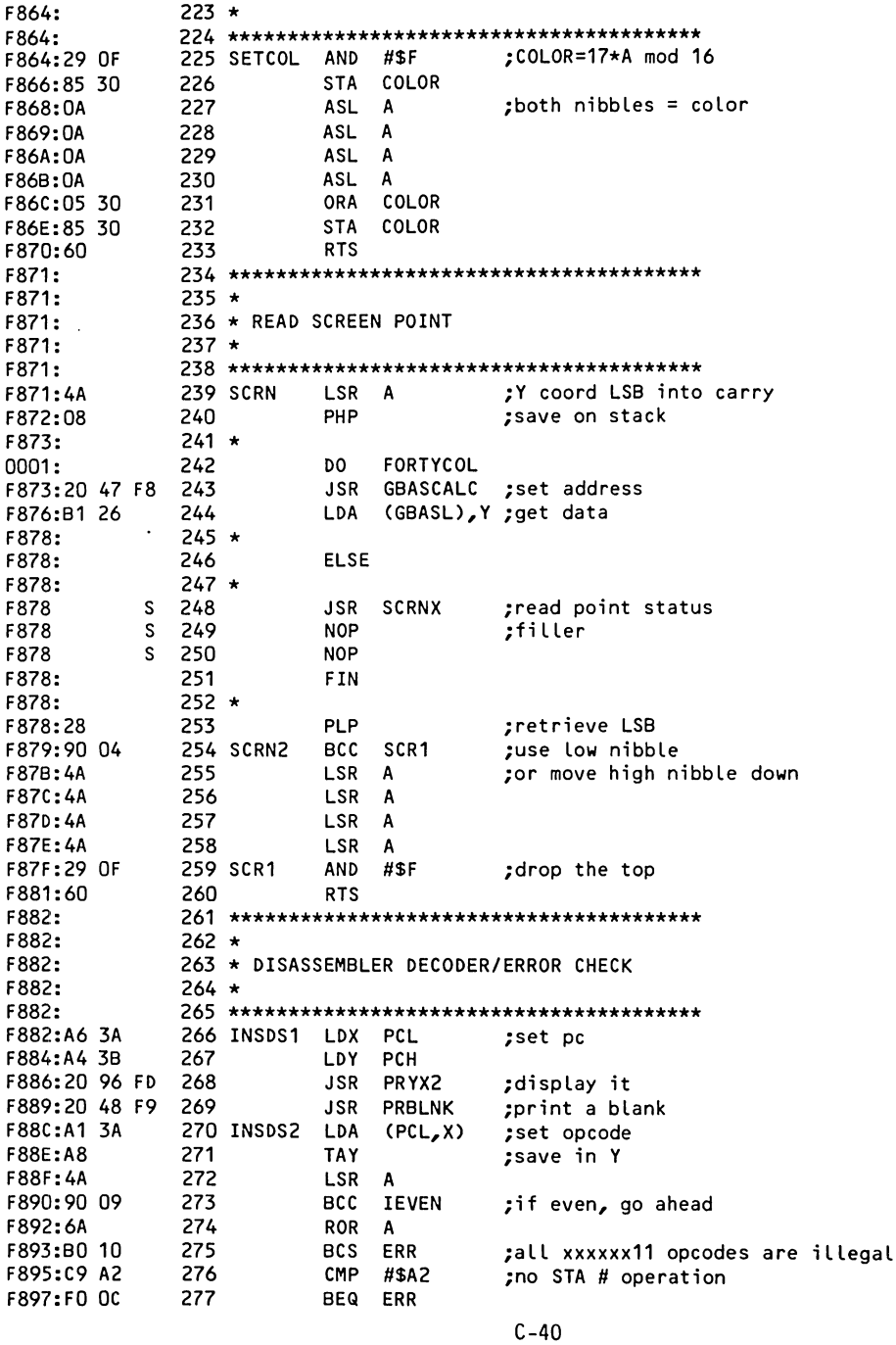

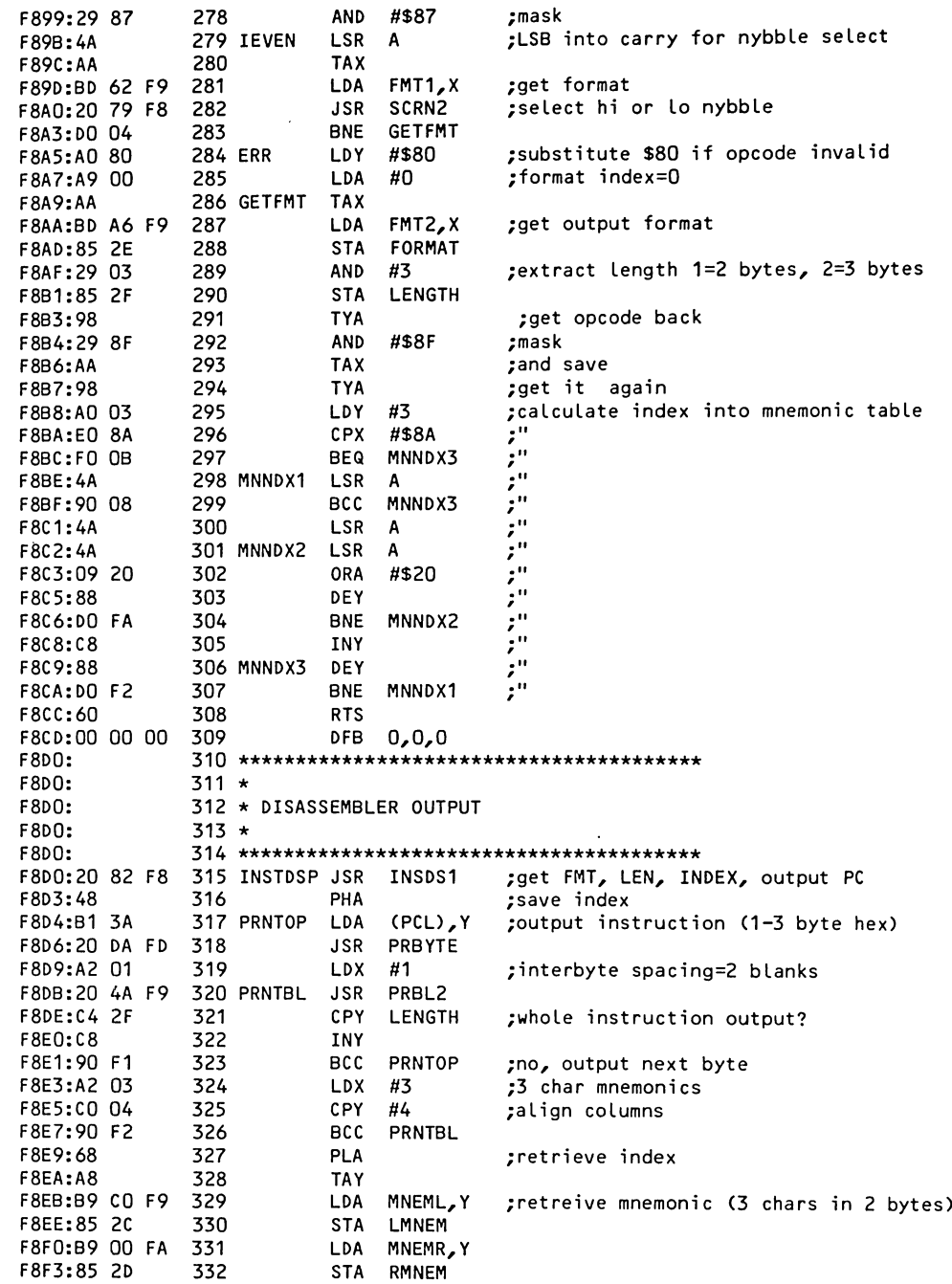

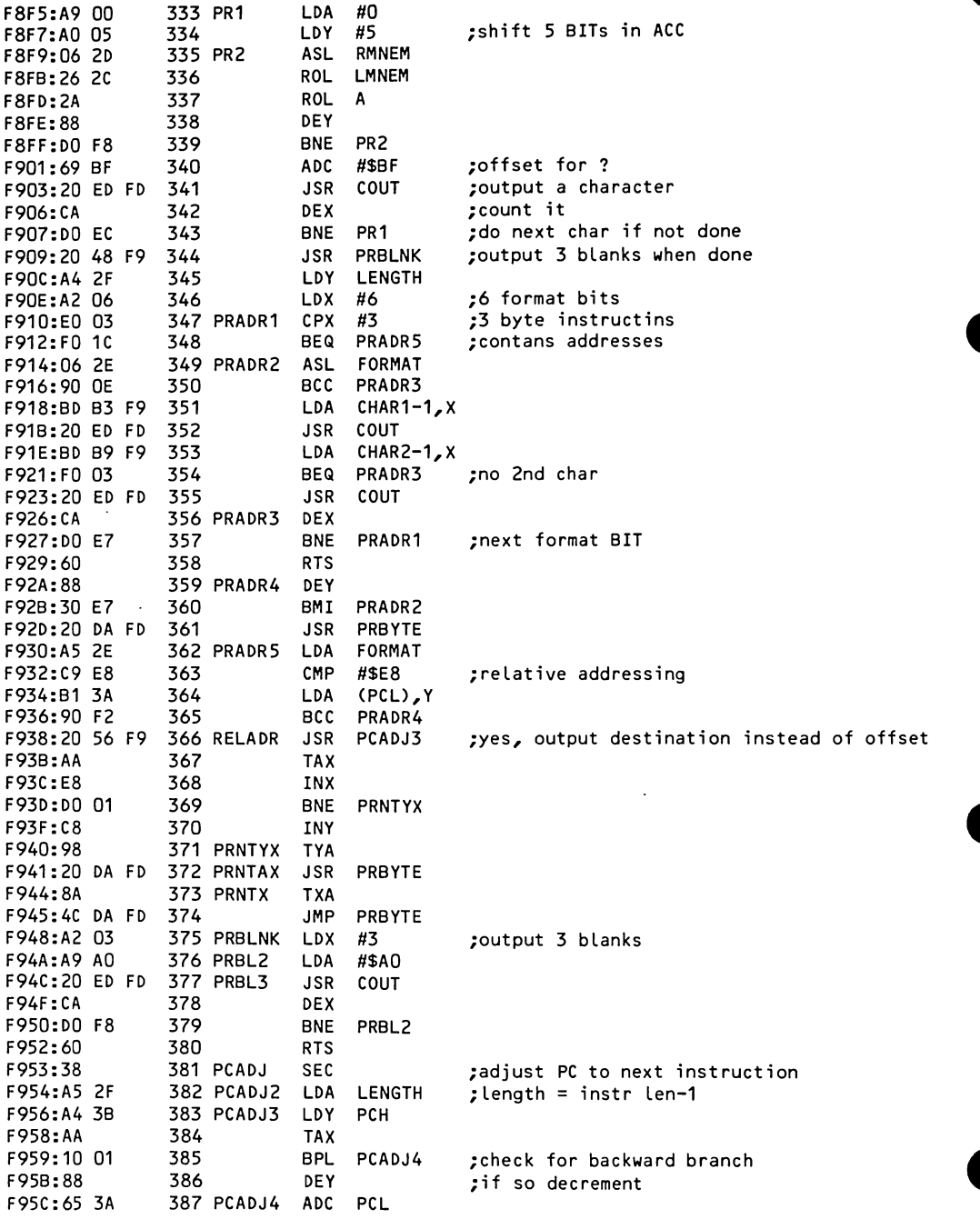

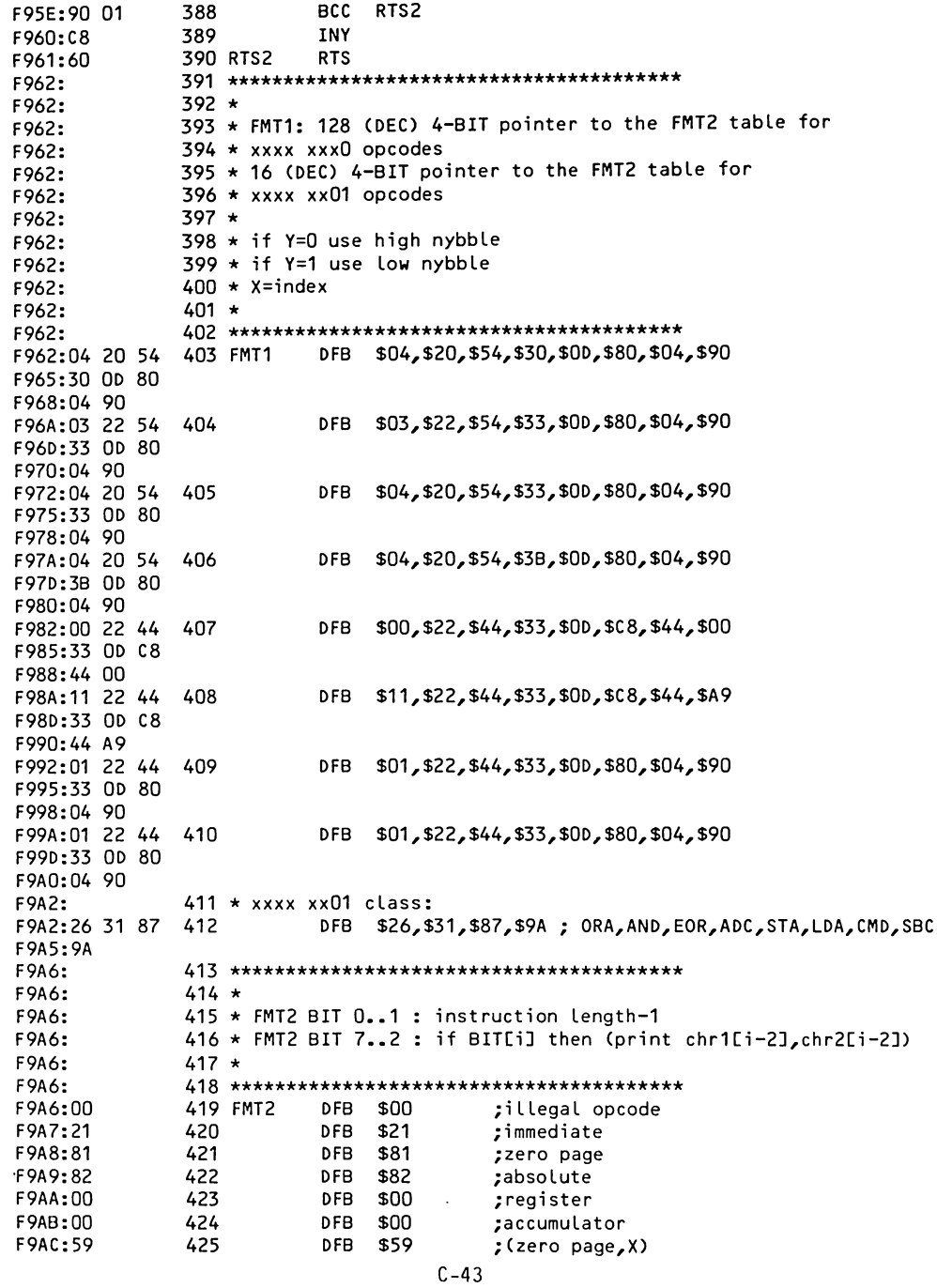

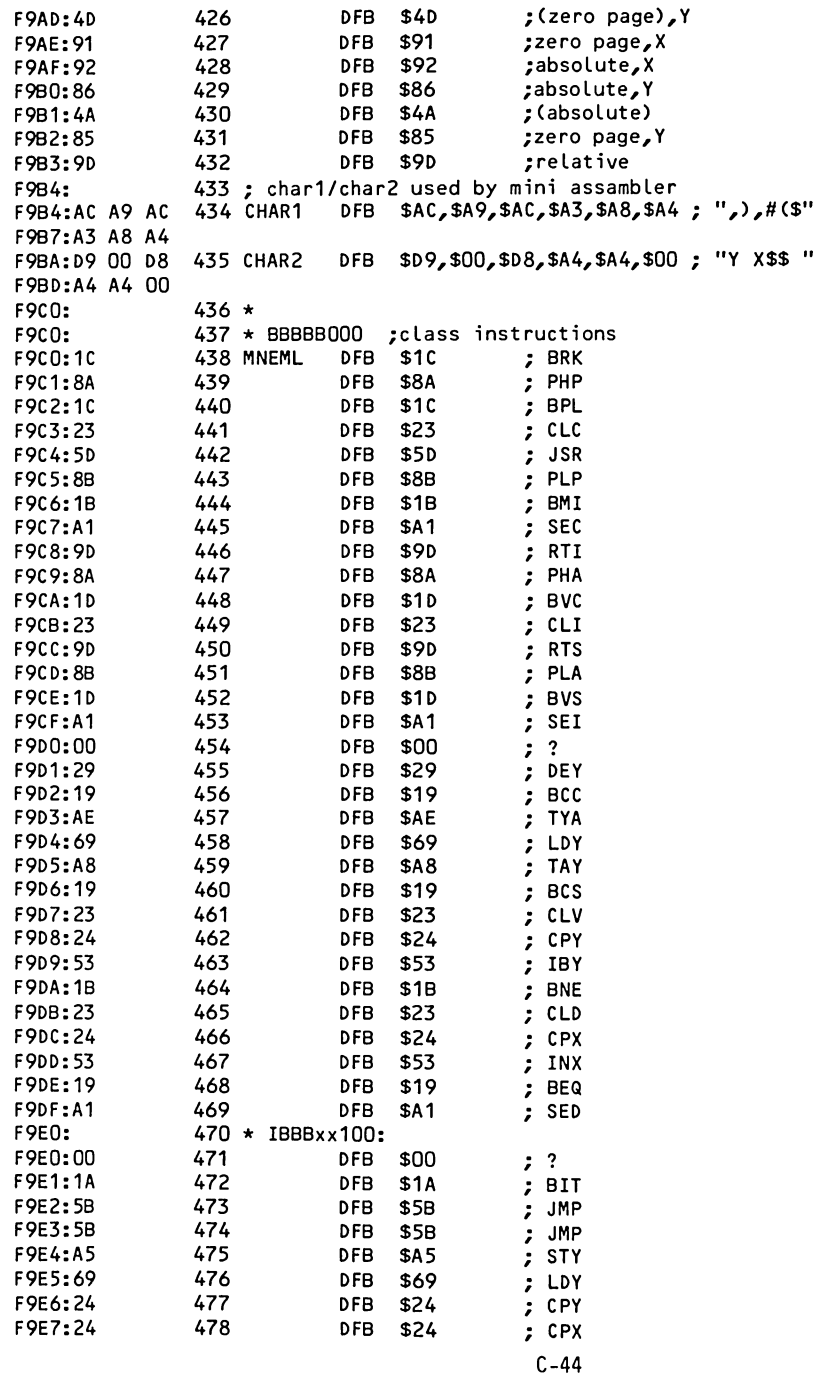

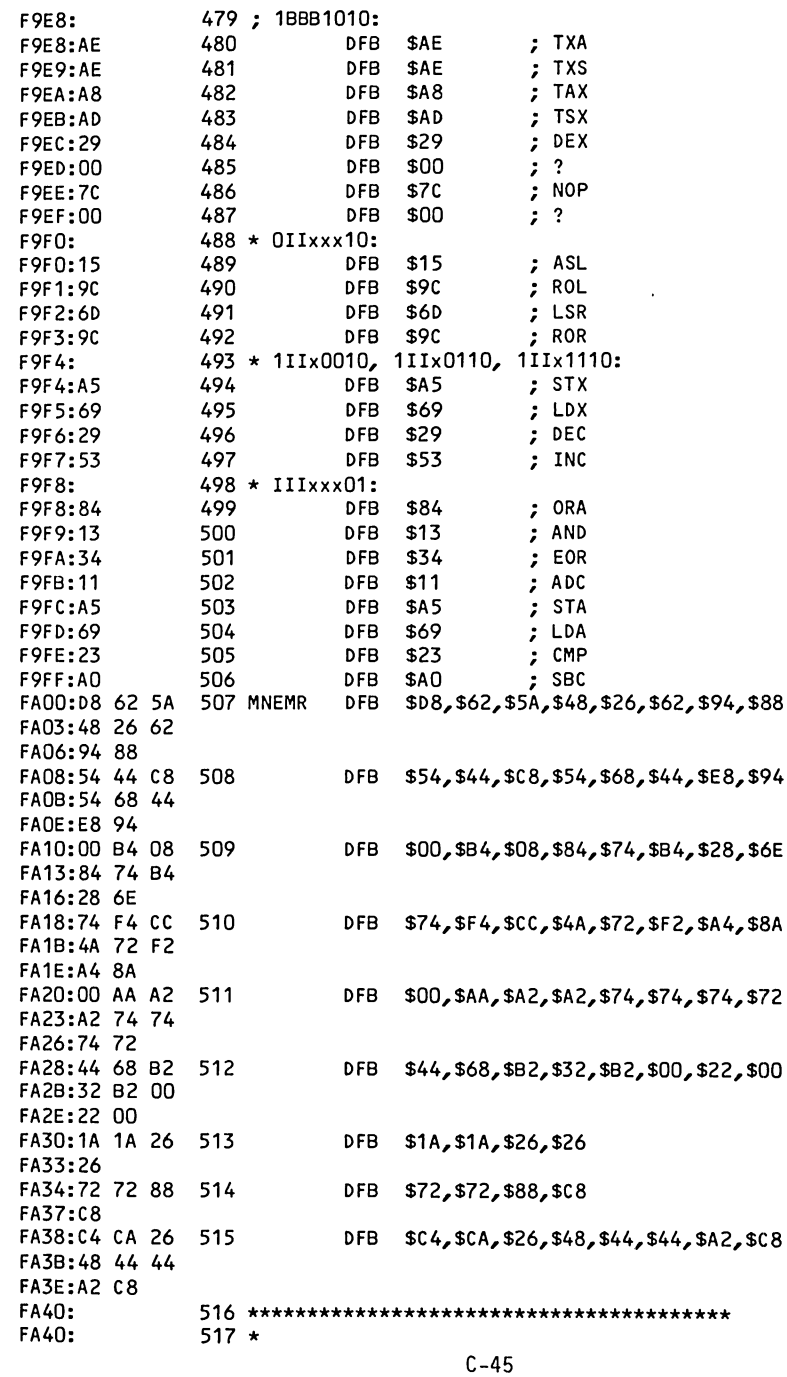

 $\sim 10$ 

 $\mathcal{L}_{\mathcal{A}}$ 

518 \* INTERNAL INTERRUPT HANDLER  $FA40:$  $519 *$  $FA40:$  $FA40:$ :save accumulator 521 IRQ STA ACC FA40:85 45 **PLA** ;get top of stack FA42:68 522 PHA put it back; FA43:48 523 ; test break flag, BIT 4 AND #\$10 FA44:29 10 524 FA46:DO 04 525 BNE BREAK ;yes JMP (IRQLOC) ;no,goto interrupt handler FA48:6C FE 03 526 FA4B:00 527 DFB 0  $FA4C:$  $FA4C:$  $529 *$ 530 \* INTERNAL BREAK HANDLER  $FA4C:$  $FA4C:$  $531 \star$  $FA4C:$ 533 BREAK PLP ;pull status **FA4C:28** FA4D:20 4C FF 534 JSR SAV1 ;save registers PLA :save PC FA50:68 535 FA51:85 3A 536 STA PCL FA53:68 537 PLA FA54:85 3B 538 STA PCH FA56:6C FO 03 539 JMP (BRKV) ;goto breakhandler **FA59: FA59:**  $541 +$ **FA59:** 542 \* MONITOR BREAK HANDLER  $543 *$ **FA59: FA59:** FA59:20 82 F8 545 OLDBRK JSR INSDS1 ;output PC **FA5C:20 DA FA** 546 JSR RGDSP1 ;and registers FA5F:4C 65 FF 547 JMP MON ;enter monitor **FA62: FA62:** 549 \* 550 \* RESET HANDLER **FA62:** FA62:  $551 *$ **FA62:** FA62:D8 553 RESET CLD FA63:20 84 FE 554 **JSR SETNORM** FA66:20 2F FB 555 JSR INIT FA69:20 93 FE 556 JSR SETVID :console output FA6C:20 89 FE 557 JSR SETKBD :console input 558 NEWMON CLD FA6F:D8 :not decimal mode FA70:20 3A FF 559 JSR BELL **FA73:**  $560 *$ DO. FORTYCOL  $0001:$ 561 FA73:8D OA CO 562 STA VID40 ;set 40 column display mode **FA76:**  $563 *$ **FA76:** 564 **ELSE**  $565 *$ **FA76: FA76** S 566 STA VID80 ;set 80 column display mode **FA76:** 567 **FIN FA76:**  $568 *$ 0000: 569 DO. CFONT1 ;native 46-3 **FA76** S 570 STA CHRGENO+1 ;turn on char set  $S$  571 STA CHRGEN1 FA76 **FA76:** 572 **FIN** 

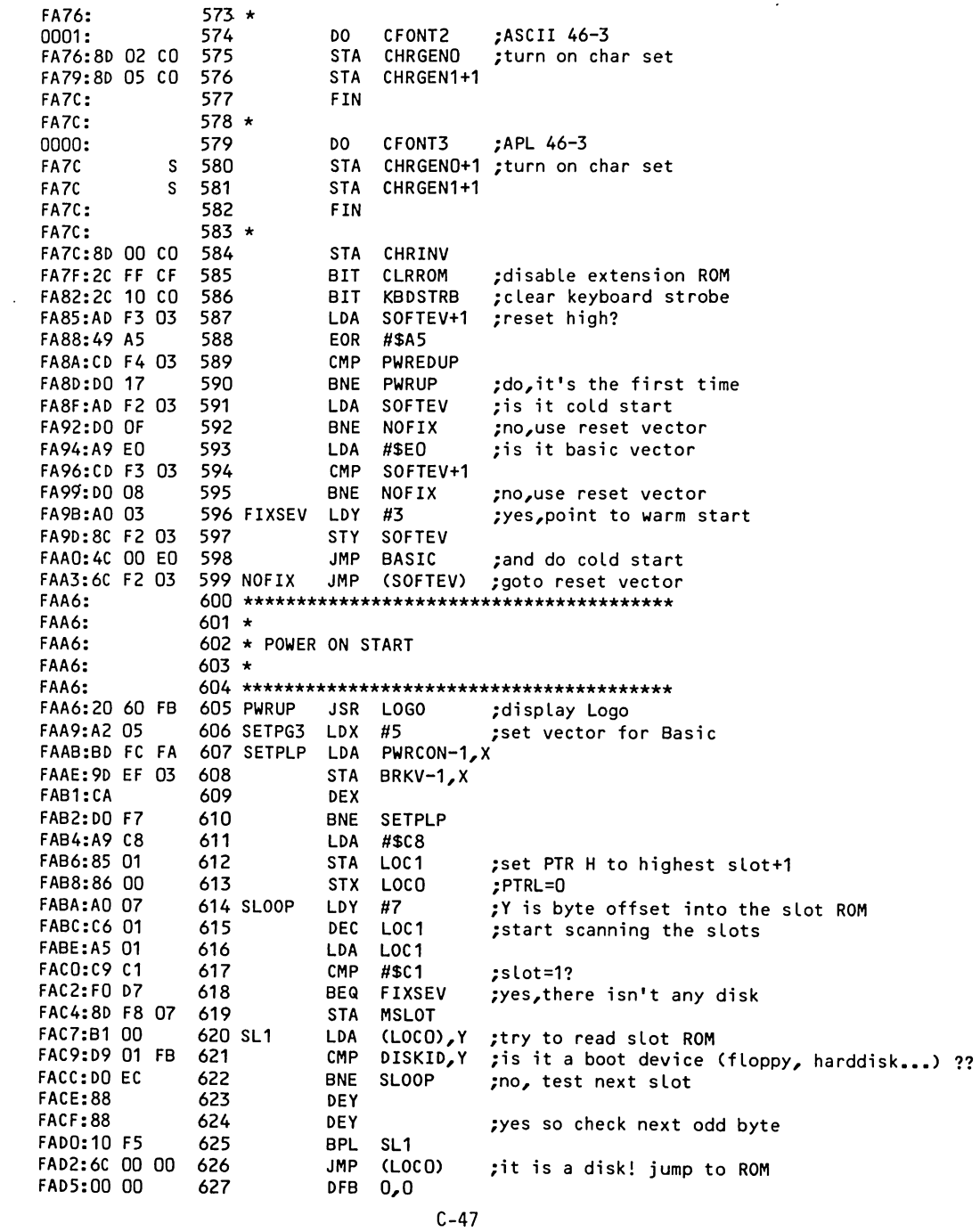

FAD7: **FAD7:**  $629 *$ 630 \* DISPLAY REGISTER CONTENTS FAD7: FAD7:  $631 *$ FAD7: ;new line **FAD7:20 8E FD** 633 REGDSP **JSR** CROUT ;get pointer to save area 634 RGDSP1 LDA #ACC **FADA:A9 45 STA** A3L FADC:85 40 635 FADE:A9 00 636 LDA #0 637 **STA** A3H FAE0:85 41 LDX FAE2:A2 FB 638 #\$FB ;register count #\$AO LDA ;output a blank **FAE4:A9 AO** 639 RG1 **JSR** COUT FAE6:20 ED FD 640 RTBL-251, X; get register label FAE9:BD 1E FA 641 LDA 642 **JSR** COUT FAEC:20 ED FD FAEF:A9 BD 643 LDA #\$BD :output=sign **JSR** COUT **FAF1:20 ED FD** 644  $ACC+5$ <sub>2</sub> $X$ FAF4:B5 4A 645 LDA ;get register contents> PRBYTE **FAF6:20 DA FD** 646 **JSR** print it; INX **FAF9:E8** 647 ;index to next **FAFA: 30 E8** 648 BMI RG1 ; repeat until done **FAFC:60** 649 **RTS** ;then return FAFD: FAFD:59 FA 651 PWRCON DW **OLDBRK FAFF:00 EO** 652 DW **BASIC** FB01:45 20 653 DISKID EOR \$20 :opcode (OEO^OA5=45) used for mask!! FB03:A0 00 654 LDY  $#0$ ; code never executed, FB05:A2 03 655 **LDX**  $#3$ ;only for disk ID FB07:86 3C 656 **STX** \$30 FB09:08 15 0A 657 LOCCHR DFB \$08, \$15, \$0A, \$0B, \$40, \$0E, \$0F; special characters FBOC:0B 40 OE  $FBOF:OF$ FB10:  $658 *$ 0001: 659 DO FORTYCOL FB10:8D 0A CO 660 **STA VID40** ;video switch FB13:  $661 *$ FB13: 662 **ELSE FB13:**  $663 *$ **FB13** 664 **STA VID80** ;video switch S. FB13: 665 FIN FB13: 666 \* FB13:60 667 **RTS** FB14:00 00 00 **DFB** 0,0,0,0,0; fillers 668 FB17:00 00 FB19:C1 D8 D9 669 RTBL DFB \$C1, \$D8, \$D9, \$D0, \$D3 ; register labels "AXYPS" FB1C:DO D3 FB1E: FB1E:  $671 *$ FB1E: 672 \* BASIC PDL(n) FUNCTION FB1E:  $673 *$ FB1E: FB1E:AD 70 CO 675 PREAD LDA PTRIG ;Trigger read FB21:A0 00 676 LDY #0 ;initiate count 677 **NOP FB23:EA** timing compensation; 678 **NOP FB24:EA** 

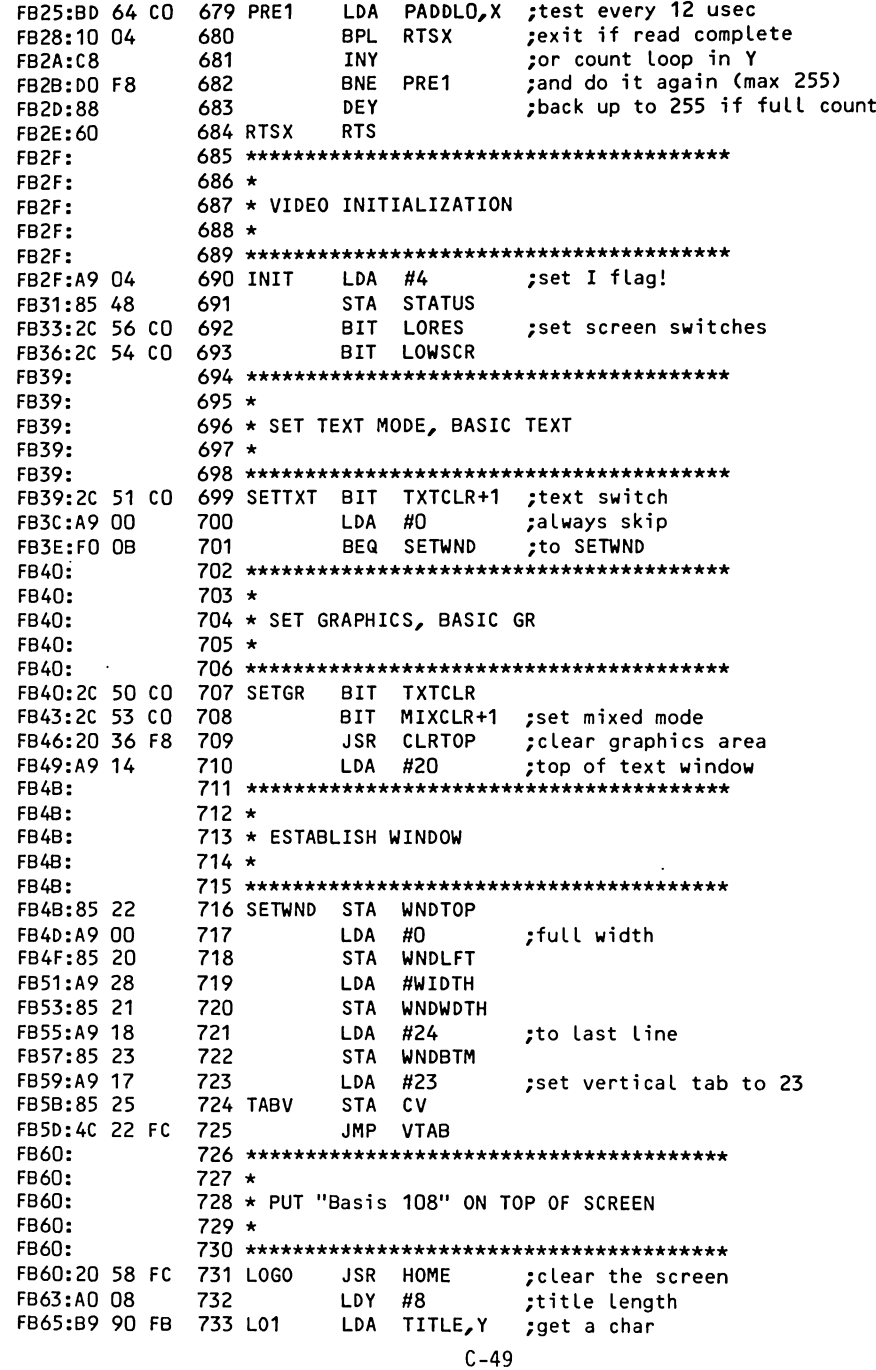

LINE1, Y ;put on the screen FB68:99 00 04 734 **STA** 735 DEY ;count it FB6B:88 FB6C:10 F7 736 **BPL** L<sub>01</sub> :and continue till done FB6E:60 737 **RTS** FB6F: FB6F:  $739 *$ 740 \* SET PAGE 3 POWER UP BYTE FB6F:  $741 +$ FB6F: FB6F: SOFTEV+1 743 SETPWRC LDA FB6F:AD F3 03 FB72:49 A5 744 EOR #\$A5 FB74:8D F4 03 745 **STA** PWREDUP 746 **RTS** FB77:60 **FB78:**  $748 *$ **FB78:** 749 \* CHECK KEYBOARD BEFORE VIDEO OUTPUT FB78:  $750 *$ FB78: **FB78:** FB78:AC 00 CO 752 VIDWAIT LDY **KBD** FB7B:CO 93 753 CPY #\$93 :ctrl-S pressed? FB7D:00 OF 754 **BNE**  $VI2$ ;no, continue 755 BIT **KBDSTRB** FB7F:2C 10 CO ;clear keyboard strobe FB82:AC 00 CO 756 VI1 LDY . **KBD** ;wait for next keypress FB85:10 FB 757 **BPL** VI1 CPY FB87:CO 83 758 #\$83 ;ctrl-C? ;yes, it is for Basic FB89:F0 72 759 **BEQ VIDOUT** FB8B:8D 10 CO 760 **STA KBDSTRB** ;no, clear strobe **BNE** FB8E:DO 6D 761 VI2 VIDOUT ;display char in accu FB90: 762 \*\*\*\*\*\*\*\*\*\*\*\*\* \*\*\*\*\*\*\*\*\*\*\*\*\*\*\*\*\*\*\*\*\*\*\*\*\*\*\*\* FB90:C2 E1 F3 763 TITLE **DFB** \$C2, \$E1, \$F3, \$E9, \$F3, \$A0, \$B1, \$B0, \$B8; Basis 108 FB93:E9 F3 AO FB96:B1 B0 B8 FB99:0F 3E 65 764 LOCJMP DFB \$F, \$3E, \$65, \$19, \$57, \$9B, \$41 FB9C:19 57 9B FB9F:41 FBAO: FBA0:  $766 +$ FBAO: 767 \* AUDIBLE KEYPRESS FEEDBACK TESTS FBA0: 768 \* FBAO: FBA0:A0 07 **770 LOCAL** LDY  $#7$ ;# of codes in list FBA2:D9 09 FB 771 LOCA1 CMP LOCCHR, Y test against each **FBA5:DO OB** 772 **BNE** LOCA2 ; loop if not it FBA7:A9 FC 773 **LDA** #\$FC ;if it is, put -4 on stack **FBA9:48** 774 PHA FBAA:B9 99 FB 775 LDA LOCJMP.Y ;pickup matching item from LOCJMP table **FBAD:48** 776 PHA ;stack it **FBAE:AO 18** 777 LDY. #\$18 FBB0:D0 2D 778 **BNE PIP** ;audible feedback for legel keys FBB2:88 779 LOCA2 DEY FBB3:10 ED 780 **BPL** LOCA1 juntil last one checked FBB5:60 781 **RTS** ; exit if not on list FBB6:20 AO FB 782 JLOCAL **JSR** LOCAL ;vector FBB9:20 OC FD 783 RDCHAR1 JSR **RDKEY** ;get keyboard input **FBBC:29 FF** 784 **AND** #\$FF :test BIT 7  $C - 50$ 

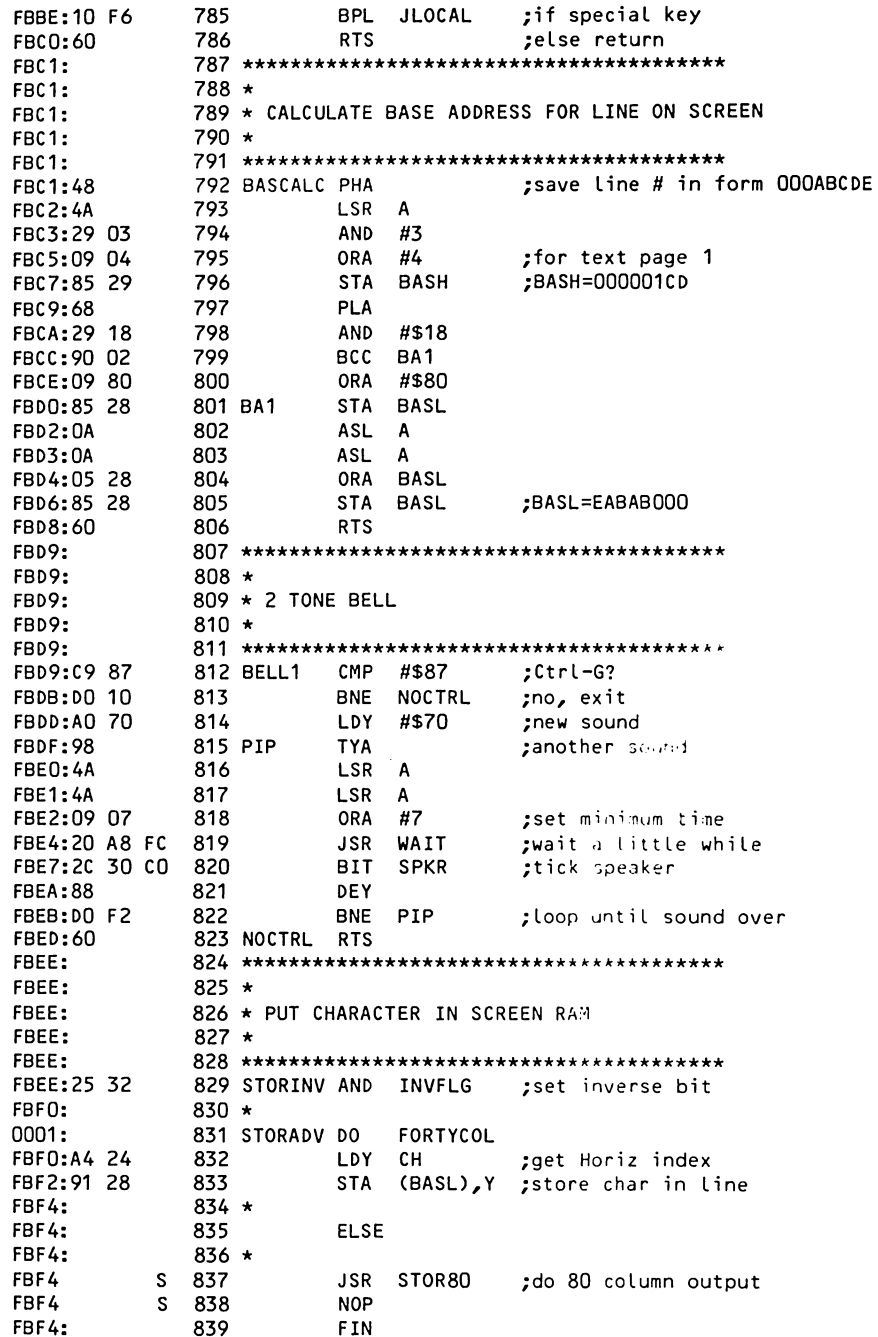

FBF4:  $840 *$  $FBF4:$ FBF4:  $842 *$ 843 ★ MOVE TO NEXT SCREEN POSITION FBF4:  $844 *$ FBF4: FBF4: 846 ADVANCE INC CH ; inc horiz index FBF4:E6 24 FBF6:A4 24 847 LDY CH CPY WNDWDTH :wrap at window end FBF8:C4 21 848 **FBFA:BO 66** 849 BCS CR to next line 850 **RTS** FBFC:60 FBFD: FBFD:  $852 +$ 853 \* TEXT OUTPUT TO VIDEO FBFD: FBFD:  $854 +$ FBFD: 856 VIDOUT CMP #\$AO FBFD:C9 AO ;ctrl? 857 BCS STORINV ;no, diPLAy it normal FBFF:BO ED FC01:A8 858 TAY  $; or$ FC02:10 EC 859 **BPL STORADV** :normal FC04:C9 8D 860 **CMP** #\$8D ;Return? ;yes, do it FC06:FO 5A 861 BEQ CR FC08:C9 8A CMP #\$8A 862 ;linefeed? BEQ LF FCOA:FO 5A 863 ;yes,do it FCOC:C9 88 864 CMP #\$88 :Ctrl-H? FCOE:DO C9 865 BNE BELL1 ;no, check for Ctrl-G  $FC10:$ FC10:  $867 *$  $FC10:$ 868 \* MOVE TO PREVIOUS SCREEN POSITION FC10:  $869 *$  $FC10:$ FC10:C6 24 871 BS DEC CH ;yes, decrement Horiz index FC12:10 17 872 BPL RTS4 ;if in window, leave FC14:A5 21 873 LDA WNDWDTH else go to window right edge FC16:85 24 CH 874 **STA** FC18:C6 24 875 **DEC** CH ;minus one FC1A:A5 22 876 UP **WNDTOP LDA** ;if at top line FC1C:C5 25 877 **CMP CV** FC1E:BO OB 878 BCS RTS4 :exit FC20:C6 25 879 DEC CV telse move up a line  $FC22:$ FC22: 881  $\star$  $FC22:$ 882 \* CALCULATE VTAB SCREEN ADDRESS  $FC22:$ 883 \*  $FC22:$ FC22:A5 25 885 VTAB LDA CV FC24:20 C1 FB 886 VTABZ JSR BASCALC ; calculate new base address  $FC27:$  $887 +$  $0001:$ 888 DO. FORTYCOL FC27:65 20 889 ADC WNDLFT ;offset for window FC29:85 28 890 STA BASL  $FC2B:$ 891 ★  $FC2B:$ 892 **ELSE**  $FC2B:$ 893 \* FC2B  $S$  894 JMP VTAB80 ; set vert pos for 80 column

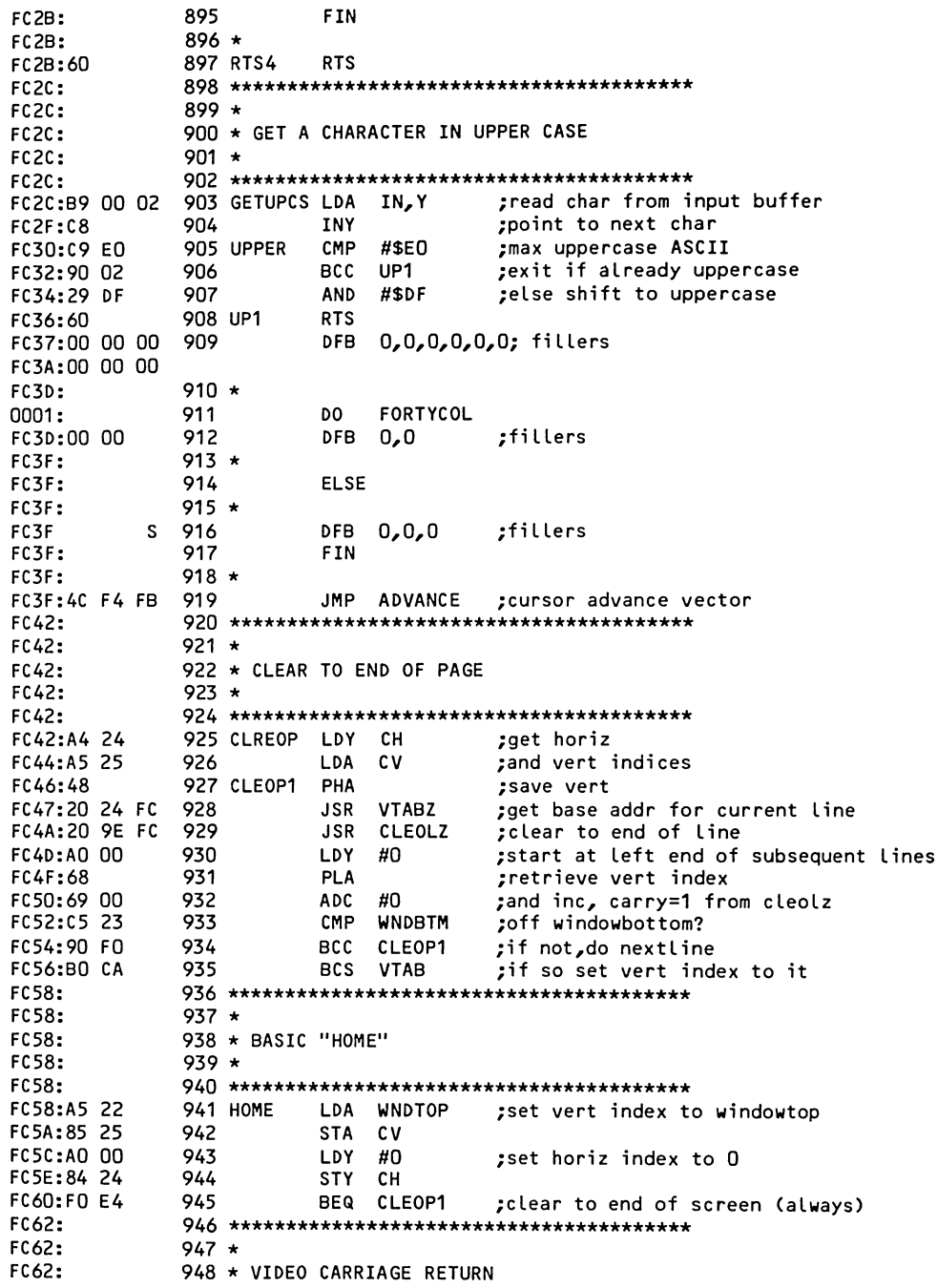

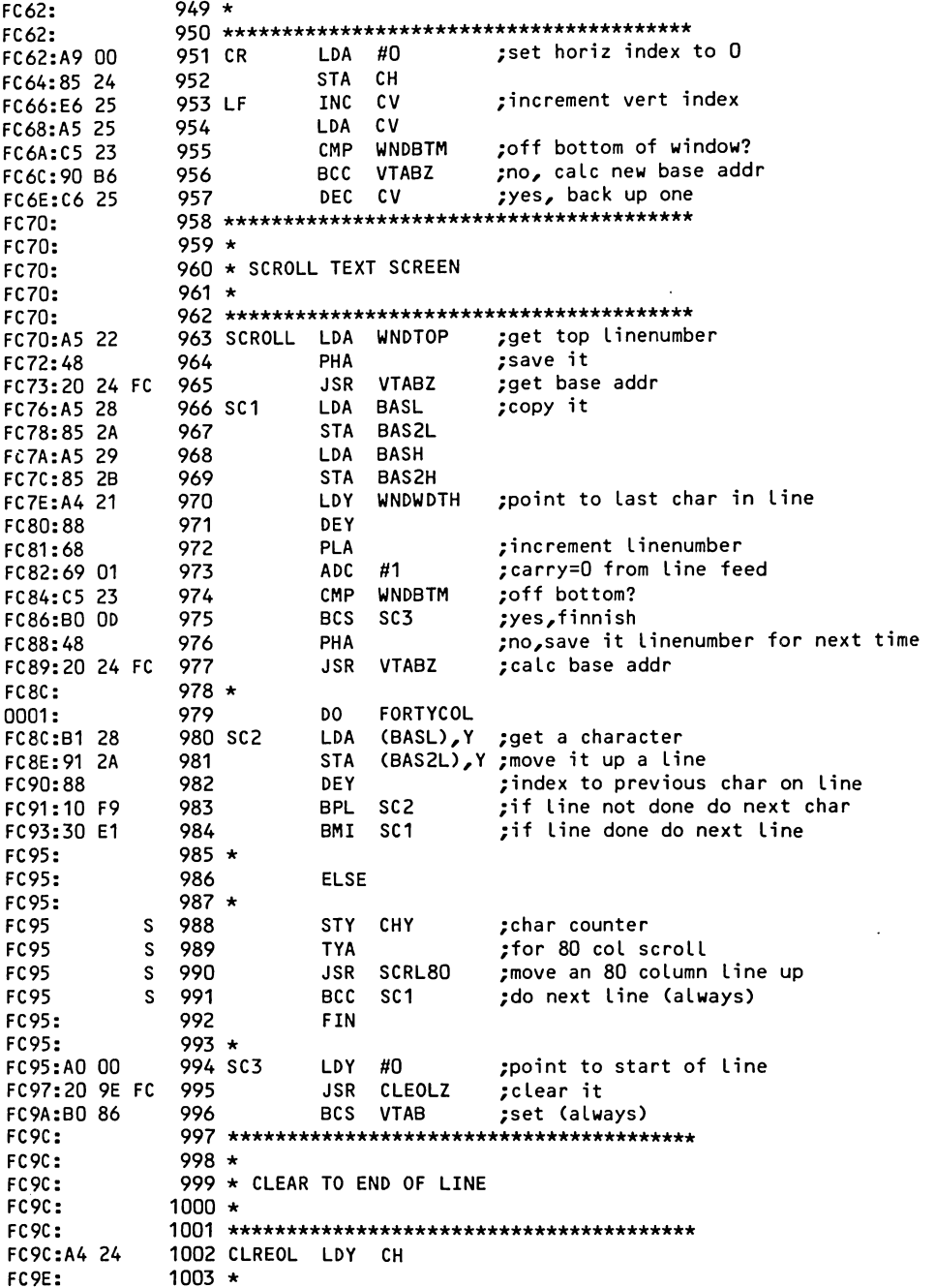

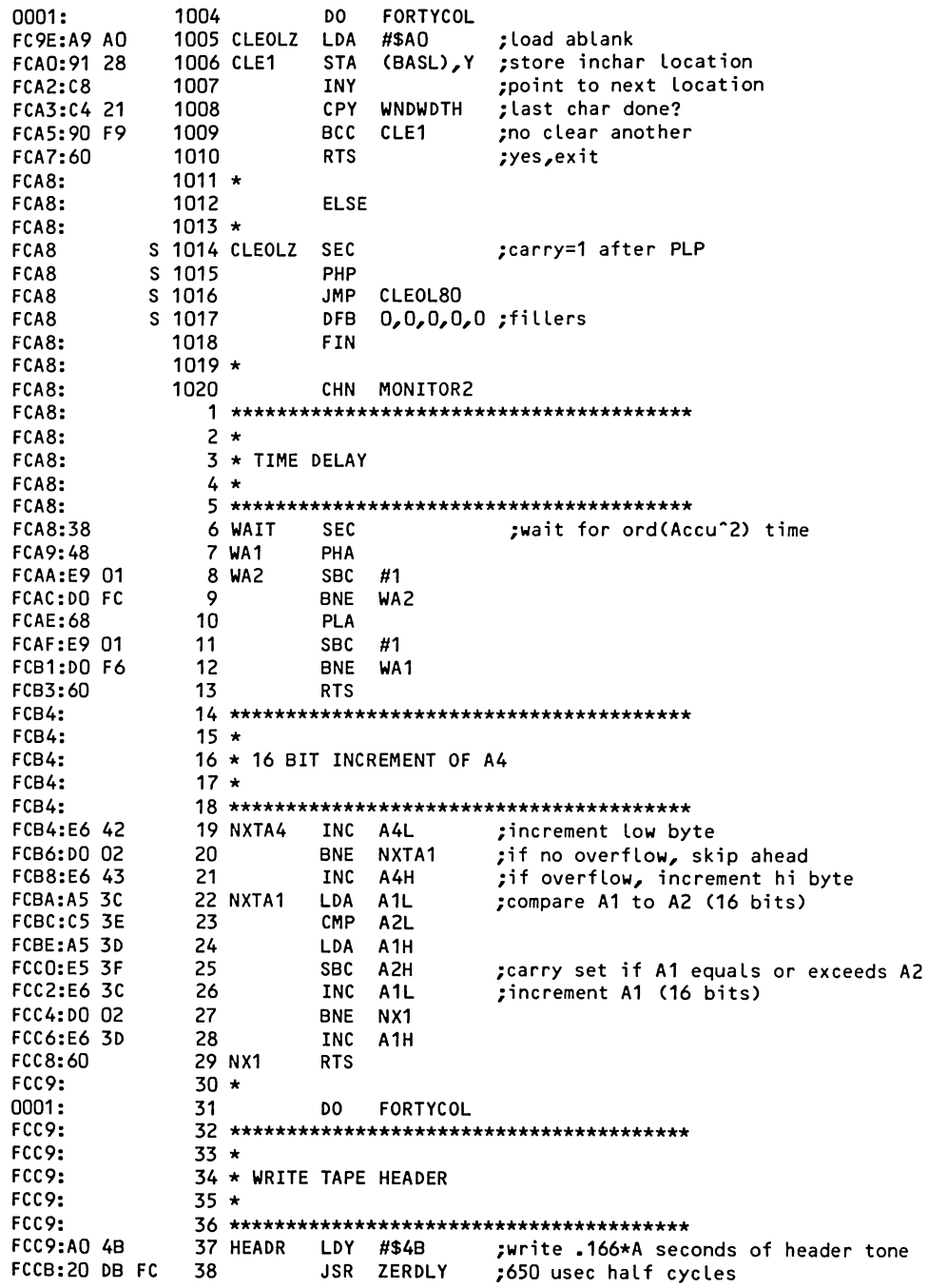

 $\ddot{\phantom{0}}$ 

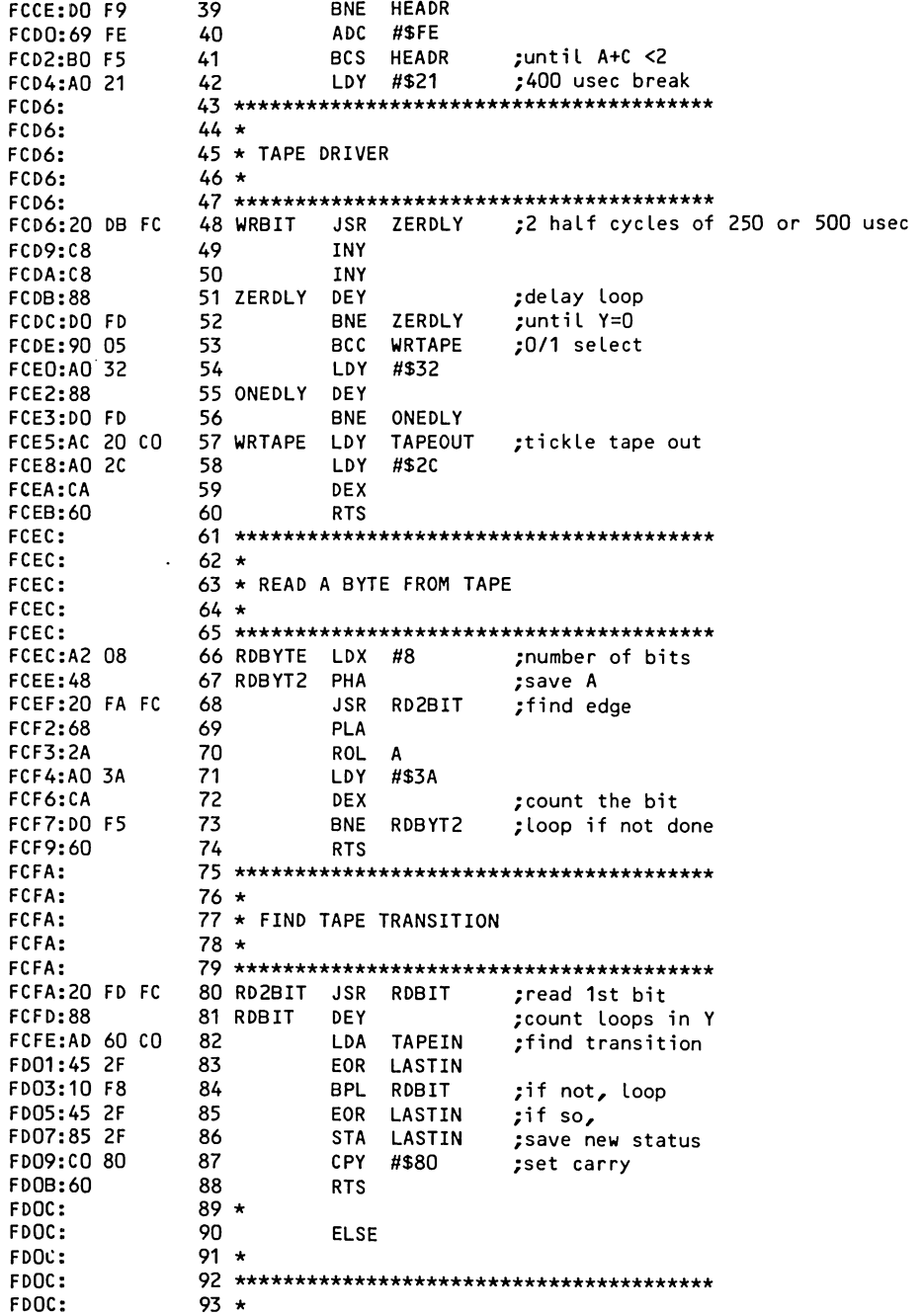

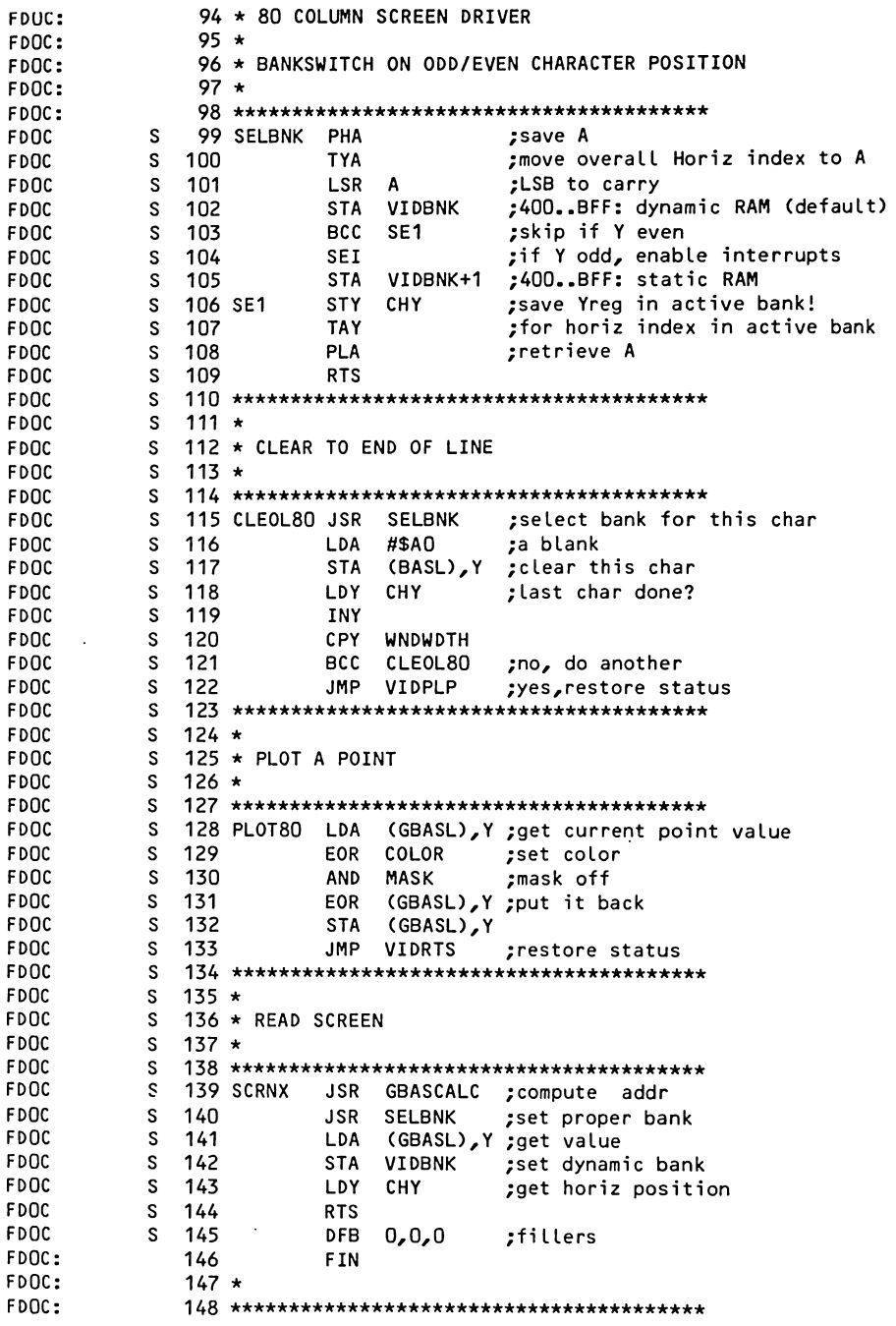

 $\epsilon$ 

FDOC:  $149 *$ 150 \* FLASH CURSOR FDOC:  $151 +$ FDOC:  $FDOC:$ FORTYCOL 153 RDKEY DO. 0001: ;get horiz index **FDOC:A4 24** 154 LDY.  $CH$ ;get character from screen RAM FD0E:B1 28 (BASL), Y 155 LDA ;invert it 7 FD10:49 80 156 EOR. #BIT7 ;store inverse character on screen **STA** (BASL), Y FD12:91 28 157 ; restore BIT 7 in A 158 EOR. #BIT7 FD14:49 80  $159 *$ FD16: **ELSE** FD16: 160 FD16:  $161 \star$ **FD16** N<sub>O</sub>P :fillers s 162 **FD16** <sub>S</sub> 163 **NOP** s. 164 **NOP FD16** s 165 **NOP FD16 FD16** s. 166 **NOP** s. 167 **NOP FD16** s **FD16** 168 **NOP** s. 169 **JSR** CURS80 :display cursor FD<sub>16</sub> 170 **FIN** FD16: FD16:  $171 \star$ **FD16:EA** 172 **NOP** ;fillers FD17:EA 173 **NOP**  $174 \star$ FD18: ;go to User routine FD18:6C 38 00 175 **JMP** (KSWL)  $FD1B:$  $FD1B:$  $177 *$  $FD1B:$ 178 \* READ KEYBOARD  $179 *$  $FDAB:$ FD1B: **FD1B:E6 4E** 181 KEYIN **INC** RNDL FD1D:DO 02 182 **BNE** KE<sub>1</sub> ;cycle random number **INC RNDH** FD1F:E6 4F 183 FD21:2C 00 CO 184 KE1 **BIT KBD** :key pressed? FD24:10 F5 185 **BPL** KEYIN ;no, wait for one. 186 \* FD26: 0001: FORTYCOL 187 DO. FD26:91 28 188 STA (BASL), Y ; put at current screen position FD28:  $189 \star$ FD28: 190 **ELSE** FD28:  $191 \star$ **FD28** s. 192 **JSR** CURS80 ;remove cursor FD28: 193 FIN FD28:  $194 *$ FD28:AD 08 CO 195 LDA **KBDEXTN** :read function key BIT FD2B:29 80 196 **AND** #RTT7 FD2D:4D 00 CO 197 **EOR KBD** ;merge with ASCII code FD30:8D 10 CO 198 **KBDSTRB STA** :save it FD33:60 199 **RTS** FD34:  $200 *$  $0001:$ 201 DO. FORTYCOL FD34:00 202 DFB  $\Omega$ ;filler FD35: 203 **FIN** 

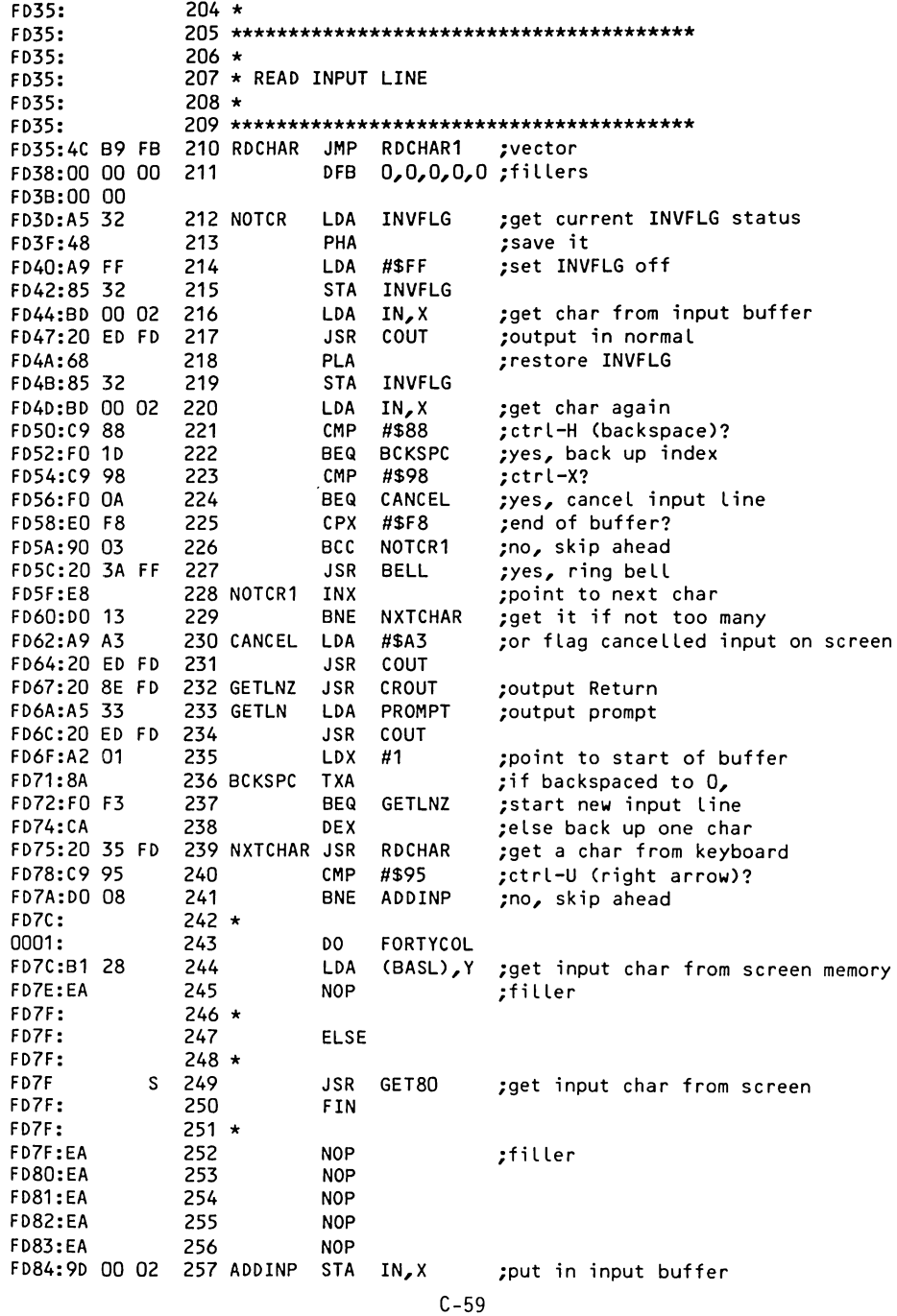

258 CMP #\$8D :Return? (end of input) FD87:C9 8D ;no, get aother **NOTCR** 259 **BNE** FD89:DO B2 ;clear rest of line FD8B:20 9C FC 260 **JSR** CLREOL 261 CROUT LDA #\$8D ;echo Return **FD8E:A9 8D BNE** COUT ;and exit via COUT FD90:DO 5B 262 FD92:  $264 *$ FD92: 265 \* OUTPUT (A1) FD92:  $266 *$ FD92: FD92: ;get A1 contents (16 bit) 268 PRA1 LDY A1H FD92:A4 3D FD94:A6 3C 269 **LDX**  $A1L$ 270 PRYX2 ;start new output line FD96:20 FA FD **JSR NEWLN** FD99:20 40 F9 271 **JSR** PRNTYX :output contents FD9C:AO 00 272 LDY #0 ;index to linestart ;output a ":" FD9E:A9 BA 273 LDA #\$BA **JMP** COUT :exit via COUT FDAO:4C ED FD 274 FDA3: FDA3:  $276 *$ 277 \* HEX MEMORY DUMP FDA3: **FDA3:**  $278 *$  $FDA3:$  $279$  \*\*\*\*\*\*\* \*\*\*\*\*\*\*\*\*\*\*\*\*\*\*\*\*\*\*\*\*\*\*\*\*\*\*\*\*\*\*\*\* FDA3:A5 3C 280 XAM8 LDA A1L ; set starting addr lo byte  $281 *$ FDA5: DO. FORTYCOL 0001: 282  $#7$ FDA5:09 07 283 **ORA** :end at mod7 addr FDA7:  $284 *$ FDA7: 285 **ELSE** FDA7: 286 \* FDA7  $S$  287 ORA #\$F ;end at mod8 addr 288 FDA7: FIN 289 \* **FDA7: STA** FDA7:85 3E 290 A<sub>2L</sub> set ending addr in A2 **FDA9:A5 3D** 291 LDA  $A1H$ 292 **FDAB:85 3F STA** A<sub>2H</sub> 293 MOD8CHK LDA FDAD:A5 3C  $A1L$ ; retrieve starting addr (lo byte) FDAF:  $294 *$ 0001: 295 DO FORTYCOL FDAF:29 07 296 AND  $#7$ ;strip hi bit 297 \* FDB1: FDB1: 298 **ELSE**  $299 *$ FDB1: FDB1 s - 300 AND #\$F strip hi bit; FDB1: 301 **FIN** FDB1:  $302 *$ FDB1:DO 03 303 **BNE** DATAOUT ;if lo=0 (each 8 or 16 bytes) FDB3:20 92 FD 304 XAM **JSR** PRA1 ;output addr 0 FDB6:A9 AO 305 DATAOUT LDA #\$A0 ;output a blank FDB8:20 ED FD 306 **JSR** COUT FDBB:B1 3C 307 LDA  $(A1L)$ , Y ;get byte FDBD:20 DA FD 308 **JSR** PRBYTE :and output it **FDC0:20 BA FC** 309 **JSR** NXTA1 ; increment pointer and test for end FDC3:90 E8 310 **BCC** MOD8CHK ; loop if not end FDC5:60 311 **RTS** :exit if end FDC6: 

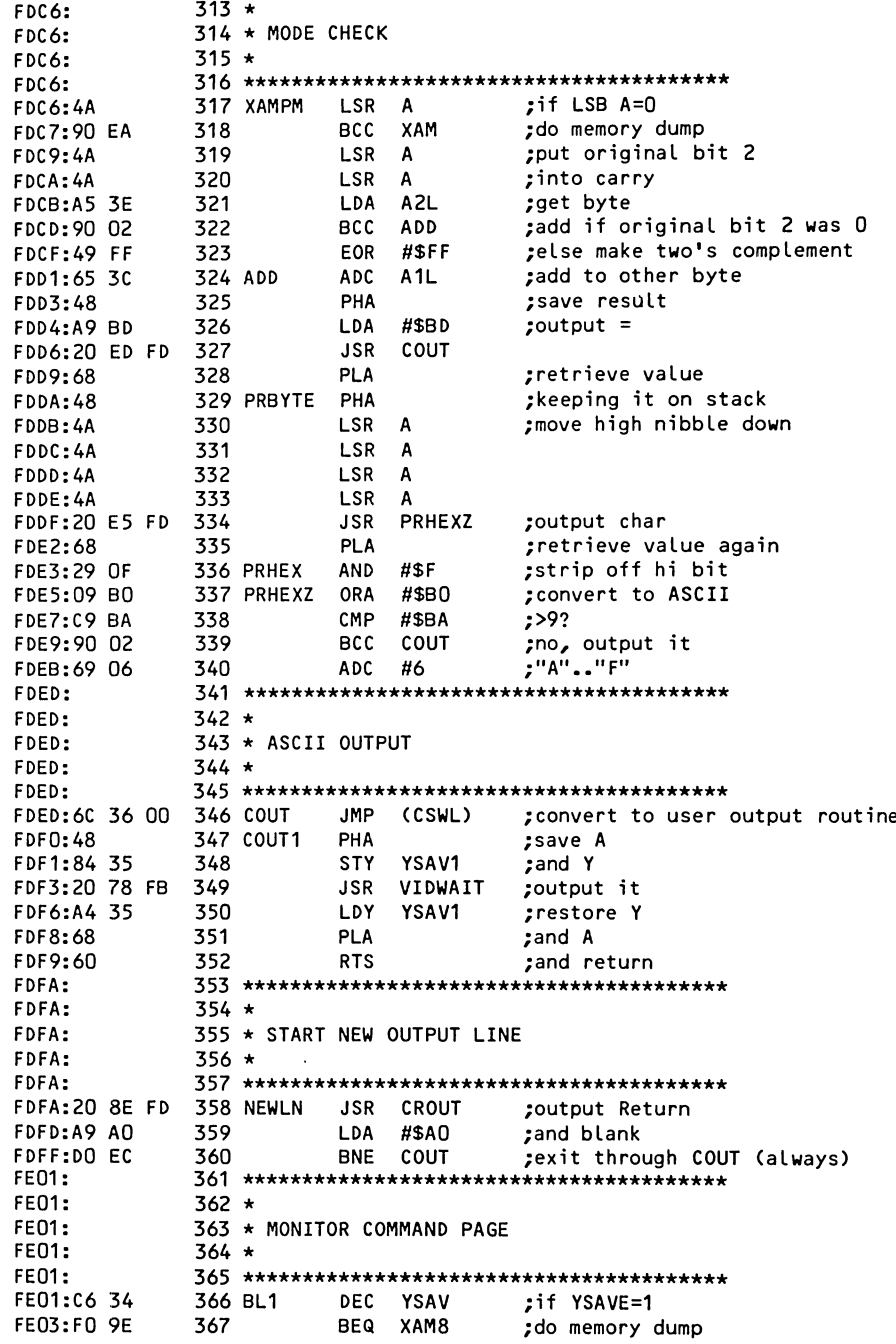

 $:$ if X doesn't = 1 **368 BLANK** DEX  $F E O5 : CA$ SETMDZ :set mode FE06:DO 16 369 **BNE** CMP #\$BA ;if not store mode, 370 **FE08:C9 BA** do dump, add, or subtract **BNE XAMPM** FEOA: DO BA 371 FEOC:  $373 +$ FEOC: 374 \* MONITOR STORE  $FEOC:$  $375 \star$ FEOC: FEOC: 377 STOR STA MODE ;set mode FEOC: 85 31 ;get byte **FEOE:A5 3E** 378 **LDA**  $A2L$ FE10:91 40  $(A3L)$ , Y ;store it 379 **STA** ;adjust pointer (16 bits) **INC**  $A3L$ 380 FE12:E6 40 FE14:DO 02 381 **BNE** ST<sub>1</sub> INC A3H FE16:E6 41 382 383 ST1 **RTS** ;and exit FE18:60 :retrieve pointer 384 SETMODE LDY **YSAV** FE19:A4 34 FE1B:B9 FF 01 385 LDA  $IN-1, Y$ ;get command  $(:, +, -, or .)$ FE1E:85 31 386 SETMDZ **STA** MODE :set mode ;and exit 387 **RTS** FE20:60 **FE21: FE21:** 389 \* 390 \* COPY A2 TO A4, A5 (16 BITS) **FE21:** FE21:  $391 \star$ FE21: 393 LT  $LDX$  #1 ;index FE21:A2 01 FE23:85 3E 394 LT1 **LDA**  $A2L, X$ :move lo byte FE25:95 42 395 **STA**  $A4L, X$ 396 DEX ;adjust index **FE27:CA** 397 **BPL** LT1 FE28:10 F9 :move hi byte FE2A:60 398 **RTS** :then exit FE2B:00 399 DFB<sub>0</sub> ;filler FE2C: FE2C:  $401 +$ 402 \* MEMORY BLOCK MOVE FE2C: FE2C:  $403 +$ FE2C: FE2C:B1 3C **405 MOVE**  $(A1L)$ ,  $Y$ ;get byte **LDA** FE2E: 91 42 406 **STA**  $(A4L)$ , Y ;move (copy) it FE30:20 B4 FC 407 **JSR** NXTA4 ;adj source pointer (16 bit) and test for end FE33:90 F7 408 **BCC MOVE** ;if not end, do again FE35:60 409 **RTS** ;else exit FE36: FE36:  $411 +$ **FE36:** 412 \* MEMORY BLOCK COMPARE FE36:  $413 \star$ FE36: FE36:B1 30 415 VERIFY LDA  $(A1L)$ , Y ;get byte from range 1 FE38:D1 42 416 CMP  $(A4L)$ , Y ; compare to matching byte in range 2 **FE3A:FO 17** 417 **BEQ** VE1 :if match, skip ahead FE3C:20 92 FD 418 **JSR** PRA1 ;else print addr in range 1 FE3F:B1 3C 419 LDA  $(A1L)$ , Y ; retrieve offending byte from range 1 FE41:20 DA FD 420 **JSR PRBYTE** ;output it **FE44:A9 BC** 421 LDA #\$BC ;output < **FE46:20 ED FD** 422 **JSR** COUT

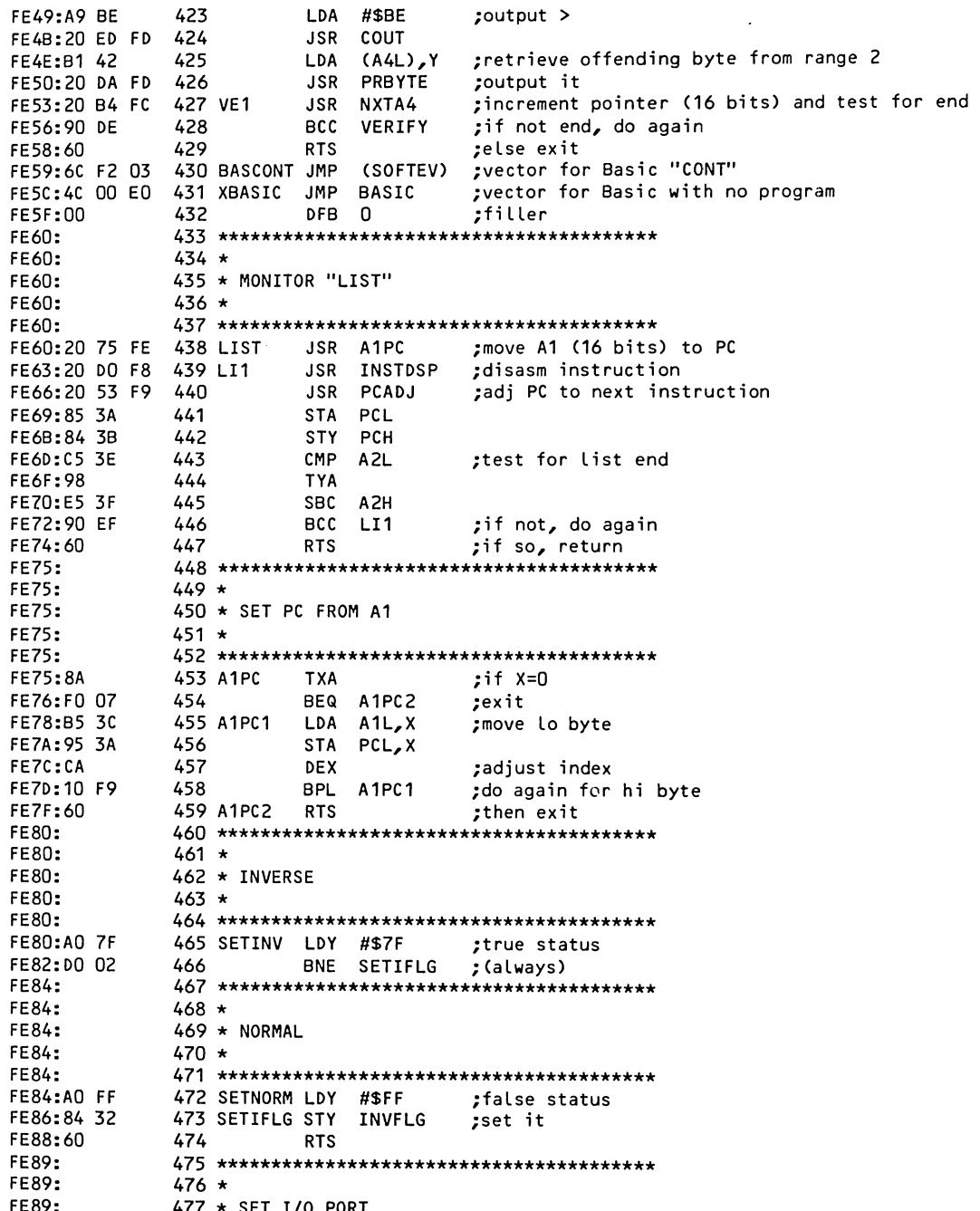

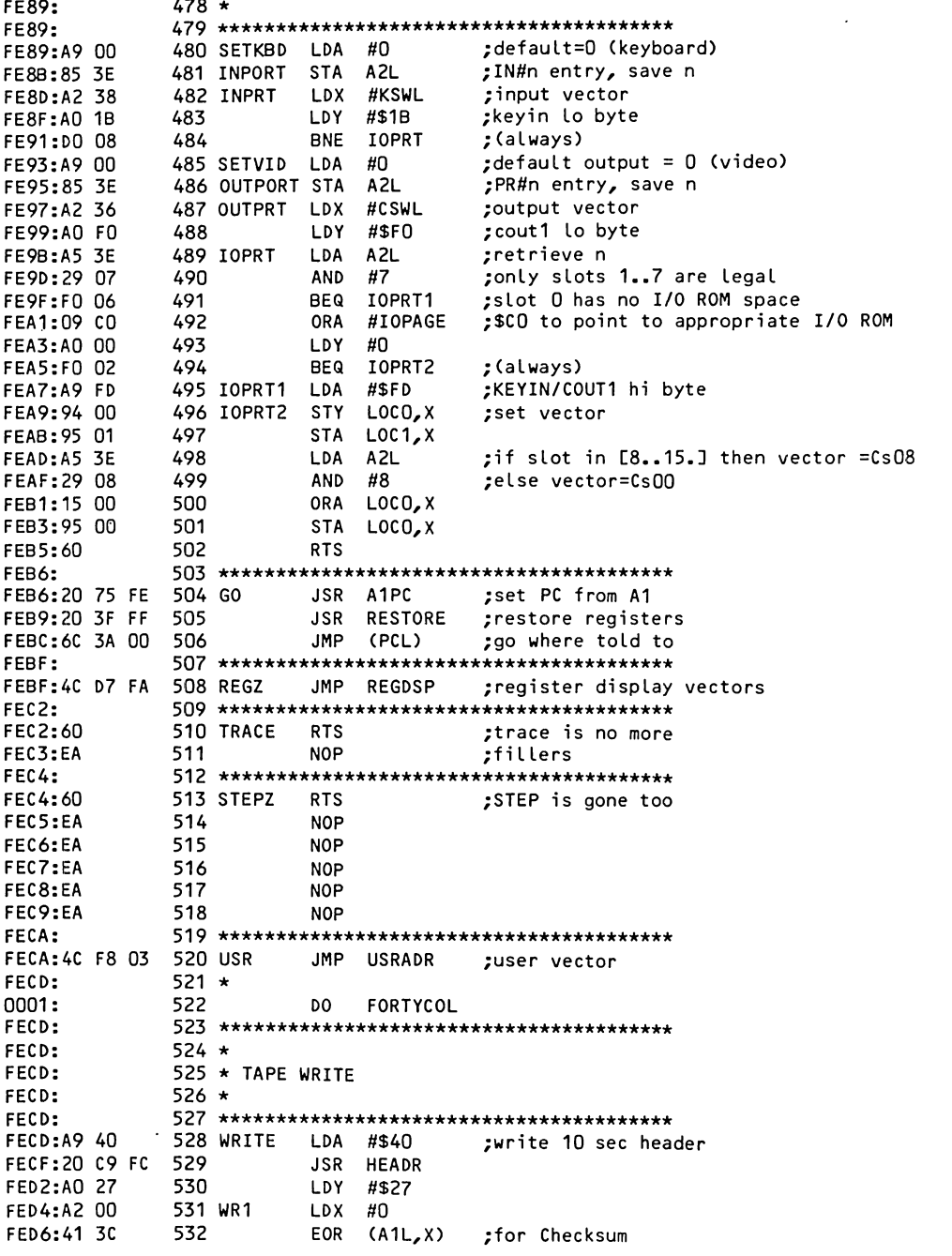

 $\sim$
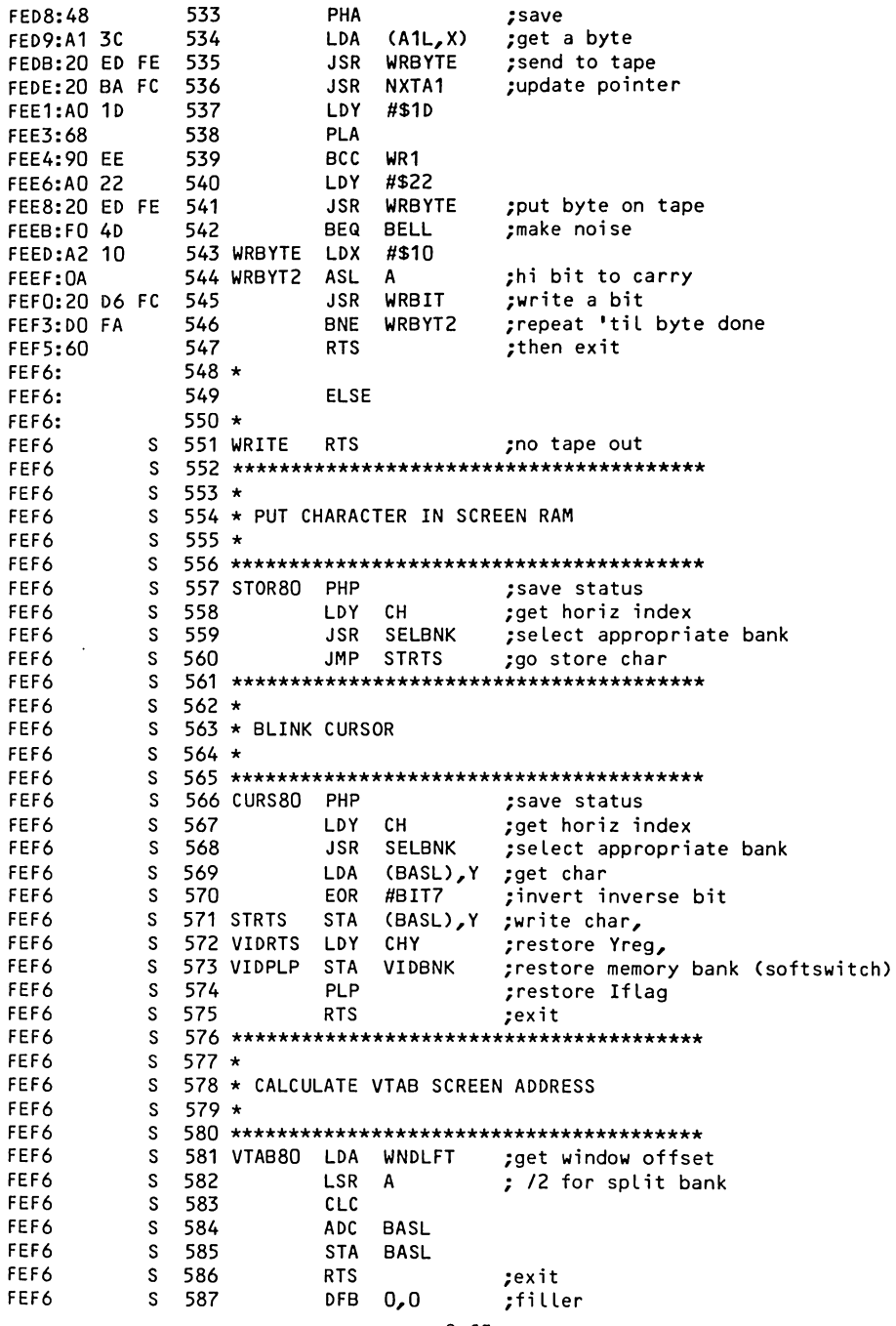

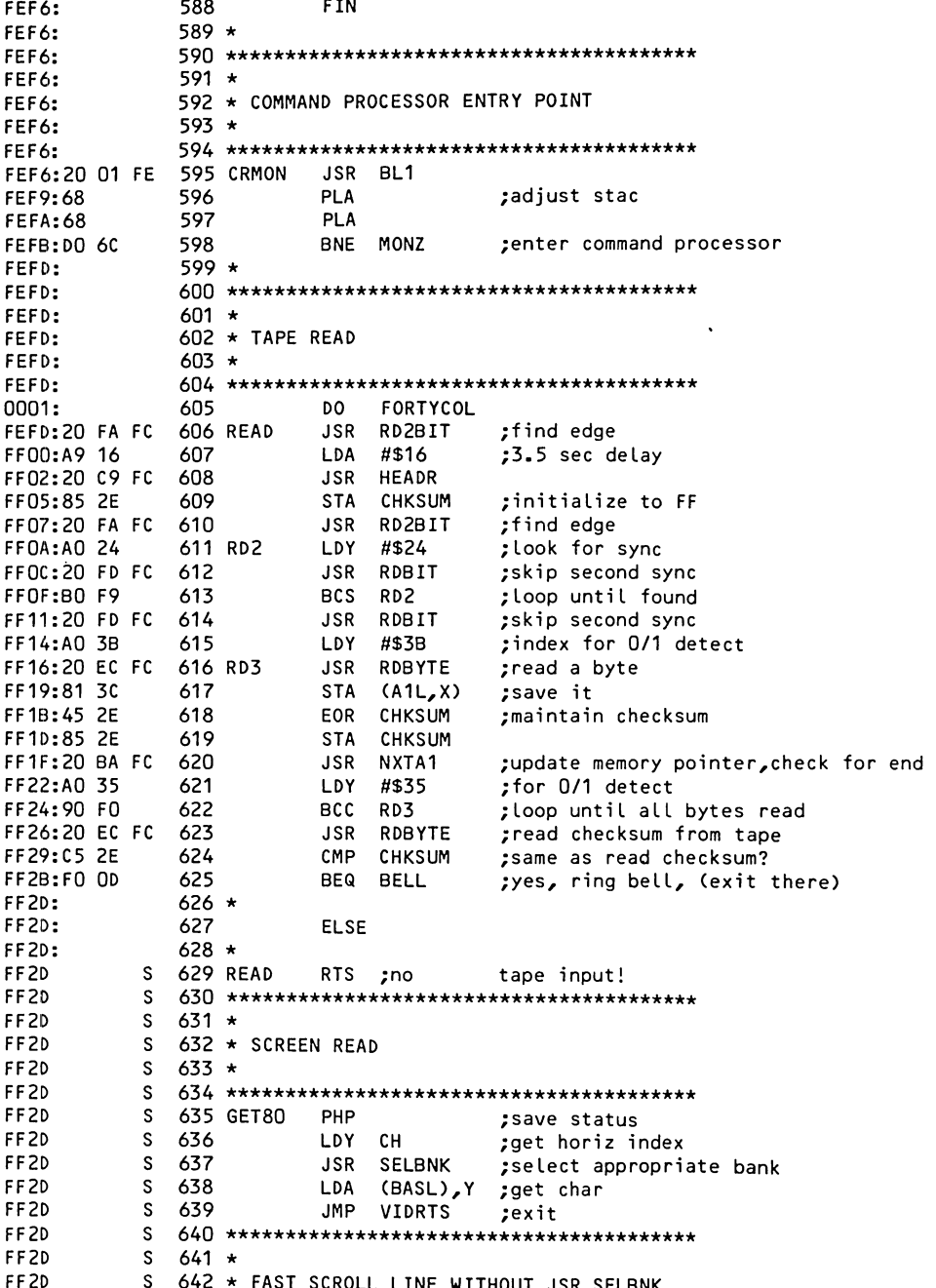

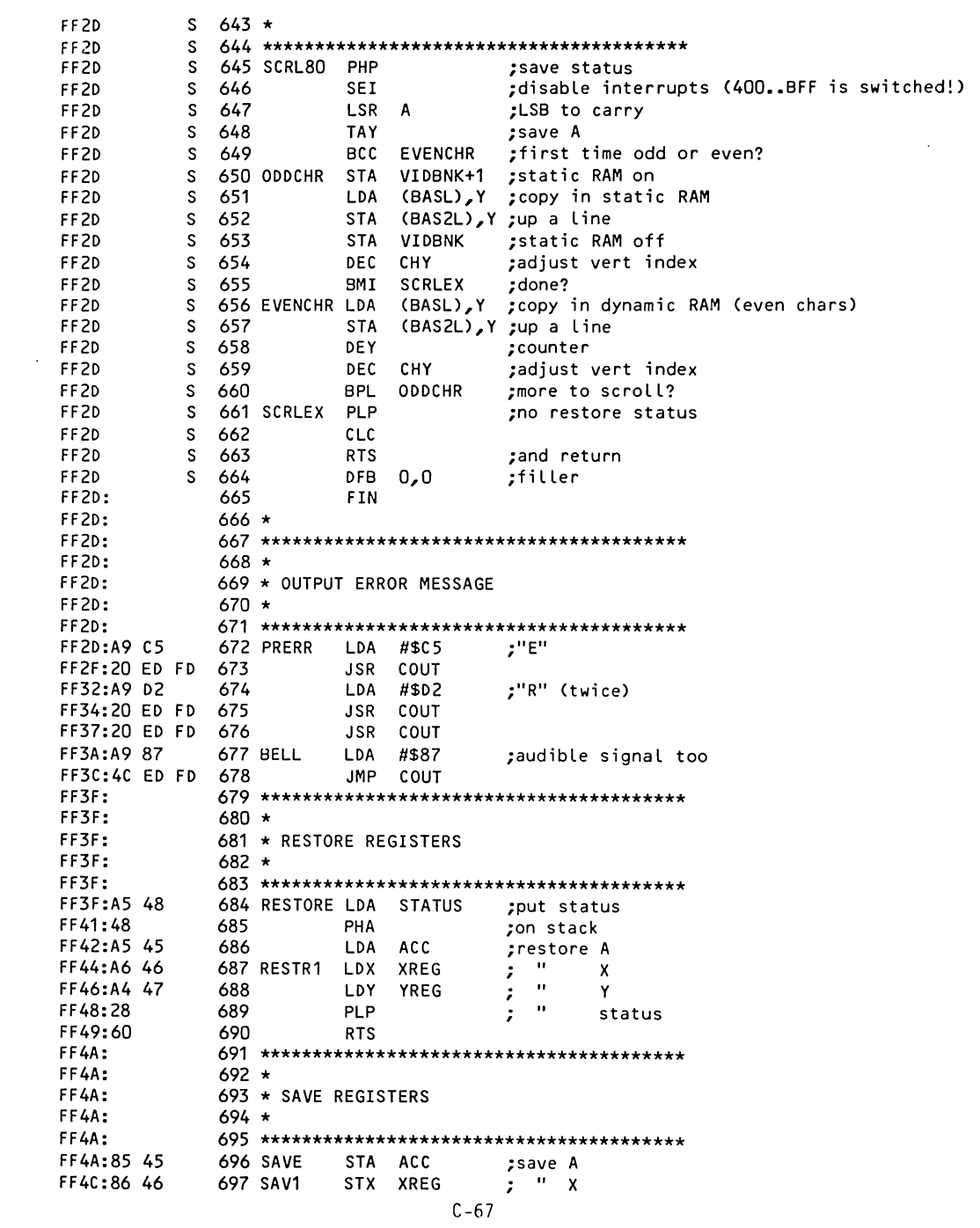

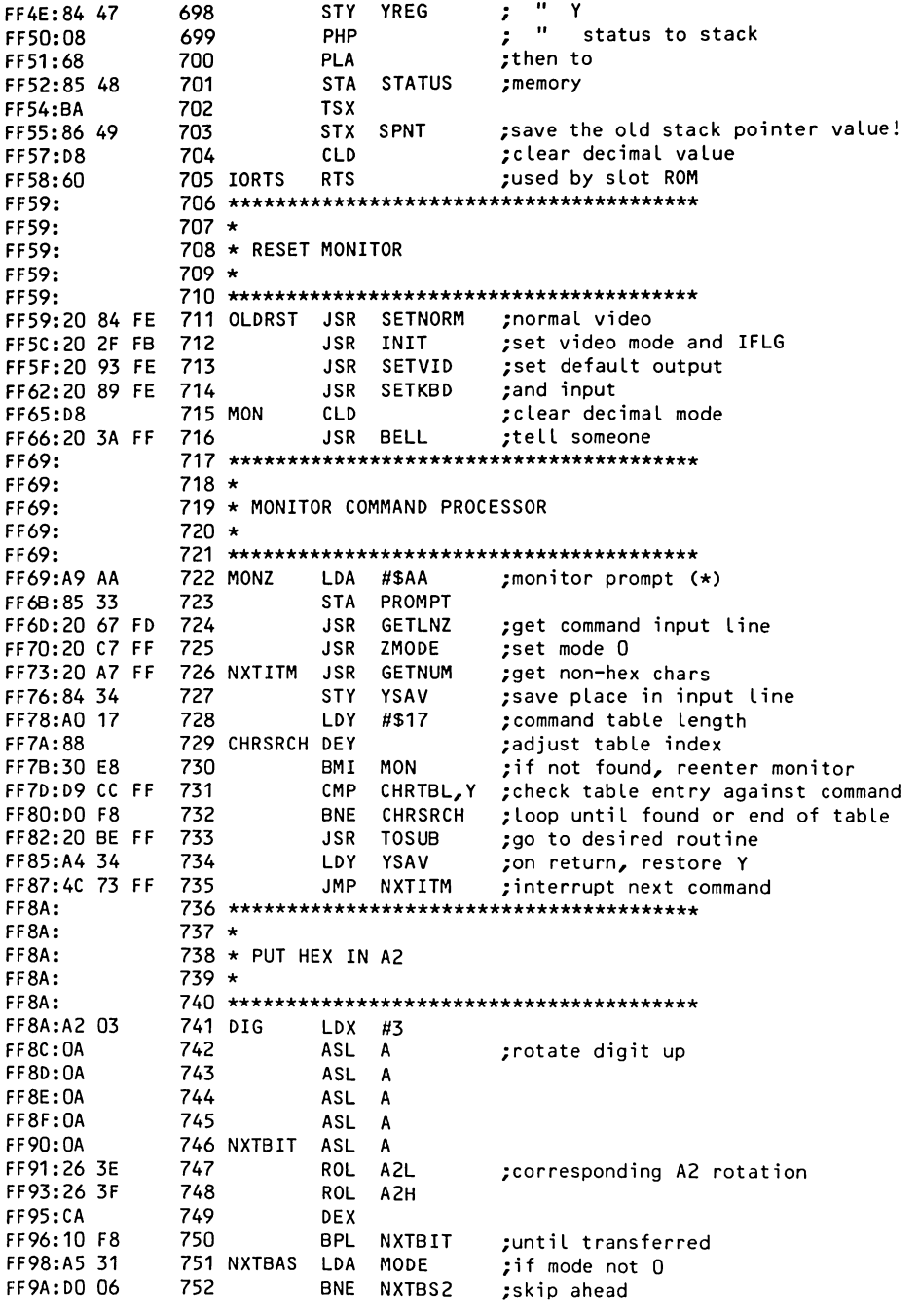

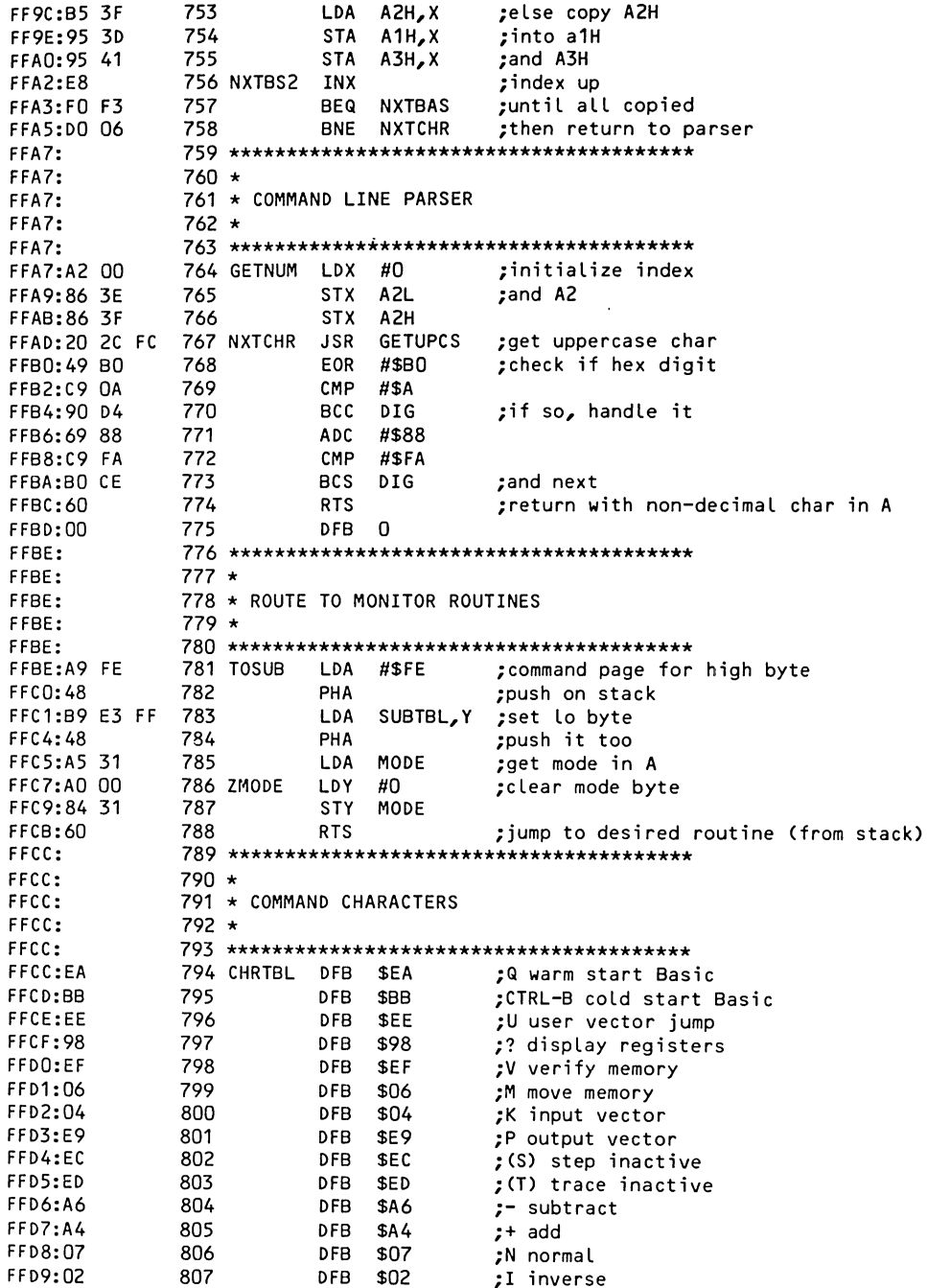

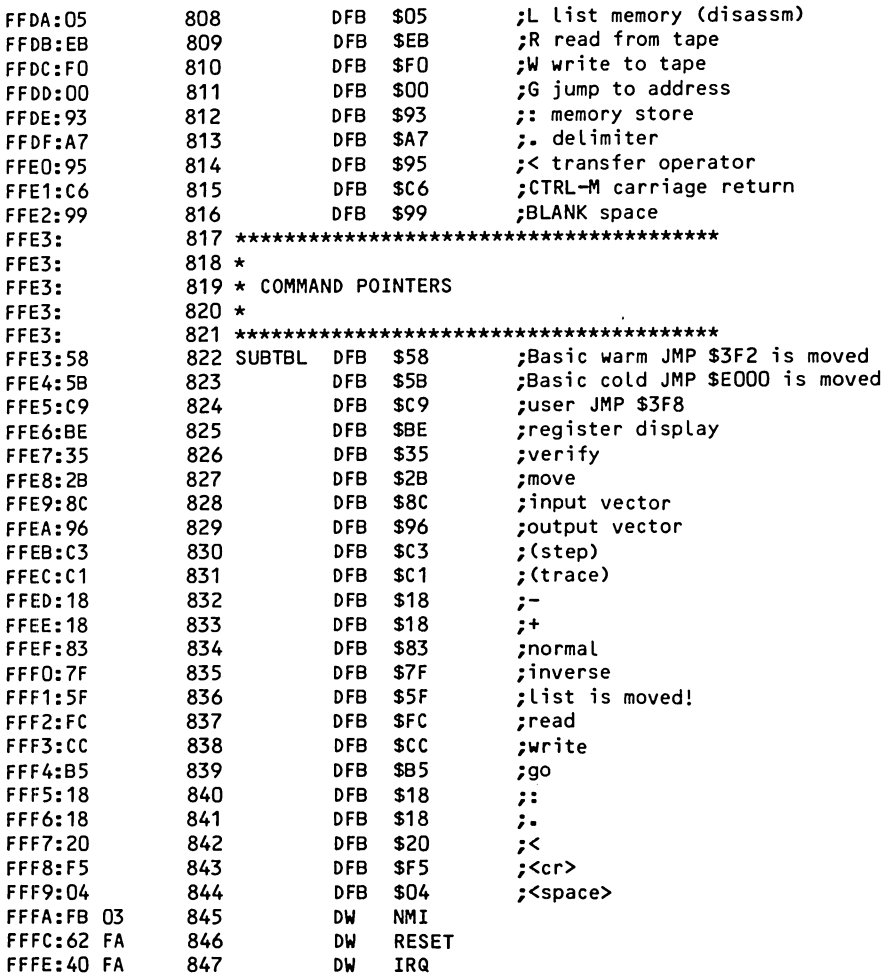

\*\*\* SUCCESSFUL ASSEMBLY: NO ERRORS

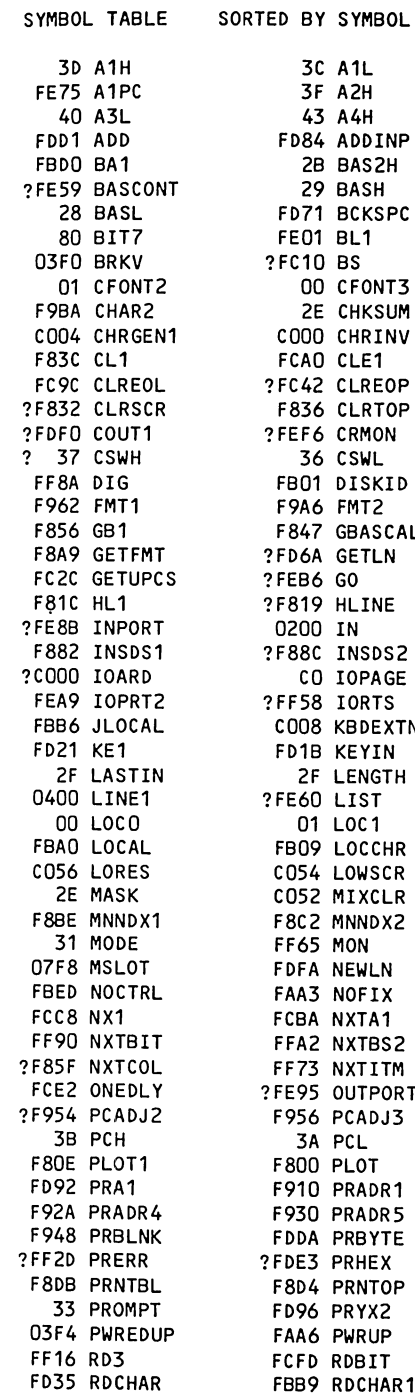

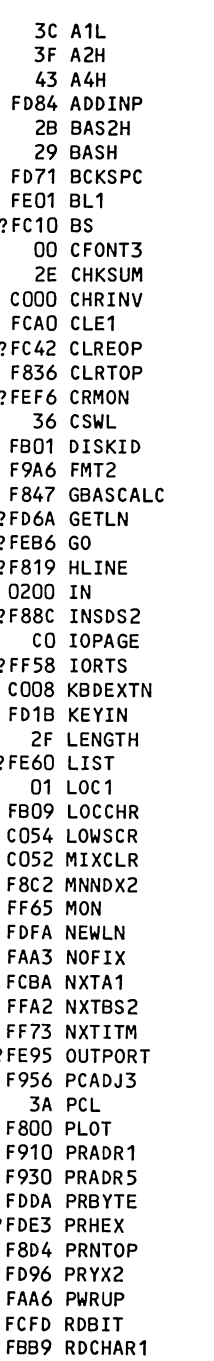

 $\ddot{?}$ 

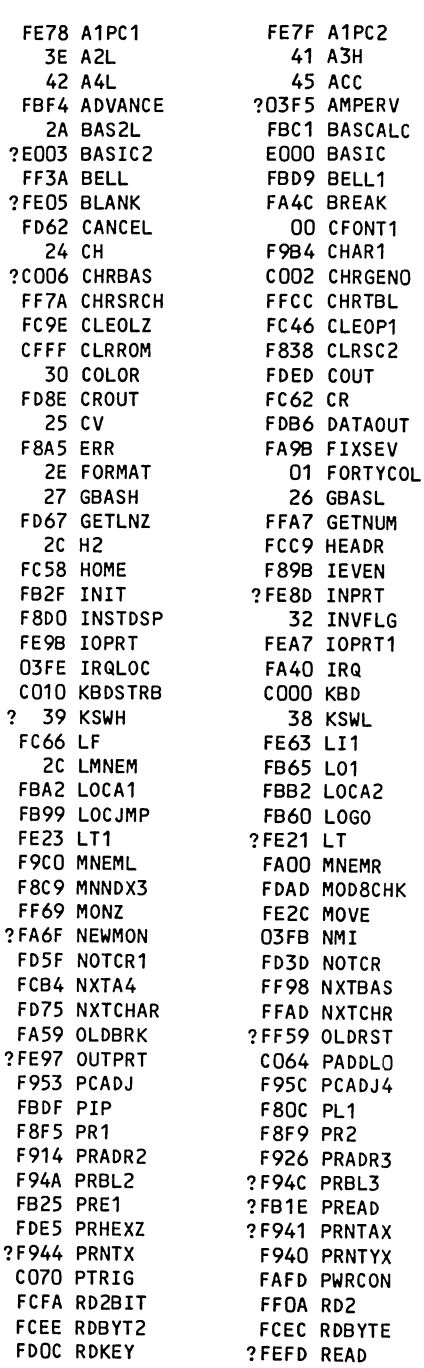

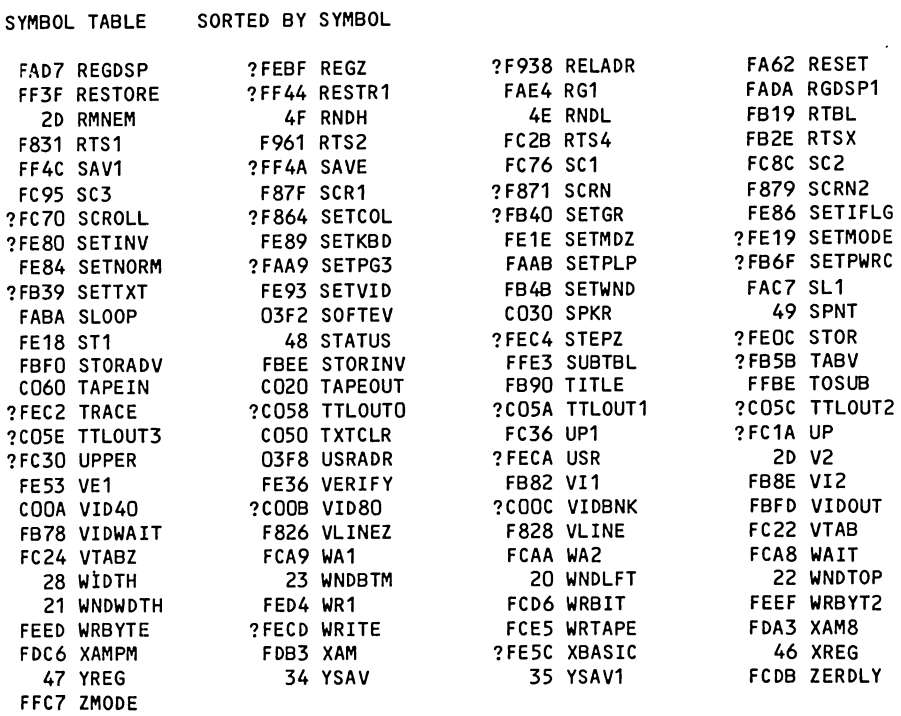

 $\bar{\lambda}$ 

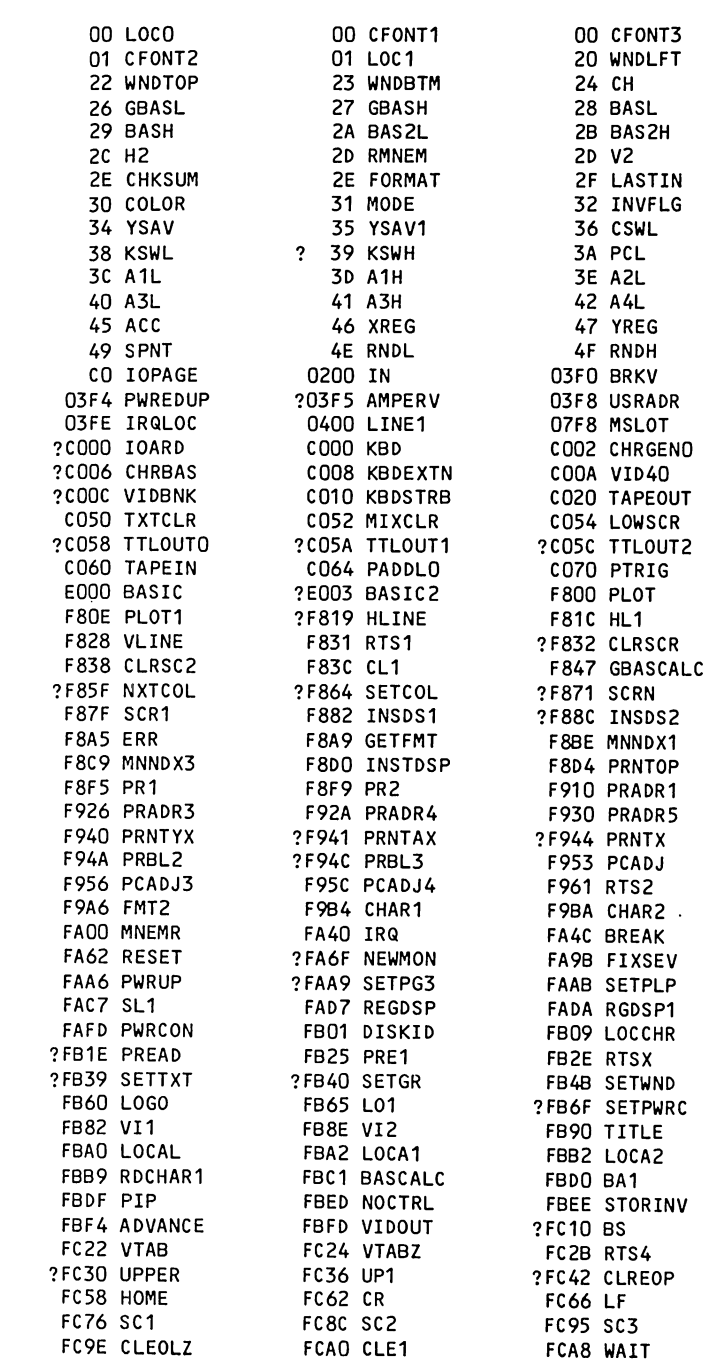

SYMBOL TABLE SORTED BY ADDRESS

01 FORTYCOL 21 WNDWDTH 25 CV 28 WIDTH 2C LMNEM **2E MASK 2F LENGTH** 33 PROMPT ? 37 CSWH 3B PCH 3F A2H 43 A4H **48 STATUS** 80 BIT7 **03F2 SOFTEV** O3FB NMI COOO CHRINV COO4 CHRGEN1 ?COOB VID80 C030 SPKR CO56 LORES ?CO5E TTLOUT3 CFFF CLRROM **F80C PL1** F826 VLINEZ F836 CLRTOP F856 GB1 **F879 SCRN2** F89B IEVEN F8C2 MNNDX2 F8DB PRNTBL F914 PRADR2 ?F938 RELADR F948 PRBLNK ?F954 PCADJ2 F962 FMT1 F9CO MNEML **FA59 OLDBRK** FAA3 NOFIX FABA SLOOP FAE4 RG1 FB19 RTBL FB2F INIT ?FB5B TABV FB78 VIDWAIT FB99 LOCJMP FBB6 JLOCAL FBD9 BELL1 **FBFO STORADV** ?FC1A UP FC2C GETUPCS FC46 CLEOP1 **?FC70 SCROLL** 

> FC9C CLREOL FCA9 WA1

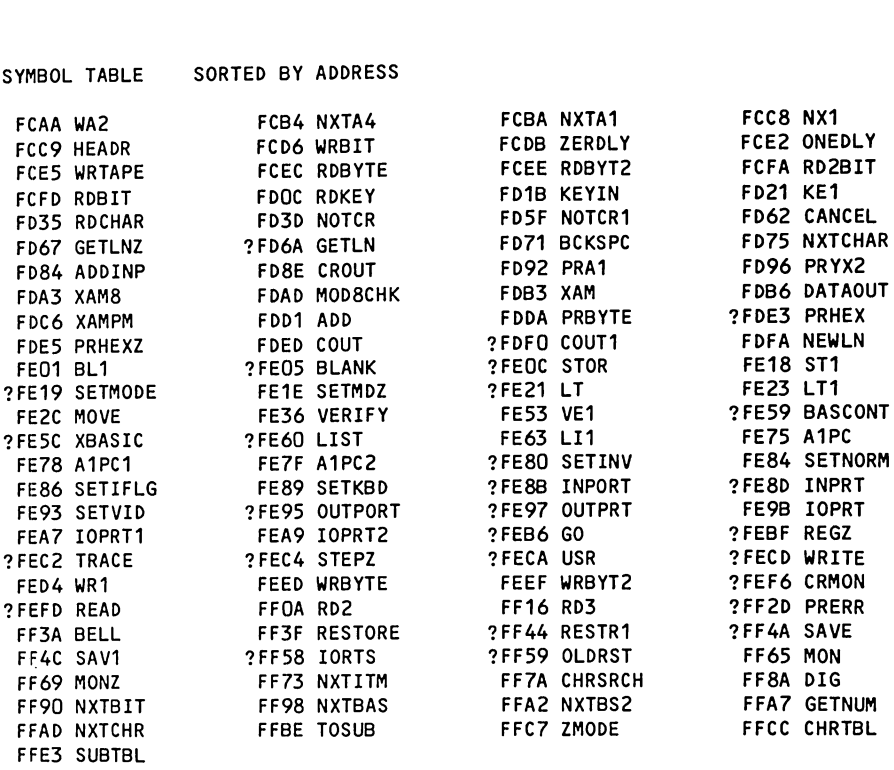

 $\ddot{\phantom{0}}$ 

 $C-74$ 

 $\overline{\phantom{a}}$ 

 $\ddot{\phantom{a}}$ 

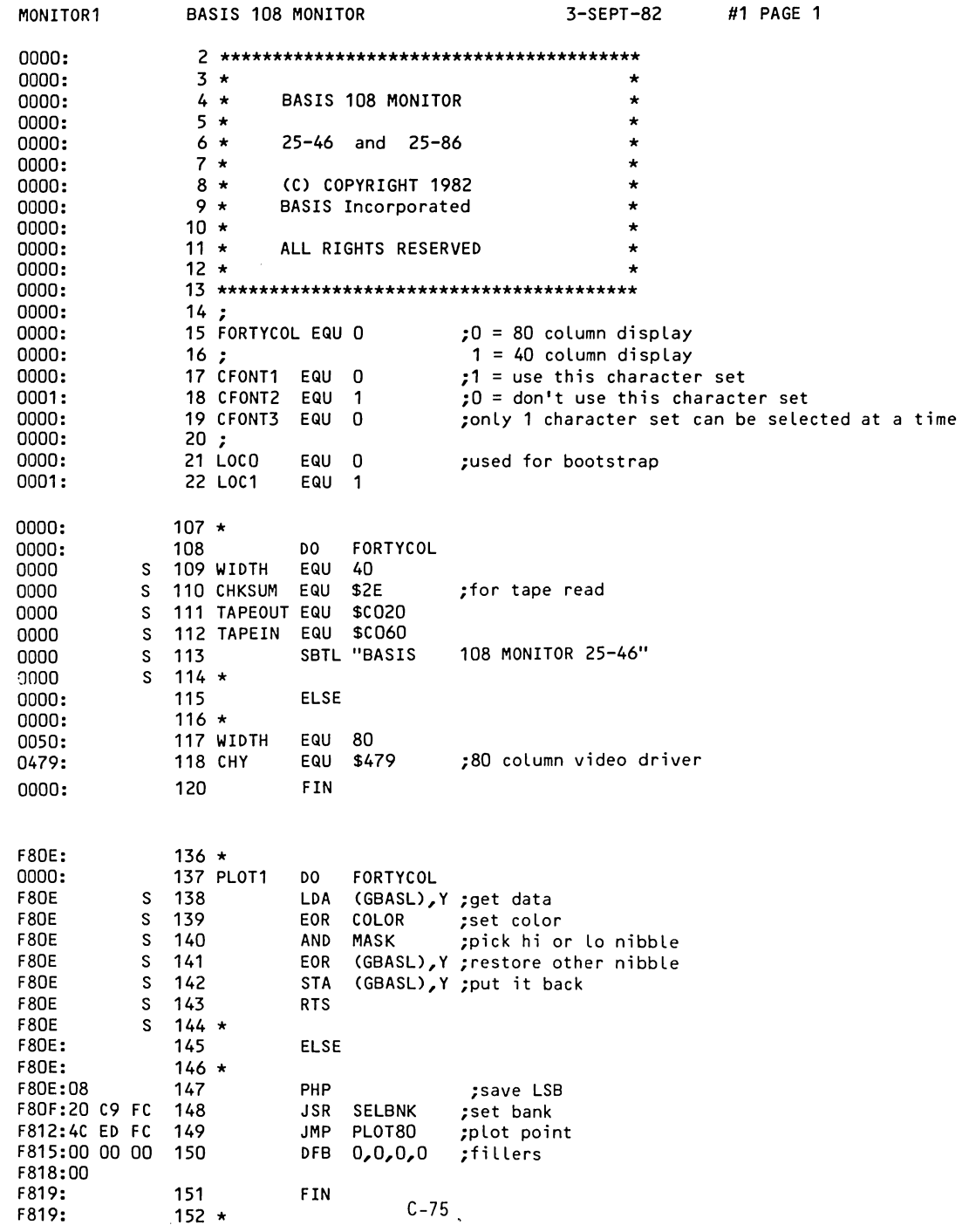

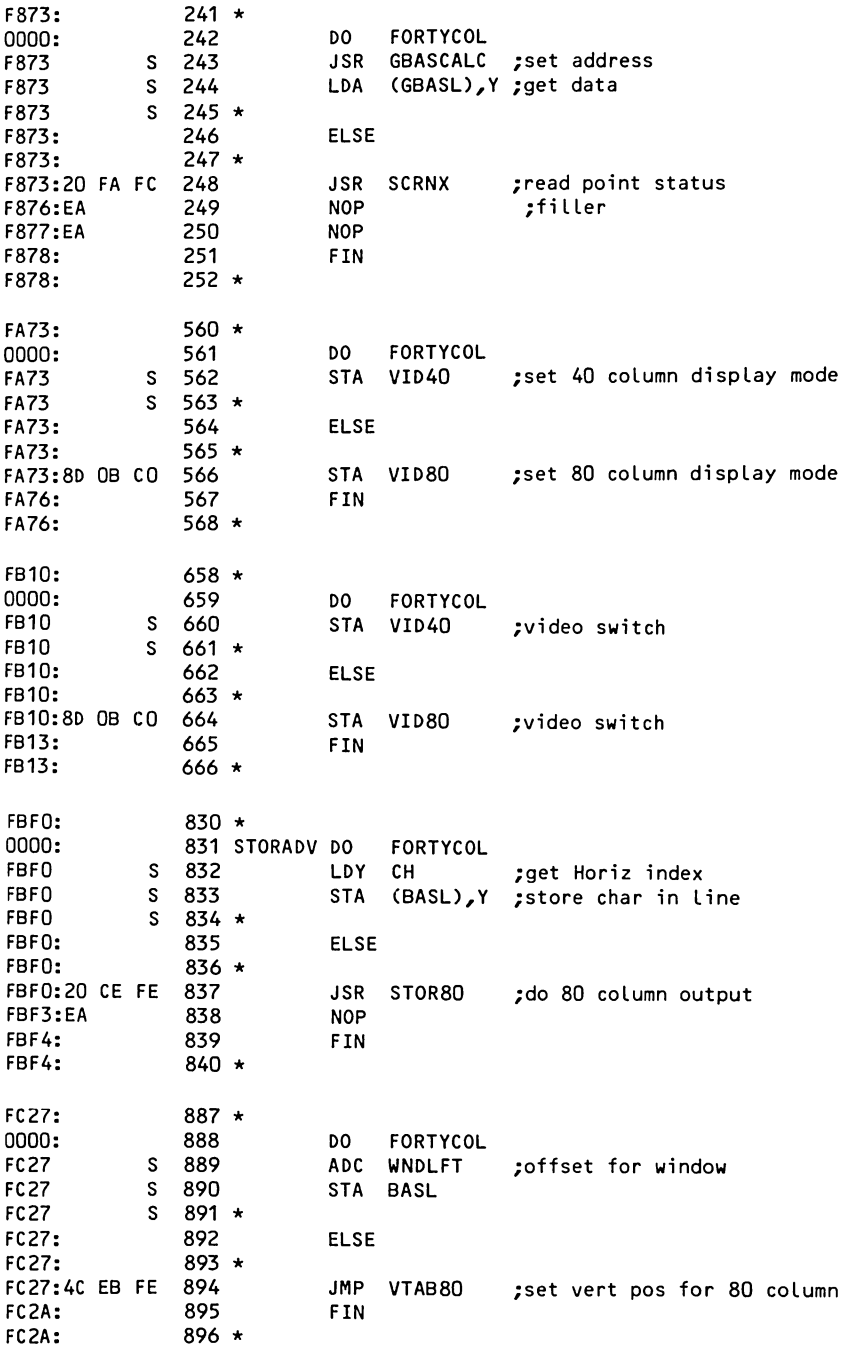

 $\mathcal{L}^{\text{max}}_{\text{max}}$  , where  $\mathcal{L}^{\text{max}}_{\text{max}}$ 

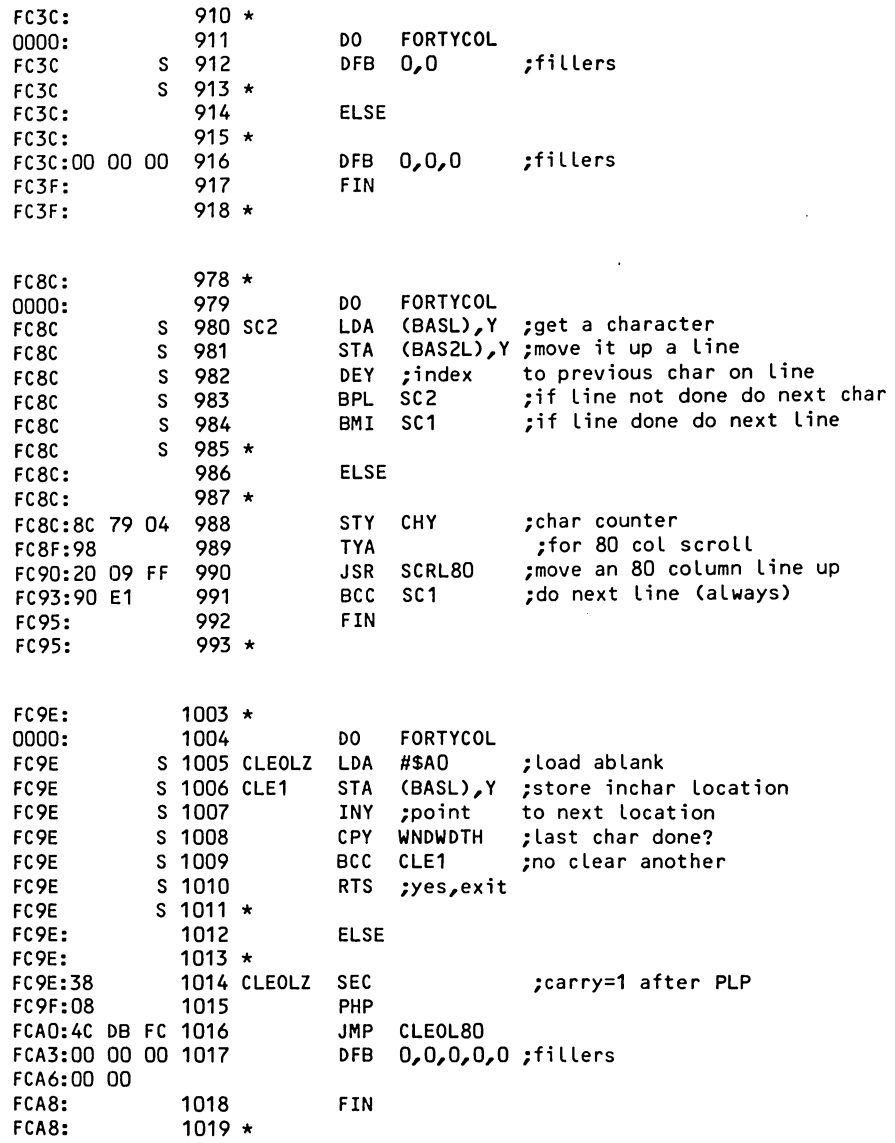

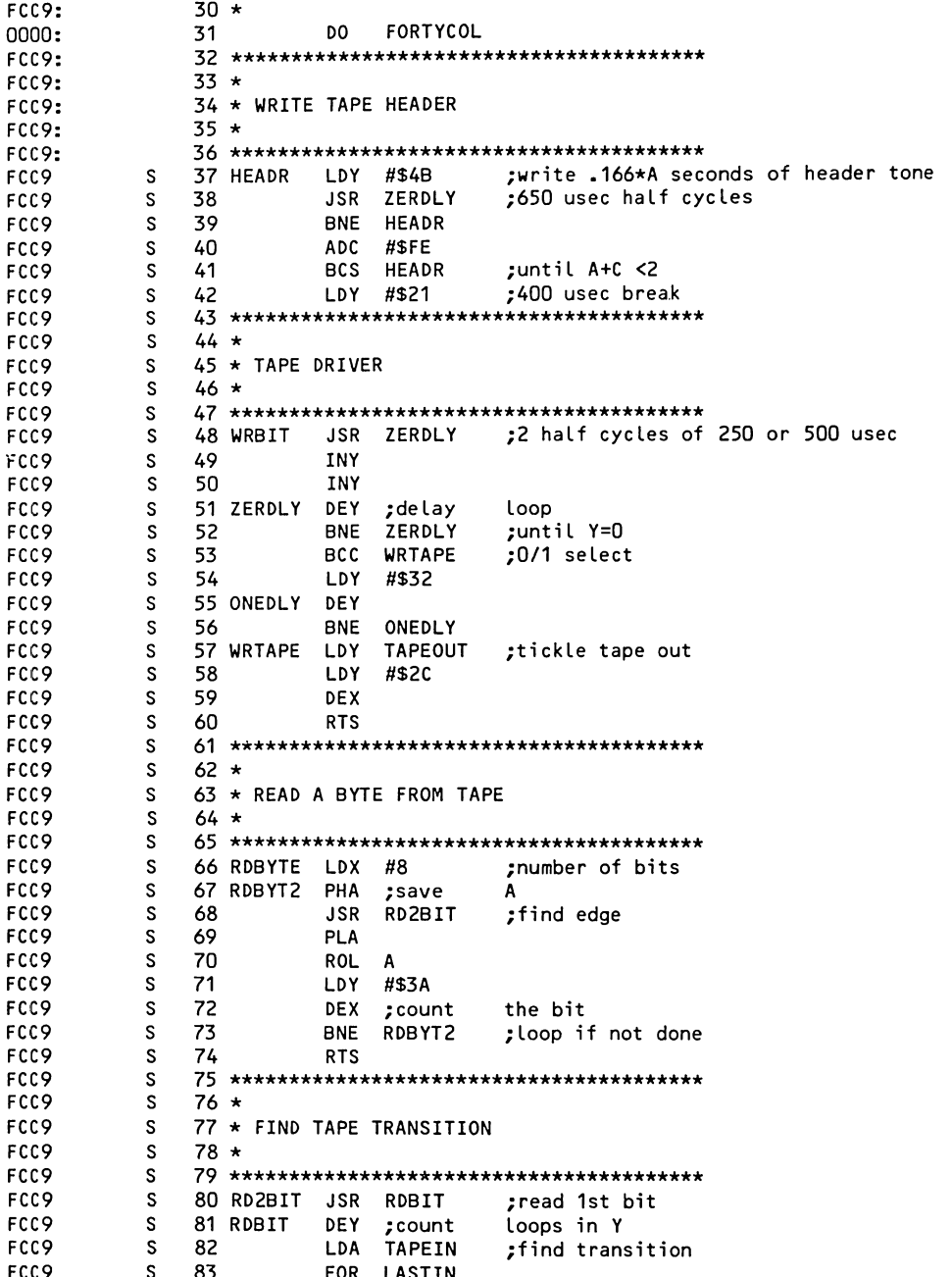

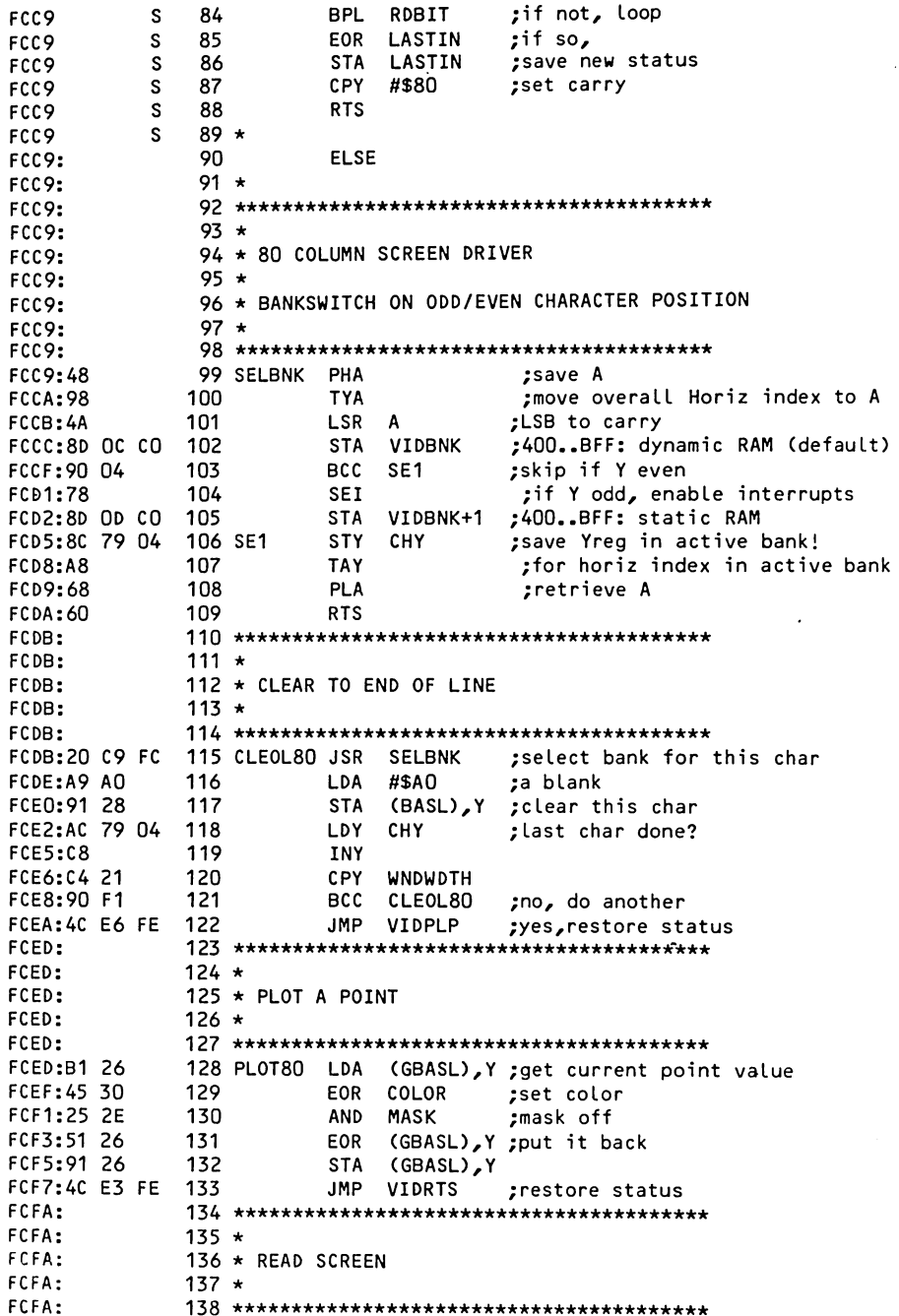

 $\hat{\mathcal{L}}$ 

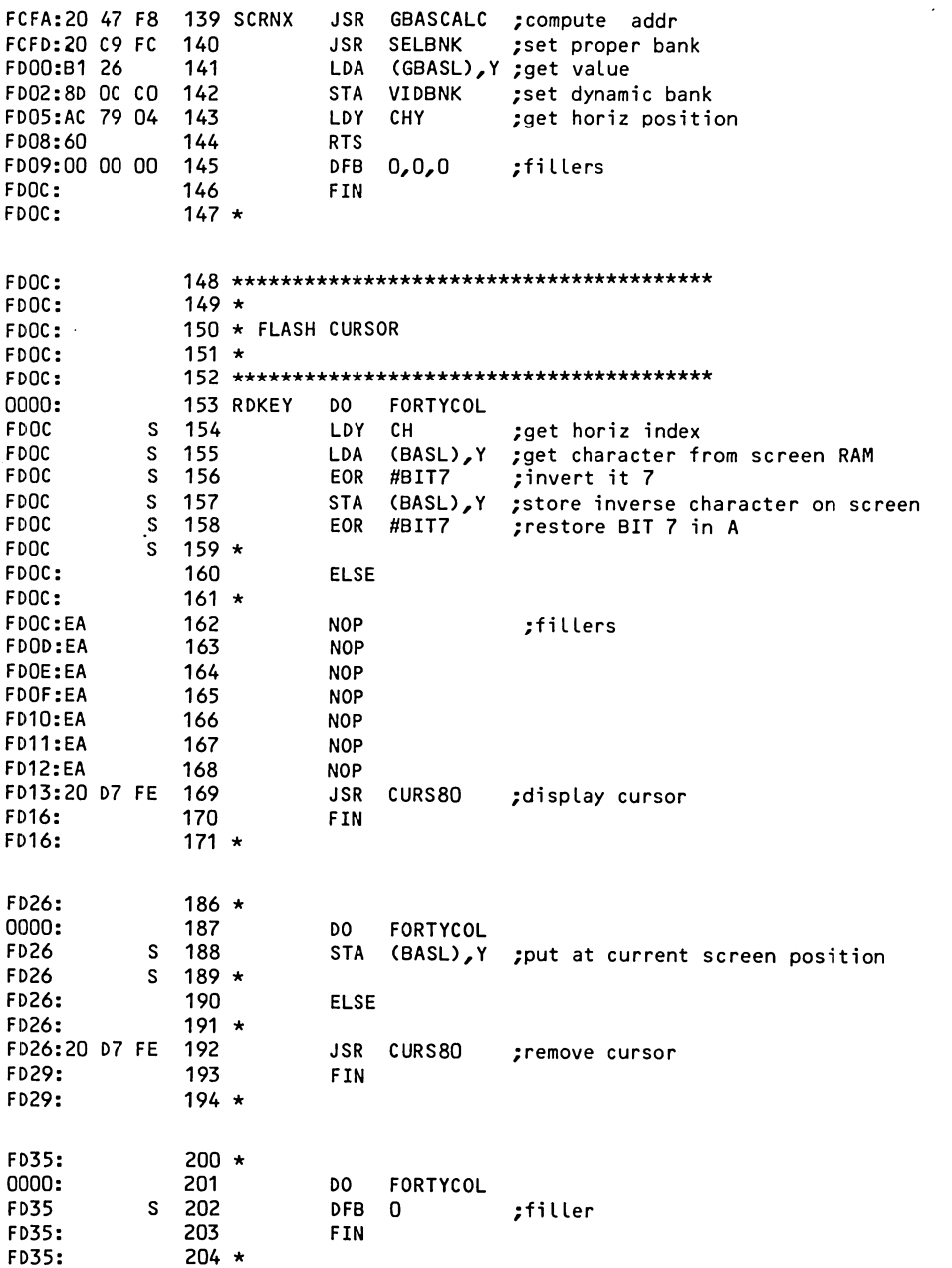

.

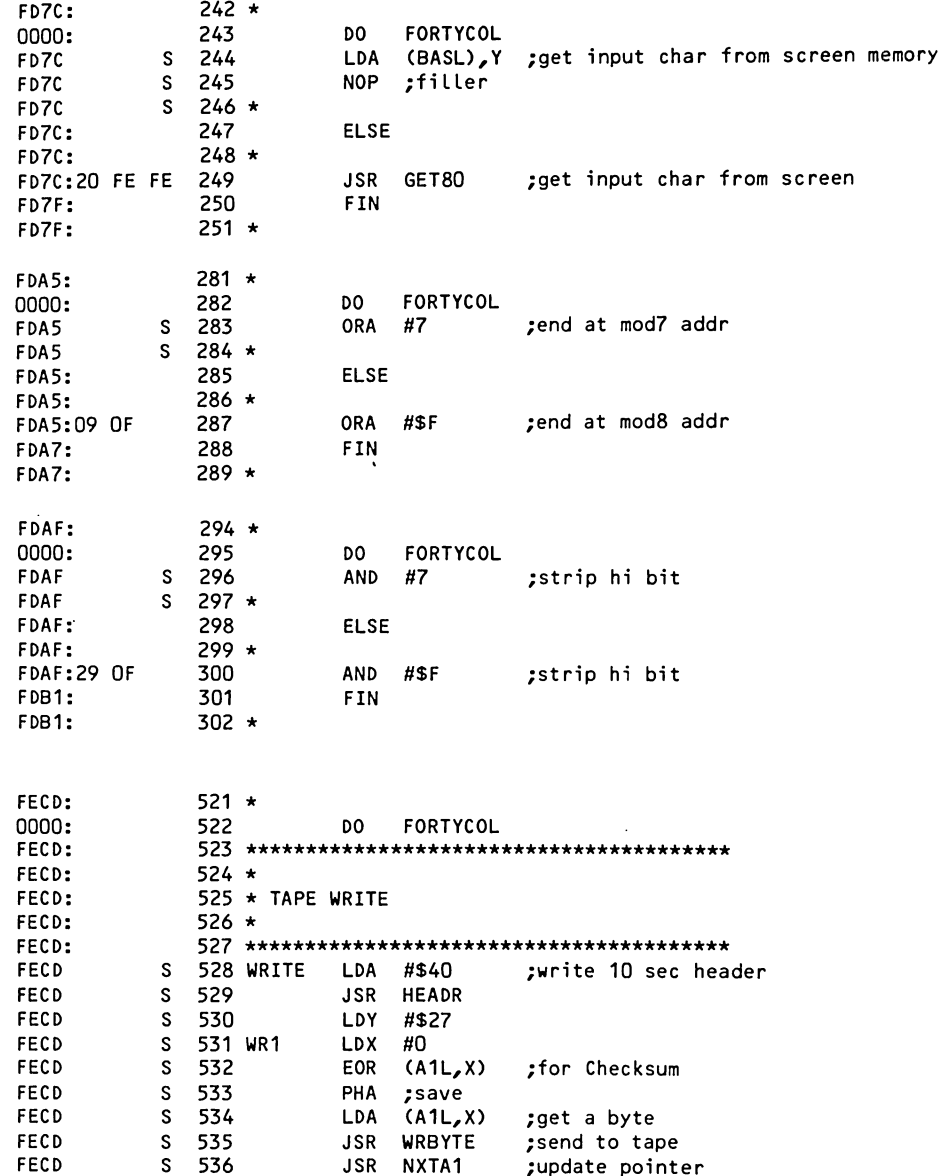

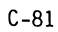

LDY #\$1D S 537 **FECD** FECD S 538 **PLA** BCC WR1 **FECD**  $S$  539  $S$  540 LDY #\$22 FECD JSR WRBYTE ;put byte on tape  $S$  541 FECD  $S$  542 BEQ BELL :make noise **FECD** S 543 WRBYTE LDX #\$10 **FECD** S 544 WRBYT2 ASL A<br>S 545 JSR WR thi bit to carry; **FECD** JSR WRBIT ;write a bit **FECD**  $5\,945$ <br>  $5\,946$ <br>  $5\,947$ <br>  $5\,948$  \* BNE WRBYT2 ; repeat 'til byte done **FECD** RTS ;then FECD. exit FECD **ELSE** 549 FECD:  $550 *$ FECD:  $FECD:60$ 551 WRITE RTS :no tape out FECE:  $553 *$ FECE: 554 \* PUT CHARACTER IN SCREEN RAM FECE: FECE:  $555 +$ FECE: FECE:08 557 STOR80 PHP ;save status LDY CH **FECF:A4 24** 558 ;get horiz index ;select appropriate bank FED1:20 C9 FC 559 JSR SELBNK FED4:4C E1 FE 560 JMP STRTS ;go store char FED7: FED7:  $562 *$ 563 \* BLINK CURSOR FED7: FED7:  $564 *$ FED7: **FED7:08** 566 CURS80 PHP ;save status ;get horiz index FED8:A4 24 LDY CH 567 FEDA: 20 C9 FC 568 JSR SELBNK ;select appropriate bank 569 LDA (BASL), Y ; get char FEDD:B1 28 FEDF:49 80 570 EOR #BIT7 ; invert inverse bit FEE1:91 28 571 STRTS STA (BASL), Y ; write char, FEE3:AC 79 04 572 VIDRTS LDY CHY ;restore Yreg, FEE6:8D OC CO 573 VIDPLP STA VIDBNK ; restore memory bank (softswitch) 574 **FEE9:28** PLP ;restore Iflag **FEEA: 60** 575 **RTS** ;exit FEEB: FEEB:  $577 \star$ FEEB: 578 \* CALCULATE VTAB SCREEN ADDRESS  $579 *$ FEEB: FEEB: **FEEB:A5 20** 581 VTAB80 LDA WNDLFT ;get window offset FEED:4A 582 LSR A : /2 for split bank 583 **FEEE:18 CLC FEEF:65 28** 584 ADC BASL FEF1:85 28 585 STA BASL 586 FEF3:60 **RTS** ;exit FEF4:00 00 587 DFB 0,0 :filler FEF6: 588 **FIN** FEF6:  $589 *$ FEF6: 

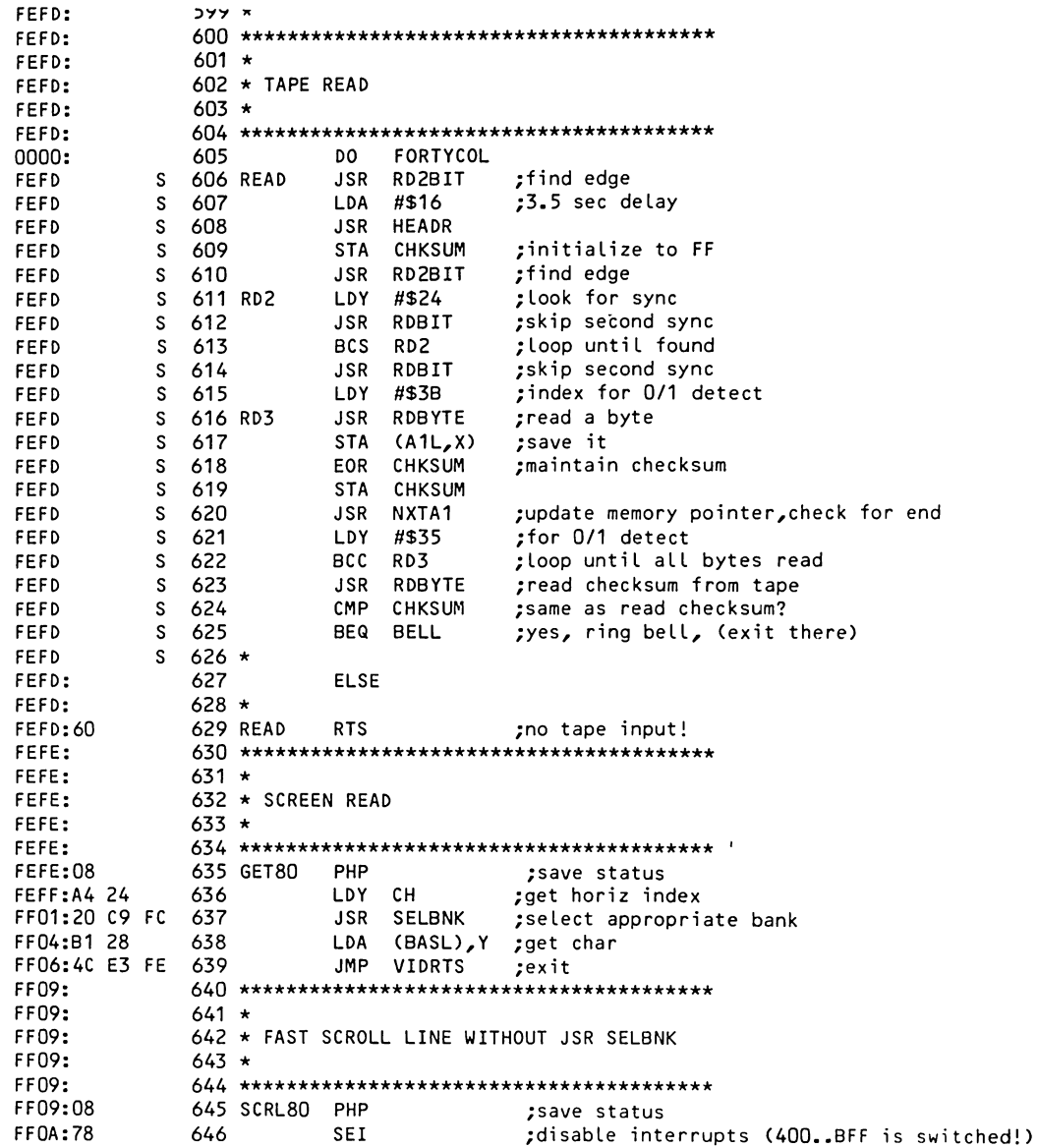

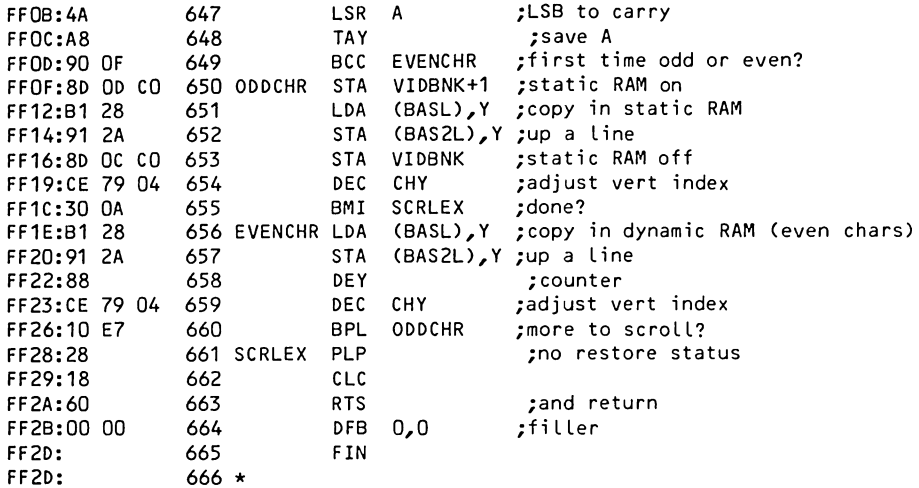

 $\sim$   $\sim$ 

 $\sim$   $\sim$ 

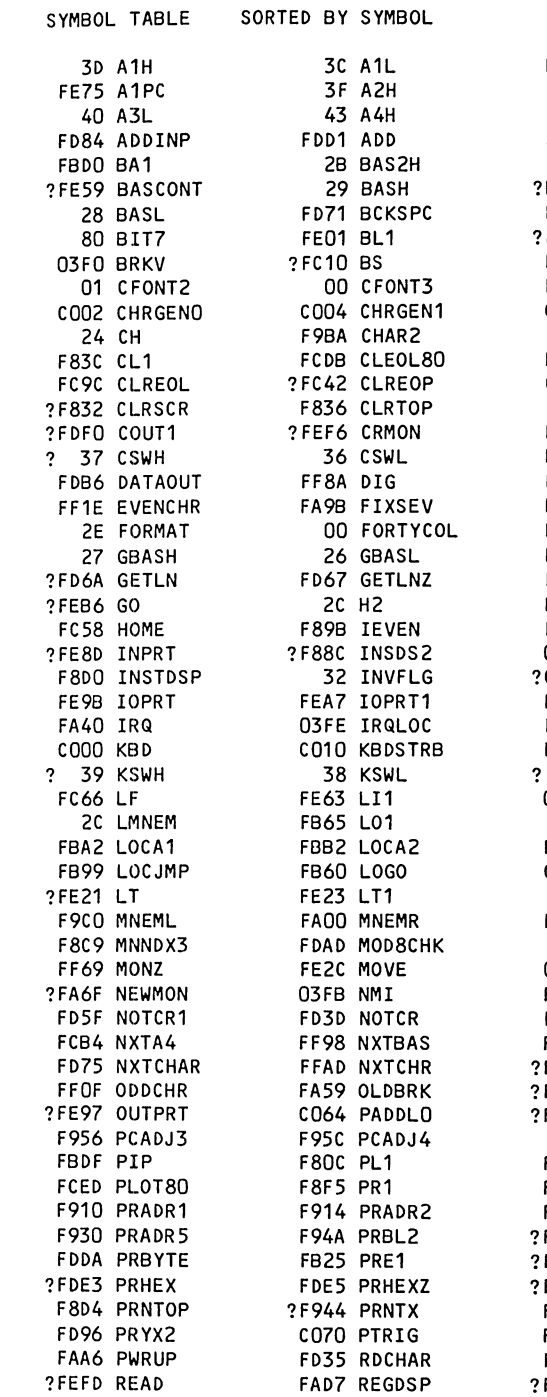

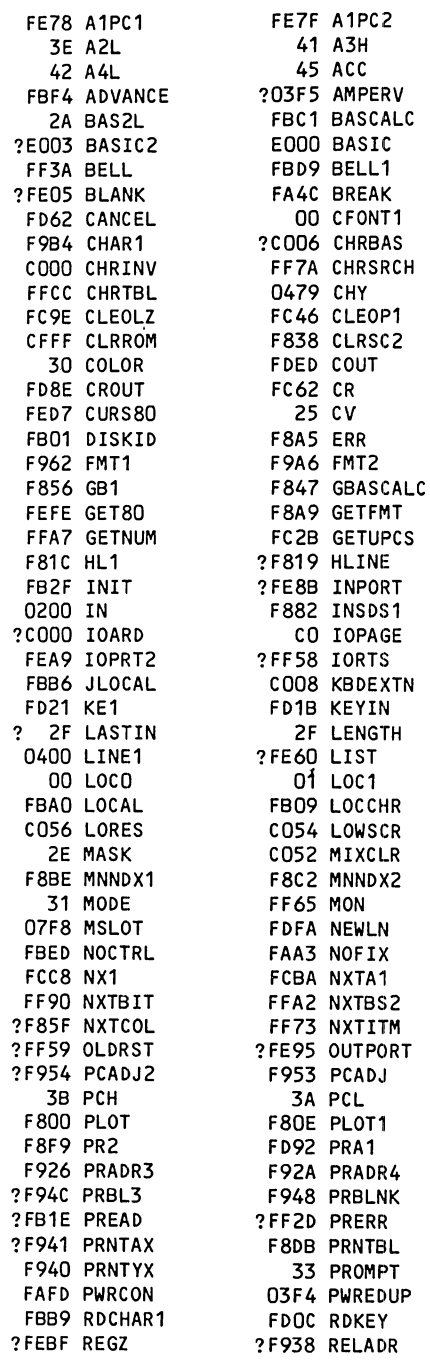

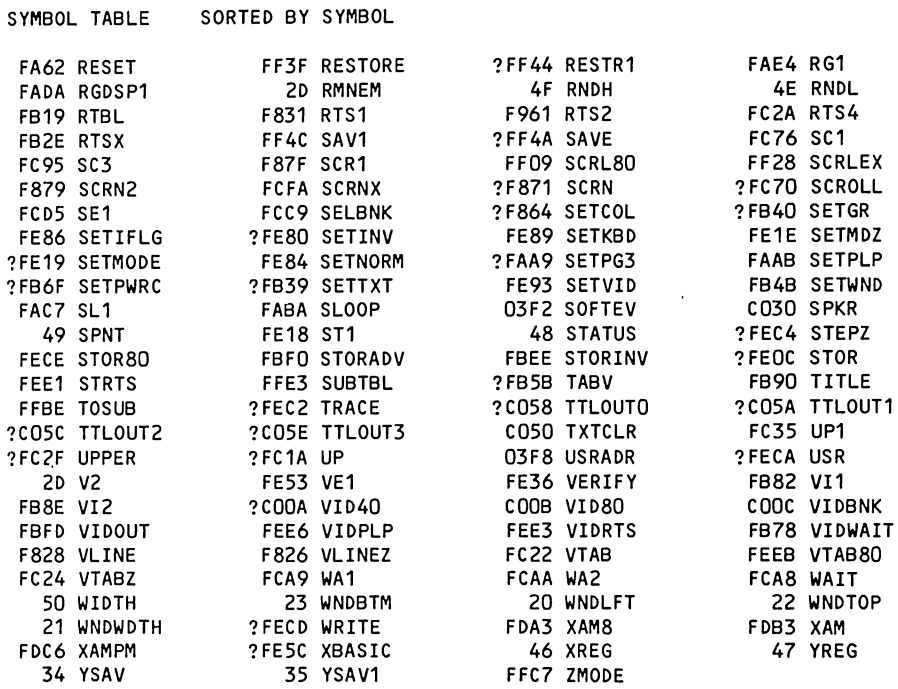

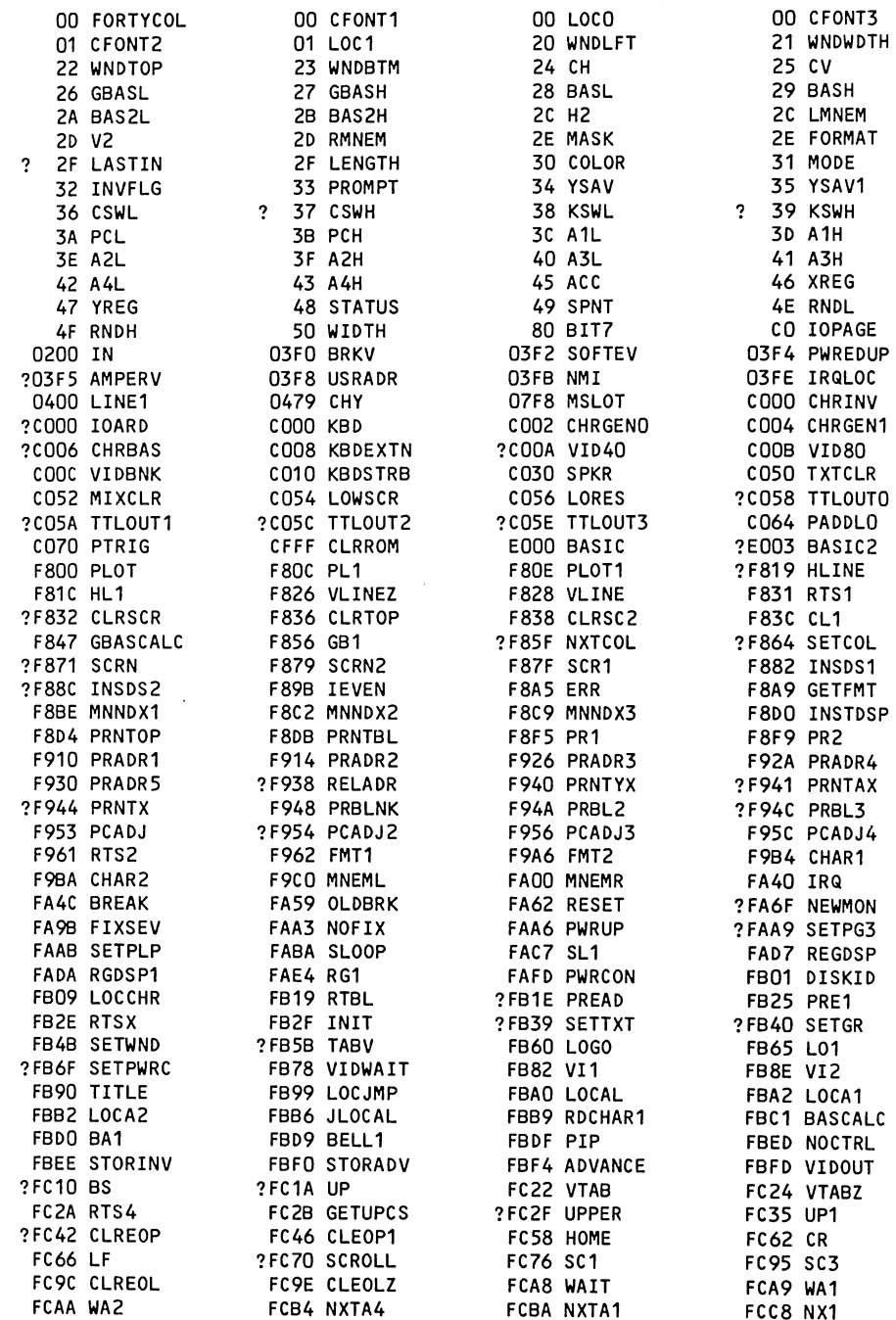

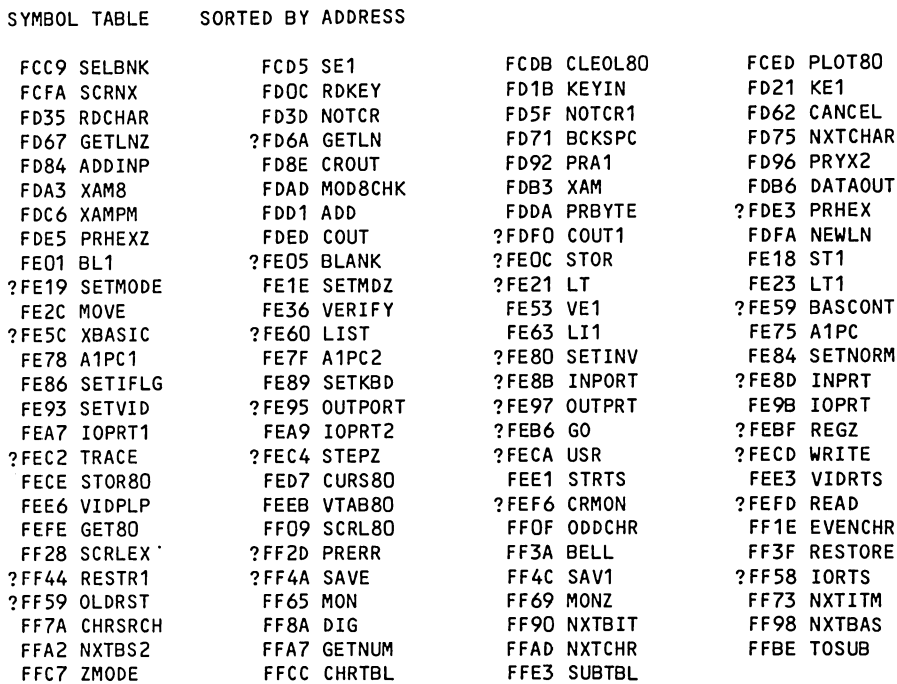

**APPENDIX D** 

# **PRINTER ROM LISTING**

This Appendix contains an assembly listing of the version 2.1 ROM used for parallel and serial communications control. The ROM is located in the peripheral I/O address space for Slot 1 and begins at \$C100.

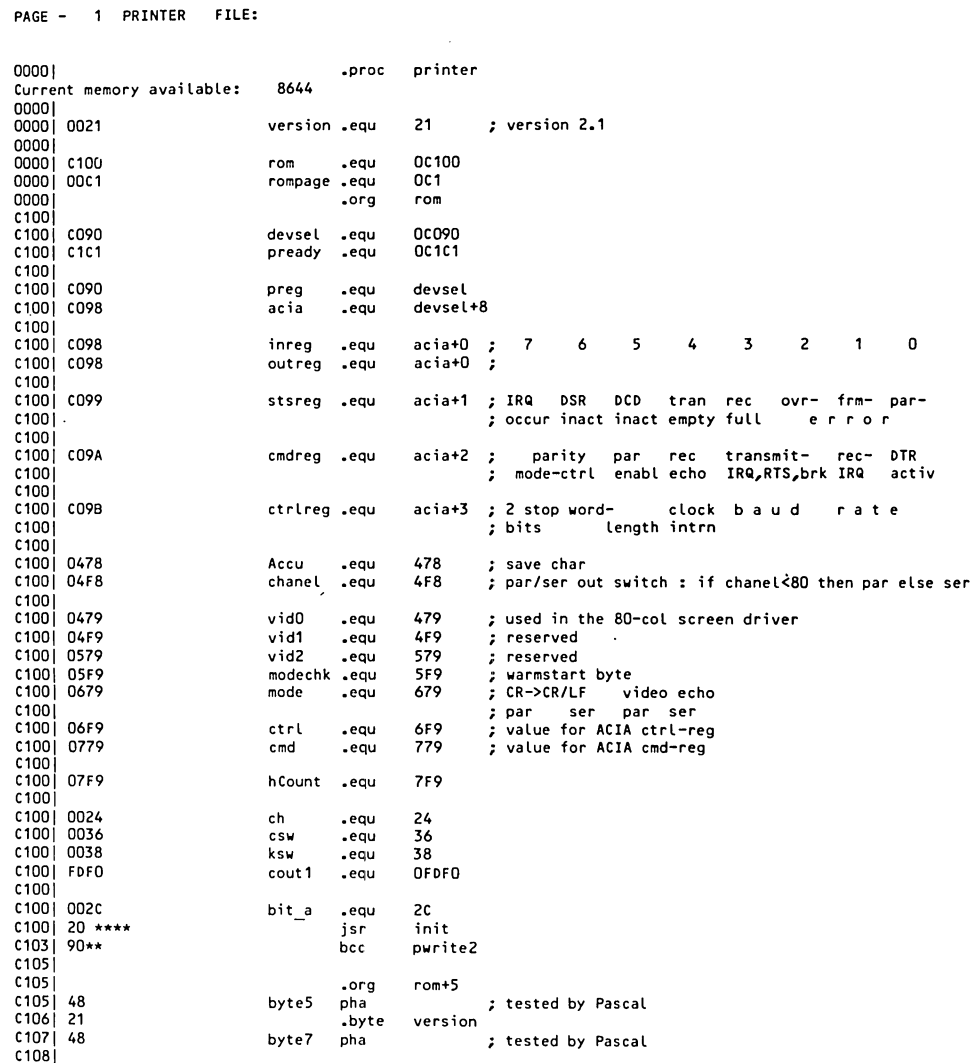

# PAGE - 2 PRINTER FILE:

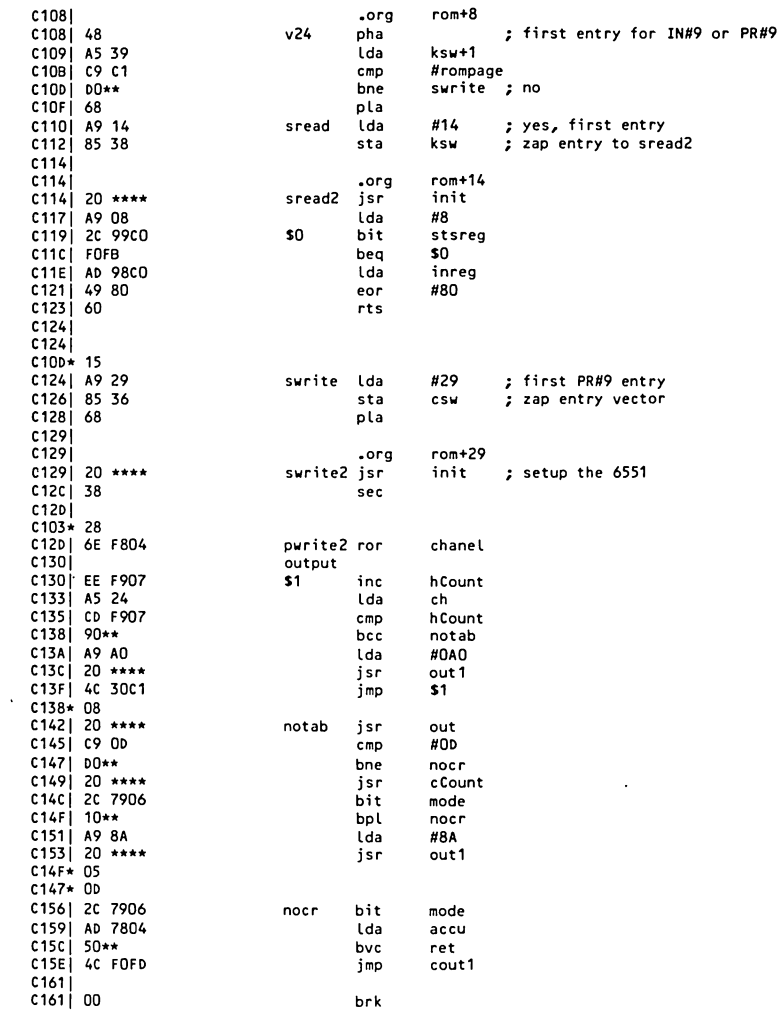

PAGE - 3 PRINTER FILE:

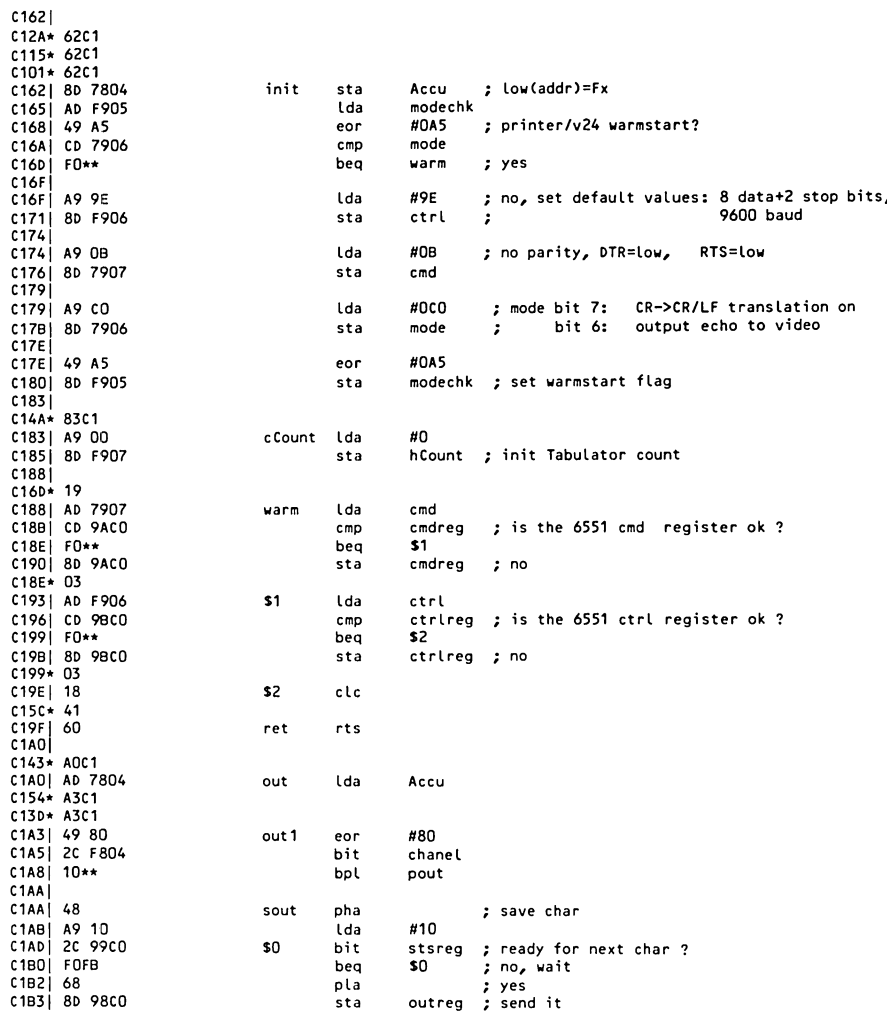

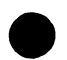

# PAGE - 4 PRINTER FILE:

 $\mathcal{A}$ 

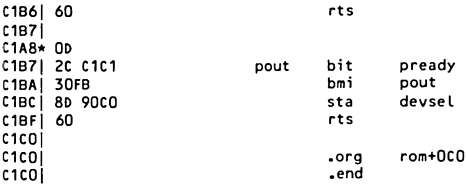

PAGE - 5 PRINTER FILE: SYMBOLTABLE DUMP

 $\sim$   $\sim$ 

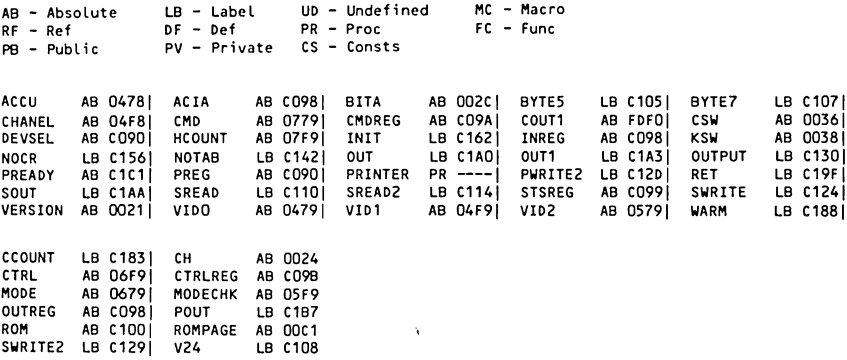

# **APPENDIX E 6502 MICROPROCESSOR**

This Appendix contains information about the 6502 microprocessor's architec-<br>ture, operation and instruction set.

 $\ddot{\phantom{0}}$ 

Thank you to Synertek for permission to reprint their material.

Reprinted with permission of Synertek, Inc. Copyright 1982. All rights reserved.

**8-Bit Microprocessor Standing Family** 

# **SY6500**

# **MICROPROCESSOR PRODUCTS**

- Single 5 V ±5% power supply
- N channel, silicon gate, depletion load technology
- Eight bit parallel processing
- 56 Instructions

**SYNERTEK** 

- Decimal and binary arithmetic
- Thirteen addressing modes
- True indexing capability
- Programmable stack pointer
- Variable length stack
- Interrupt capability
- · Non-maskable interrupt
- Use with any type or speed memory
- · Bi-directional Data Bus
- Instruction decoding and control
- Addressable memory range of up to 65 K bytes
- · "Ready" input
- Direct memory access capability
- Bus compatible with MC6800
- Choice of external or on-board clocks
- 1 MHz, 2 MHz, 3 MHz and 4 MHz operation
- On-chip clock options
	- \* External single clock input \* Crystal time base input
- 40 and 28 pin package versions
- Pipeline architecture

The SY6500 Series Microprocessors represent the first totally software compatible microprocessor family. This family of products includes a range of software compatible microprocessors which provide a selection of addressable memory range, interrupt input options and on-chip clock oscillators and drivers. All of the microprocessors in the SY6500 family are software compatible within the group and are bus compatible with the MC6800 product offering.

The family includes six microprocessors with on-board clock oscillators and drivers and four microprocessors driven by external clocks. The on-chip clock versions are aimed at high performance, low cost applications where single phase inputs or crystals provide the time base. The external clock versions are geared for the multi-processor system applications where maximum timing control is mandatory. All versions of the microprocessors are available in 1 MHz, 2 MHz, 3 MHz and 4 MHz maximum operating frequencies.

MEMBERS OF THE FAMILY

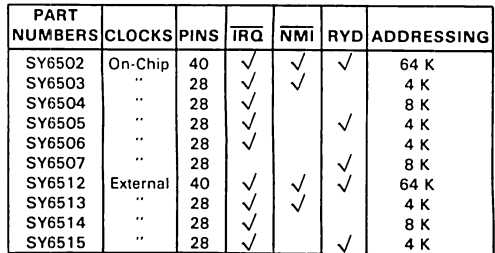

# **ORDERING INFORMATION**

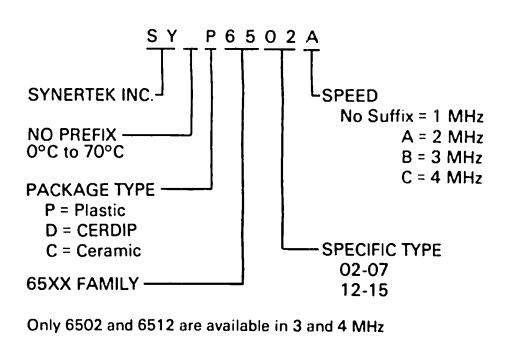

# **COMMENTS ON THE DATA SHEET**

5

The data sheet is constructed to review first the basic "Common Characteristics" - those features which are common to the general family of microprocessors. Subsequent to a review of the family characteristics will be sections devoted to each member of the group with specific features of each,

# SY6500 INTERNAL ARCHITECTURE

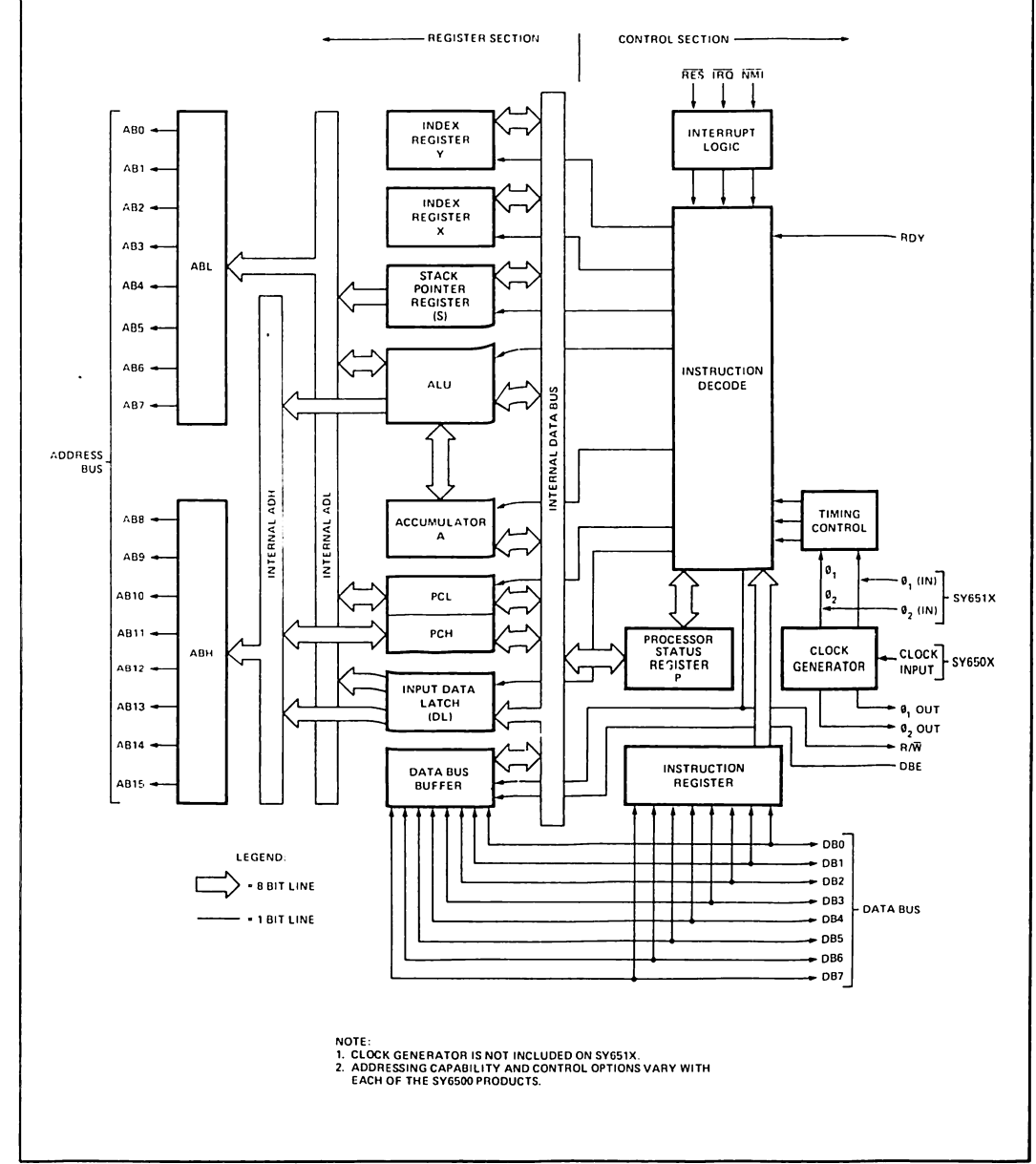

## **MAXIMUM RATINGS**

51

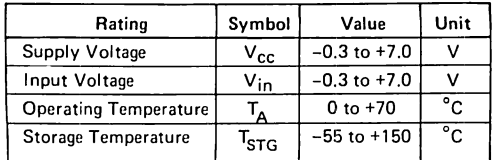

# D.C. CHARACTERISTICS  $(V_{CC} = 5.0V \pm 5\%, T_A = 0-70^{\circ}C)$

 $(0_1, 0_2$  applies to SY651X,  $\emptyset_{\text{o(in)}}$  applies to SY650X)

## **COMMENT**

This device contains input protection against damage due to high static voltages or electric fields; however, precautions should be taken to avoid application of voltages higher than the maximum rating.

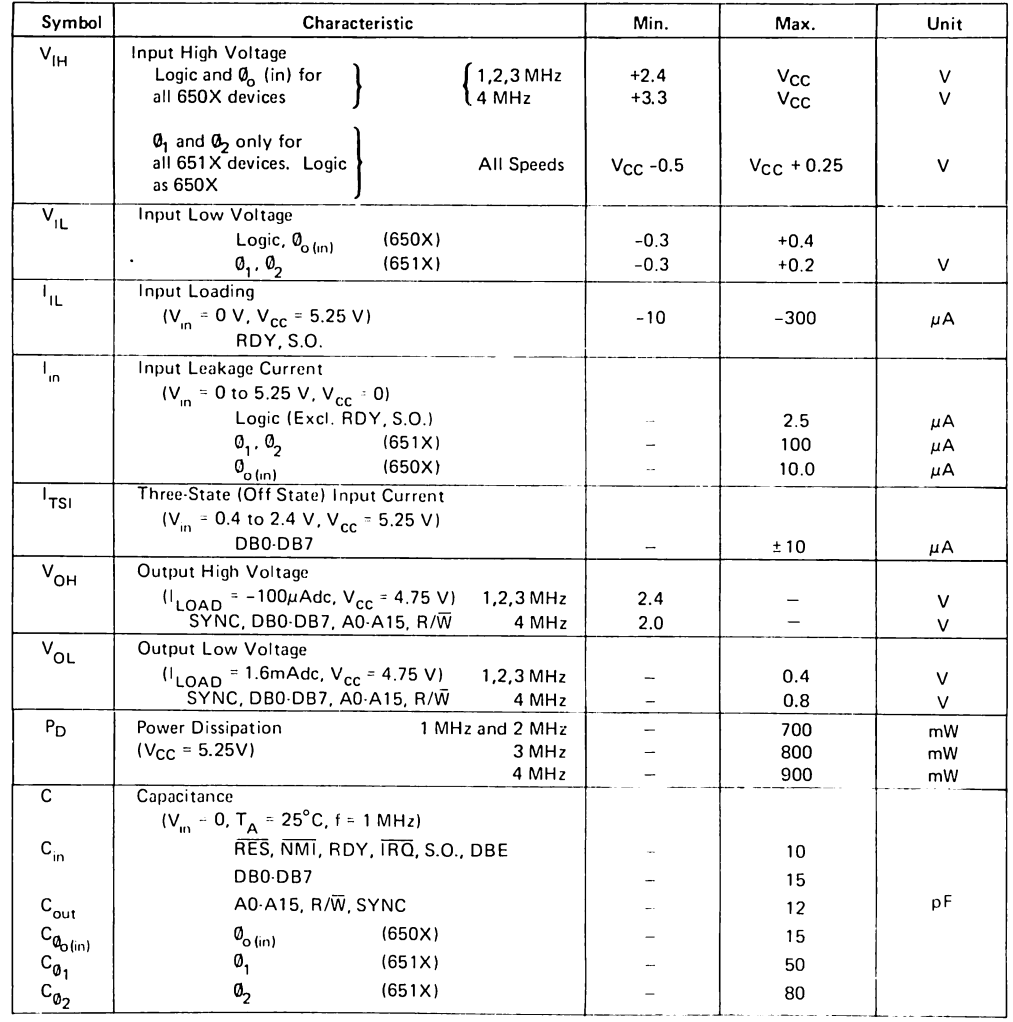

# **SY6500**

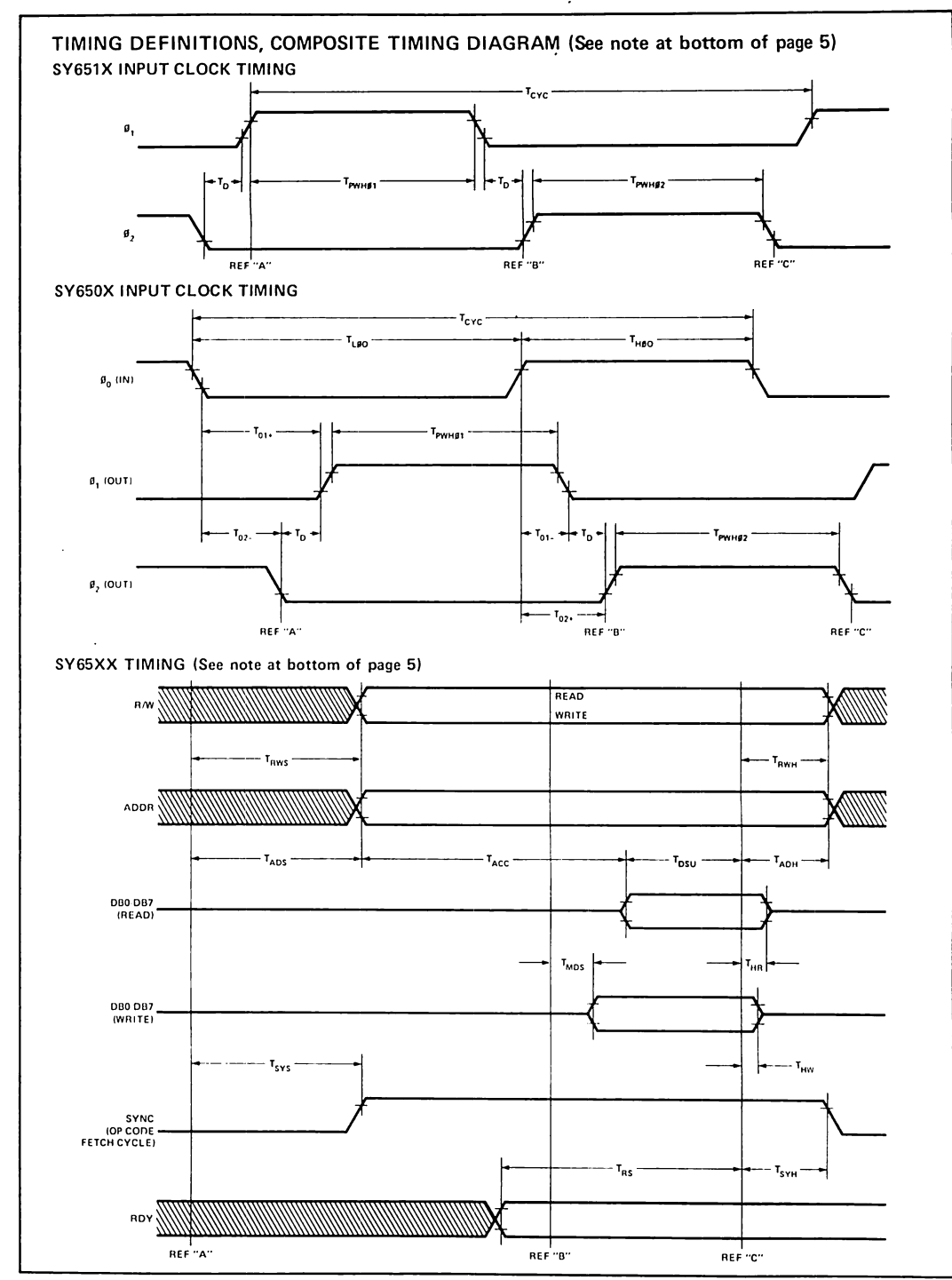

5

 $E-5$ 

# DYNAMIC OPERATING CHARACTERISTICS

( $V_{CC}$  = 5.0 ± 5%, T<sub>A</sub> = 0° to 70°C)

 $\blacksquare$ 

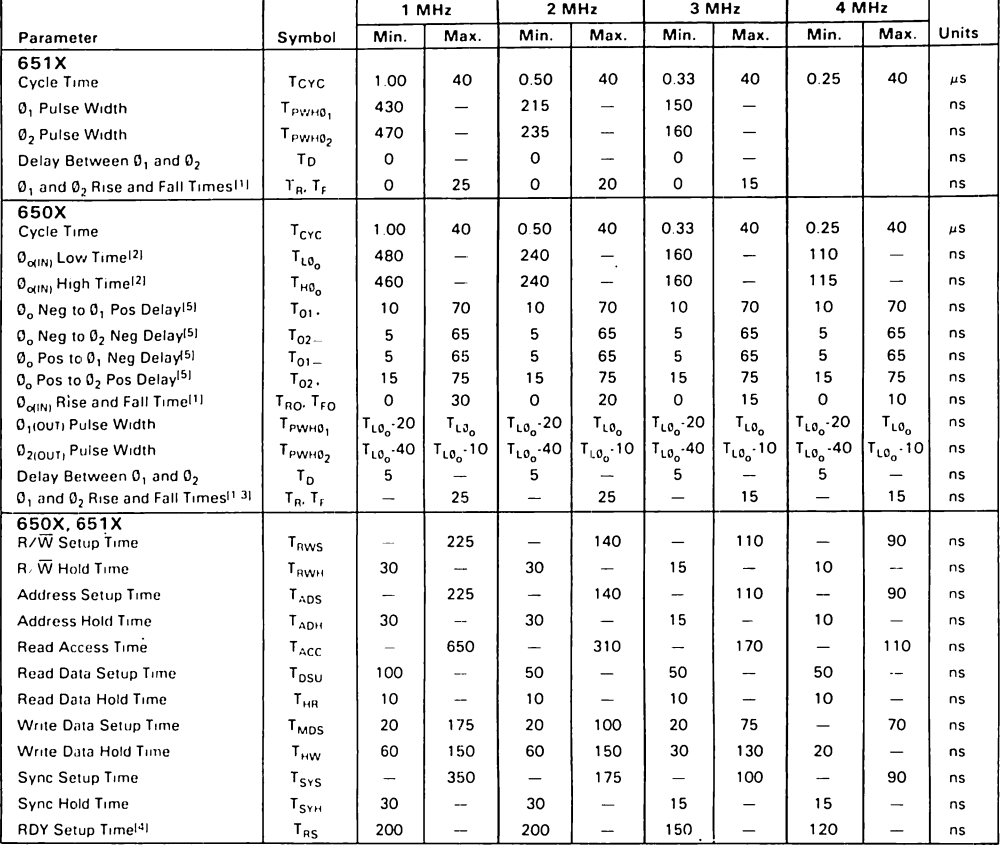

### NOTES:

- 1. Measured between 10% and 90% points on waveform.
- 2. Measured at 50% points.
- 3. Load =  $1$  TTL load +30 pF.
- 4. RDY must never switch states within T<sub>RS</sub> to end of  $\mathbf{0}_2$ .
- 5.  $Load = 100 pF$ .

6. The 2 MHz devices are identified by an "A" suffix.

7. The 3 MHz devices are identified by a "B" suffix.

8. The 4 MHz devices are identified by a "C" suffix.

#### TIMING DIAGRAM NOTE:

Because the clock generation for the SY650X and SY651X is different, the two clock timing sections are referenced to the main timing diagram by three reference lines marked REF 'A', REF 'B' and REF 'C'. Reference between the two sets of clock timings is without meaning. Timing parameters are referred to these lines and scale variations in the diagrams are of no consequence.

# **PIN FUNCTIONS**

# Clocks  $(\boldsymbol{\emptyset}_1, \boldsymbol{\emptyset}_2)$

The SY651X requires a two phase non-overlapping clock that runs at the V<sub>nc</sub> voltage level.

The SY650X clocks are supplied with an internal clock generator. The frequency of these clocks is externally controlled. Clock generator circuits are shown elsewhere in this data sheet.

Address Bus  $(A_0 \cdot A_{15})$  (See sections on each micro for respective address lines on those devices.)

These outputs are TTL compatible, capable of driving one standard TTL load and 130 pF.

#### Data Bus (DB<sub>n</sub>-DB<sub>7</sub>)

Eight pins are used for the data bus. This is a bi-directional bus, transferring data to and from the device and peripherals. The outputs are three-state buffers, capable of driving one standard TTL load and 130 pF.

#### Data Bus Enable (DBE)

This TTL compatible input allows external control of the three-state data output buffers and will enable the microprocessor bus driver when in the high state. In normal operation DBE would be driven by the phase two (02) clock, thus allowing data output from microprocessor only during 0<sub>2</sub>. During the read cycle, the data bus drivers are internally disabled, becoming essentially an open circuit. To disable data bus drivers externally, DBE should be held low. This signal is available on the SY6512, only,

#### Ready (RDY)

This input signal allows the user to halt the microprocessor on all cycles except write cycles. A negative transition to the low state during or coincident with phase one  $(0, 1)$  will halt the microprocessor with the output address lines reflecting the current address being fetched. This condition will remain through a subsequent phase two (0<sub>2</sub>) in which the Ready signal is low. This feature allows microprocessor interfacing with low speed PROMS as well as fast (max. 2 cycle) Direct Memory Access (DMA), If ready is low during a write cycle, it is ignored until the following read operation. Ready transitions must not be permitted during 0, time.

#### Interrupt Request (IRO)

This TTL level input requests that an interrupt sequence begin within the microprocessor. The microprocessor will complete the current instruction being executed before recognizing the request. At that time, the interrupt mask bit in the Status Code Register will be examined. If the interrupt mask flag is not set, the microprocessor will begin an interrupt sequence. The Program Counter and Processor Status Register are stored in the stack. The microprocessor will then set the interrupt mask flag high so that no further interrupts may occur. At the end of this cycle, the program counter low will be loaded from address FFFE, and program counter high from location FFFF, therefore transferring program control to the memory vector located at these addresses. The RDY signal must be in the high state for any interrupt to be recognized. A  $3K\Omega$  external resistor should be used for proper wire-OR operation.

#### Non-Maskable Interrupt (NMI)

A negative going transition on this input requests that a non-maskable interrupt sequence be generated within the microprocessor.

NMI is an unconditional interrupt. Following completion of the current instruction, the sequence of operations defined for IRQ will be performed, regardless of the state interrupt mask flag. The vestor address loaded into the program counter. low and high, are locations FFFA and FFFB respectively, thereby transferring program control to the memory vector located at these addresses. The instructions loaded at these locations cause the microprocessor to branch to a non-maskable interrupt routine in memory.

NMI also requires an external  $3K\Omega$  resistor to V<sub>cc</sub> for proper wire-OR operations.

Inputs IRQ and NMI are hardware interrupts lines that are sampled during  $\phi_2$  (phase 2) and will begin the appropriate interrupt routine on the 01 (phase 1) following the completion of the current instruction.

#### Set Overflow Flag (S.O.)

A NEGATIVE going edge on this input sets the overflow bit in the Status Code Register. This signal is sampled on the trailing edge of  $O<sub>1</sub>$ .

#### **SYNC**

This output line is provided to identify those cycles in which the microprocessor is doing an OP CODE fetch. The SYNC line goes high during 01 of an OP CODE fetch and stays high for the remainder of that cycle. If the RDY line is pulled low during the Ø<sub>1</sub> clock pulse in which SYNC went high, the processor will stop in its current state and will remain in the state until the RDY line goes high. In this manner, the SYNC signal can be used to control RDY to cause single instruction execution.

#### Reset (RES)

This input is used to reset or start the microprocessor from a power down condition. During the time that this line is held low, writing to or from the microprocessor is inhibited. When a positive edge is detected on the input, the microprocessor will immediately begin the reset sequence.

After a system initialization time of six clock cycles, the mask interrupt flag will be set and the microprocessor will load the program counter from the memory vector locations FFFC and FFFD. This is the start location for program control.

After V<sub>cc</sub> reaches 4.75 volts in a power up routine, reset must be held low for at least two clock cycles. At this time the R/W and SYNC signal will become valid.

When the reset signal goes high following these two clock cycles, the microprocessor will proceed with the normal reset procedure detailed above.

#### Read/Write (R/W)

This output signal is used to control the direction of data transfers between the processor and other circuits on the data bus. A high level on R/W signifies data into the processor; a low is for data transfer out of the processor.

#### PROGRAMMING CHARACTERISTICS INSTRUCTION SET - ALPHARETIC SEQUENCE

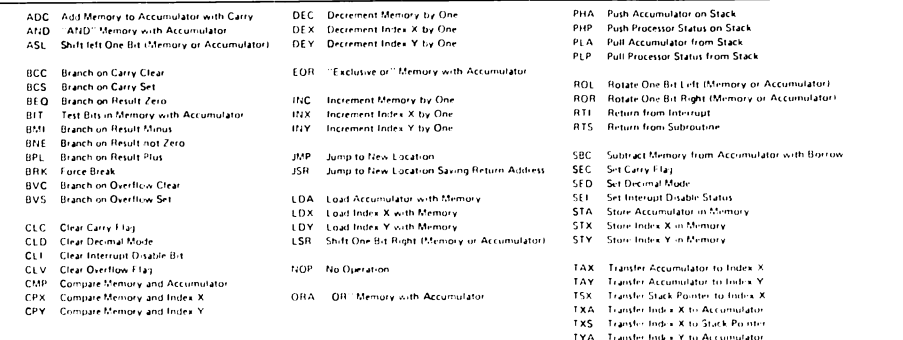

#### **ADDRESSING MODES**

## **Accumulator Addressing**

This form of addressing is represented with a one byte instruction, implying an operation on the accumulator.

#### **Immediate Addressing**

In immediate addressing, the operand is contained in the second byte of the instruction, with no further memory addressing required.

#### **Absolute Addressing**

In absolute addressing, the second byte of the instruction specifies the eight low order bits of the effective address while the third byte specifies the eight high order bits. Thus, the absolute addressing mode allows access to the entire 65K bytes of addressable memory.

#### Zero Page Addressing

The zero page instructions allow for shorter code and execution times by only fetching the second byte of the instruction and assuming a zero high address byte. Careful use of the zero page can result in significant increase in code efficiency.

### Indexed Zero Page Addressing - (X, Y indexing)

This form of addressing is used in conjunction with the index register and is referred to as "Zero Page, X" or "Zero Page, Y." The effective address is calcuated by adding the second byte to the contents of the index register. Since this is a form of "Zero Page" addressing, the content of the second byte references a location in page zero. Additionally due to the "Zero Page" addressing nature of this mode, no carry is added to the high order 8 bits of memory and crossing of page boundaries does not occur.

## Indexed Absolute Addressing - (X, Y indexing)

This form of addressing is used in conjunction with X and Y index register and is referred to as "Absolute, X," and "Absolute, Y." The effective address is formed by adding the contents of X or Y to the address contained in the second and third bytes of the instruction. This mode allows the index register to contain the index or count value and the instruction to contain the base address. This type of indexing allows any location referencing and the index to modify multiple fields resulting in reduced coding and execution time.

#### **Implied Addressing**

In the implied addressing mode, the address containing the operand is implicitly stated in the operation code of the instruction.

#### **Relative Addressing**

Relative addressing is used only with branch instructions and establishes a destination for the conditional branch.

The second byte of the instruction becomes the operand which is an "Offset" added to the contents of the lower eight bits of the program counter when the counter is set at the next instruction. The range of the offset is -128 to +127 bytes from the next instruction.

#### **Indexed Indirect Addressing**

In indexed indirect addressing (referred to as (Indir $ect(X)$ ), the second byte of the instruction is added to the contents of the X index register, discarding the carry. The result of this addition points to a memory location on page zero whose contents is the low order eight bits of the effective address. The next memory location in page zero contains the high order eight bits of the effective address. Both memory locations specifying the high and low order bytes of the effective address must be in page zero.

#### **Indirect Indexed Addressing**

In indirect indexed addressing (referred to as (Indirect), Y), the second byte of the instruction points to a memory location in page zero. The contents of this memory location is added to the contents of the Y index register, the result being the low order eight bits of the effective address. The carry from this addition is added to the contents of the next page zero memory location, the result being the high order eight bits of the effective address.

#### **Absolute Indirect**

The second byte of the instruction contains the low order eight bits of a memory location. The high order eight bits of that memory location is contained in the third byte of the instruction. The contents of the fully specified memory location is the low order byte of the effective address. The next memory location contains the high order byte of the effective address which is loaded into the sixteen bits of the program counter
# **SY6500**

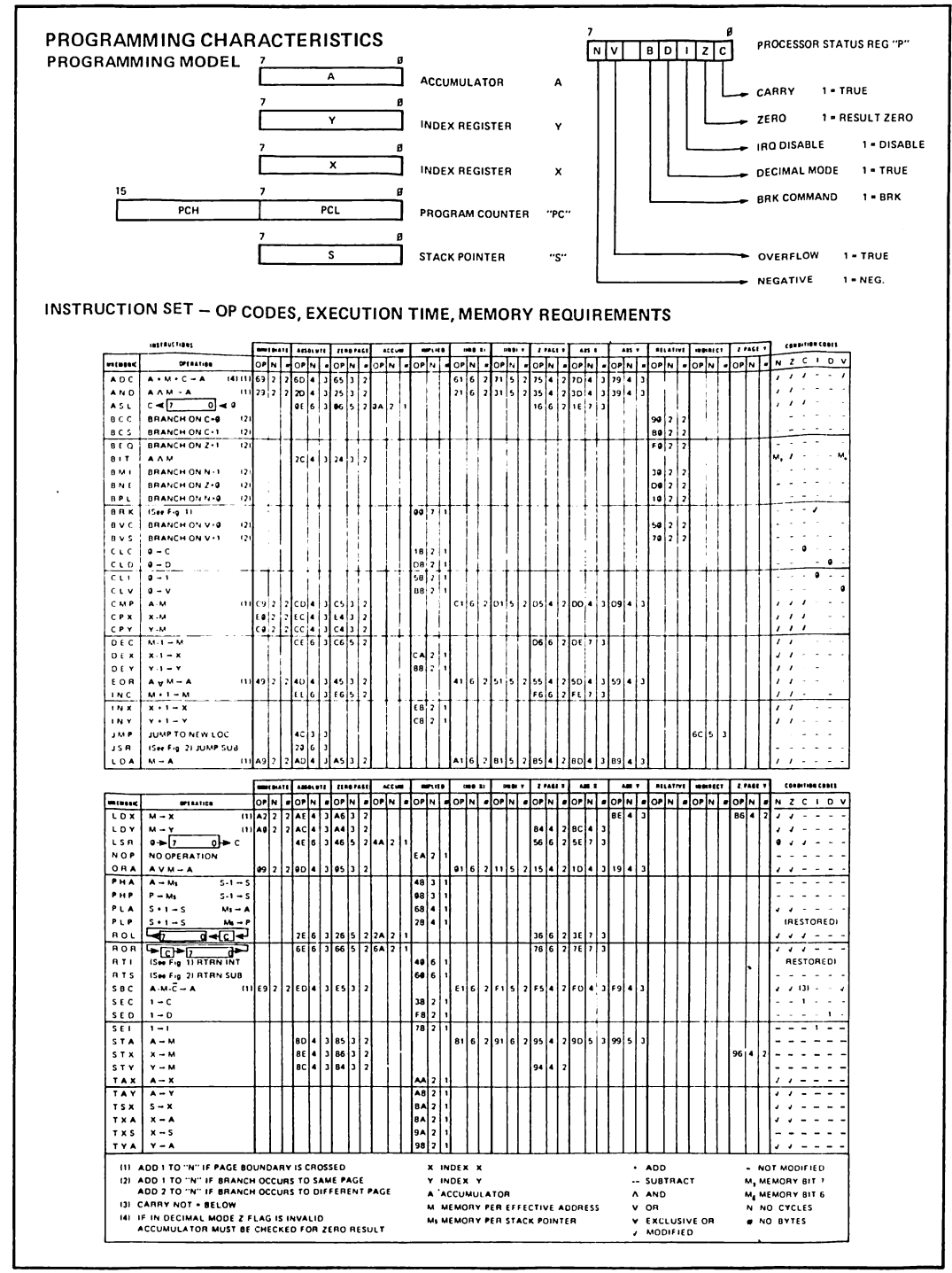

5

# **SY6500**

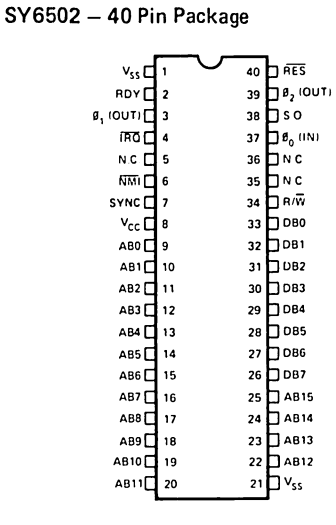

## Features

- 65K Addressable Bytes of Memory
- NMI Interrupt  $\overline{\phantom{a}}$  IRQ Interrupt
- . On-the-chip Clock
	- √ TTL Level Single Phase Input
	- √ Crystal Time Base Input
- · SYNC Signal (can be used for single instruction execution)
- RDY Signal (can be used for single cycle execution)
- . Two Phase Output Clock for Timing of Support Chips

# **APPENDIX F 6551 ACIA**

 $\overline{\phantom{a}}$ 

This Appendix contains information about the 6651's architecture, operation and interface capabilities.

Thank you to Synertek for permission to reprint their material.

Reprinted with permission of Synertek, Inc. Copyright 1982. All rights reserved.

# **SY6551**

DECEMBER 1980

# Asynchronous<br>
Communication Interface Adapter **Synertek**

# **MICROPROCESSOR PRODUCTS**

- On-chip baud rate generator: 15 programmable baud rates derived from a standard 1,8432 MHz external crystal (50 to 19.200 baud).
- · Programmable interrupt and status register to simplify software design.
- Single +5 volt power supply.
- · Serial echo mode.
- **Ealse start hit detection**
- 8-bit bi-directional data bus for direct communication with the microprocessor.
- External 16x clock input for non-standard baud rates (up to 125 Kbaud).
- · Programmable: word lengths; number of stop bits; and parity bit generation and detection.
- Data set and modem control signals provided.
- · Parity: (odd, even, none, mark, space).
- Full-duplex or half-duplex operation.
- 5, 6, 7, 8 and 9 bit transmission.

The SY6551 is an Asynchronous Communication Adapter (ACIA) intended to provide for interfacing the 6500/ 6800 microprocessor families to serial communication

data sets and modems. A unique feature is the inclusion of an on-chip programmable baud rate generator, with a crystal being the only external component required.

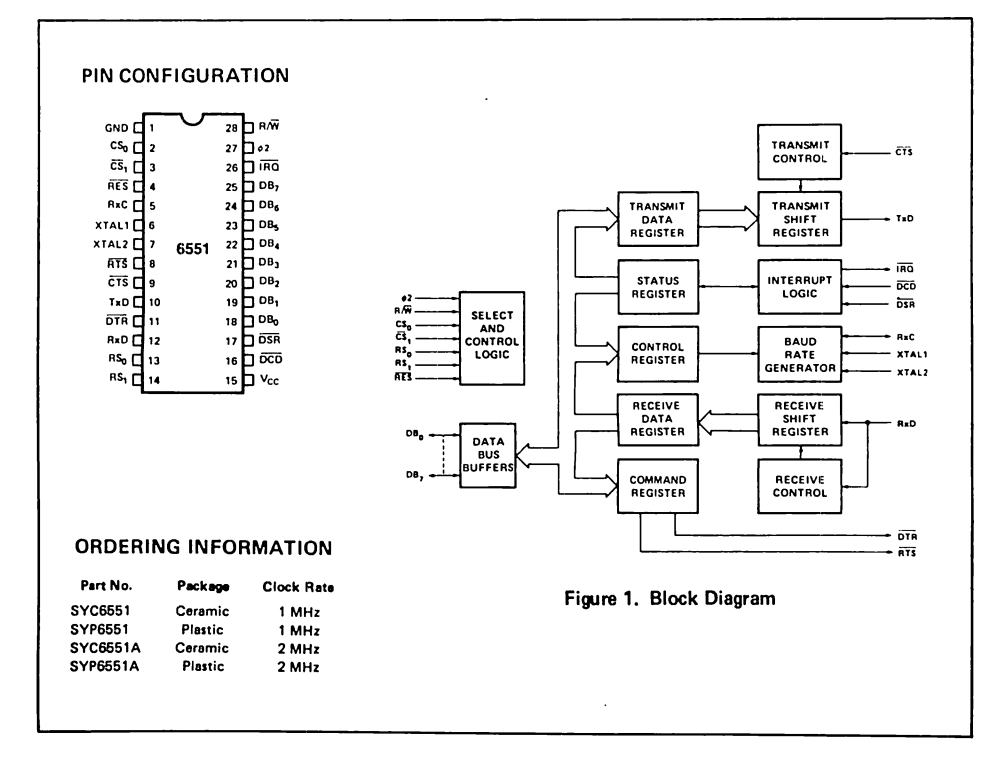

### **ABSOLUTE MAXIMUM RATINGS**

5

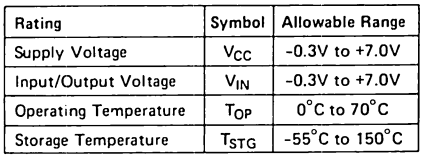

All inputs contain protection circuitry to prevent damage to<br>high static charges, Care should be exercised to prevent unnecessary application of voltages in excess of the allowable limits.

Stresses above those listed under "Absolute Maximum Ratings" may cause permanent damage to the device. This is a stress rating only and functional operation of the device at these or any other conditions above those indicated in the operational sections of this specification is not implied.

# **ELECTRICAL CHARACTERISTICS** ( $V_{CC}$  = 5.0V ± 5%,  $T_A$  = 0.70°C, unless otherwise noted)

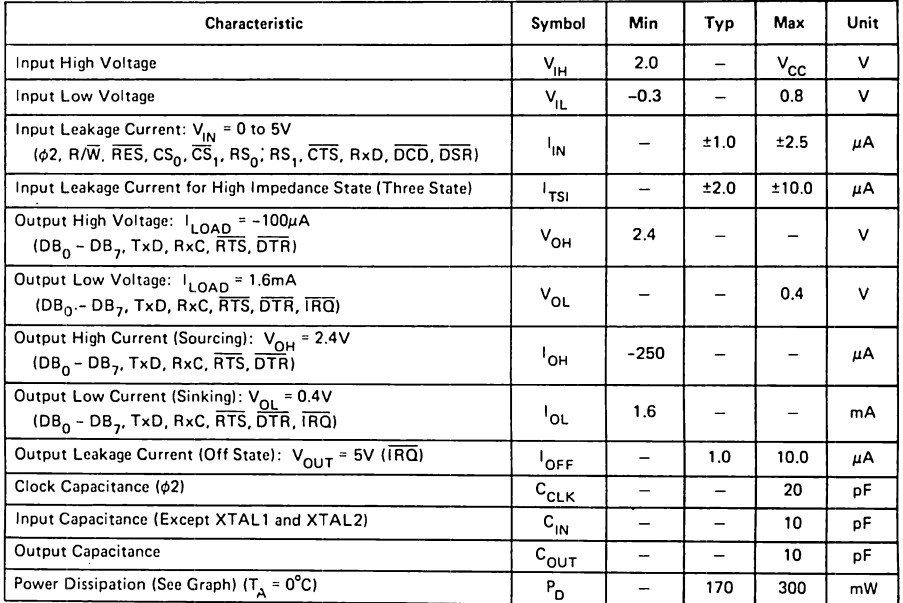

## POWER DISSIPATION vs TEMPERATURE

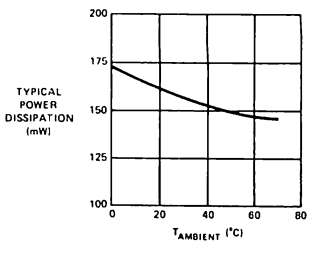

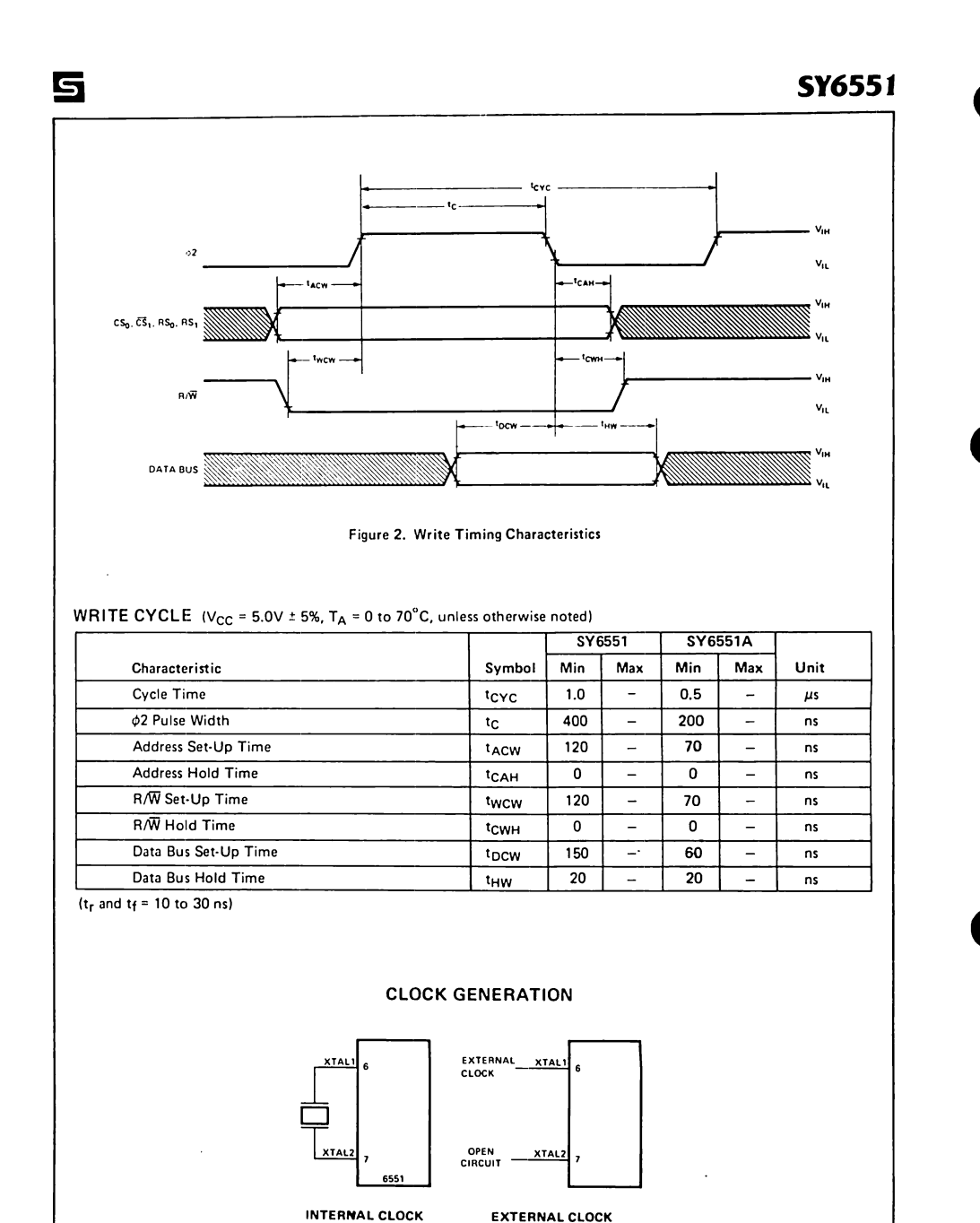

 $F-4$ 

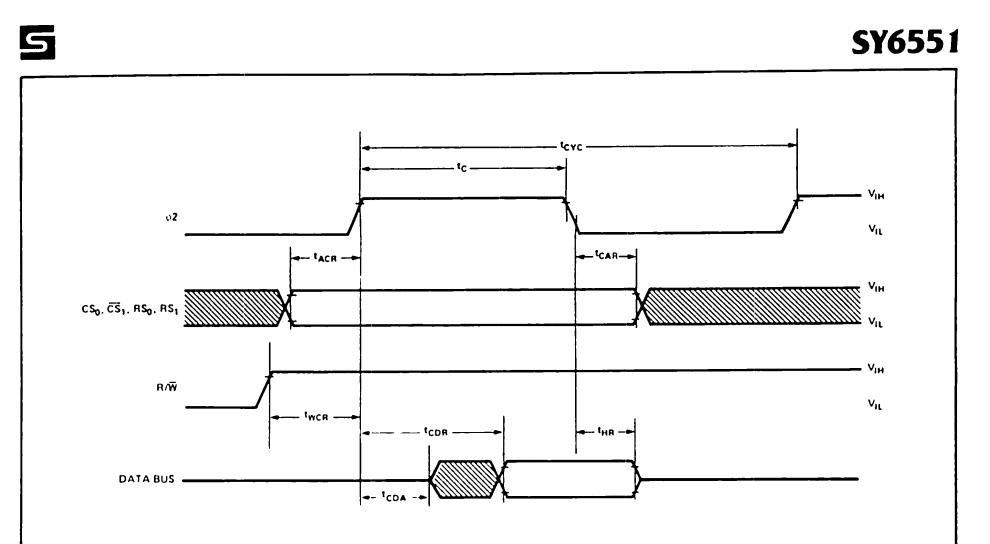

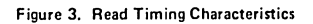

# READ CYCLE (V<sub>CC</sub> = 5.0V ± 5%, T<sub>A</sub> = 0 to 70°C, unless otherwise noted)

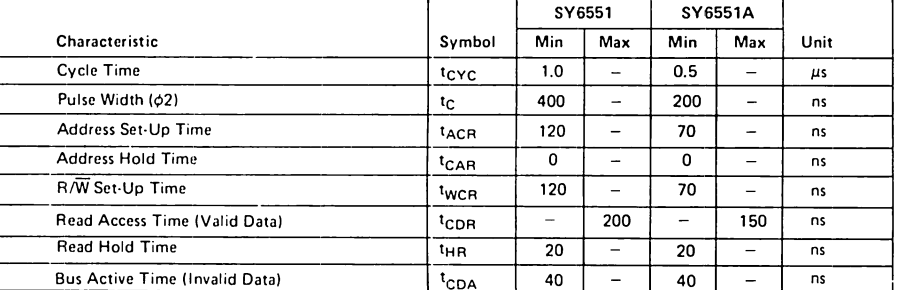

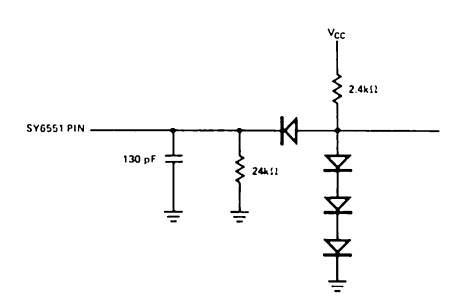

# TEST LOAD FOR DATA BUS (DB<sub>0</sub> - DB<sub>7</sub>),  $\overline{\text{txD}}$ ,  $\overline{\text{DTR}}$ , RTS OUTPUTS

 $F-5$ 

# 5

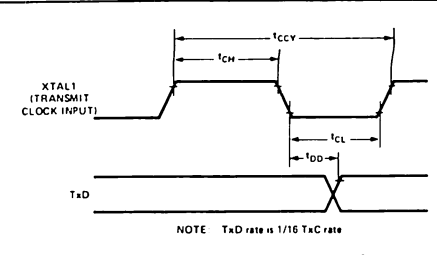

Figure 4a. Transmit Timing with External Clock

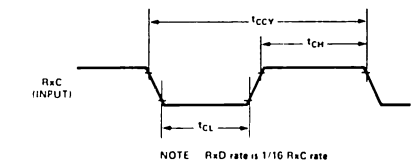

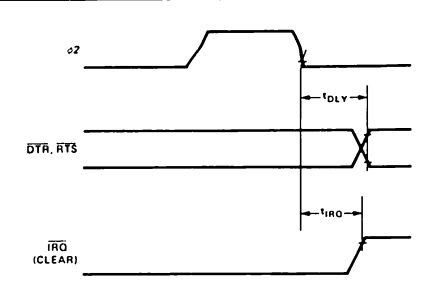

**SY6551** 

Figure 4b. Interrupt and Output Timing

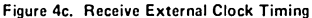

### TRANSMIT/RECEIVE CHARACTERISTICS

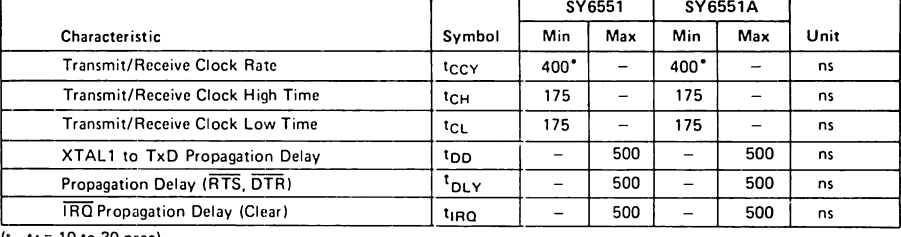

 $(t_r, t_f = 10 \text{ to } 30 \text{ nsec})$ 

\*The baud rate with external clocking is:

Baud Rate =  $16 \times T_{CCY}$ 

1

## INTERFACE SIGNAL DESCRIPTION

## RES (Reset)

During system initialization a low on the RES input will cause internal registers to be cleared.

#### 02 (Input Clock)

The input clock is the system  $\phi$ 2 clock and is used to trigger all data transfers between the system microprocessor and the SY6551.

#### $R/\overline{W}$  (Read/Write)

The  $R/\widetilde{W}$  is generated by the microprocessor and is used to control the direction of data transfers. A high on the  $R/\overline{W}$  pin allows the processor to read the data supplied by the SY6551. A low on the R/ $\overline{W}$  pin allows a write to the SY6551.

#### IRQ (Interrupt Request)

The IRO pin is an interrupt signal from the interrupt control logic. It is an open drain output, permitting

several devices to be connected to the common IRQ microprocessor input. Normally a high level, IRO goes low when an interrupt occurs.

#### DB<sub>0</sub> · DB<sub>7</sub> (Data Bus)

The DB<sub>0</sub>-DB<sub>7</sub> pins are the eight data lines used for transfer of data between the processor and the SY6551. These lines are bi-directional and are normally high-impedance except during Read cycles when selected.

#### $CS_0$ ,  $\overline{CS}_1$  (Chip Selects)

The two chip select inputs are normally connected to the processor address lines either directly or through decoders. The SY6551 is selected when CS<sub>0</sub> is high and  $\overline{\text{CS}}_1$  is low.

#### $RS_{\phi}$ ,  $RS_1$  (Register Selects)

The two register select lines are normally connected to the processor address lines to allow the processor to select the various SY6551 internal registers. The following table indicates the internal register select coding:

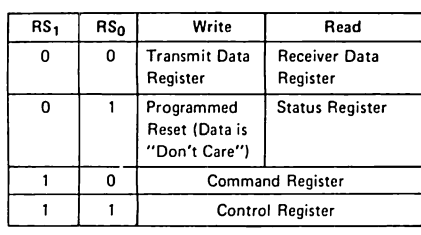

The table shows that only the Command and Control registers are read/write. The Programmed Reset operation does not cause any data transfer, but is used to clear the SY6551 registers. The Programmed Reset is slightly different from the Hardware Reset (RES) and these differences are described in the individual register definitions

#### **ACIA/MODEM INTERFACE SIGNAL DESCRIPTION**

#### XTAL1, XTAL2 (Crystal Pins)

These pins are normally directly connected to the external crystal (1.8432 MHz) used to derive the various baud rates. Alternatively, an externally generated clock may be used to drive the XTAL1 pin, in which case the XTAL2 pin must float. The choice of crystal is not critical, but CTS Knights MPO18 is recommended.

#### TxD (Transmit Data)

The TxD output line is used to transfer serial NRZ (nonreturn-to-zero) data to the modem. The LSB (least significant bit) of the Transmit Data Register is the first data bit transmitted and the rate of data transmission is determined by the baud rate selected.

#### RxD (Receive Data)

The RxD input line is used to transfer serial NRZ data into the ACIA from the modem, LSB first. The receiver data rate is either the programmed baud rate or the rate of an externally generated receiver clock. This selection is made by programming the Control Register.

#### RxC (Receive Clock)

The RxC is a bi-directional pin which serves as either the receiver 16x clock input or the receiver 16x clock output. The latter mode results if the internal baud rate generator is selected for receiver data clocking.

#### RTS (Request to Send)

The RTS output pin is used to control the modem from the processor. The state of the RTS pin is determined by the contents of the Command Register.

## CTS (Clear to Send)

The CTS input pin is used to control the transmitter operation. The enable state is with CTS low. The transmitter is automatically disabled if CTS is high.

#### DTR (Data Terminal Ready)

This output pin is used to indicate the status of the SY6551 to the modem. A low on DTR indicates the SY6551 is enabled and a high indicates it is disabled. The processor controls this pin via bit 0 of the Command Register.

#### DSR (Data Set Ready)

The DSR input pin is used to indicate to the SY6551 the status of the modem. A low indicates the "ready" state and a high. "not-ready." DSR is a high-impedance input and must not be a no-connect. If unused, it should be driven high or low, but not switched.

Note: If Command Register Bit  $0 = 1$  and a change of state on DSR occurs, IRQ will be set, and Status Register Bit 6 will reflect the new level. The state of DSR does not affect either Transmitter or Receiver operation.

#### **DCD** (Data Carrier Detect)

The DCD input pin is used to indicate to the SY6551 the status of the carrier-detect output of the modem. A low indicates that the modem carrier signal is present and a high, that it is not. DCD, like DSR, is a highimpedance input and must not be a no-connect.

Note: If Command Register Bit  $0 = 1$  and a change of state on DCD occurs, IRQ will be set, and Status Register Bit 5 will reflect the new level. The state of DCD does not affect Transmitter operation, but must be low for the Receiver to operate.

#### INTERNAL ORGANIZATION

The Transmitter/Receiver sections of the SY6551 are depicted by the block diagram in Figure 5.

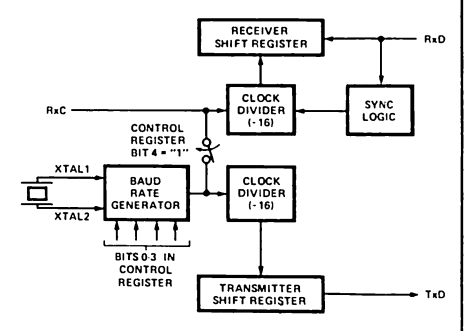

Figure 5. Transmitter/Receiver Clock Circuits

Bits 0-3 of the Control Register select the divisor used to generate the baud rate for the Transmitter. If the Receiver clock is to use the same baud rate as the Transmitter, then RxC becomes an output pin and can be used to slave other circuits to the SY6551.

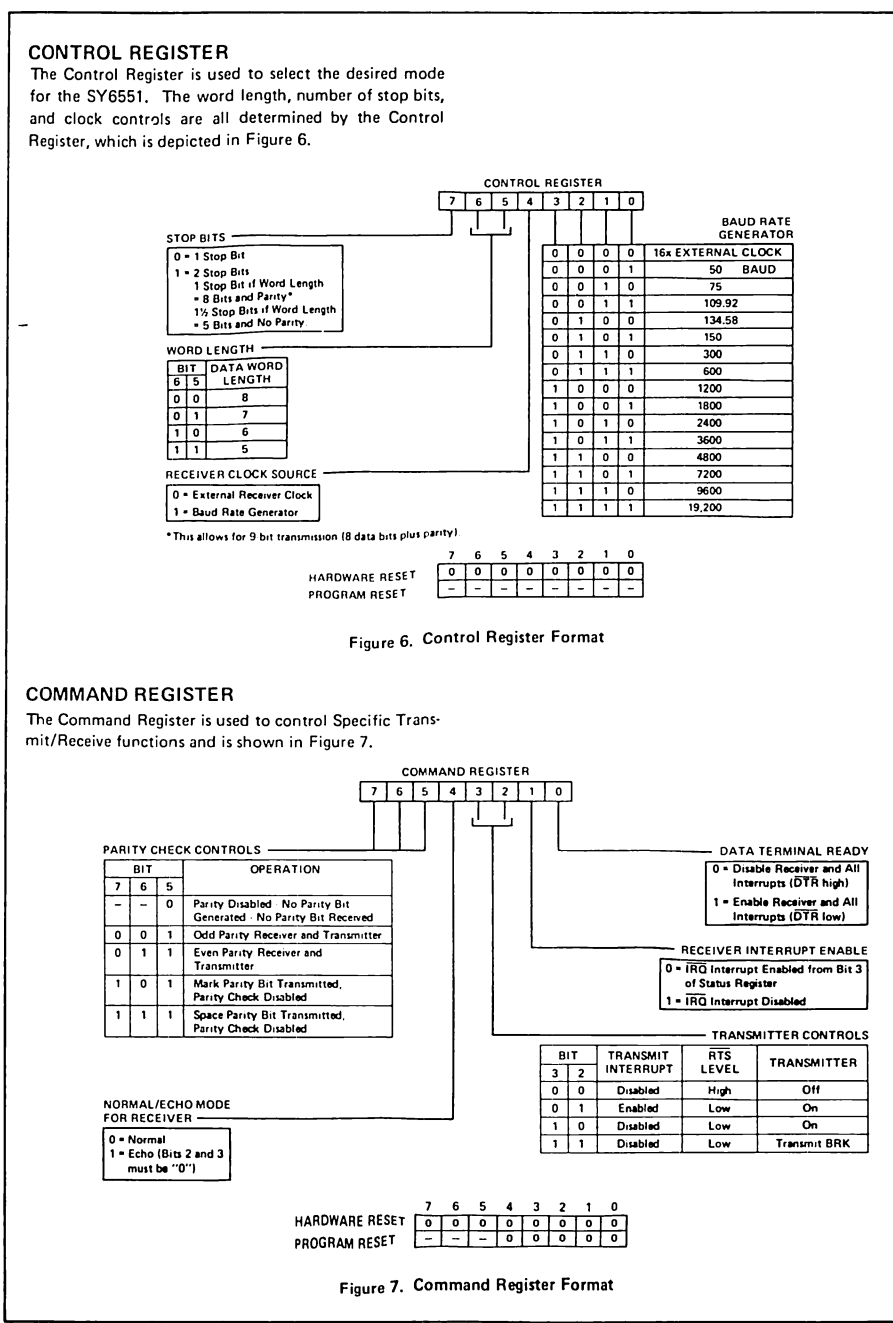

#### **STATUS REGISTER**

5

The Status Register is used to indicate to the processor the status of various SY6551 functions and is outlined in Figure 8.

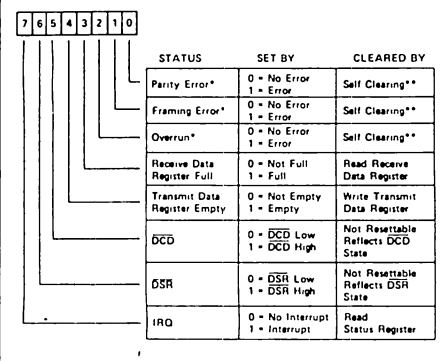

\*NO INTERRUPT GENERATED FOR THESE CONDITIONS.<br>\*\*CLEARED AUTOMATICALLY AFTER A READ OF RDR AND<br>\*\*THE NEXT ERROR FREE RECEIPT OF DATA.

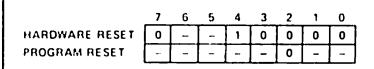

Figure 8. Status Register Format

#### TRANSMIT AND RECEIVE DATA REGISTERS

These registers are used as temporary data storage for the 6551 Transmit and Receive circuits. The Transmit Data Register is characterized as follows:

- Bit 0 is the leading bit to be transmitted.
- . Unused data bits are the high-order bits and are "don't care" for transmission.

The Receive Data Register is characterized in a similar fashion:

- . Bit 0 is the leading bit received.
- . Unused data bits are the high-order bits and are "0" for the receiver.
- Parity bits are not contained in the Receive Data Register, but are stripped-off after being used for external parity checking, Parity and all unused high-order bits are "0".

Figure 9 illustrates a single transmitted or received data word, for the example of 8 data bits, parity, and 1 stop bit.

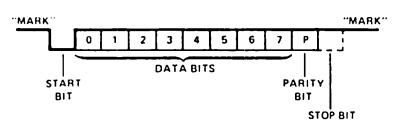

Figure 9. Serial Data Stream Example

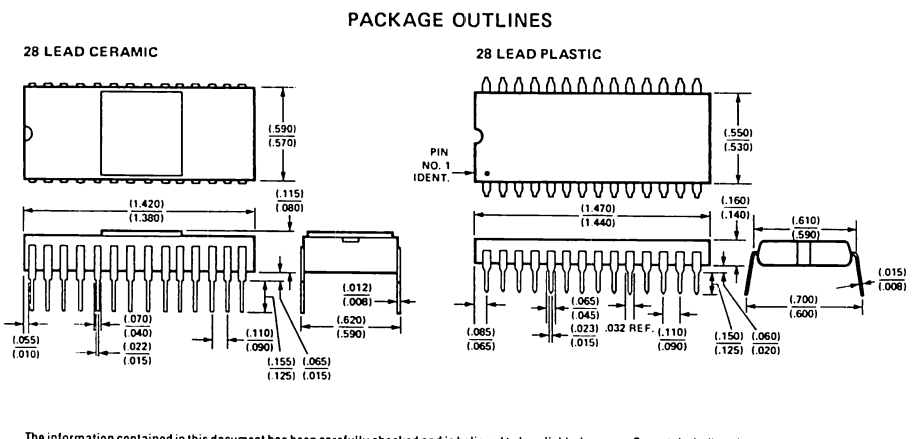

The information contained in this document has been carefully checked and is believed to be reliable; however, Synertek shall not be responsible for any loss or damage of whatever nature resulting from the use of, or reliance upon, the information contained in this document. Synertek makes no guarantee or warranty concerning the accuracy of such information, and this document does not in any way extend Synertek's warranty on any product beyond that set forth in Synertek's standard terms and conditions of sale. Synertek does not guarantee that the use of any information contained herein will not infringe upon the patent or other rights of third parties, and no patent or other license is implied hereby. Synertek reserves the right to make changes in the product without notification which would render the information contained in this document obsolete or inaccurate. Please contact Synertek for the latest information concerning this product.

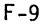

 $F-10$ 

# **APPENDIX G Z-80 MICROPROCESSOR**

This Appendix contains information about the Z-80 microprocessor's architec-<br>ture, operation and instruction set.

÷.

 $\sim$   $\sim$ 

## **Z8400 Z80°CPU Central Processing Unit**

# **Product Specification**

#### March 1981

may be daisy-chained to allow implementation of a priority interrupt scheme. Little, if any, additional logic is required for daisy-chaining.

- Duplicate sets of both general-purpose and flag registers are provided, easing the design and operation of system software through single-context switching. background-foreground programming, and single-level interrupt processing. In addition, two 16-bit index registers facilitate program processing of tables and arrays.
- There are three modes of high speed interrupt processing: 8080 compatible, non-Z80 peripheral device, and Z80 Family peripheral with or without daisy chain.
- On-chip dynamic memory refresh counter.

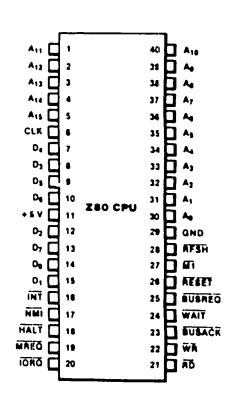

Figure 2. Pin Assignments

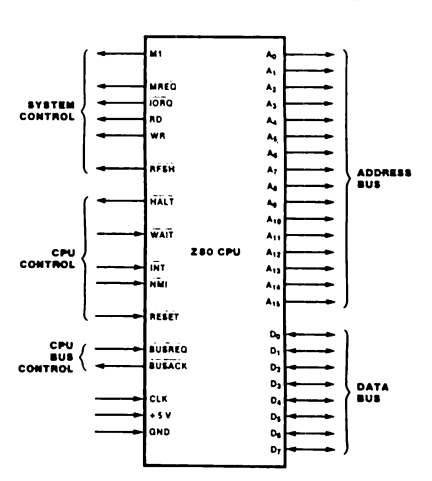

Figure 1. Pin Functions

Features

The instruction set contains 158 instructions. The 78 instructions of the 8080A are included as a subset: 8080A software compatibility is maintained.

- Six MHz, 4 MHz and 2.5 MHz clocks for the Z80B, Z80A, and Z80 CPU result in rapid instruction execution with consequent high data throughput.
- The extensive instruction set includes string, bit, byte, and word operations. Block searches and block transfers together with indexed and relative addressing result in the most powerful data handling capabilities in the microcomputer industry.
- □ The Z80 microprocessors and associated family of peripheral controllers are linked by a vectored interrupt system. This system

#### General Description

The Z80, Z80A, and Z80B CPUs are thirdgeneration single-chip microprocessors with exceptional computational power. They offer higher system throughput and more efficient memory utilization than comparable secondand third-generation microprocessors. The internal registers contain 208 bits of read/write memory that are accessible to the programmer. These registers include two sets of six generalpurpose registers which may be used individually as either 8-bit registers or as 16-bit reqister pairs. In addition, there are two sets of accumulator and flag registers. A group of "Exchange" instructions makes either set of main or alternate registers accessible to the programmer. The alternate set allows operation in foreground-background mode or it may

be reserved for very fast interrupt response.

The 280 also contains a Stack Pointer, Program Counter, two index registers, a Refresh register (counter), and an Interrupt register. The CPU is easy to incorporate into a system since it requires only a single +5 V power source, all output signals are fully decoded and timed to control standard memory or peripheral circuits, and is supported by an extensive family of peripheral controllers. The internal block diagram (Figure 3) shows the primary functions of the Z80 processors. Subsequent text provides more detail on the Z80 I/O controller family, registers, instruction set, interrupts and daisy chaining, and CPU timing.

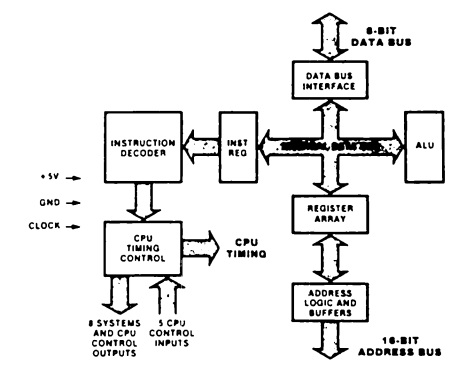

Figure 3. 280 CPU Block Diagram

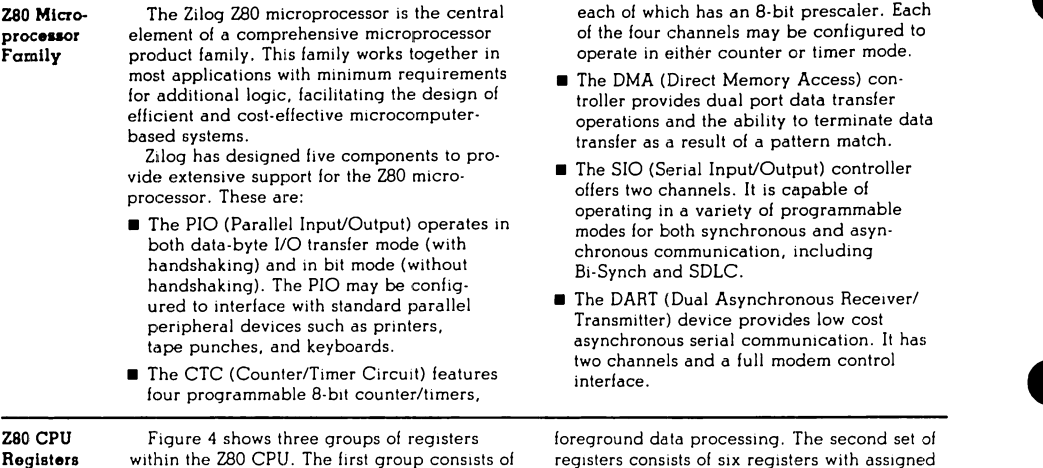

duplicate sets of 8-bit registers: a principal set and an alternate set (designated by ' [prime], e.g., A'). Both sets consist of the Accumulator Register, the Flag Register, and six general purpose registers. Transfer of data between these duplicate sets of registers is accomplished by use of "Exchange" instructions. The result is faster response to interrupts and easy, efficient implementation of such versatile programming techniques as backgroundfunctions. These are the I (Interrupt Register), the R (Refresh Register), the IX and IY (Index Registers), the SP (Stack Pointer), and the PC (Program Counter). The third group consists of two interrupt status flip-flops, plus an additional pair of flip-flops which assists in identifying the interrupt mode at any particular time. Table 1 provides further information on these registers.

**MAIN REGISTER SET** 

ALTERNATE REGISTER SET

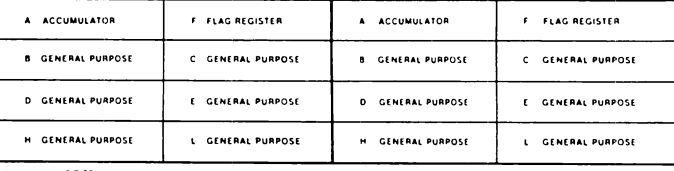

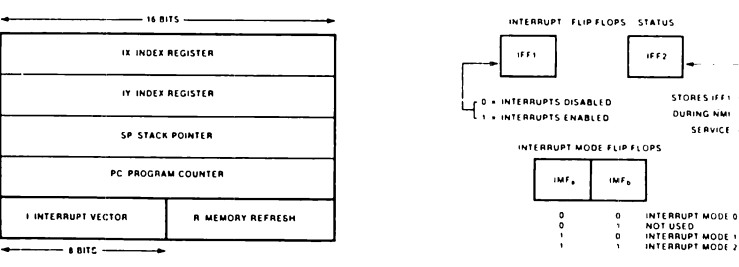

Figure 4. CPU Registers

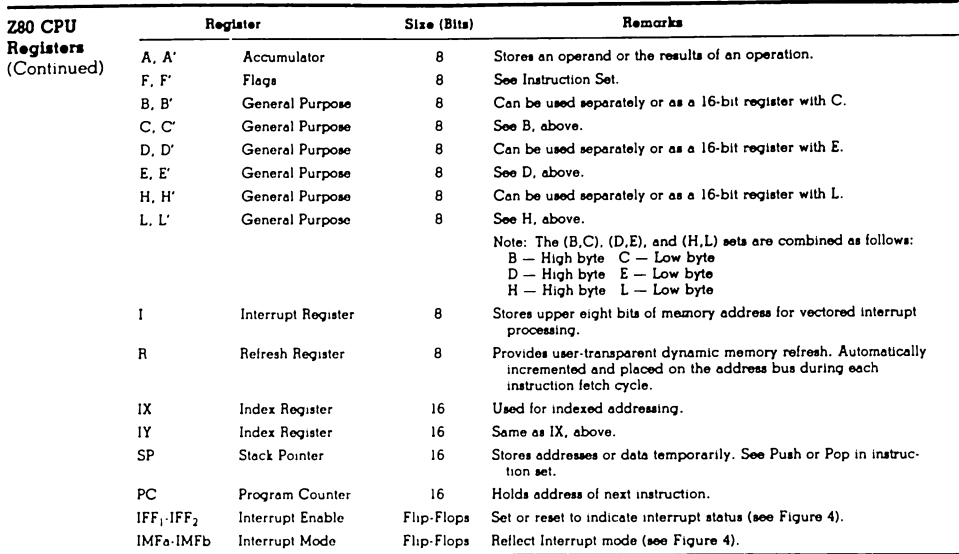

#### Table 1. Z80 CPU Registers

Interrupts: General Operation

The CPU accepts two interrupt input signals:  $\overline{\text{NMI}}$  and  $\overline{\text{INT}}$ . The  $\overline{\text{NMI}}$  is a non-maskable interrupt and has the highest priority.  $\overline{\text{INT}}$  is a lower priority interrupt since it requires that interrupts be enabled in software in order to operate. Either NMI or INT can be connected to multiple peripheral devices in a wired-OR configuration.

The Z80 has a single response mode for interrupt service for the non-maskable interrupt. The maskable interrupt, INT, has three programmable response modes available. These are:

Mode 0 - compatible with the 8080 microprocessor.

 $\blacksquare$  Mode  $l$  - Peripheral Interrupt service, for use with non-8080/Z80 systems.

 $\blacksquare$  Mode 2 - a vectored interrupt scheme, usually daisy-chained, for use with Z80 Family and compatible peripheral devices.

The CPU services interrupts by sampling the NMI and INT signals at the rising edge of the last clock of an instruction. Further interrupt service processing depends upon the type of interrupt that was detected. Details on interrupt responses are shown in the CPU Timing Section.

Internate: General Operation (Continued) Non-Maskable Interrupt (NMI). The nonmaskable interrupt cannot be disabled by program control and therefore will be accepted at at all times by the CPU. NMI is usually reserved for servicing only the highest priority type interrupts, such as that for orderly shutdown after power failure has been detected. After recognition of the NMI signal (providing BUSREO is not active), the CPU jumps to restart location 0066H. Normally, software starting at this address contains the interrupt service routine.

Maskable Interrupt (INT). Regardless of the interrupt mode set by the user, the Z80 response to a maskable interrupt input follows a common timing cycle. After the interrupt has been detected by the CPU (provided that<br>interrupts are enabled and BUSREQ is not active) a special interrupt processing cycle begins. This is a special fetch (MI) cycle in<br>which IORQ becomes active rather than  $\overline{\text{MREG}}$ , as in a normal  $\overline{\text{M1}}$  cycle. In addition, this special  $\overline{M}$ l cycle is automatically extended by two WAIT states, to allow for the time required to acknowledge the interrupt request and to place the interrupt vector on the bus.

Mode 0 Interrupt Operation. This mode is compatible with the 8080 microprocessor interrupt service procedures. The interrupting device places an instruction on the data bus, which is then acted on six times by the CPU. This is normally a Restart Instruction, which will initiate an unconditional jump to the selected one of eight restart locations in page zero of memory.

Mode 1 Interrupt Operation. Mode 1 operation is very similar to that for the NMI. The principal difference is that the Mode 1 interrupt has a vector address of 0038H only.

Mode 2 Interrupt Operation. This interrupt mode has been designed to utilize most effectively the capabilities of the Z80 microprocessor and its associated peripheral family. The interrupting peripheral device selects the starting address of the interrupt service routine. It does this by placing an 8-bit address vector on the data bus during the interrupt acknowledge cycle. The high-order byte of the interrupt service routine address is supplied by the I (Interrupt) register. This flexibility in selecting the interrupt service routine address allows the peripheral device to use several different types of service routines. These routines may be located at any available

location in memory. Since the interrupting device supplies the low-order byte of the 2-byte vector, bit 0 (Ao) must be a zero.

Interrupt Priority (Daisy Chaining and Nested Interrupts). The interrupt priority of each peripheral device is determined by its physical location within a datsy-chain configuration. Each device in the chain has an interrupt enable input line (IEI) and an interrupt enable output line (IEO), which is fed to the next lower priority device. The first device in the daisy chain has its IEI input hardwared to a High level. The first device has highest priority, while each succeeding device has a corresponding lower priority. This arrangement permits the CPU to select the highest priority interrupt from several simultaneously interrupting peripherals.

The interrupting device disables its IEO line to the next lower priority peripheral until it has been serviced. After servicing, its IEO line is raised, allowing lower priority peripherals to demand interrupt servicing.

The Z80 CPU will nest (queue) any pending interrupts or interrupts received while a selected peripheral is being serviced.

Interrupt Enable/Disable Operation. Two flip-flops, IFF<sub>1</sub> and IFF<sub>2</sub>, referred to in the register description are used to signal the CPU interrupt status. Operation of the two flip-flops is described in Table 2. For more details, refer to the Z80 CPU Technical Manual and Z80 Assembly Language Manual.

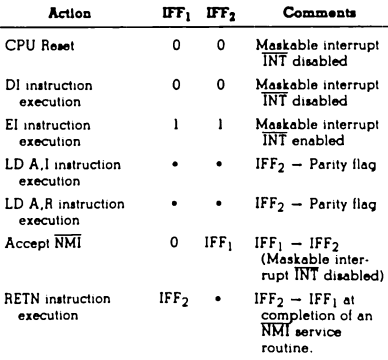

Table 2. State of Flip-Flops

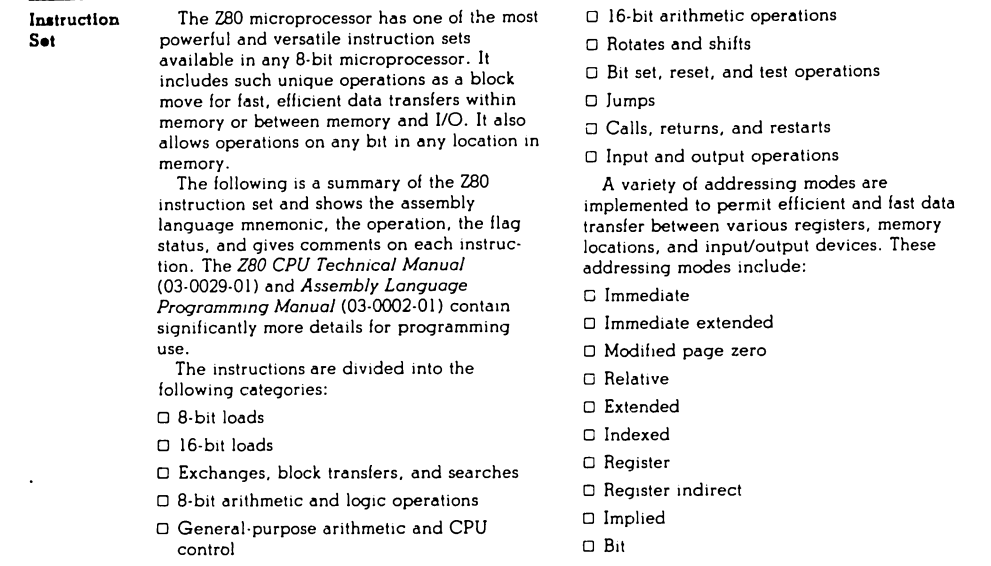

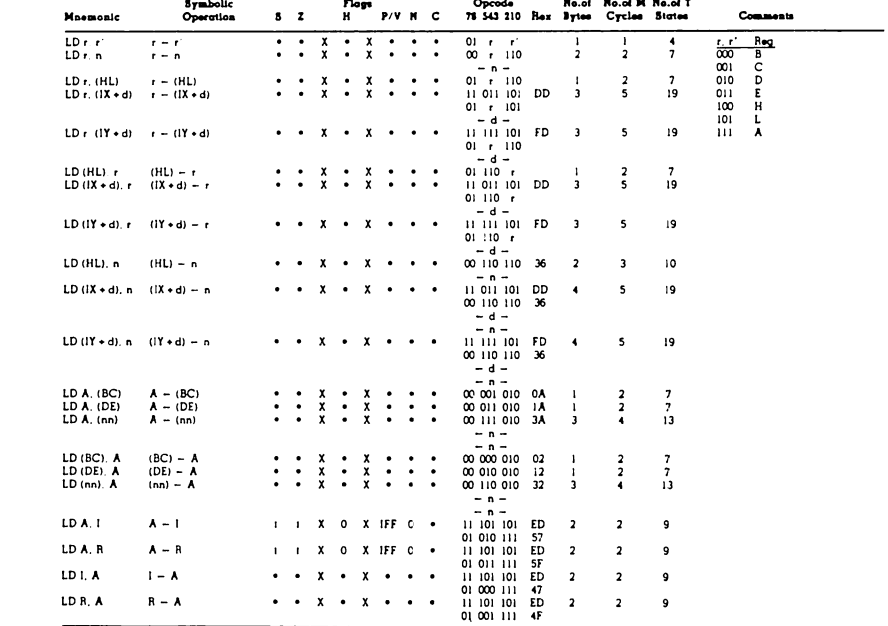

8-Bit Load<br>Group

NOTES  $r_1 r_1$  means any of the requirers A, B, C, D, E, H, L, IFF the content of the interrupt enable ling tings (FF) is connected in the polyton of the proton of the proton of the mean momentum means of the proton of th

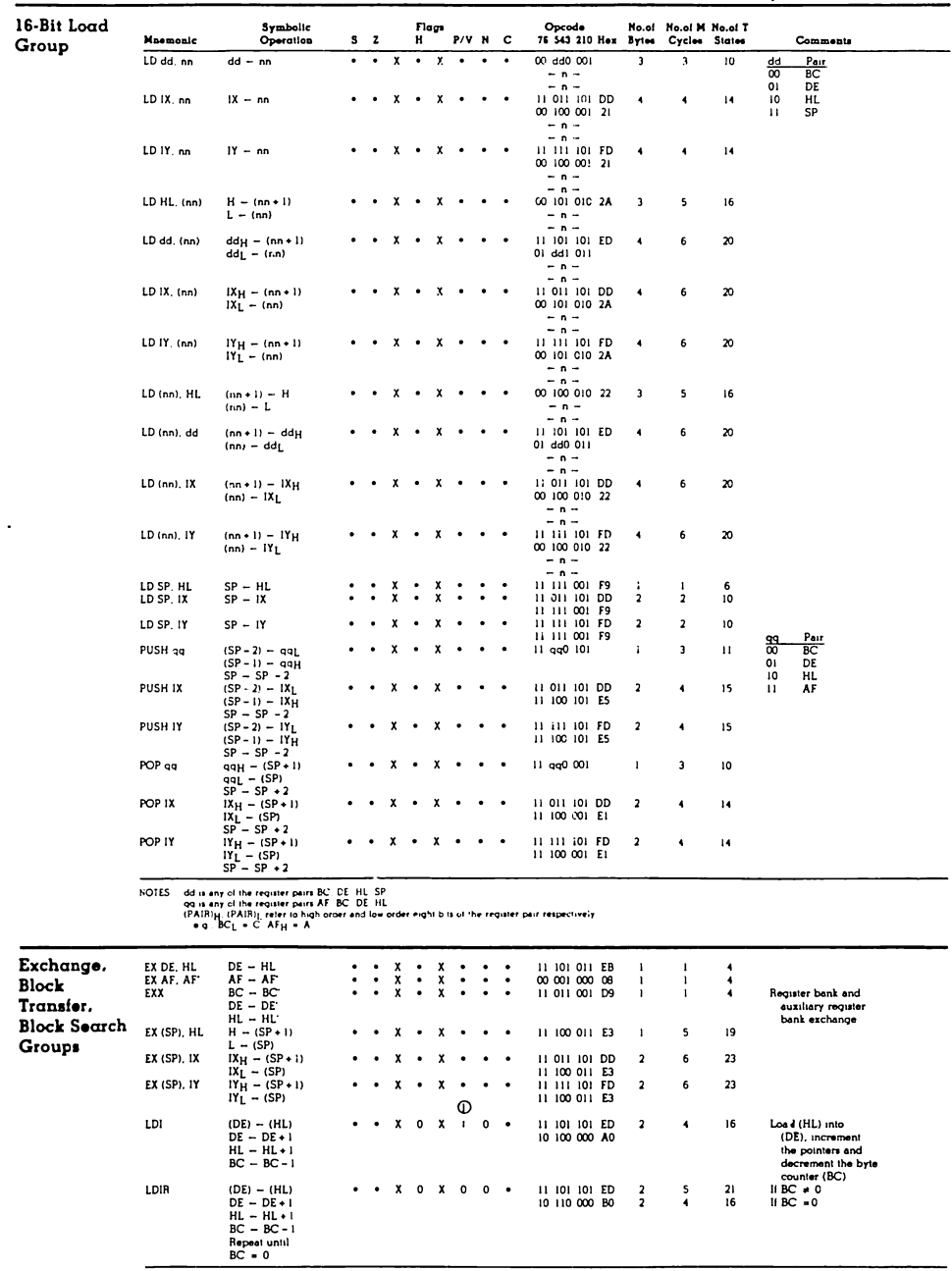

NOTE OP/V flag is 0 if the result of BC-1 + 0 otherwise P/V + 1

 $\bar{z}$ 

 $G-8$ 

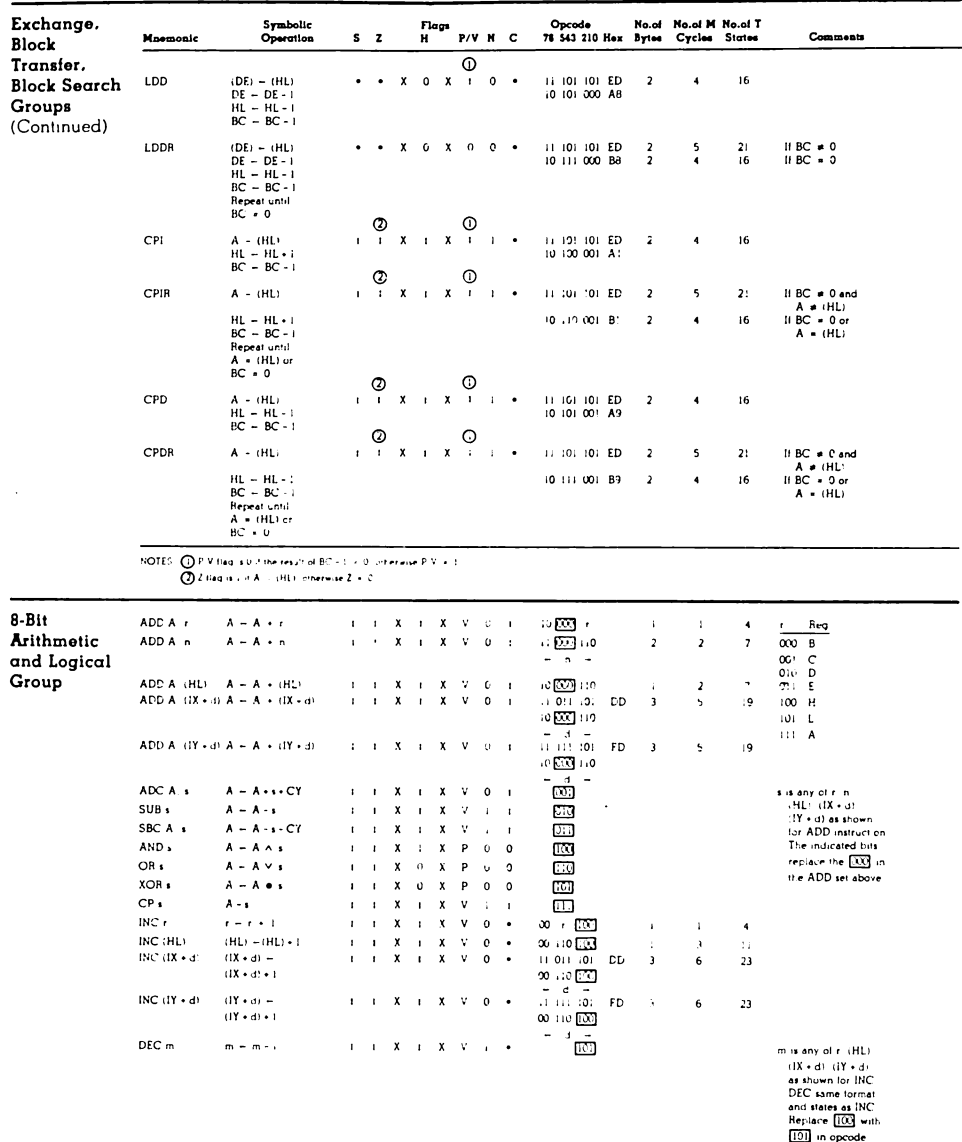

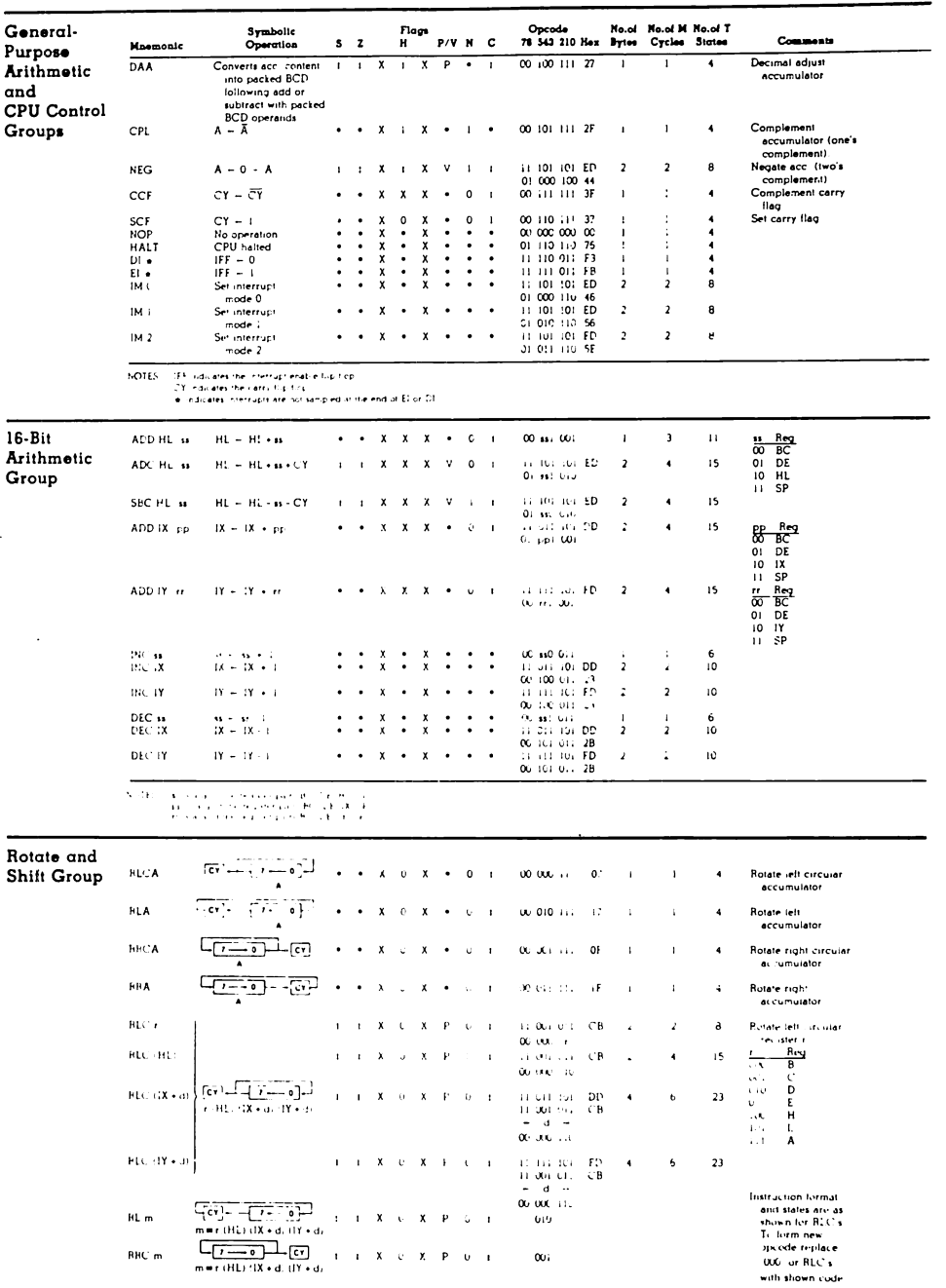

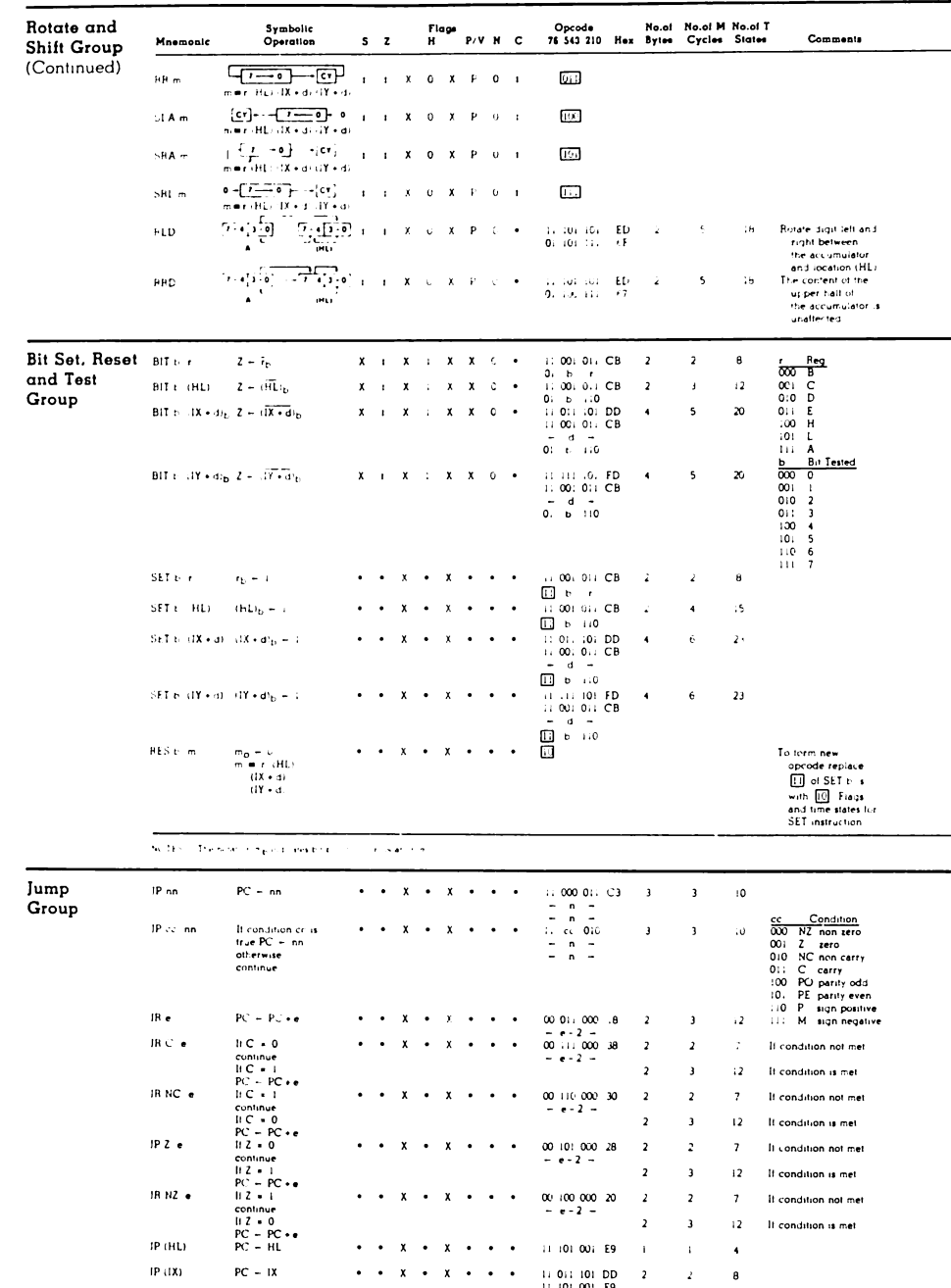

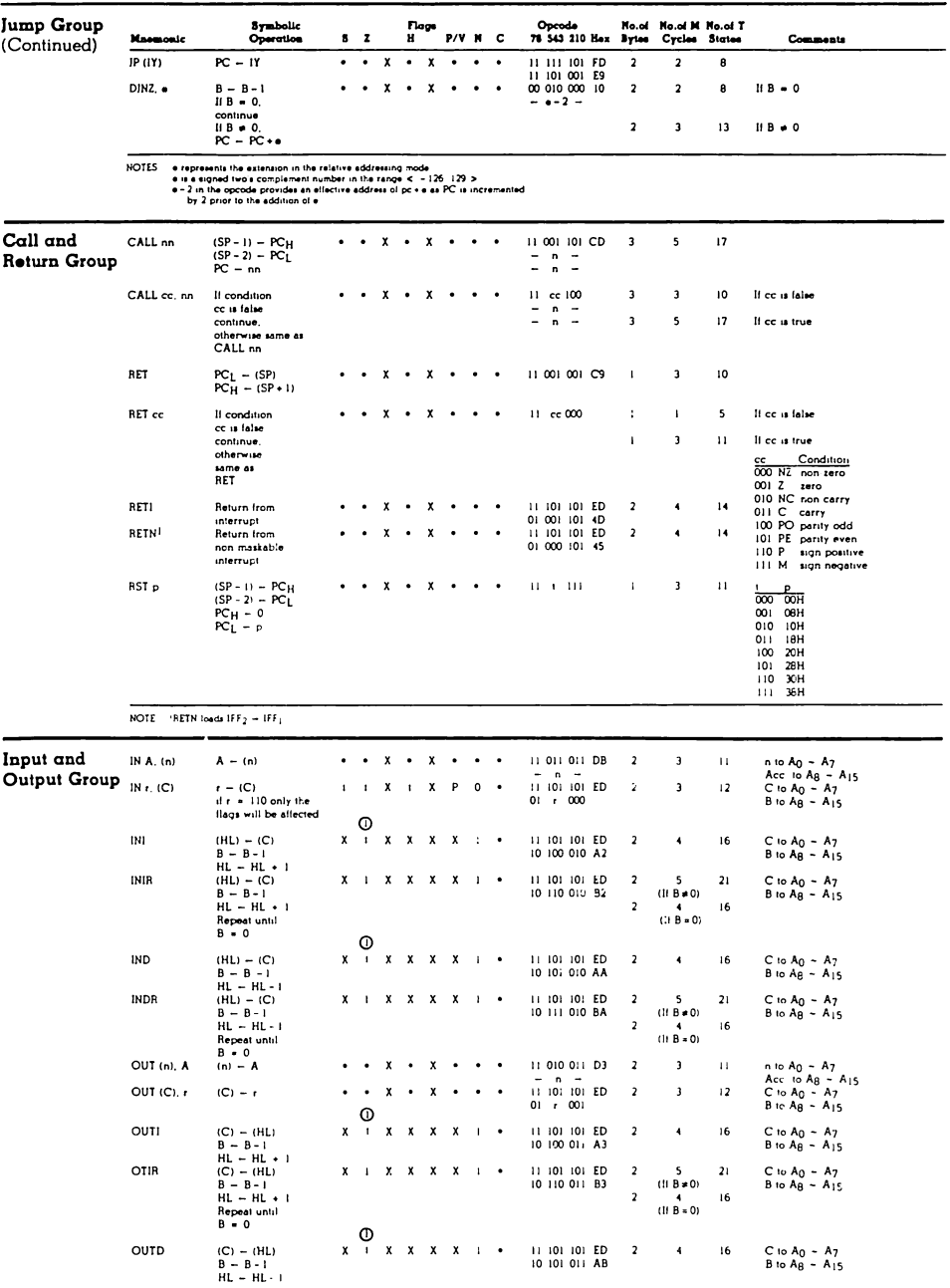

NOTE ( Q) It the result of B = 1 is zero the Z flag is set otherwise it is reset.

 $G - 12$ 

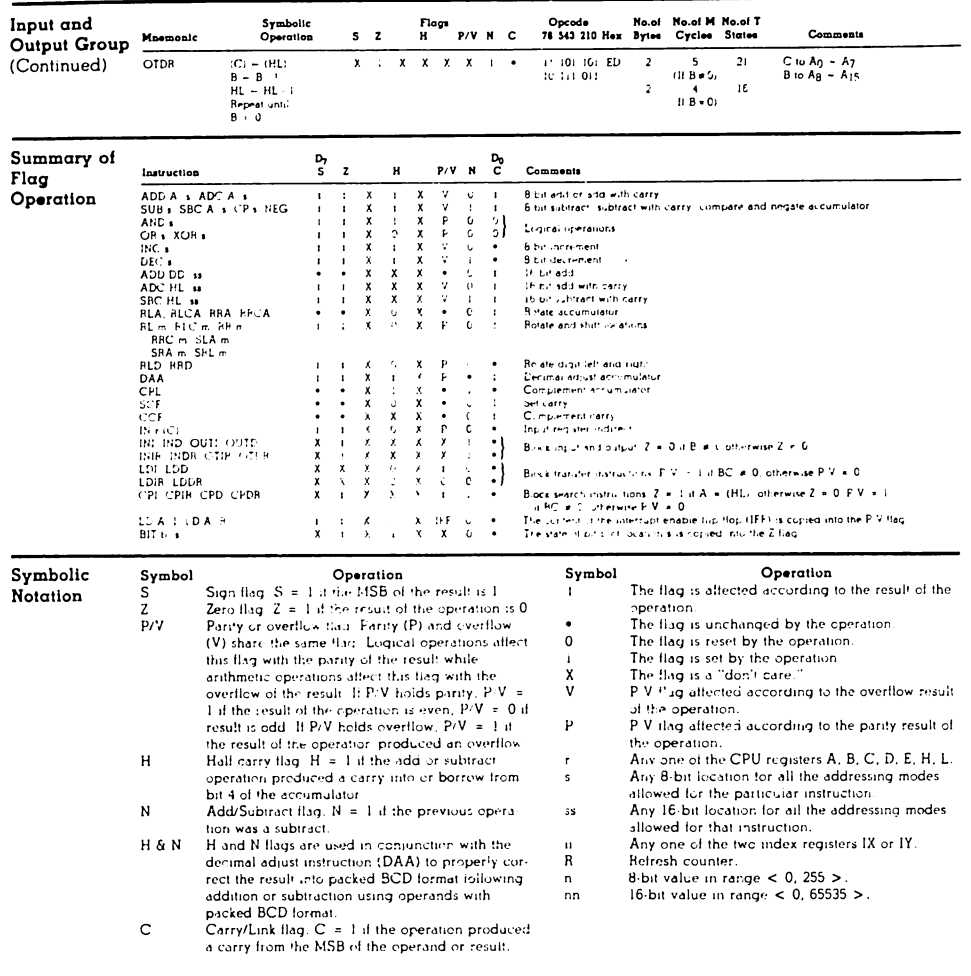

#### Pin Descriptions

Ao-A15. Address Bus (output, active High, 3-state). Ao-A<sub>15</sub> form a 16-bit address bus. The Address Bus provides the address for memory data bus exchanges (up to 64K bytes) and for I/O device exchanges.

**BUSACK.** Bus Acknowledge (output, active Low). Bus Acknowledge indicates to the requesting device that the CPU address bus. data bus, and control signals MREQ, IORQ,  $\overline{\text{RD}}$ , and  $\overline{\text{WR}}$  have entered their highimpedance states. The external circuitry can now control these lines.

**BUSREO.** Bus Request (input, active Low) Bus Request has a higher priority than NMI and is always recognized at the end of the current machine cycle. BUSREO forces the CPU address bus, data bus, and control signals MREO, IORO, RD, and WR to go to a highimpedance state so that other devices can control these lines. BUSREQ is normally wire-ORed and requires an external pullup for these applications. Extended BUSREO periods due to extensive DMA operations can prevent the CPU from properly refreshing dynamic RAMs.

Do-D7. Data Bus (input/output, active High, 3-state).  $D_0$ - $D_7$  constitute an 8-bit bidirectional data bus, used for data exchanges with memory and I/O.

HALT. Halt State (output, active Low). HALT indicates that the CPU has executed a Halt instruction and is awaiting either a nonmaskable or a maskable interrupt (with the mask enabled) before operation can resume. While halted, the CPU executes NOPs to maintain memory refresh.

INT. Interrupt Request (input, active Low). Interrupt Request is generated by I/O devices. The CPU honors a request at the end of the current instruction if the internal softwarecontrolled interrupt enable flip-flop (IFF) is enabled. INT is normally wire ORed and requires an external pullup for these applications.

IORQ. Input/Output Request (output, active Low, 3-state). IORQ indicates that the lower half of the address bus holds a valid I/O address for an I/O read or write operation.  $\overline{\text{IORQ}}$  is also generated concurrently with  $\overline{\text{Ml}}$ during an interrupt acknowledge cycle to indicate that an interrupt response vector can be

placed on the data bus.

MI. *Machine Cycl<u>e One</u>* (output, active Low).  $\overline{M}$ l, together with  $\overline{MREQ}$ , indicates that the current machine cycle is the opcode fetch cycle of an instruction execution.  $\overline{M1}$ , together with IORQ, indicates an interrupt acknowledge cycle.

**MREQ.** Memory Request (output, active Low, 3-state). MREQ indicates that the address bus holds a valid address for a memory read or memory write operation.

NMI, Non-Maskable Interrupt (input, active Low). NMI has a higher priority than INT. NMI is always recognized at the end of the current instruction, independent of the status of the interrupt enable flip-flop, and automatically forces the CPU to restart at location 0066H.

RD. Memory Read (output, active Low, 3-state). RD indicates that the CPU wants to read data from memory or an I/O device. The addressed I/O device or memory should use this signal to gate data onto the CPU data bus.

RESET. Reset (input, active Low). RESET initializes the CPU as follows: it resets the interrupt enable flip-flop, clears the PC and Reqisters I and R, and sets the interrupt status to Mode 0. During reset time, the address and data bus go to a high-impedance state, and all control output signals go to the inactive state. Note that RESET must be active for a minimum of three full clock cycles before the reset operation is complete.

RFSH. Refresh (output, active Low). RFSH, together with MREQ, indicates that the lower seven bits of the system's address bus can be used as a refresh address to the system's dynamic memories.

WAIT. Wait (input, active Low). WAIT indicates to the CPU that the addressed memory or I/O devices are not ready for a data transfer. The CPU continues to enter a Wait state as long as this signal is active. Extended WAIT periods can prevent the CPU from refreshing dynamic memory properly.

WR. Memory Write (output, active Low, 3-state). WR indicates that the CPU data bus holds valid data to be stored at the addressed memory or I/O location.

# **APPENDIX H SPECIAL ADDRESSES**

## **NIMBERS**

Addresses can be expressed in different ways. When working in the System Monitor, hexadecimal addresses are used. When working in Floating Point Basic or Integer Basic, decimal addresses are used. Decimal addresses can be expressed in two forms: hexadecimal equivalent or for numbers greater than \$7FFF .<br>(32767<sub>10</sub>) hexadecimal equivalent minus \$10000 (65536<sub>10</sub>). This scheme was<br>brought about by the inability of Integer Basic to use numbers in excess of  $32767_{10}$ . A method had to be devised to allow access to the full range of memory addresses  $$0000 - $FFF (0<sub>10</sub> - 65535<sub>10</sub>)$  and do it with numbers in the the range of  $-32767_{10}$  to 32767<sub>10</sub>.

The highest or most significant bit  $(2^{15})$  is used as an normal address bit for hexadecimal addressing and is expressed as a sign bit when used with either of the basics. This is twos complement mathematics.

Numbers in this manual, for the most part, are expressed in hexadecimal and at times in equivalent decimal values. They can be converted to the negative number form by subtracting 6553610 from the decimal equivalent.

### **CONVERSION**

The chart in Table H-1 can be used to convert hexadecimal numbers to decimal and decimal numbers to hexadecimal.

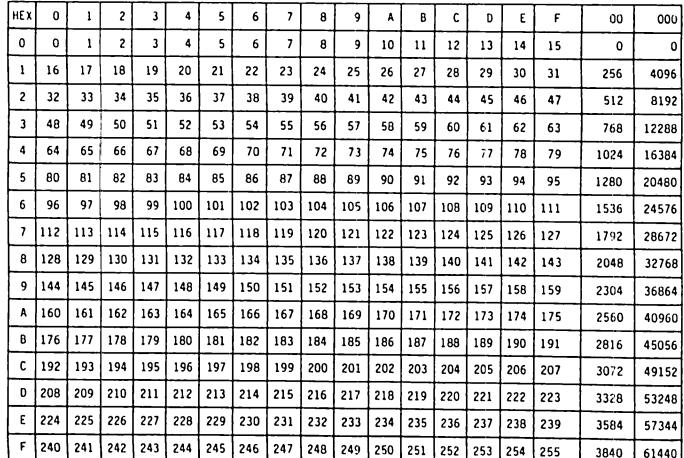

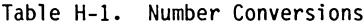

### **Converting Numbers**

Numbers between \$0 - \$FF or 0 - 255 are converted in one step. Numbers between \$100 - \$FFF or 256 - 4095 require one or two steps. Larger numbers require two or three steps. The following examples show how to use the chart to convert numbers.

Example 1

Let's use the first entry in Table H-2 as an example. To convert \$C000 to decimal, first find C in the leftmost column. Then locate the 000 across the top of the chart. Locate the point in the chart where the column and row for the values located intersect. The answer is 49152.

Example 2

To convert the number \$A52F to decimal requires a few steps. You need to break the number into three parts: \$A000, \$500, and \$2F.

Next you need to find the equivalent value for each part:

## $$A000 = 40960, $500 = 1280, and $2F = 47.$

The last step is to add the three parts together:  $40960 + 1280 + 47 = 42287$ .

#### Example 3

To convert 42287 to a hexadecimal value requires a slightly different process. First you need to subtract the largest possible decimal number on the chart that that will leave a positive or zero answer and find the hexadecimal value for that number.  $42287 - 40960 = 1327$  $40960 = $A000$ Repeat the step for  $1327 - 1327 - 1280 = 47$  $1280 = $500$ Repeat the step for 47.  $47 - 47 = 0$  $47 = $2F$  $\frac{1}{2}$ Add the hexadecimal numbers together. \$A52F

When the subtraction equals zero (=0), you have found the last required part of the number for conversion.

## SPECIAL ADDRESSES

Table H-2 contains the hexadecimal and decimal equivalent values for the BASIS<br>108 addresses that perform special functions.

# Table H-2. Special Addresses

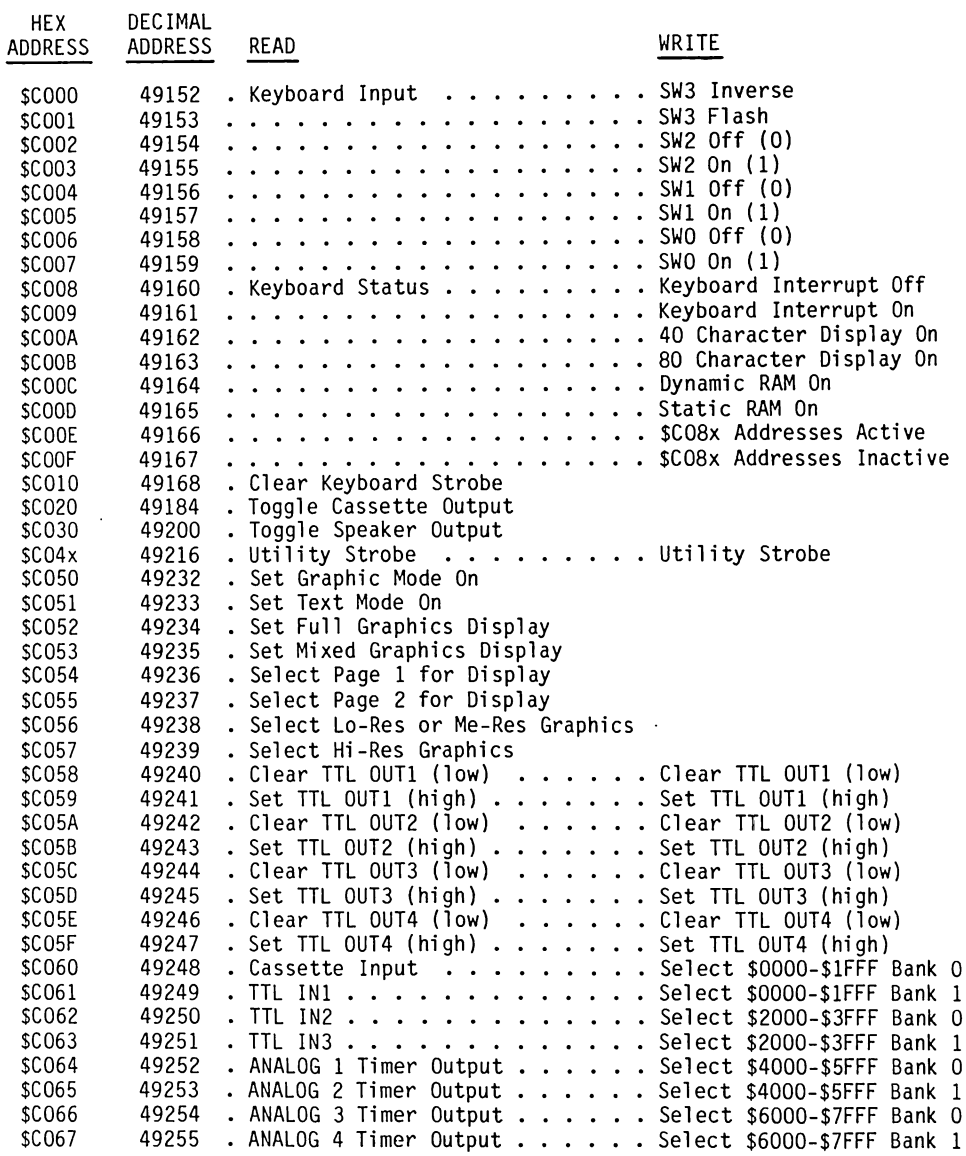

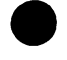

# Table H-2. Special Addresses (Continued)

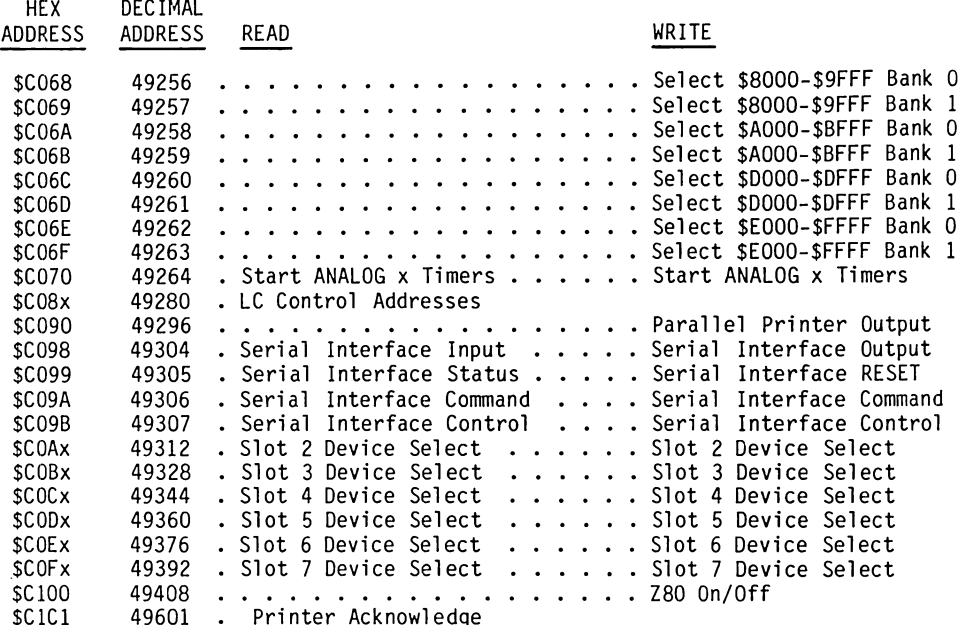

# **APPENDIX I SPECIFICATIONS**

## POWER SUPPLY

The Switch-Mode power supply has dual line inputs and regulated outputs of:

 $+5V$  at  $6A$  $-5V$  at  $0.5A$ +12V at  $2.5A$  $-12V$  at  $0.5A$ 

## Connector Pin Assignments

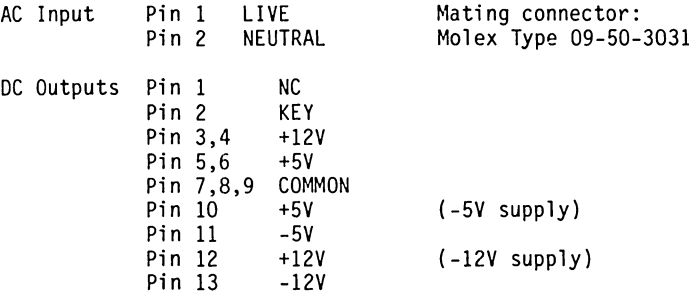

## Electrical Specifications

Tables I-1 and I-2 list the power supply specifications.

Table I-1. Power Supply Input and Output Voltages

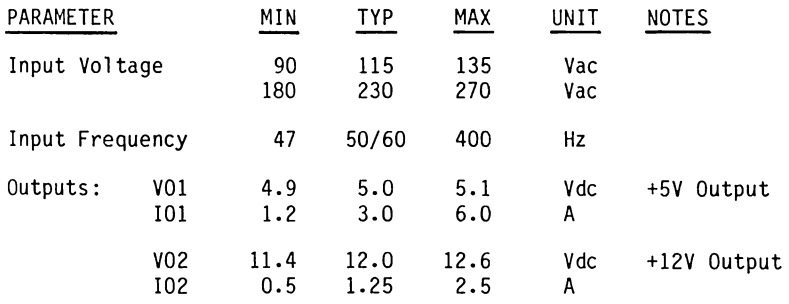

Table I-1. Power Supply Input and Output Voltages (Continued)

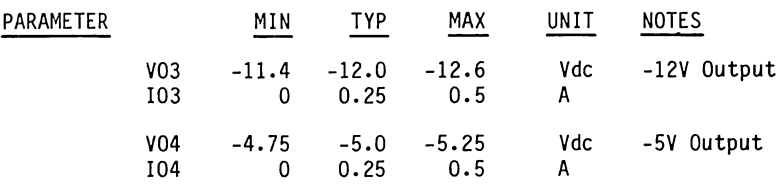

Table I-2. Power Supply Operating Parameters

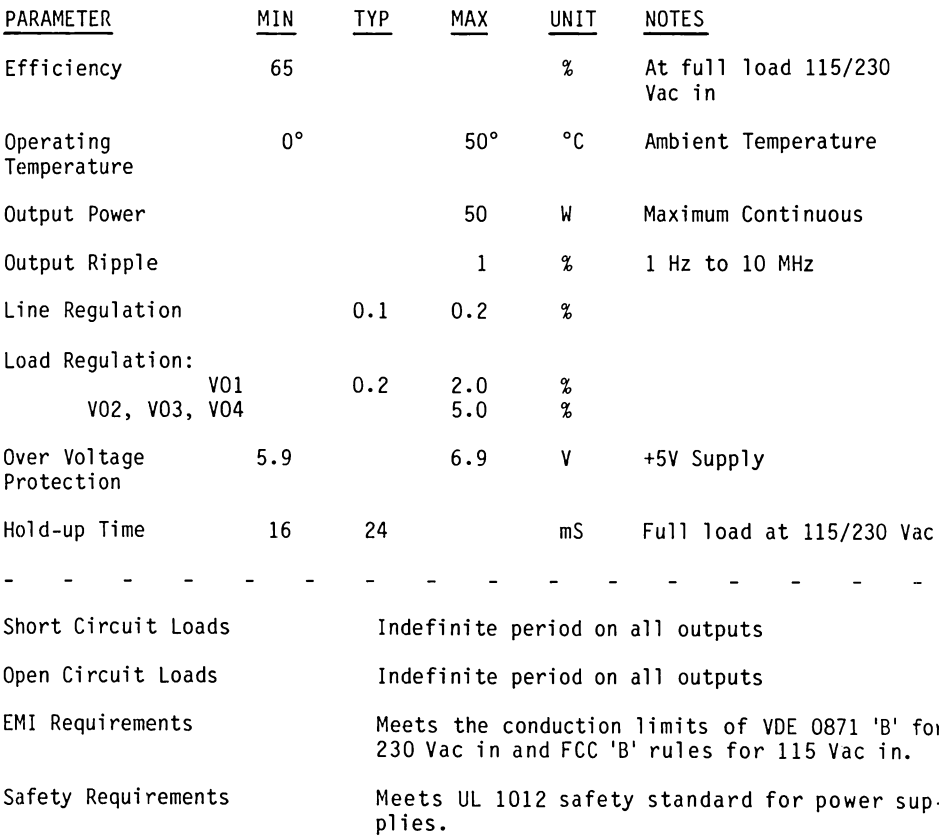

 $I - 2$ 

# **APPENDIX J BIBLIOGRAPHY**

Just a list of a few publications to read and enjoy.

1. APPLE II REFERENCE MANUAL (Product number A2L0001A)

The reference manual for the Apple II. It provides a little insight of what the BASIS 108 is all about.

Apple Computer Inc. 10260 Bandley Drive Cupertino CA 95014  $(408)$  996-1010

- 2. BASIC PROGRAMMING REFERENCE MANUAL (Product number A2L0006) The Applesoft Reference Manual. Contains detail about the language. Same address as 1.
- 3. APPLE II BASIC PROGRAMMING MANUAL (Product number A2L0005X) The Integer Basic Reference Manual. Contains detail about the language. Same address as 1.
- 4. THE DOS MANUAL (Product number A2L0036)

The Disk Operating System 3.3 manual. Contains detail about the operating system.

Same address as 1.

5. APPLE PASCAL OPERATING SYSTEM REFERENCE MANUAL (Product number A2L0028) The Apple Pascal Operating System Manual. Contains detail on the operation of Pascal on the Apple II. Same address as 1.

6. APPLE PASCAL LANGUAGE REFERENCE MANUAL (Product number A2L0027) The Apple Pascal language reference manual. Provides detail about Apple's use and adaptation of Pascal II.1.1 language. Same address as 1. 7. UCSD PASCAL USERS MANUAL VERSION IV.0 This manual provides detail about Pascal version IV.O. . SofTech Microsystems, Inc. 9494 Black Mountain Road San Diego CA 92126  $(714) 578 - 6105$ 8. 6502 ASSEMBLY LANGUAGE PROGRAMMING by Lance A. Leventhal This book provides detail about assembly language programming of the 6502 microprocessor. OSBORNE/McGraw-Hill 630 Bancroft Way Berkeley CA 94710 9. PROGRAMMING THE Z-80 by Rodnay Zaks This book provides detail about assembly language programming of the Z-80 microprocessor. Sybex Inc. 2344 Sixth Street Berkeley CA 94710 (415) 848-8233 or (800) 227-2346 10. APPLE PASCAL: A HANDS-ON APPROACH by Arthur Luehrmann and Herbert Peckham A very good book to use if you'd like to learn about Pascal. McGraw-Hill Book Company No address listed. (In all major cities) 11. SOFTCARD MANUAL Detail about the use of CP/M on the Apple II. Provides detail on many facets of CP/M and the Microsoft Languages. Microsoft Consumer Products 400 108th Avenue Northeast, Suite 200 Bellevue WA 98004

12. THE CP/M HANDBOOK WITH MP/M by Rodnay Zaks

This book provides detail about the CP/M Operating System.

Same address as 9.

13. ASSEMBLY LANGUAGE DEVELOPMENT SYSTEM MANUAL

This manual provides detail on the use of the ALDS software. Very helpful if you are trying to program the 6502 or the Z-80 as configured on the **BASIS 108.** 

Same address as 11.

There are many more books and manuals that are very helpful. Digital Research, the owner of CP/M, has many publications about CP/M and the utility programs used with CP/M. They are located at:

Digital Research Post Office Box 579 160 Central Avenue Pacific Grove CA 93950 (408) 649-3896

Some of the listed publications have a Bibliography. More and more books are being published every day. Magazine articles about the care and feeding of the BASIS 108 are appearing. Read, read, read, and enjoy.
# **APPENDIX K SCHEMATICS**

#### **SCHEMATICS**

This appendix contains the computerboard schematic, keyboard schematic, and<br>computerboard layout.

 $\ddot{\phantom{a}}$ 

 $K-2$ 

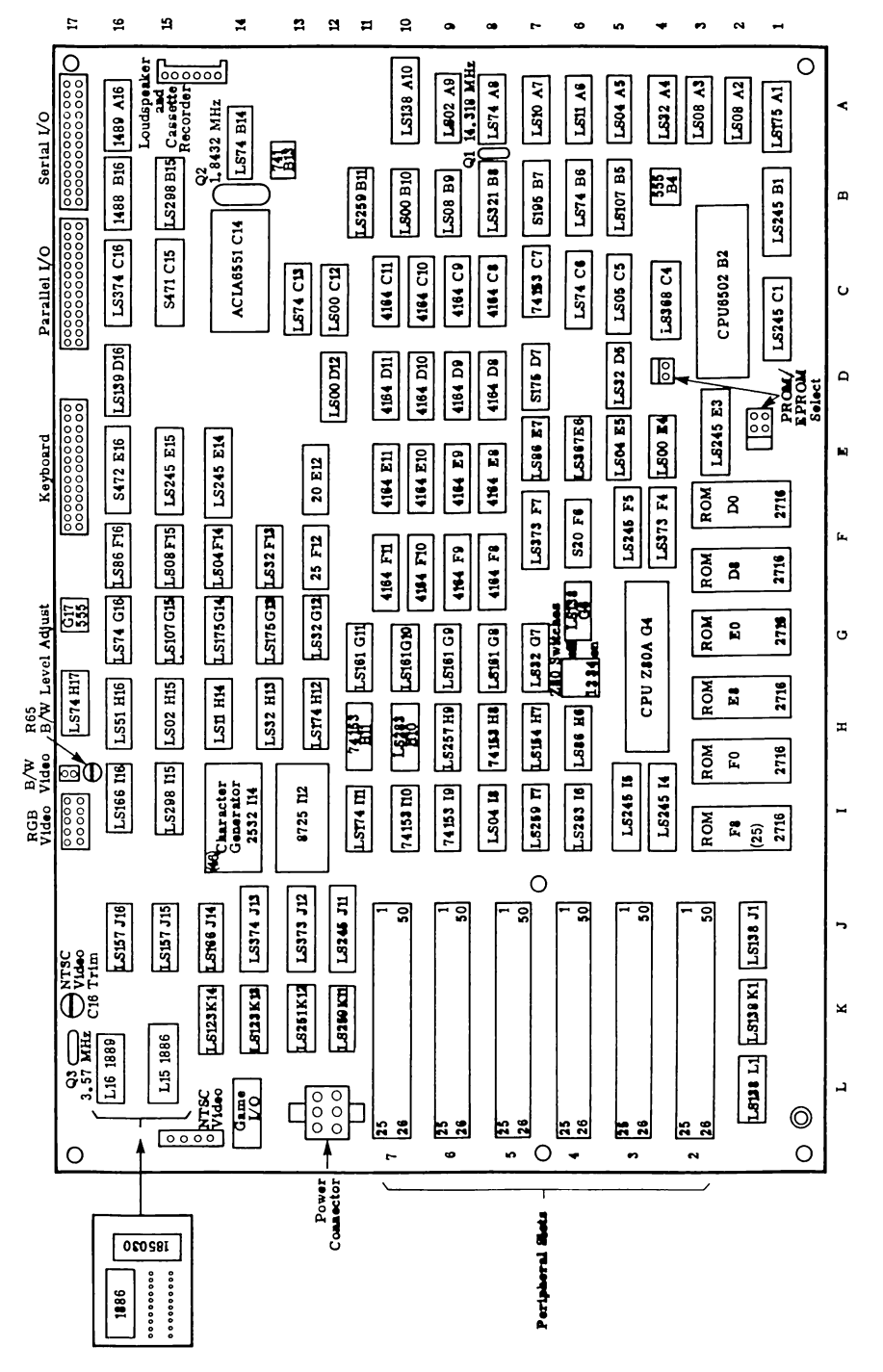

Figure K-1. Computerboard Layout

 $\mathcal{L}$ 

 $\sim$ 

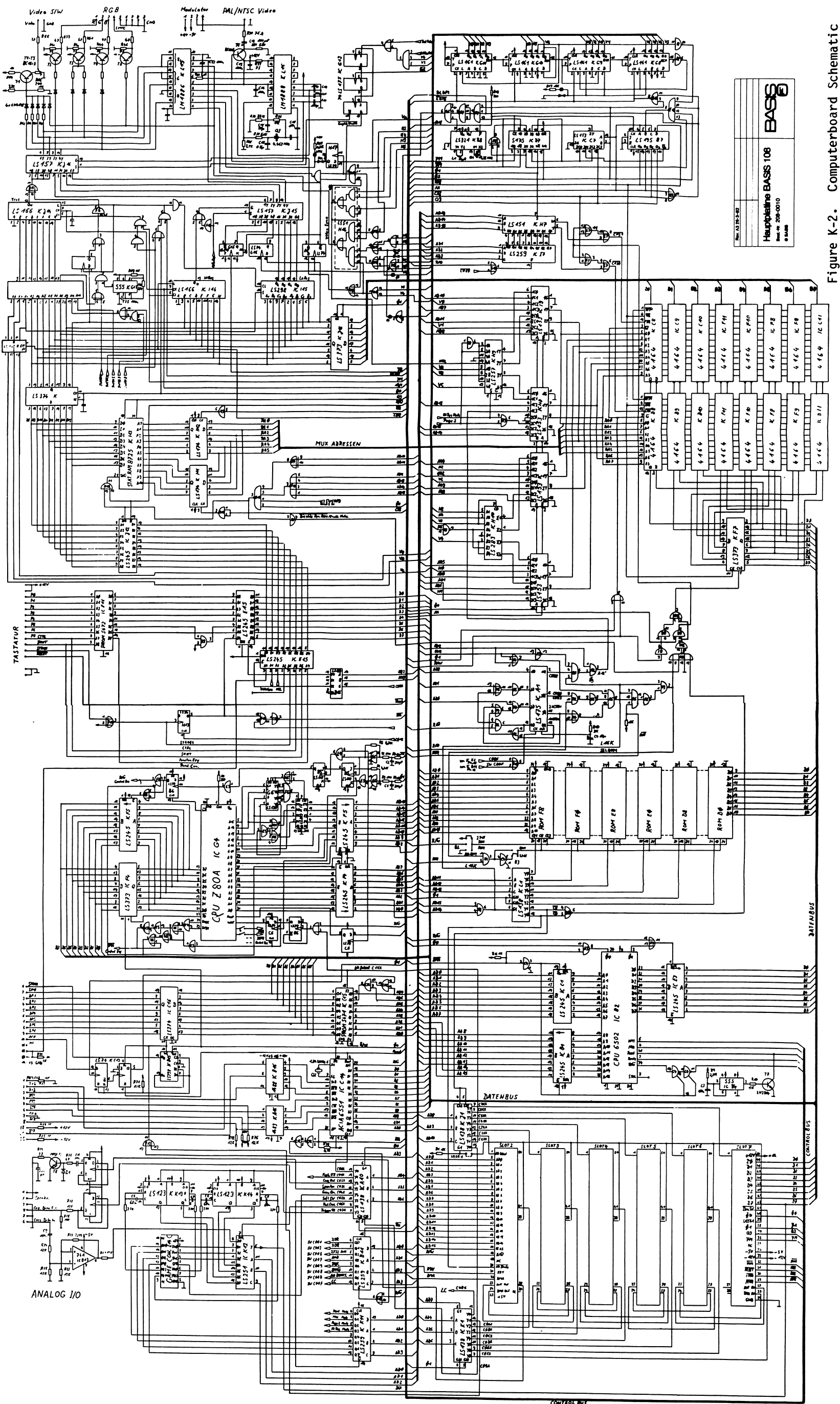

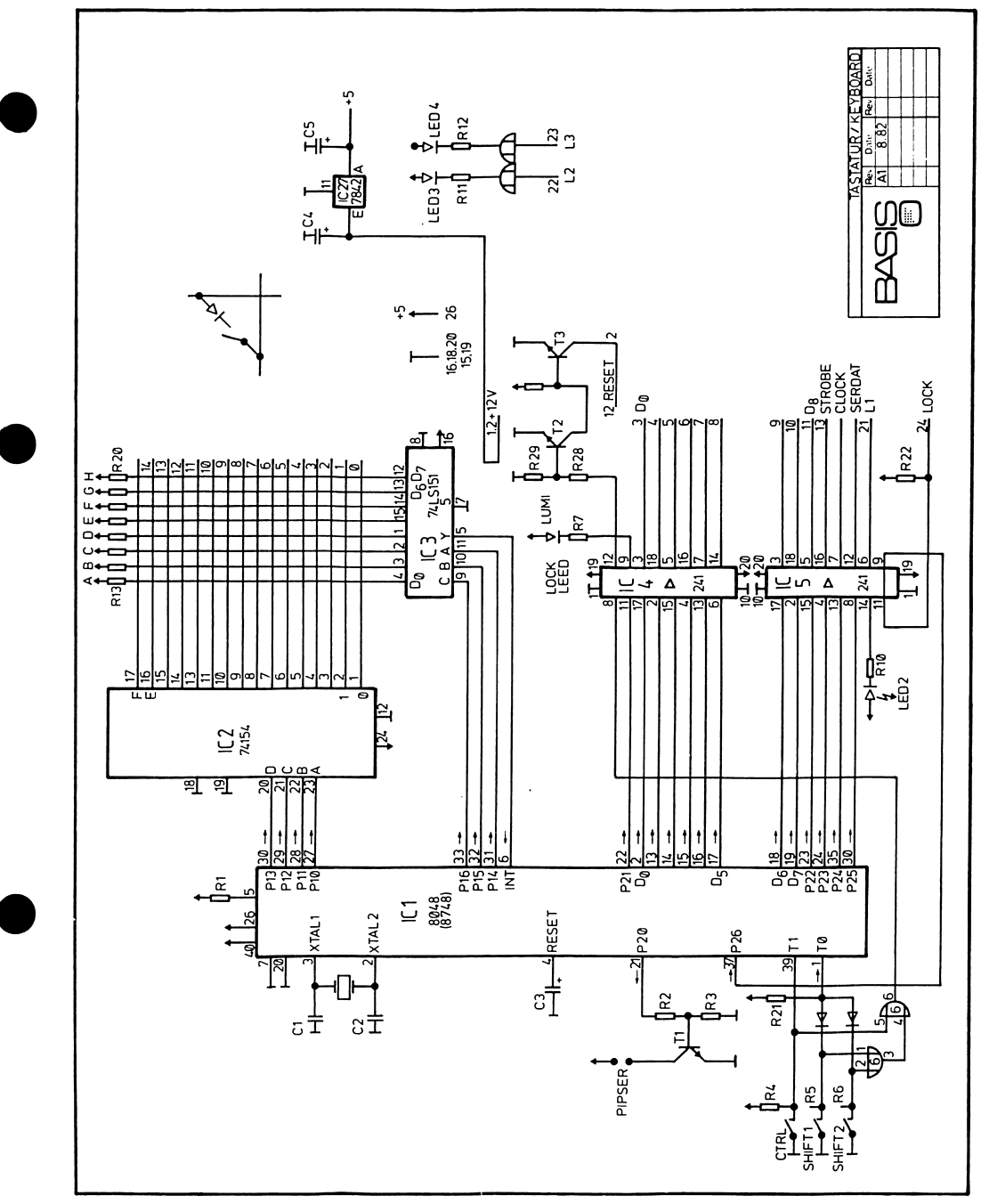

Figure K-3. Keyboard Schematic

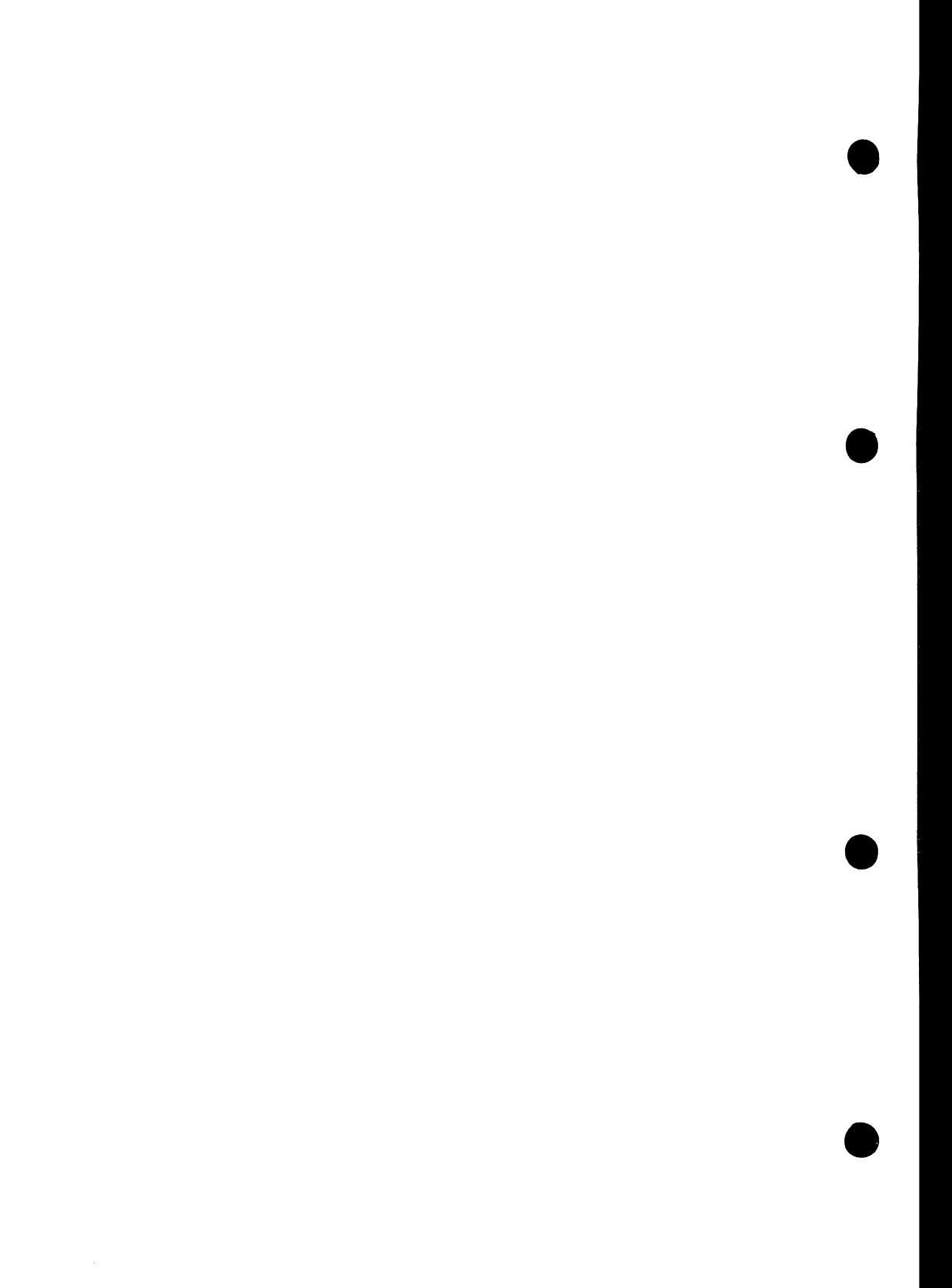

## **APPENDIX L**

### NOTES AND ADDITIONAL INFORMATION

This space is for all those notes and good things you collect. If you keep them here you'll always be able to find them.

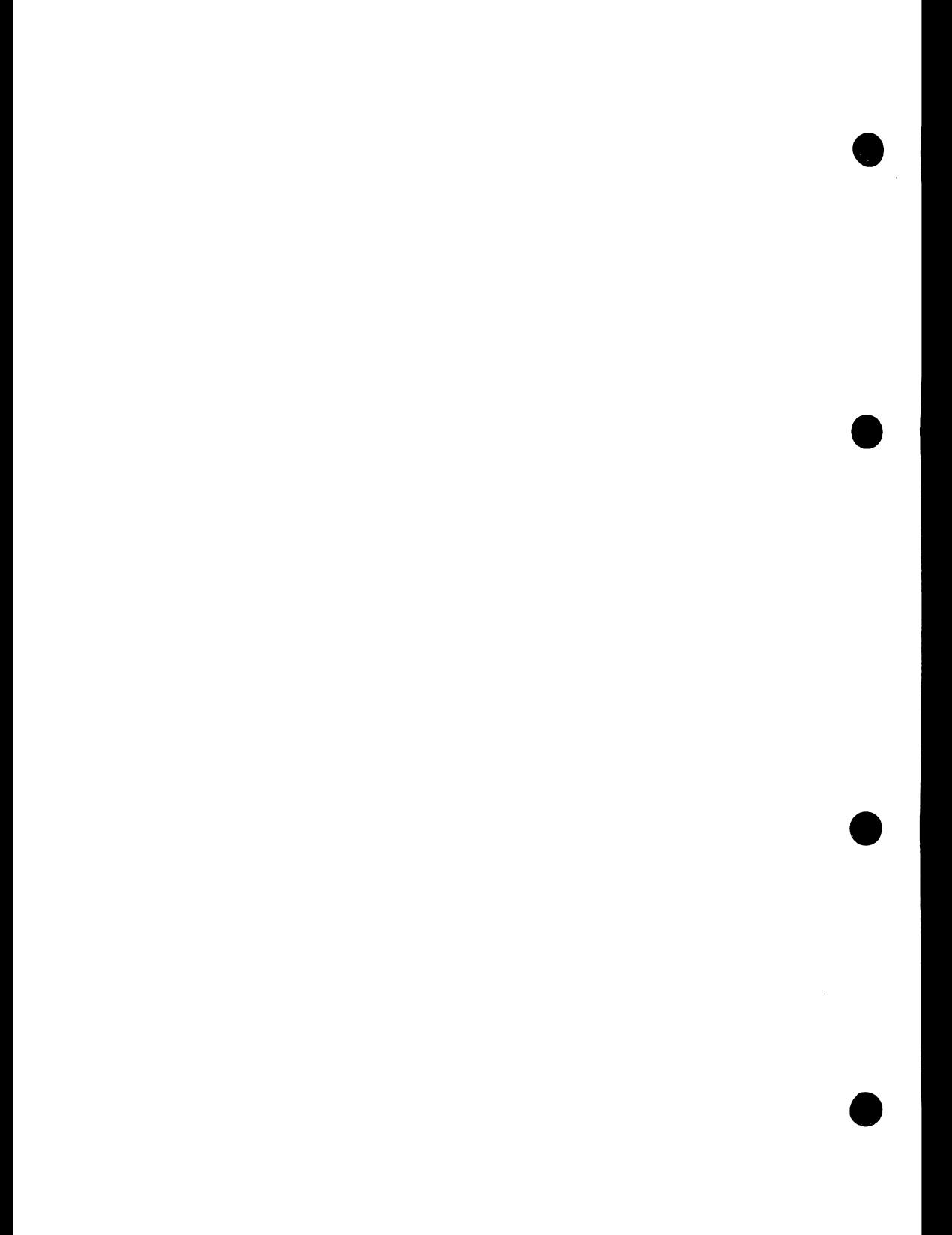

#### **WARRANTY**

#### **BASIS 108 LIMITED WARRANTY**

BASIS MICROCOMPUTER GMBH warrants this product against defects in material and workmanship for a period of 180 days from the date of purchase. This warranty applies only to products and components manufactured by BASIS, which can be identified by the BASIS trademark, tradename, or logo affixed to them. BASIS does not warrant any products not manufactured by BASIS.

During the warranty period BASIS will repair (or at its option replace), at no charge, this BASIS product or any BASIS manufactured components that prove defective, provided the BASIS product is returned to an authorized BASIS Service Center.

In order to obtain warranty performance, obtain the name and address of the nearest authorized BASIS Service Center. Attach to the BASIS product your name, address, telephone number, a description of the problem, and proof of date of retail purchase (such as the bill of sale or cancelled check). Return the BASIS product to the nearest authorized BASIS Service Center, transportation charges prepaid.

This warranty does not apply if the product has been damaged by accident. abuse, misuse or misapplication, or as a result of service or modification by other than an authorized BASIS Service Center.

BASIS IS NOT RESPONSIBLE FOR INCIDENTAL OR CONSEQUENTIAL DAMAGES RESULTING FROM THE BREACH OF ANY EXPRESS OR IMPLIED WARRANTY, INCLUDING DAMAGE TO PROP-ERTY AND, TO THE EXTENT PERMITTED BY LAW, DAMAGES FOR PERSONAL INJURY. THIS WARRANTY IS IN LIEU OF ALL OTHER WARRANTIES. ANY IMPLIED WARRANTIES, INCLUD-ING IMPLIED WARRANTIES OF MERCHANTABILITY AND FITNESS FOR A PARTICULAR PUR-POSE, ARE LIMITED IN DURATION TO 180 DAYS FROM THE DATE OF RETAIL PURCHASE OF THIS PRODUCT.

 $\mathcal{L}(\mathcal{L})$  and  $\mathcal{L}(\mathcal{L})$  . The set of  $\mathcal{L}(\mathcal{L})$ 

 $\label{eq:2.1} \mathcal{L}(\mathcal{L}) = \mathcal{L}(\mathcal{L}) \mathcal{L}(\mathcal{L}) = \mathcal{L}(\mathcal{L})$ 

 $\label{eq:2.1} \mathcal{L}(\mathcal{L}^{\mathcal{L}}_{\mathcal{L}}(\mathcal{L}^{\mathcal{L}}_{\mathcal{L}})) \leq \mathcal{L}(\mathcal{L}^{\mathcal{L}}_{\mathcal{L}}(\mathcal{L}^{\mathcal{L}}_{\mathcal{L}})) \leq \mathcal{L}(\mathcal{L}^{\mathcal{L}}_{\mathcal{L}}(\mathcal{L}^{\mathcal{L}}_{\mathcal{L}}))$ 

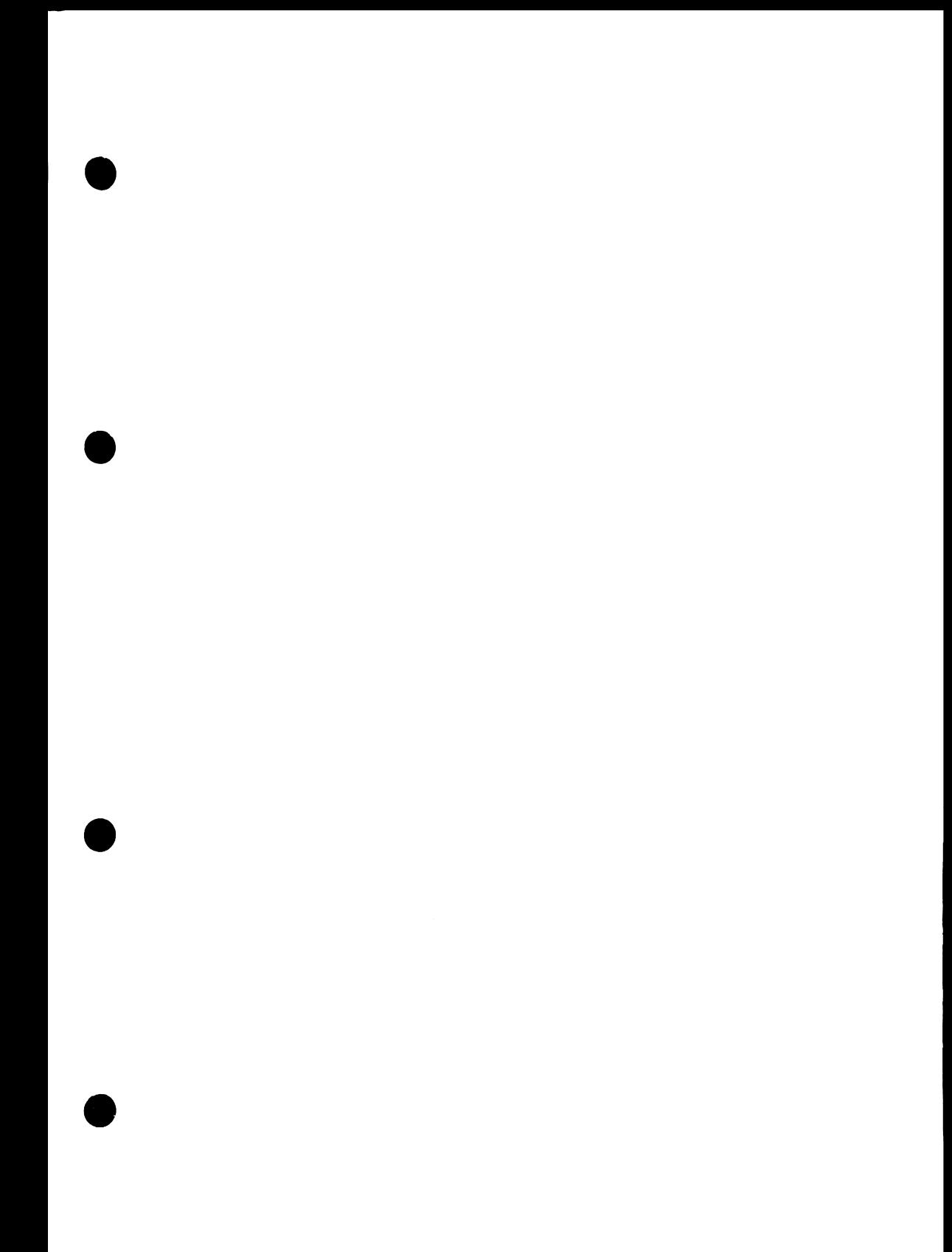

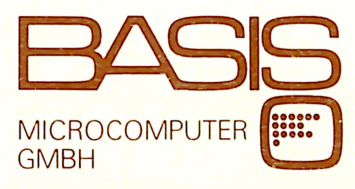

D-4400 Münster Postfach 1603 Telex 892 643 basis d **BTX 244**